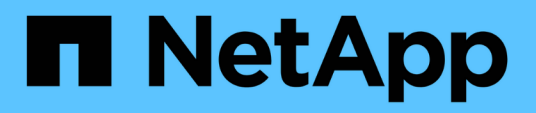

# **Best Practice**

NetApp Solutions SAP

NetApp March 11, 2024

This PDF was generated from https://docs.netapp.com/it-it/netapp-solutionssap/bp/saphana\_aff\_fc\_introduction.html on March 11, 2024. Always check docs.netapp.com for the latest.

# **Sommario**

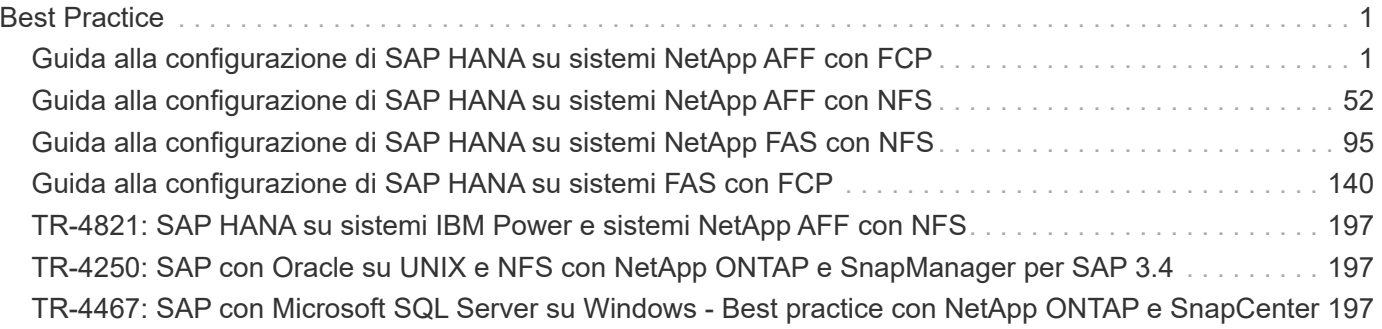

# <span id="page-2-0"></span>**Best Practice**

# <span id="page-2-1"></span>**Guida alla configurazione di SAP HANA su sistemi NetApp AFF con FCP**

# **TR-4436: SAP HANA su sistemi NetApp AFF con protocollo Fibre Channel**

Nils Bauer e Marco Schoen, NetApp

# **Introduzione**

Le famiglie di prodotti NetApp AFF A-Series e AFF C-Series sono state certificate per l'uso con SAP HANA nei progetti TDI (tailored data center Integration).

Questa certificazione è valida per i seguenti modelli:

- AFF A150, AFF A250, AFF A400, AFF A800, AFF A900
- AFF C250, AFF C400, AFF C800
- ASA A250, ASA A400, ASA A800, ASA A900
- ASA C250, ASA C400, ASA C800

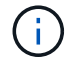

NetApp AFF e ASA C-Series richiedono NetApp ONTAP 9.13.1 o versione successiva

Per un elenco completo delle soluzioni di storage certificate NetApp per SAP HANA, consulta la ["Directory](https://www.sap.com/dmc/exp/2014-09-02-hana-hardware/enEN/#/solutions?filters=v:deCertified;ve:13) [hardware SAP HANA certificata e supportata".](https://www.sap.com/dmc/exp/2014-09-02-hana-hardware/enEN/#/solutions?filters=v:deCertified;ve:13)

Questo documento descrive le configurazioni AFF che utilizzano il protocollo Fibre Channel (FCP).

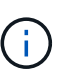

La configurazione descritta in questo documento è necessaria per ottenere i KPI SAP HANA richiesti e le migliori performance per SAP HANA. La modifica di impostazioni o l'utilizzo di funzionalità non elencate nel presente documento potrebbe causare un peggioramento delle prestazioni o un comportamento imprevisto e dovrebbe essere eseguita solo se richiesto dal supporto NetApp.

Le guide di configurazione per i sistemi AFF che utilizzano i sistemi NFS e NetApp FAS sono disponibili tramite i seguenti collegamenti:

- ["SAP HANA su sistemi NetApp FAS con FCP"](https://docs.netapp.com/us-en/netapp-solutions-sap/bp/saphana_fas_fc_introduction.html)
- ["SAP HANA su sistemi NetApp FAS con NFS"](https://docs.netapp.com/us-en/netapp-solutions-sap/bp/saphana-fas-nfs_introduction.html)
- ["SAP HANA su sistemi NetApp AFF con NFS"](https://docs.netapp.com/us-en/netapp-solutions-sap/bp/saphana_aff_nfs_introduction.html)

In un ambiente multi-host SAP HANA, il connettore storage standard SAP HANA viene utilizzato per fornire la scherma in caso di failover di un host SAP HANA. Fare sempre riferimento alle note SAP relative alle linee guida per la configurazione del sistema operativo e alle dipendenze specifiche del kernel Linux HANA. Per ulteriori informazioni, vedere ["Nota SAP 2235581 – sistemi operativi supportati da SAP HANA"](https://launchpad.support.sap.com/).

# **SAP HANA: Integrazione personalizzata del data center**

I sistemi storage NetApp AFF sono certificati nel programma SAP HANA TDI utilizzando sia protocolli NFS (NAS) che FC (SAN). Possono essere implementati in qualsiasi scenario SAP HANA, come SAP Business Suite su HANA, S/4HANA, BW/4HANA o SAP Business Warehouse su HANA in configurazioni a host singolo o multiplo. Qualsiasi server certificato per l'utilizzo con SAP HANA può essere combinato con soluzioni di storage certificate NetApp. La figura seguente mostra una panoramica dell'architettura.

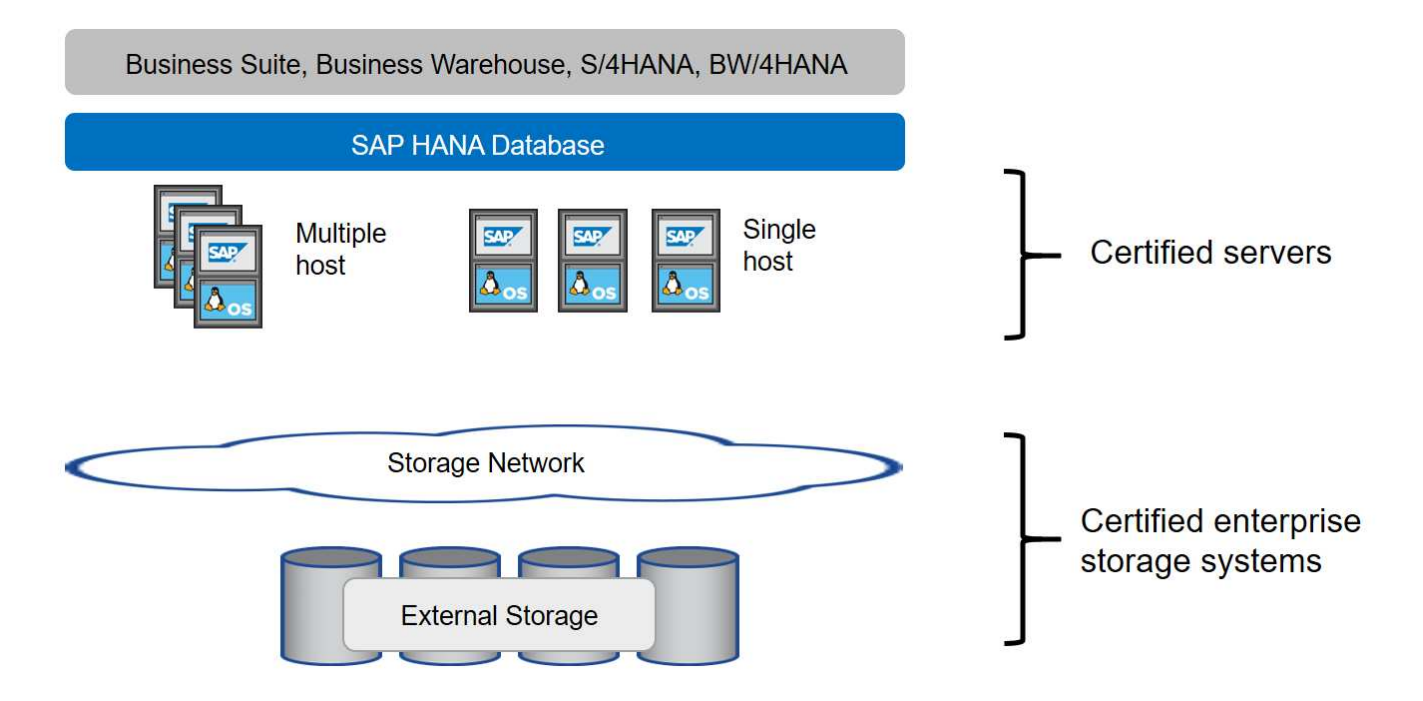

Per ulteriori informazioni sui prerequisiti e sui consigli per i sistemi SAP HANA produttivi, consulta la seguente risorsa:

• ["SAP HANA - Domande frequenti sull'integrazione personalizzata del data center"](http://go.sap.com/documents/2016/05/e8705aae-717c-0010-82c7-eda71af511fa.html)

# **SAP HANA con VMware vSphere**

Esistono diverse opzioni per connettere lo storage alle macchine virtuali (VM). Il metodo preferito consiste nel collegare i volumi di storage con NFS direttamente dal sistema operativo guest. Questa opzione è descritta in ["SAP HANA su sistemi NetApp AFF con NFS"](https://review.docs.netapp.com/us-en/netapp-solutions-sap_main/bp/saphana_aff_nfs_introduction.html).

Sono supportati anche RDM (Raw Device Mapping), datastore FCP o datastore VVOL con FCP. Per entrambe le opzioni del datastore, è necessario memorizzare un solo volume di log o dati SAP HANA all'interno del datastore per casi di utilizzo produttivi. Inoltre, non è possibile implementare backup e recovery basati su Snapshot orchestrati da SnapCenter e soluzioni basate su questo, come la clonazione del sistema SAP.

Per ulteriori informazioni sull'utilizzo di vSphere con SAP HANA, consultare i seguenti collegamenti:

- ["SAP HANA su VMware vSphere virtualizzazione Wiki della community"](https://wiki.scn.sap.com/wiki/display/VIRTUALIZATION/SAP+HANA+on+VMware+vSphere)
- ["Best practice e consigli per implementazioni scale-up di SAP HANA su VMware vSphere"](http://www.vmware.com/files/pdf/SAP_HANA_on_vmware_vSphere_best_practices_guide.pdf)
- ["Best practice e consigli per implementazioni scale-out di SAP HANA su VMware vSphere"](http://www.vmware.com/files/pdf/sap-hana-scale-out-deployments-on-vsphere.pdf)
- ["2161991 linee guida per la configurazione di VMware vSphere Launchpad di supporto SAP ONE](https://launchpad.support.sap.com/) [\(accesso richiesto\)"](https://launchpad.support.sap.com/)

# **Architettura**

Gli host SAP HANA sono connessi ai controller di storage utilizzando un'infrastruttura FCP ridondante e un software multipath. È necessaria un'infrastruttura di switch FCP ridondante per fornire connettività host-to-storage SAP HANA fault-tolerant in caso di guasto dello switch o dell'HBA (host bus adapter). È necessario configurare lo zoning appropriato sullo switch per consentire a tutti gli host HANA di raggiungere i LUN richiesti sui controller di storage.

Diversi modelli della famiglia di sistemi AFF possono essere combinati e abbinati a livello di storage per consentire la crescita e le diverse esigenze di performance e capacità. Il numero massimo di host SAP HANA che possono essere collegati al sistema storage è definito dai requisiti di performance SAP HANA e dal modello di controller NetApp utilizzato. Il numero di shelf di dischi richiesti è determinato solo dai requisiti di capacità e performance dei sistemi SAP HANA.

La figura seguente mostra una configurazione di esempio con otto host SAP HANA collegati a una coppia ha di storage.

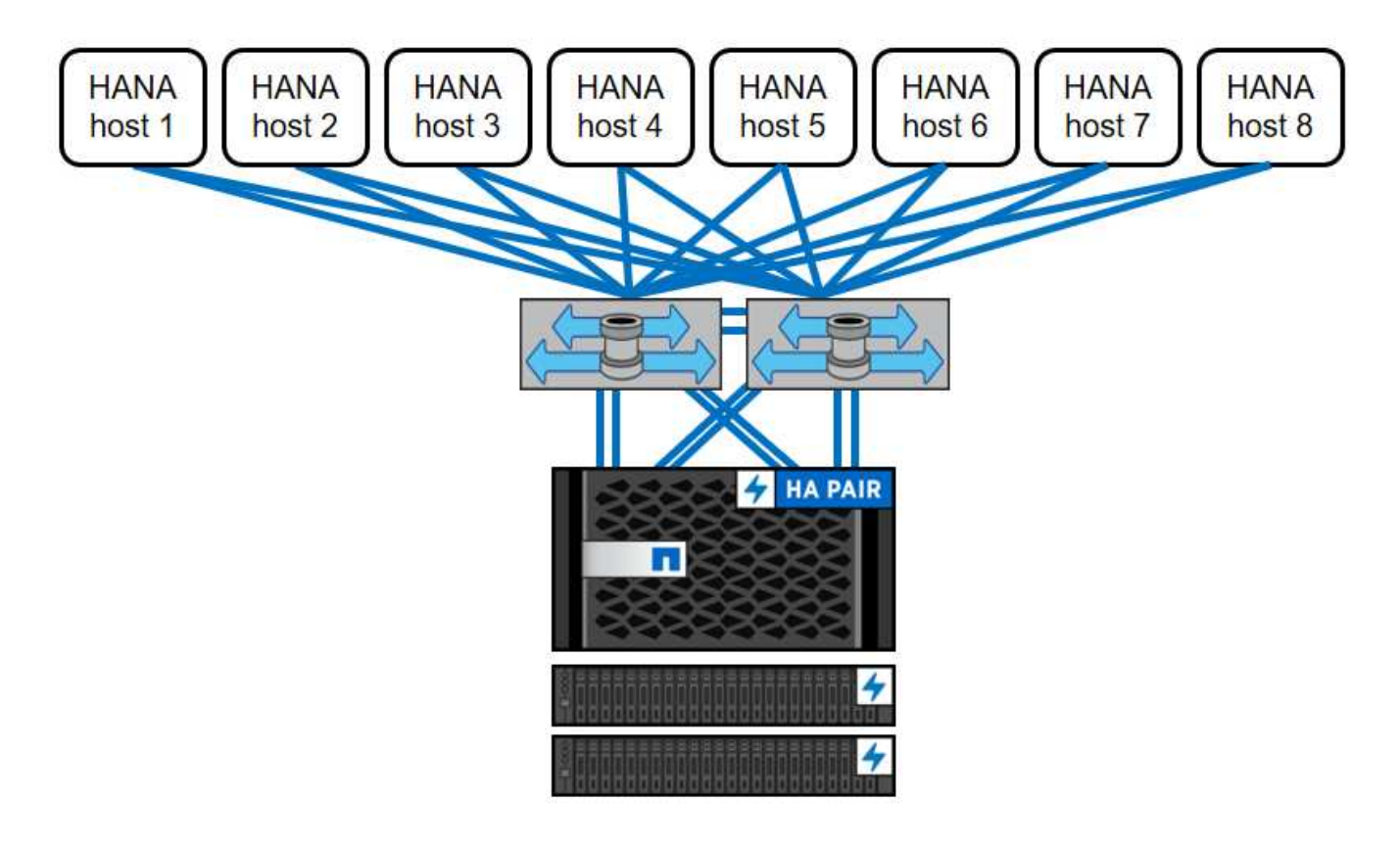

Questa architettura può essere scalata in due dimensioni:

- Collegando ulteriori host SAP HANA e capacità di storage allo storage esistente, se i controller di storage forniscono performance sufficienti per soddisfare gli attuali KPI SAP HANA
- Aggiungendo altri sistemi storage con capacità di storage aggiuntiva per gli host SAP HANA aggiuntivi

La figura seguente mostra un esempio di configurazione in cui più host SAP HANA sono collegati ai controller di storage. In questo esempio, sono necessari più shelf di dischi per soddisfare i requisiti di capacità e performance dei 16 host SAP HANA. A seconda dei requisiti di throughput totale, è necessario aggiungere ulteriori connessioni FC ai controller di storage.

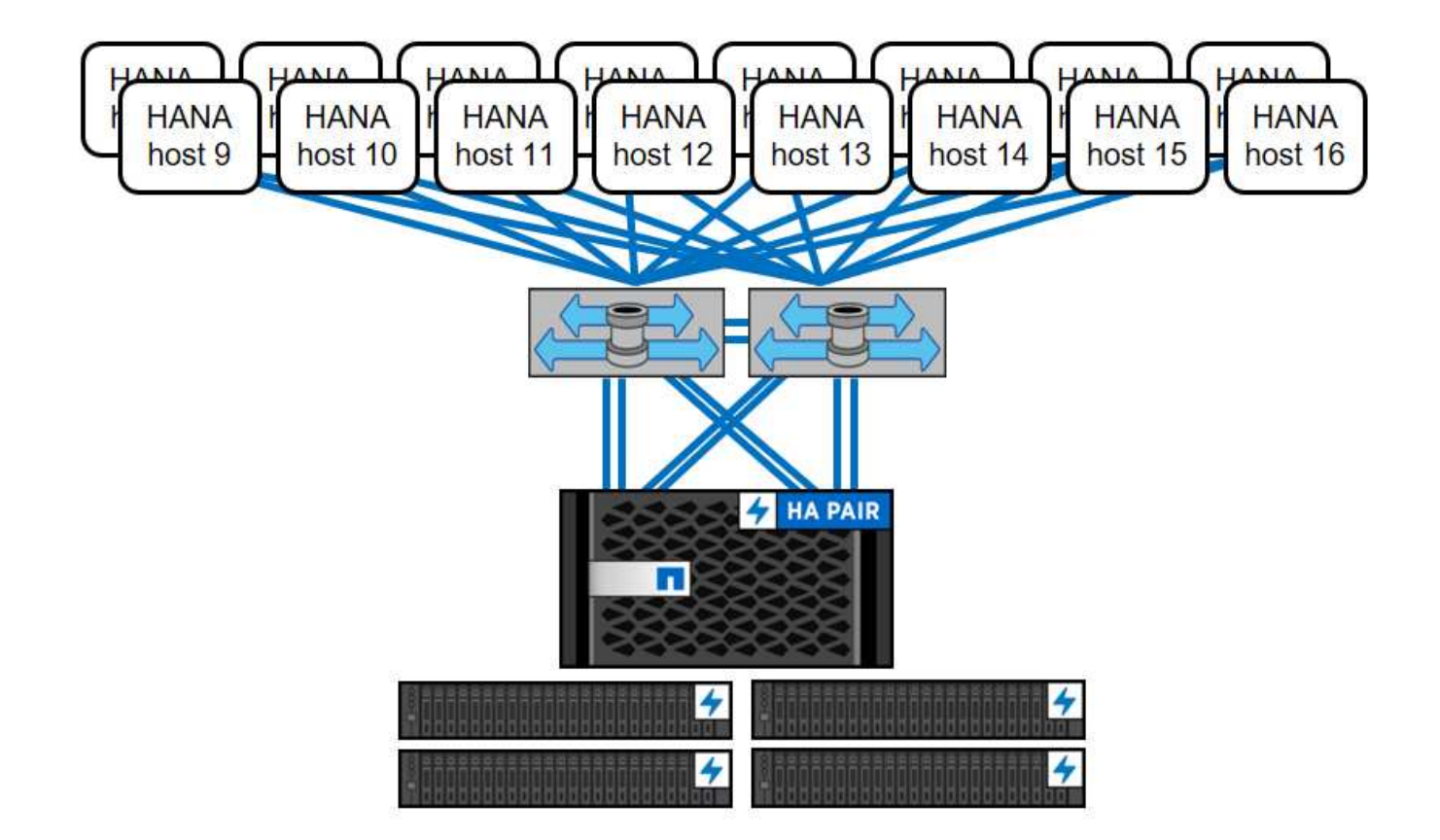

Indipendentemente dal sistema AFF implementato, il panorama SAP HANA può anche essere scalato aggiungendo qualsiasi storage controller certificato per soddisfare la densità di nodo desiderata, come mostrato nella figura seguente.

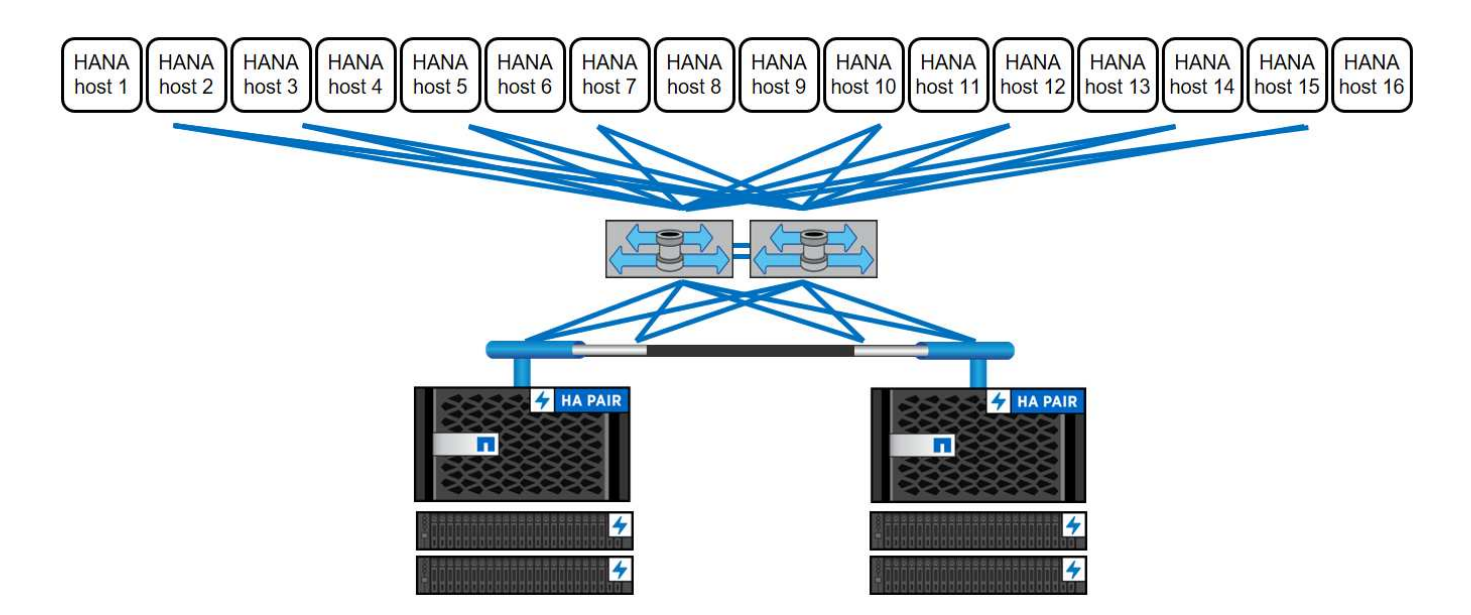

# **Backup SAP HANA**

Il software ONTAP presente su tutti i controller di storage NetApp offre un meccanismo integrato per eseguire il backup dei database SAP HANA durante il funzionamento senza alcun effetto sulle performance. I backup NetApp Snapshot basati su storage sono una soluzione di backup completamente supportata e integrata disponibile per i singoli container SAP HANA e per i sistemi SAP HANA MDC con un singolo tenant o più

tenant.

I backup Snapshot basati su storage vengono implementati utilizzando il plug-in NetApp SnapCenter per SAP HANA. Ciò consente agli utenti di creare backup Snapshot coerenti basati sullo storage utilizzando le interfacce fornite in modo nativo dai database SAP HANA. SnapCenter registra tutti i backup Snapshot nel catalogo di backup SAP HANA. Pertanto, i backup eseguiti da SnapCenter sono visibili all'interno di SAP HANA Studio o Cockpit, dove possono essere selezionati direttamente per le operazioni di ripristino e recovery.

La tecnologia NetApp SnapMirror consente di replicare le copie Snapshot create su un sistema storage su un sistema storage di backup secondario controllato da SnapCenter. È quindi possibile definire diversi criteri di conservazione dei backup per ciascuno dei set di backup sullo storage primario e anche per i set di backup sui sistemi di storage secondari. Il plug-in SnapCenter per SAP HANA gestisce automaticamente la conservazione dei backup dei dati basati su copia Snapshot e dei backup dei log, inclusa la manutenzione del catalogo di backup. Il plug-in SnapCenter per SAP HANA consente inoltre di eseguire un controllo dell'integrità del blocco del database SAP HANA eseguendo un backup basato su file.

È possibile eseguire il backup dei log del database direttamente sullo storage secondario utilizzando un montaggio NFS, come illustrato nella figura seguente.

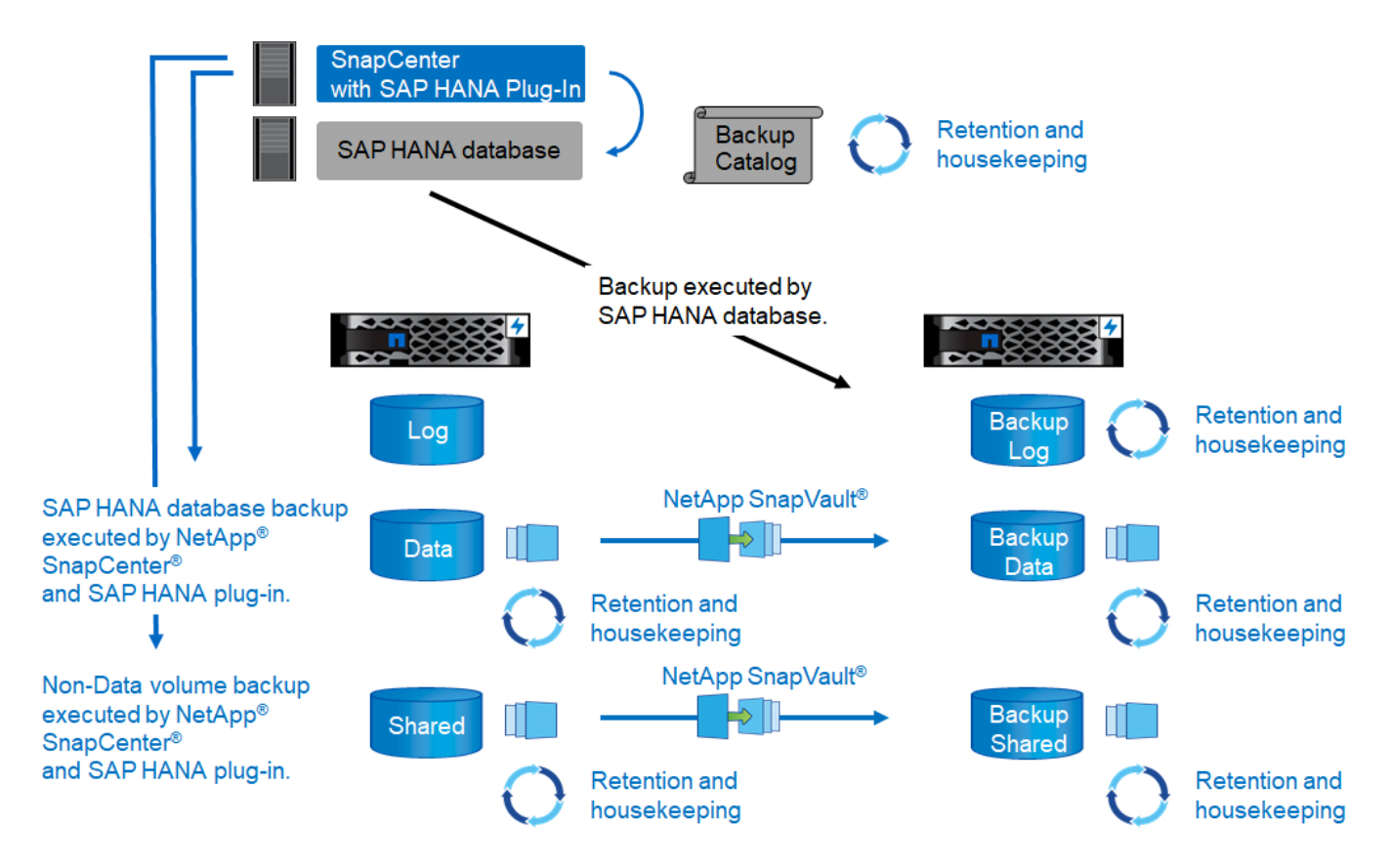

I backup Snapshot basati su storage offrono vantaggi significativi rispetto ai backup convenzionali basati su file. Questi vantaggi includono, a titolo esemplificativo e non esaustivo, i seguenti:

- Backup più rapido (pochi minuti)
- RTO ridotto grazie a tempi di ripristino molto più rapidi sul layer di storage (pochi minuti) e a backup più frequenti
- Nessuna riduzione delle performance dell'host, della rete o dello storage del database SAP HANA durante le operazioni di backup e recovery

• Replica efficiente in termini di spazio e larghezza di banda sullo storage secondario in base alle modifiche dei blocchi

Per informazioni dettagliate sulla soluzione di backup e ripristino SAP HANA, vedere ["TR-4614: Backup e](https://www.netapp.com/us/media/tr-4614.pdf) [ripristino SAP HANA con SnapCenter".](https://www.netapp.com/us/media/tr-4614.pdf)

# **Disaster recovery SAP HANA**

Il disaster recovery SAP HANA può essere eseguito a livello di database utilizzando la replica di sistema SAP HANA o a livello di storage utilizzando le tecnologie di replica dello storage. La sezione seguente fornisce una panoramica delle soluzioni di disaster recovery basate sulla replica dello storage.

Per informazioni dettagliate sulle soluzioni di disaster recovery SAP HANA, vedere ["TR-4646: Disaster](https://www.netapp.com/pdf.html?item=/media/8584-tr4646pdf.pdf) [recovery SAP HANA con replica dello storage"](https://www.netapp.com/pdf.html?item=/media/8584-tr4646pdf.pdf).

#### **Replica dello storage basata su SnapMirror**

La figura seguente mostra una soluzione di disaster recovery a tre siti che utilizza la replica sincrona di SnapMirror nel data center di DR locale e SnapMirror asincrono per replicare i dati nel data center di DR remoto.

La replica dei dati con SnapMirror sincrono fornisce un RPO pari a zero. La distanza tra il data center DR principale e quello locale è limitata a circa 100 km.

La protezione dai guasti del sito di DR primario e locale viene eseguita replicando i dati in un terzo data center di DR remoto utilizzando SnapMirror asincrono. L'RPO dipende dalla frequenza degli aggiornamenti di replica e dalla velocità di trasferimento. In teoria, la distanza è illimitata, ma il limite dipende dalla quantità di dati da trasferire e dalla connessione disponibile tra i data center. I valori RPO tipici sono compresi nell'intervallo da 30 minuti a più ore.

L'RTO per entrambi i metodi di replica dipende principalmente dal tempo necessario per avviare il database HANA nel sito di DR e caricare i dati in memoria. Supponendo che i dati siano letti con un throughput di 1000 Mbps, il caricamento di 1 TB di dati richiederebbe circa 18 minuti.

I server dei siti DR possono essere utilizzati come sistemi di sviluppo/test durante il normale funzionamento. In caso di disastro, i sistemi di sviluppo/test devono essere spenti e avviati come server di produzione DR.

Entrambi i metodi di replica consentono di eseguire test del workflow di DR senza influenzare l'RPO e l'RTO. I volumi FlexClone vengono creati sullo storage e collegati ai server di test del DR.

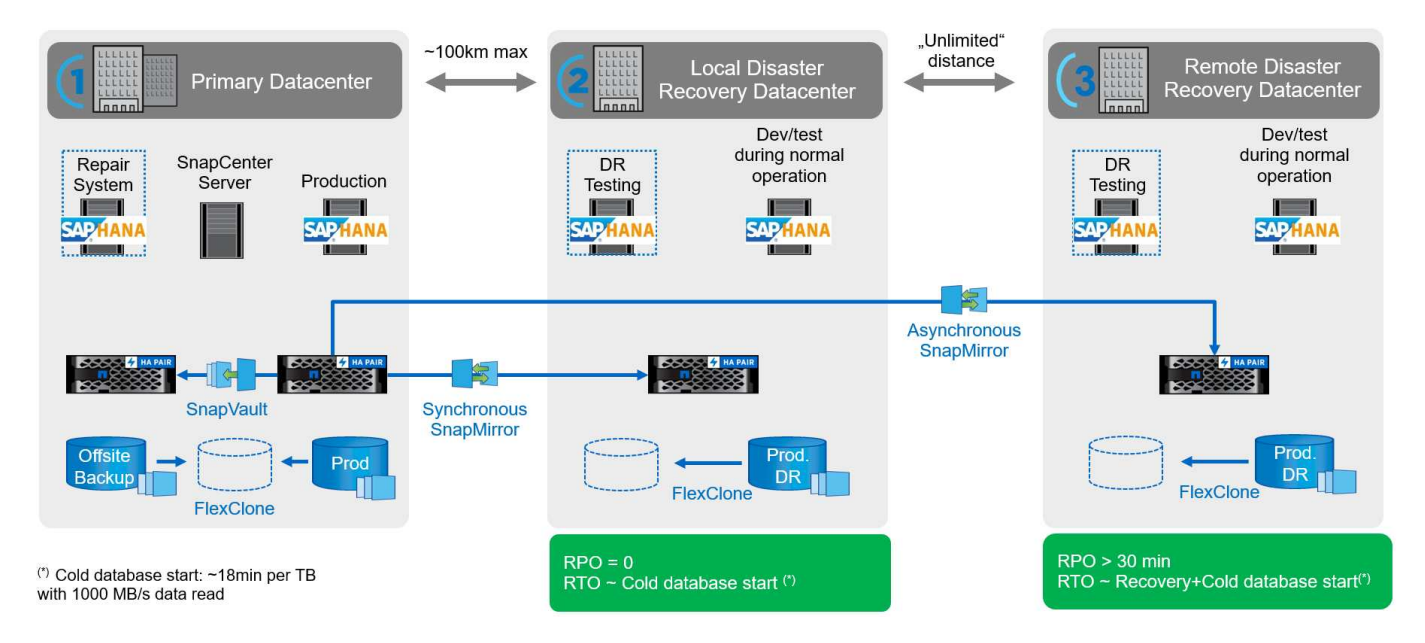

La replica sincrona offre la modalità StrictSync. Se la scrittura sullo storage secondario non viene completata per qualsiasi motivo, l'i/o dell'applicazione non riesce, garantendo così che i sistemi di storage primario e secondario siano identici. L'i/o dell'applicazione al primario riprende solo dopo che la relazione SnapMirror ritorna allo stato InSync. In caso di guasto dello storage primario, l'i/o dell'applicazione può essere ripristinato sullo storage secondario dopo il failover senza perdita di dati. In modalità StrictSync, l'RPO è sempre zero.

# **Replica dello storage basata su NetApp MetroCluster**

La figura seguente mostra una panoramica di alto livello della soluzione. Il cluster di storage di ogni sito fornisce alta disponibilità locale e viene utilizzato per il carico di lavoro di produzione. I dati di ciascun sito vengono replicati in modo sincrono nell'altra posizione e sono disponibili in caso di failover di emergenza.

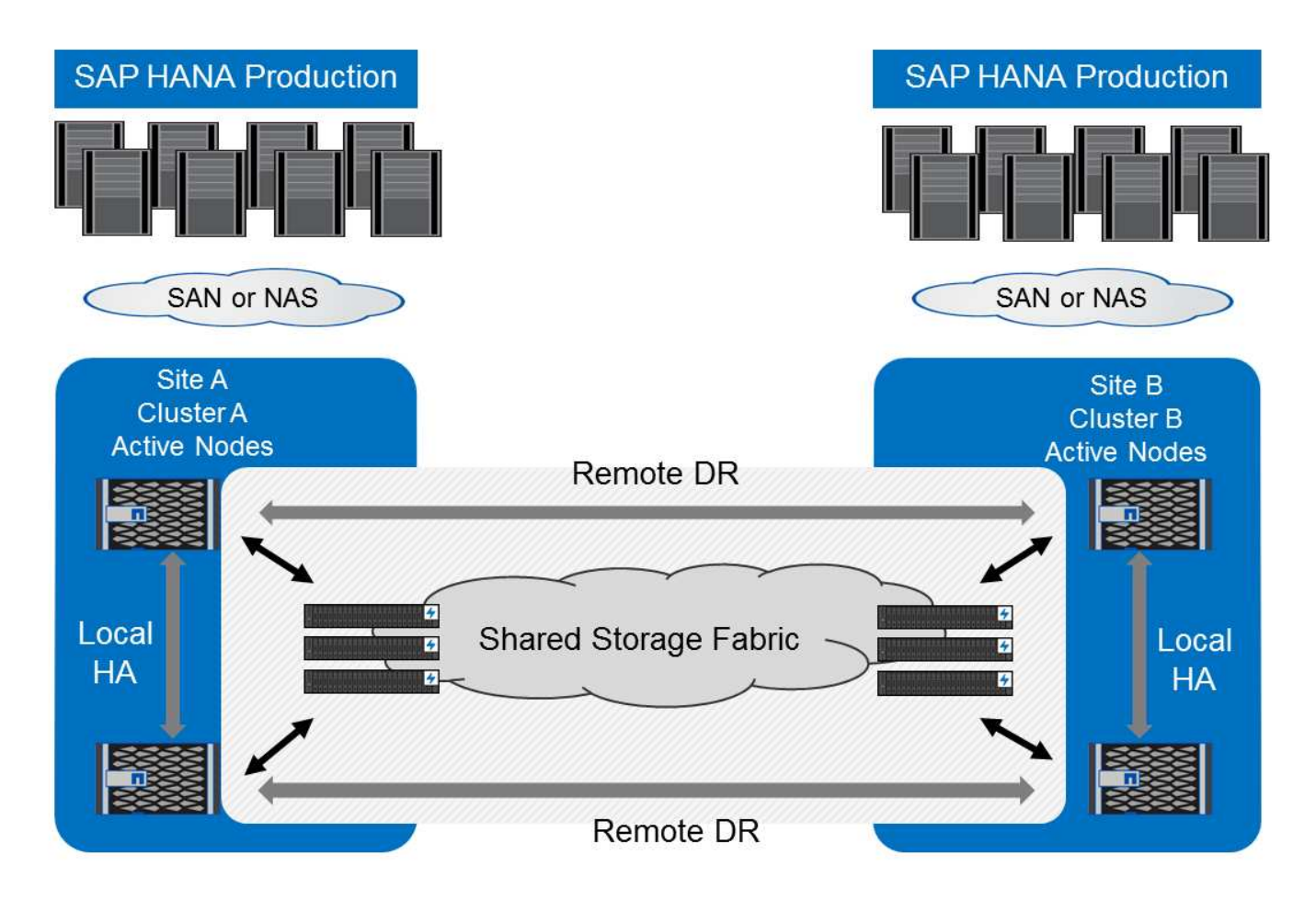

# **Dimensionamento dello storage**

La sezione seguente fornisce una panoramica delle considerazioni relative a performance e capacità necessarie per il dimensionamento di un sistema storage per SAP HANA.

 $\left(\begin{smallmatrix} 1\ 1\end{smallmatrix}\right)$ 

Contatta il tuo commerciale NetApp o il tuo partner NetApp per supportare il processo di dimensionamento dello storage e per aiutarti a creare un ambiente di storage di dimensioni adeguate.

# **Considerazioni sulle performance**

SAP ha definito un set statico di indicatori di performance chiave dello storage (KPI). Questi KPI sono validi per tutti gli ambienti SAP HANA in produzione, indipendentemente dalle dimensioni della memoria degli host di database e delle applicazioni che utilizzano il database SAP HANA. Questi KPI sono validi per ambienti a host singolo, host multiplo, Business Suite su HANA, Business Warehouse su HANA, S/4HANA e BW/4HANA. Pertanto, l'attuale approccio al dimensionamento delle performance dipende solo dal numero di host SAP HANA attivi collegati al sistema storage.

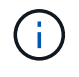

I KPI relativi alle performance dello storage sono richiesti solo per i sistemi SAP HANA in produzione, ma è possibile implementarli in tutti i sistemi HANA.

SAP offre uno strumento di test delle performance che deve essere utilizzato per convalidare le performance dei sistemi storage per gli host SAP HANA attivi collegati allo storage.

NetApp ha testato e predefinito il numero massimo di host SAP HANA che possono essere collegati a un modello di storage specifico, pur continuando a soddisfare i KPI di storage richiesti da SAP per i sistemi SAP HANA basati sulla produzione.

Il numero massimo di host SAP HANA che possono essere eseguiti su uno shelf di dischi e il numero minimo di SSD richiesti per host SAP HANA sono stati determinati eseguendo il tool di test delle performance SAP. Questo test non prende in considerazione i requisiti effettivi di capacità dello storage degli host. È inoltre necessario calcolare i requisiti di capacità per determinare l'effettiva configurazione dello storage necessaria.

# **Shelf di dischi SAS**

Con lo shelf di dischi SAS da 12 GB (DS224C), il dimensionamento delle performance viene eseguito utilizzando configurazioni di shelf di dischi fissi:

- Shelf di dischi a metà carico con 12 SSD
- Shelf di dischi completamente caricati con 24 SSD

Entrambe le configurazioni utilizzano la partizione avanzata dei dischi (ADPv2). Uno shelf di dischi a metà carico supporta fino a 9 host SAP HANA; uno shelf a pieno carico supporta fino a 14 host in un singolo shelf di dischi. Gli host SAP HANA devono essere equamente distribuiti tra entrambi i controller di storage.

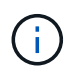

Lo shelf di dischi DS224C deve essere connesso utilizzando un SAS da 12 GB per supportare il numero di host SAP HANA.

Lo shelf di dischi SAS da 6 GB (DS2246) supporta un massimo di 4 host SAP HANA. Gli SSD e gli host SAP HANA devono essere equamente distribuiti tra entrambi i controller di storage. La figura seguente riassume il numero supportato di host SAP HANA per shelf di dischi.

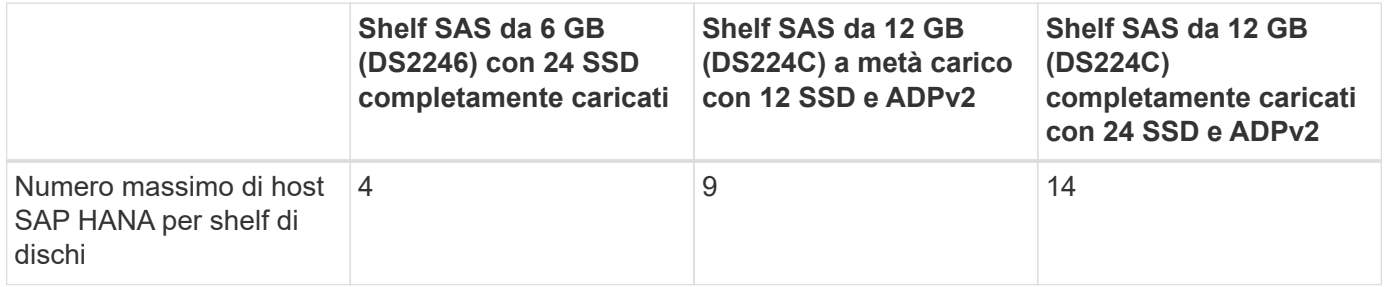

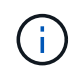

Questo calcolo è indipendente dal controller di storage utilizzato. L'aggiunta di più shelf di dischi non aumenta il numero massimo di host SAP HANA supportati da uno storage controller.

# **Shelf NS224 NVMe**

Il numero minimo di SSD NVMe da 12 GB per il primo shelf supporta fino a 18 host SAP HANA. Uno shelf completamente popolato supporta fino a 48 host SAP HANA.

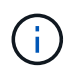

L'aggiunta di più shelf di dischi non aumenta il numero massimo di host SAP HANA supportati da uno storage controller.

# **Carichi di lavoro misti**

Sono supportati SAP HANA e altri carichi di lavoro applicativi eseguiti sullo stesso storage controller o nello stesso aggregato di storage. Tuttavia, è una Best practice di NetApp separare i workload SAP HANA da tutti gli altri workload delle applicazioni.

Potresti decidere di implementare workload SAP HANA e altri workload applicativi sullo stesso storage controller o sullo stesso aggregato. In tal caso, è necessario assicurarsi che le performance di SAP HANA siano adeguate all'interno dell'ambiente di workload misto. NetApp consiglia inoltre di utilizzare i parametri della qualità del servizio (QoS) per regolare l'effetto che queste altre applicazioni potrebbero avere sulle applicazioni SAP HANA e per garantire il throughput per le applicazioni SAP HANA.

Il tool di test SAP HCMT deve essere utilizzato per verificare se è possibile eseguire altri host SAP HANA su uno storage controller esistente già in uso per altri carichi di lavoro. I server applicativi SAP possono essere posizionati in modo sicuro sullo stesso storage controller e/o aggregato dei database SAP HANA.

# **Considerazioni sulla capacità**

Una descrizione dettagliata dei requisiti di capacità per SAP HANA è disponibile nella ["Nota SAP 1900823"](https://launchpad.support.sap.com/#/notes/1900823) white paper.

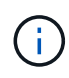

Il dimensionamento della capacità del panorama SAP complessivo con più sistemi SAP HANA deve essere determinato utilizzando gli strumenti di dimensionamento dello storage SAP HANA di NetApp. Contatta NetApp o il tuo partner commerciale NetApp per convalidare il processo di dimensionamento dello storage per un ambiente di storage di dimensioni adeguate.

# **Configurazione dello strumento di test delle performance**

A partire da SAP HANA 1.0 SPS10, SAP ha introdotto i parametri per regolare il comportamento di i/o e ottimizzare il database per il file e il sistema storage utilizzati. Questi parametri devono essere impostati anche per lo strumento di test delle performance di SAP quando le performance dello storage vengono testate con lo strumento di test SAP.

NetApp ha condotto test delle performance per definire i valori ottimali. La seguente tabella elenca i parametri che devono essere impostati nel file di configurazione dello strumento di test SAP.

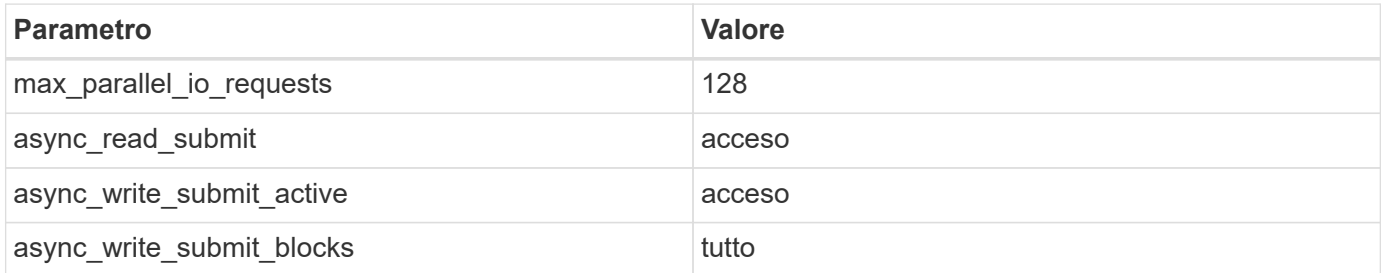

Per ulteriori informazioni sulla configurazione dello strumento di test SAP, vedere ["Nota SAP 1943937"](https://service.sap.com/sap/support/notes/1943937) Per HWCCT (SAP HANA 1.0) e. ["Nota SAP 2493172"](https://launchpad.support.sap.com/) PER HCMT/HCOT (SAP HANA 2.0).

Nell'esempio seguente viene illustrato come impostare le variabili per il piano di esecuzione HCMT/HCOT.

```
…
{
            "Comment": "Log Volume: Controls whether read requests are
submitted asynchronously, default is 'on'",
           "Name": "LogAsyncReadSubmit",
           "Value": "on",
           "Request": "false"
        },
```

```
  {
           "Comment": "Data Volume: Controls whether read requests are
submitted asynchronously, default is 'on'",
           "Name": "DataAsyncReadSubmit",
           "Value": "on",
           "Request": "false"
        },
\{  "Comment": "Log Volume: Controls whether write requests can be
submitted asynchronously",
           "Name": "LogAsyncWriteSubmitActive",
           "Value": "on",
           "Request": "false"
        },
\{  "Comment": "Data Volume: Controls whether write requests can be
submitted asynchronously",
           "Name": "DataAsyncWriteSubmitActive",
           "Value": "on",
           "Request": "false"
        },
\{  "Comment": "Log Volume: Controls which blocks are written
asynchronously. Only relevant if AsyncWriteSubmitActive is 'on' or 'auto'
and file system is flagged as requiring asynchronous write submits",
           "Name": "LogAsyncWriteSubmitBlocks",
           "Value": "all",
           "Request": "false"
        },
\{  "Comment": "Data Volume: Controls which blocks are written
asynchronously. Only relevant if AsyncWriteSubmitActive is 'on' or 'auto'
and file system is flagged as requiring asynchronous write submits",
           "Name": "DataAsyncWriteSubmitBlocks",
           "Value": "all",
           "Request": "false"
        },
        {
           "Comment": "Log Volume: Maximum number of parallel I/O requests
per completion queue",
           "Name": "LogExtMaxParallelIoRequests",
           "Value": "128",
           "Request": "false"
        },
\{  "Comment": "Data Volume: Maximum number of parallel I/O requests
```

```
per completion queue",
           "Name": "DataExtMaxParallelIoRequests",
            "Value": "128",
            "Request": "false"
        }, …
```
Queste variabili devono essere utilizzate per la configurazione del test. Questo è solitamente il caso dei piani di esecuzione predefiniti che SAP offre con lo strumento HCMT/HCOT. Il seguente esempio per un test di scrittura del log 4k è da un piano di esecuzione.

```
…
        {
           "ID": "D664D001-933D-41DE-A904F304AEB67906",
           "Note": "File System Write Test",
           "ExecutionVariants": [
\{  "ScaleOut": {
                     "Port": "${RemotePort}",
                     "Hosts": "${Hosts}",
                     "ConcurrentExecution": "${FSConcurrentExecution}"
                  },
                  "RepeatCount": "${TestRepeatCount}",
                  "Description": "4K Block, Log Volume 5GB, Overwrite",
                  "Hint": "Log",
                  "InputVector": {
                     "BlockSize": 4096,
                     "DirectoryName": "${LogVolume}",
                     "FileOverwrite": true,
                     "FileSize": 5368709120,
                     "RandomAccess": false,
                     "RandomData": true,
                     "AsyncReadSubmit": "${LogAsyncReadSubmit}",
                     "AsyncWriteSubmitActive":
"${LogAsyncWriteSubmitActive}",
                     "AsyncWriteSubmitBlocks":
"${LogAsyncWriteSubmitBlocks}",
                     "ExtMaxParallelIoRequests":
"${LogExtMaxParallelIoRequests}",
                     "ExtMaxSubmitBatchSize": "${LogExtMaxSubmitBatchSize}",
                     "ExtMinSubmitBatchSize": "${LogExtMinSubmitBatchSize}",
                     "ExtNumCompletionQueues":
"${LogExtNumCompletionQueues}",
                     "ExtNumSubmitQueues": "${LogExtNumSubmitQueues}",
                     "ExtSizeKernelIoQueue": "${ExtSizeKernelIoQueue}"
  }
              },
…
```
# **Panoramica del processo di dimensionamento dello storage**

Il numero di dischi per host HANA e la densità host SAP HANA per ciascun modello di storage sono stati determinati utilizzando il tool di test SAP HANA.

Il processo di dimensionamento richiede dettagli come il numero di host SAP HANA in produzione e non in produzione, la dimensione della RAM di ciascun host e la conservazione del backup delle copie Snapshot basate sullo storage. Il numero di host SAP HANA determina il controller dello storage e il numero di dischi necessari.

La dimensione della RAM, la dimensione dei dati netti sul disco di ciascun host SAP HANA e il periodo di conservazione del backup della copia Snapshot vengono utilizzati come input durante il dimensionamento della capacità.

La figura seguente riassume il processo di dimensionamento.

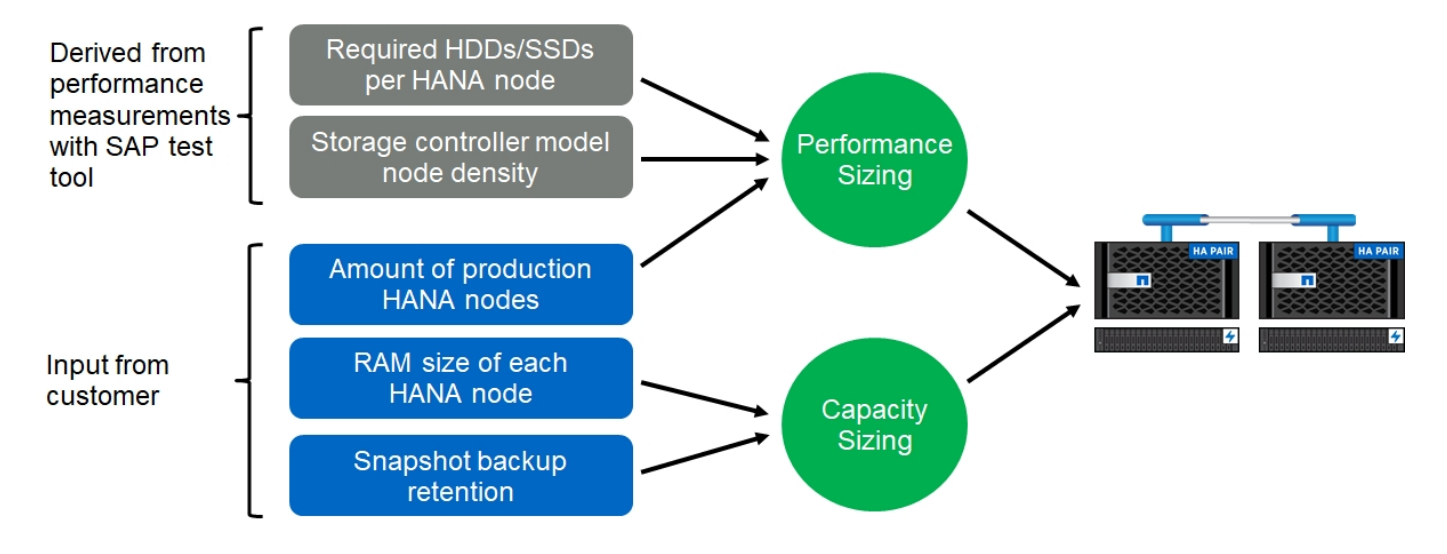

# **Installazione e configurazione dell'infrastruttura**

# **Installazione e configurazione dell'infrastruttura**

Le seguenti sezioni forniscono le linee guida per la configurazione e la configurazione dell'infrastruttura SAP HANA e descrivono tutti i passaggi necessari per configurare un sistema SAP HANA. All'interno di queste sezioni, vengono utilizzate le seguenti configurazioni di esempio:

- Sistema HANA con SID=SS3 e ONTAP 9.7 o versioni precedenti
	- SAP HANA host singolo e multiplo
	- Host singolo SAP HANA con partizioni multiple SAP HANA
- Sistema HANA con SID=FC5 e ONTAP 9.8 con Linux Logical Volume Manager (LVM)
	- SAP HANA host singolo e multiplo

# **Configurazione del fabric SAN**

Ogni server SAP HANA deve disporre di una connessione SAN FCP ridondante con una larghezza di banda minima di 8 Gbps. Per ogni host SAP HANA collegato a un controller di storage, è necessario configurare una larghezza di banda di almeno 8 Gbps nel controller di storage.

La figura seguente mostra un esempio con quattro host SAP HANA collegati a due storage controller. Ciascun host SAP HANA dispone di due porte FCP collegate al fabric ridondante. A livello di storage, quattro porte FCP sono configurate per fornire il throughput richiesto per ciascun host SAP HANA.

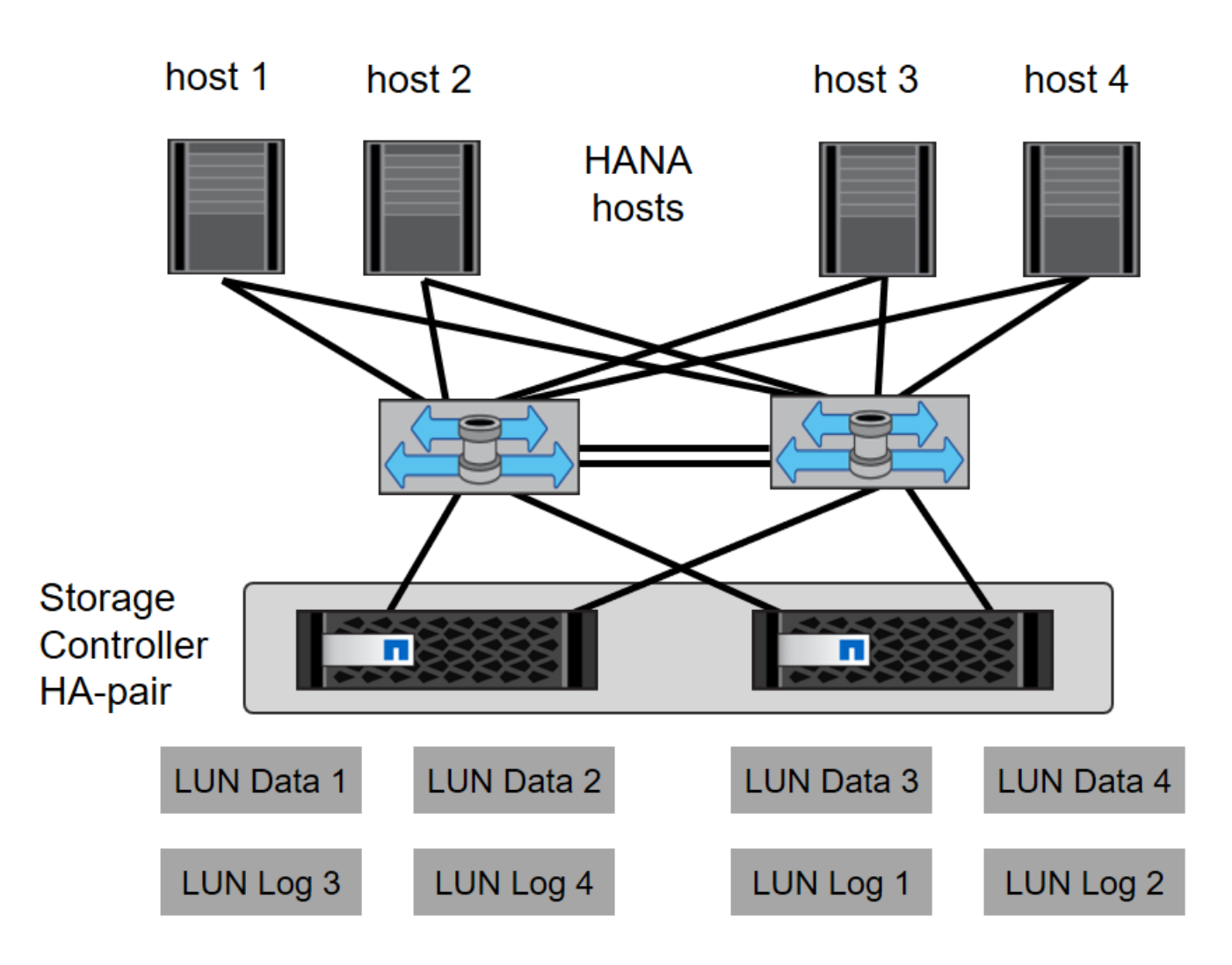

Oltre alla suddivisione in zone sul layer dello switch, è necessario mappare ogni LUN del sistema di storage agli host che si connettono a questo LUN. Mantenere lo zoning sullo switch semplice, ovvero definire un set di zone in cui tutti gli HBA host possano vedere tutti gli HBA dei controller.

# **Sincronizzazione dell'ora**

È necessario sincronizzare l'ora tra i controller di storage e gli host del database SAP HANA. A tale scopo, impostare lo stesso server di riferimento orario per tutti i controller di storage e tutti gli host SAP HANA.

# **Configurazione dello storage controller**

Questa sezione descrive la configurazione del sistema storage NetApp. È necessario completare l'installazione e la configurazione primaria in base alle corrispondenti guide di configurazione e configurazione di Data ONTAP.

# **Efficienza dello storage**

La deduplica inline, la deduplica inline di più volumi, la compressione inline e la compaction inline sono supportate con SAP HANA in una configurazione SSD.

# **Crittografia dei volumi e degli aggregati NetApp**

L'utilizzo di NetApp Volume Encryption (NVE) e NetApp aggregate Encryption (NAE) sono supportati con SAP HANA.

#### **Qualità del servizio**

La QoS può essere utilizzata per limitare il throughput dello storage per specifici sistemi SAP HANA o applicazioni no-SAP su un controller condiviso. Un caso d'utilizzo sarebbe quello di limitare il throughput dei sistemi di sviluppo e test in modo che non possano influenzare i sistemi di produzione in una configurazione mista.

Durante il processo di dimensionamento, è necessario determinare i requisiti di performance di un sistema non in produzione. I sistemi di sviluppo e test possono essere dimensionati con valori di performance inferiori, in genere nell'intervallo compreso tra il 20% e il 50% di un KPI del sistema di produzione come definito da SAP.

A partire da ONTAP 9, la qualità del servizio viene configurata a livello di volume di storage e utilizza i valori massimi per il throughput (Mbps) e la quantità di i/o (IOPS).

L'i/o di scrittura di grandi dimensioni ha il maggiore effetto sulle performance del sistema storage. Pertanto, il limite di throughput QoS deve essere impostato su una percentuale dei corrispondenti valori KPI di scrittura delle performance dello storage SAP HANA nei volumi di dati e di log.

# **NetApp FabricPool**

La tecnologia NetApp FabricPool non deve essere utilizzata per i file system primari attivi nei sistemi SAP HANA. Sono inclusi i file system per l'area dei dati e dei log, oltre a /hana/shared file system. In questo modo si ottengono performance imprevedibili, in particolare durante l'avvio di un sistema SAP HANA.

È possibile utilizzare il criterio di tiering Snapshot-Only insieme a FabricPool in una destinazione di backup come SnapVault o SnapMirror.

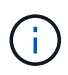

L'utilizzo di FabricPool per tiering delle copie Snapshot nello storage primario o l'utilizzo di FabricPool in una destinazione di backup modifica il tempo necessario per il ripristino e il ripristino di un database o di altre attività, come la creazione di cloni di sistema o la riparazione di sistemi. Prenditi in considerazione questo aspetto per pianificare la tua strategia generale di gestione del ciclo di vita e verifica che gli SLA vengano ancora rispettati durante l'utilizzo di questa funzione.

FabricPool è un'ottima opzione per spostare i backup dei log in un altro Tier di storage. Lo spostamento dei backup influisce sul tempo necessario per ripristinare un database SAP HANA. Pertanto, l'opzione tieringminimum-cooling-days deve essere impostato su un valore che colloca i backup dei log, normalmente necessari per il ripristino, nel tier di storage locale fast.

# **Configurare lo storage**

La seguente panoramica riassume i passaggi necessari per la configurazione dello storage. Ogni fase viene descritta in maggiore dettaglio nelle sezioni successive. In questa sezione, si presuppone che l'hardware di storage sia configurato e che il software ONTAP sia già installato. Inoltre, la connessione delle porte FCP dello storage al fabric SAN deve essere già attiva.

- 1. Verificare la corretta configurazione dello shelf di dischi, come descritto in ["Connessione a shelf di dischi](#page-18-0)."
- 2. Creare e configurare gli aggregati richiesti, come descritto in "[Configurazione dell'aggregato](#page-19-0)."
- 3. Creare una macchina virtuale per lo storage (SVM), come descritto in "[Configurazione della macchina](#page-20-0)

[virtuale per lo storage](#page-20-0)."

- 4. Creare interfacce logiche (LIF), come descritto in "[Configurazione dell'interfaccia logica](#page-20-1)."
- 5. Creare un set di porte, come descritto in ["Set di porte FCP](#page-22-0)."
- 6. Creare gruppi di iniziatori, volumi e LUN all'interno degli aggregati, come descritto in creazione di "[LUNs and volumes and mapping LUNs to initiator groups]."

<span id="page-18-0"></span>**Connessione a shelf di dischi**

# **Shelf di dischi basati su SAS**

È possibile collegare un massimo di uno shelf di dischi a uno stack SAS per fornire le prestazioni richieste per gli host SAP HANA, come mostrato nella figura seguente. I dischi all'interno di ogni shelf devono essere distribuiti in modo uguale tra entrambi i controller della coppia ha. ADPv2 viene utilizzato con ONTAP 9 e i nuovi shelf di dischi DS224C.

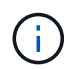

Con lo shelf di dischi DS224C, è possibile utilizzare anche il cablaggio SAS quad-path, ma non è necessario.

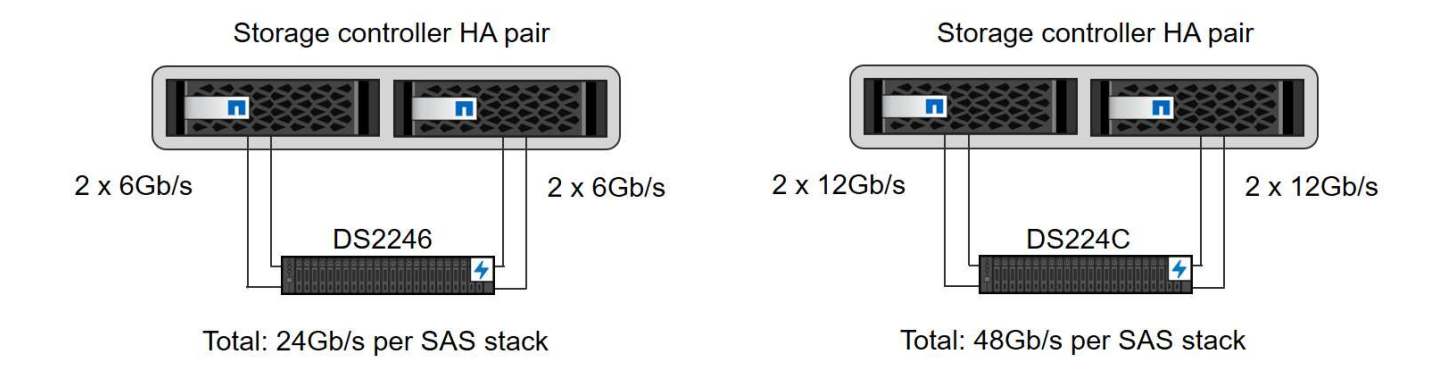

# **Shelf di dischi basati su NVMe (100 GbE)**

Ogni shelf da tavolo NS224 NVMe è collegato a due porte da 100 GbE per controller, come mostrato nella figura seguente. I dischi all'interno di ogni shelf devono essere distribuiti in modo uguale a entrambi i controller della coppia ha. ADPv2 viene utilizzato anche per lo shelf di dischi NS224.

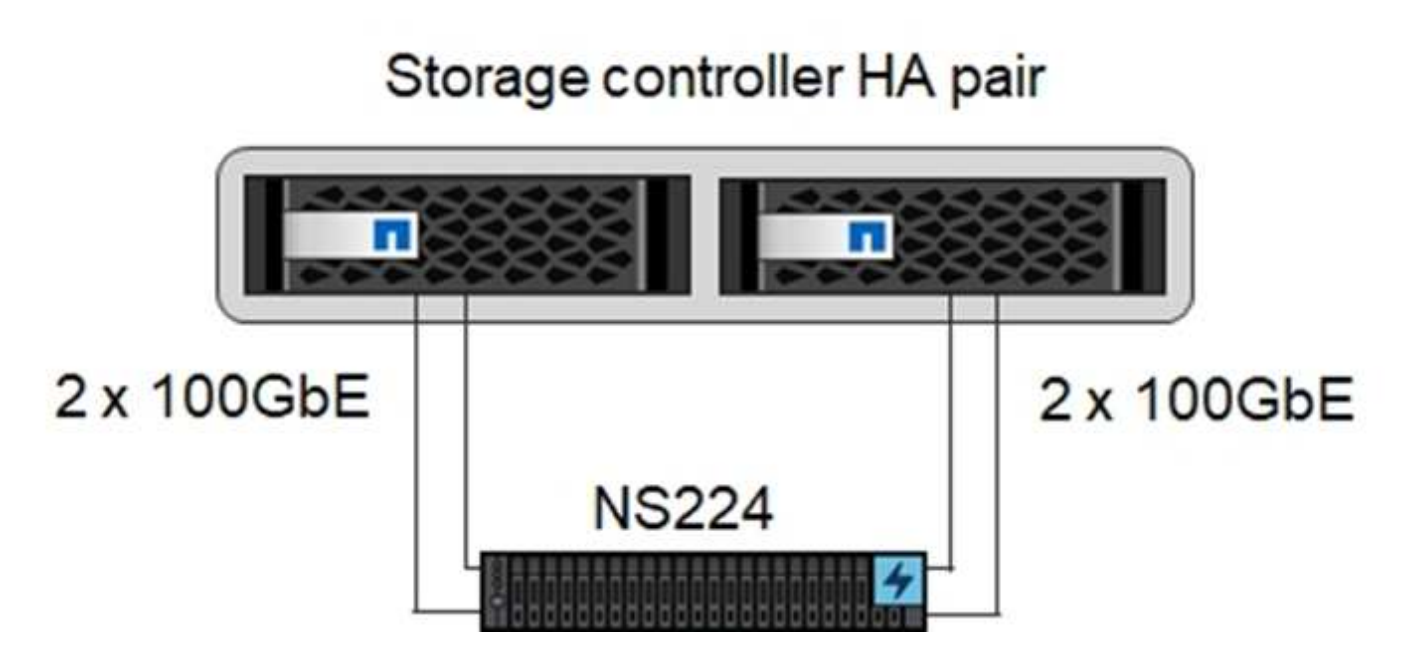

#### <span id="page-19-0"></span>**Configurazione dell'aggregato**

In generale, è necessario configurare due aggregati per controller, indipendentemente da quale shelf di dischi o tecnologia di dischi (SSD o HDD) viene utilizzata. Questo passaggio è necessario per poter utilizzare tutte le risorse del controller disponibili. Per i sistemi della serie AFF A200, è sufficiente un aggregato di dati.

La figura seguente mostra una configurazione di 12 host SAP HANA in esecuzione su uno shelf SAS da 12 GB configurato con ADPv2. Sei host SAP HANA sono collegati a ciascun controller di storage. Sono configurati quattro aggregati separati, due per ogni controller di storage. Ogni aggregato è configurato con 11 dischi con nove partizioni di dati e due di dischi di parità. Per ciascun controller sono disponibili due partizioni di riserva.

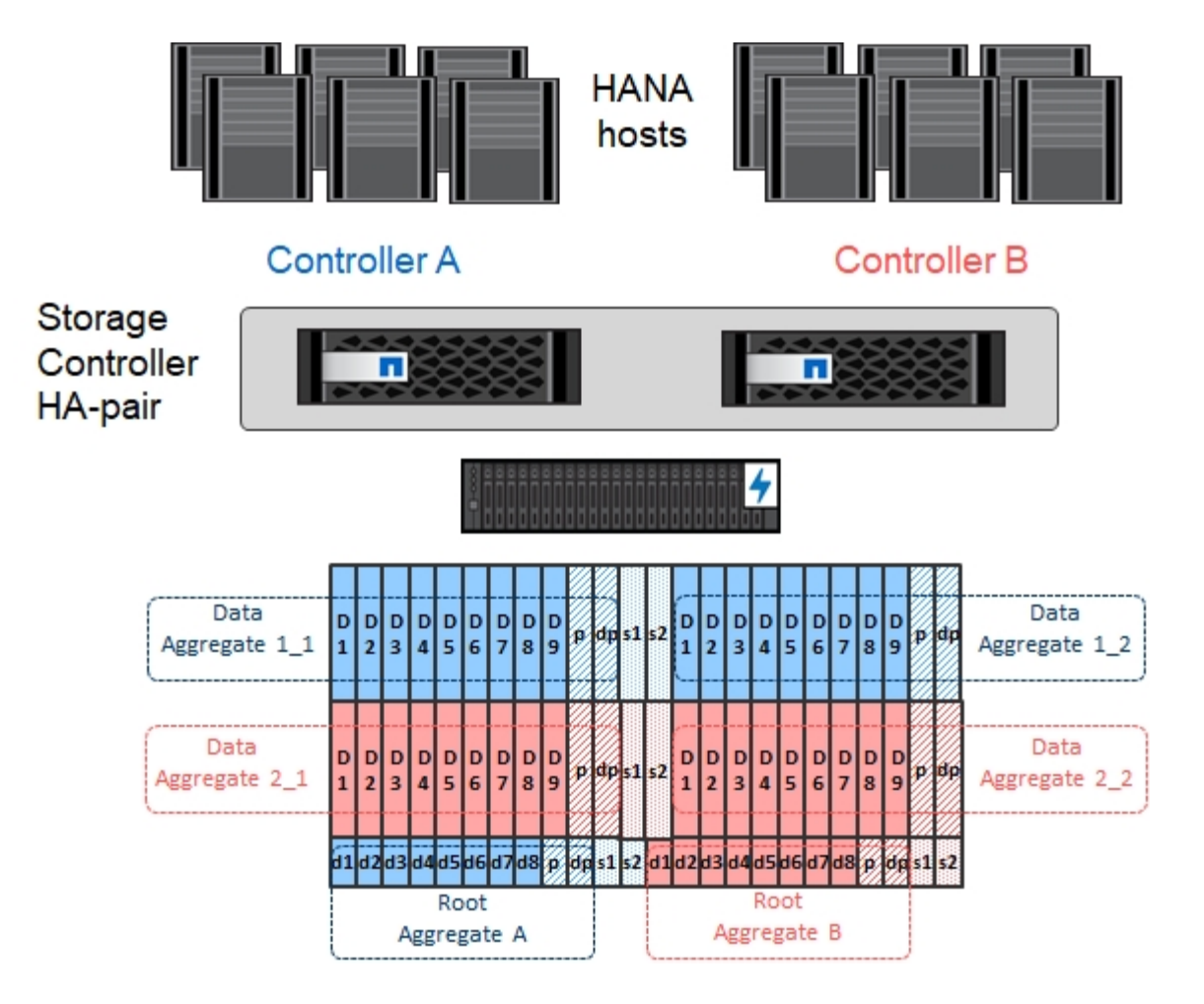

# <span id="page-20-0"></span>**Configurazione della macchina virtuale per lo storage**

Diversi ambienti SAP con database SAP HANA possono utilizzare una singola SVM. È possibile assegnare una SVM a ciascun ambiente SAP, se necessario, nel caso in cui sia gestita da diversi team all'interno di un'azienda.

Se viene creato e assegnato automaticamente un profilo QoS durante la creazione di una nuova SVM, rimuovere questo profilo creato automaticamente dalla SVM per garantire le prestazioni richieste per SAP HANA:

vserver modify -vserver <svm-name> -qos-policy-group none

#### <span id="page-20-1"></span>**Configurazione dell'interfaccia logica**

All'interno della configurazione del cluster di storage, è necessario creare un'interfaccia di rete (LIF) e assegnarla a una porta FCP dedicata. Se, ad esempio, sono necessarie quattro porte FCP per motivi di performance, è necessario creare quattro LIF. La figura seguente mostra una schermata delle otto LIF (denominate  $fc$  \* \*) configurati su hana SVM.

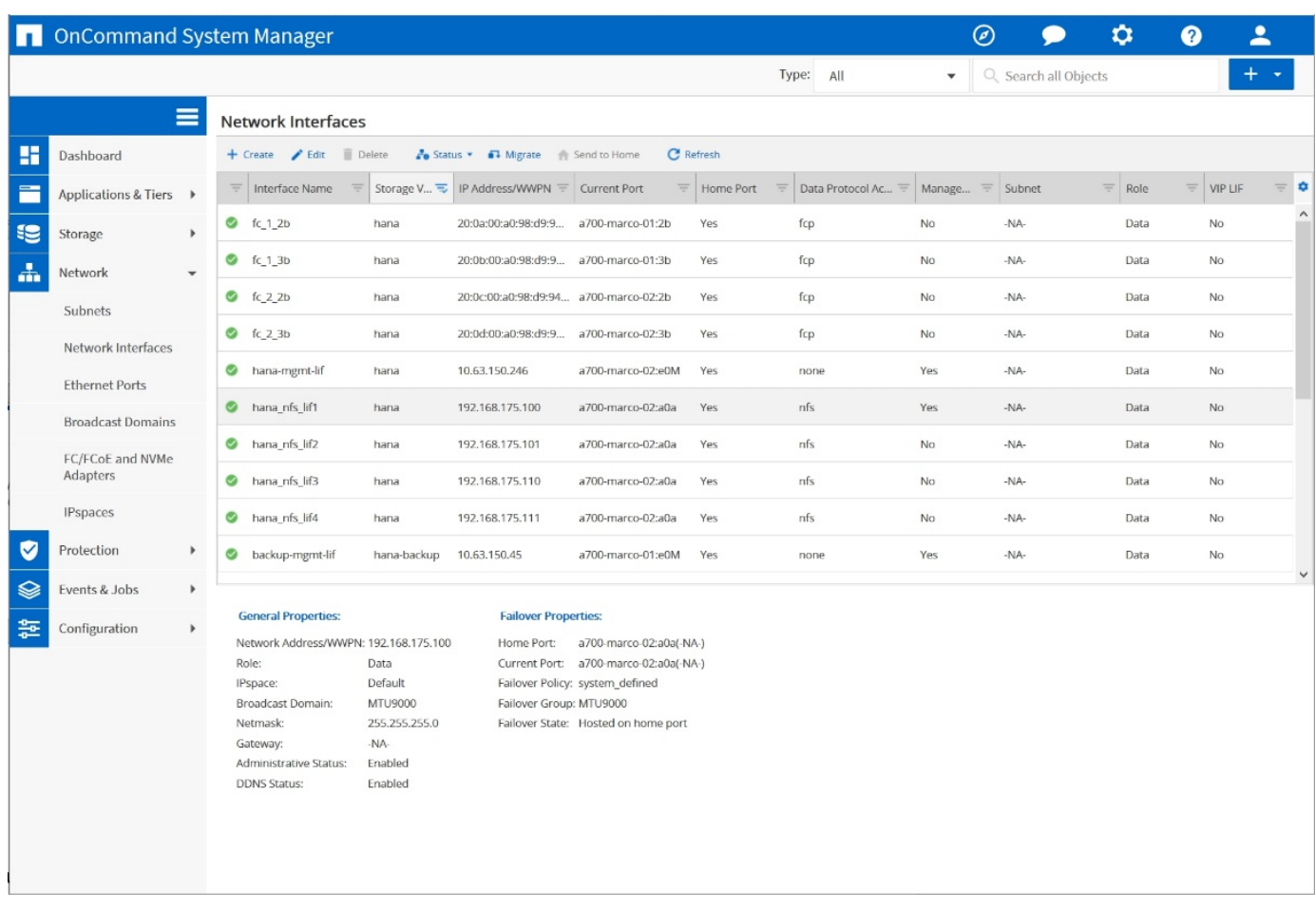

Durante la creazione di SVM con Gestore di sistema di ONTAP 9.8, è possibile selezionare tutte le porte FCP fisiche richieste e creare automaticamente una LIF per porta fisica.

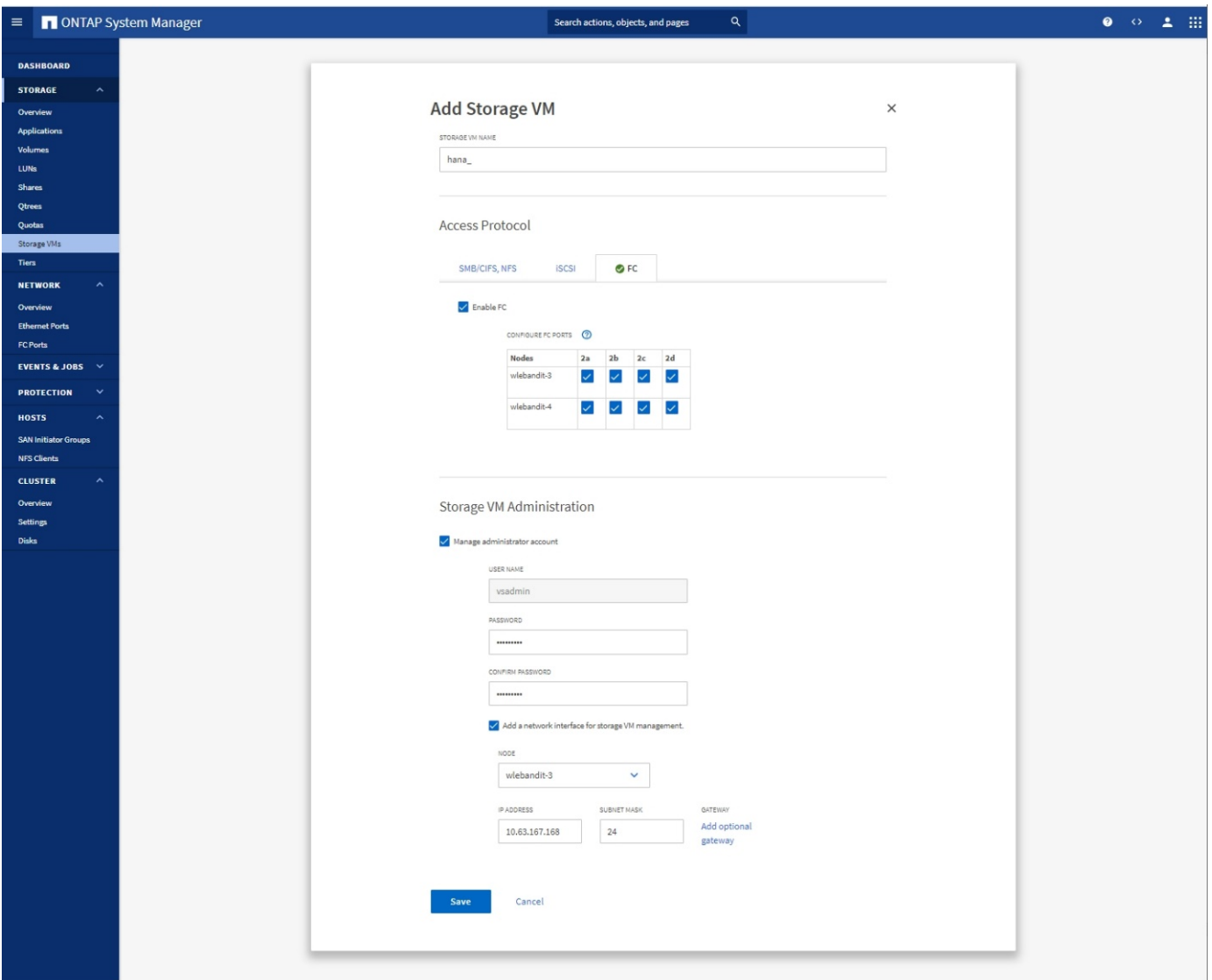

# <span id="page-22-0"></span>**Set di porte FCP**

Un set di porte FCP viene utilizzato per definire quali LIF devono essere utilizzate da uno specifico gruppo di iniziatori. In genere, tutte le LIF create per i sistemi HANA vengono inserite nello stesso set di porte. La figura seguente mostra la configurazione di un set di porte denominato 32g che include le quattro LIF già create.

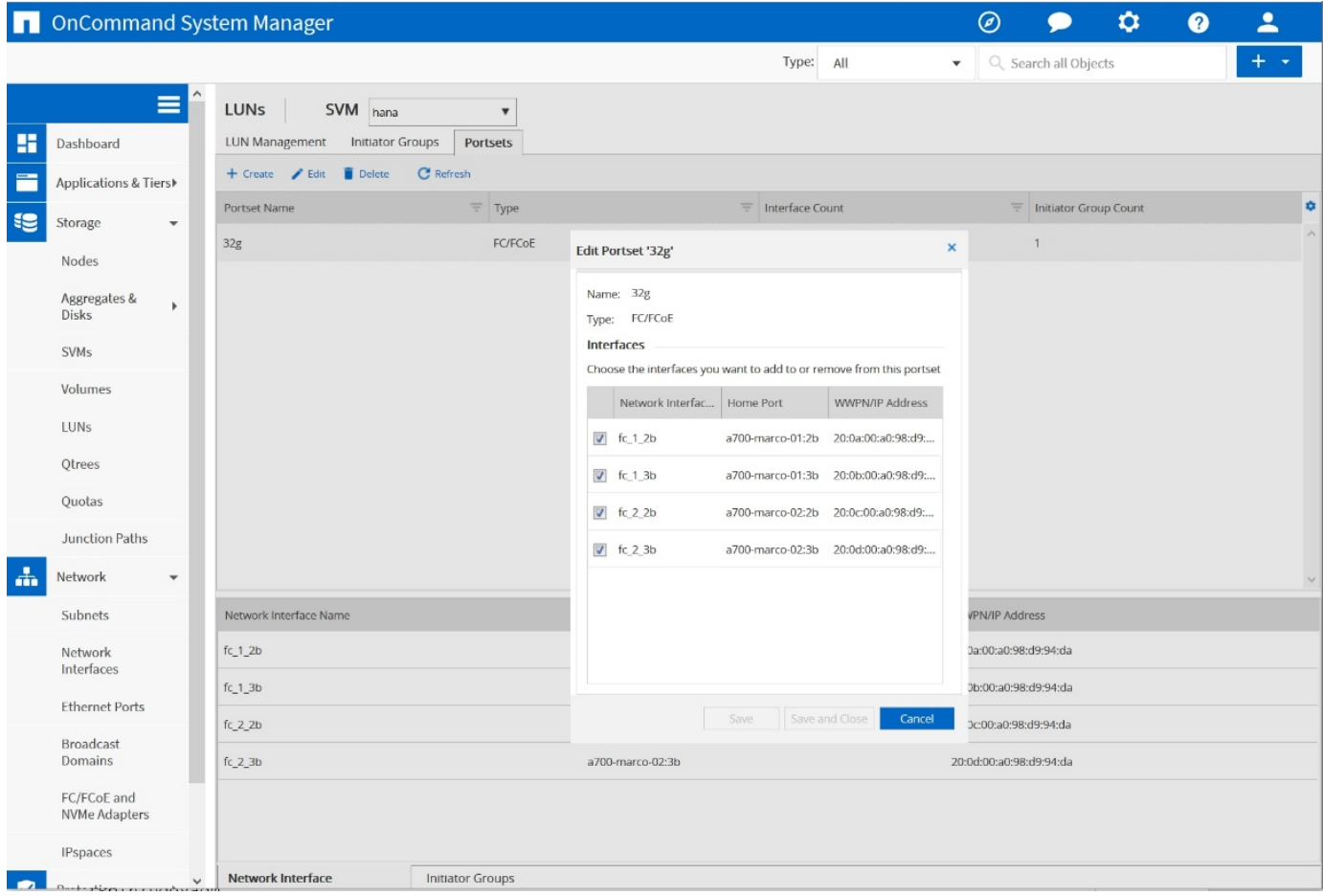

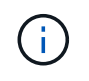

Con ONTAP 9.8, non è necessario un set di porte, ma è possibile crearlo e utilizzarlo dalla riga di comando.

# **Configurazione di volumi e LUN per sistemi SAP HANA a host singolo**

La figura seguente mostra la configurazione dei volumi di quattro sistemi SAP HANA a host singolo. I volumi di dati e log di ciascun sistema SAP HANA vengono distribuiti a diversi storage controller. Ad esempio, volume SID1 data mnt00001 È configurato sul controller A e sul volume SID1 log mnt00001 È configurato sul controller B. All'interno di ciascun volume viene configurato un singolo LUN.

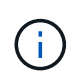

Se per i sistemi SAP HANA viene utilizzato un solo storage controller di una coppia ha, i volumi di dati e i volumi di log possono anche essere memorizzati nello stesso storage controller.

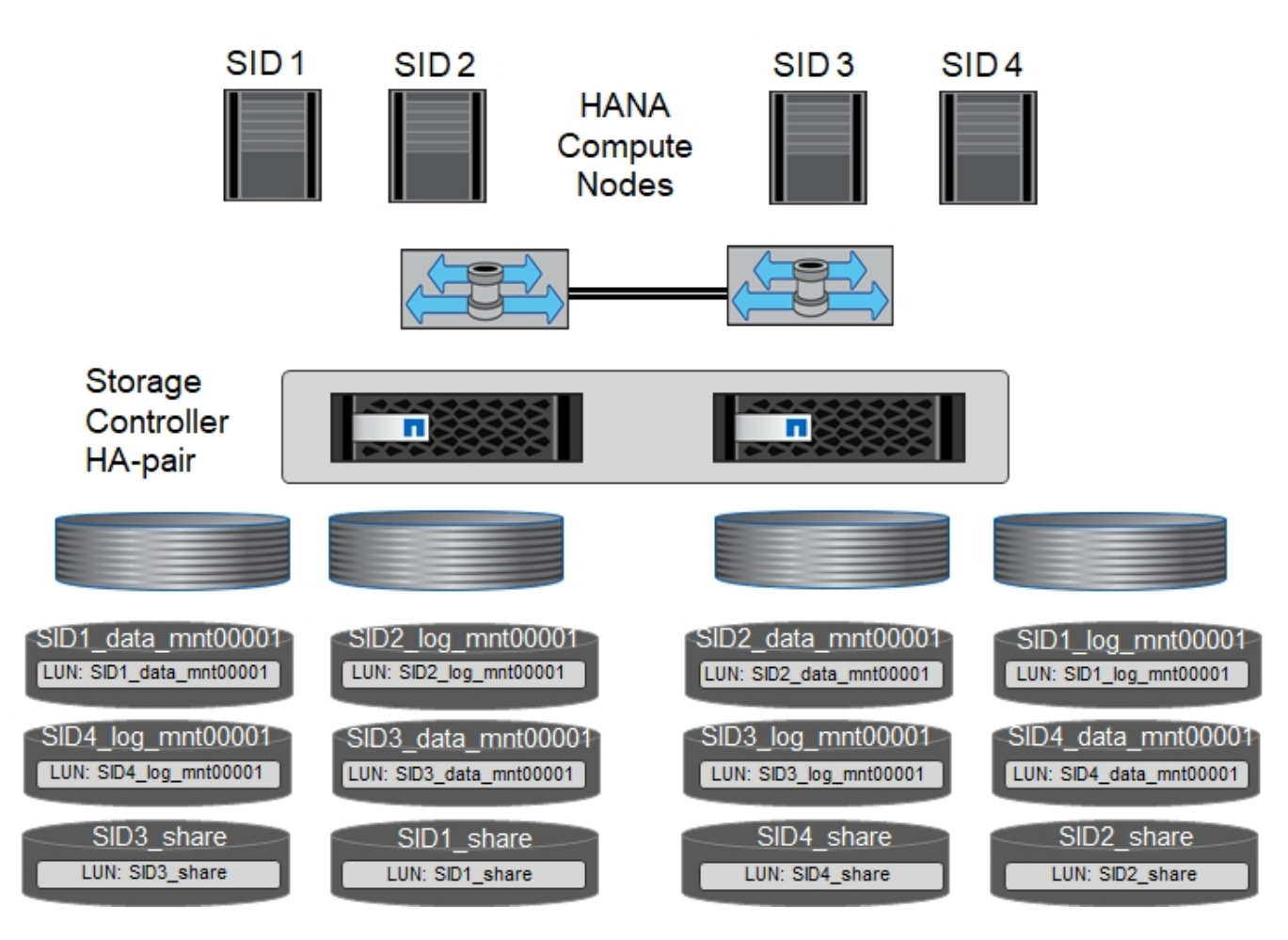

Per ogni host SAP HANA, un volume di dati, un volume di log e un volume per /hana/shared sono configurati. La seguente tabella mostra una configurazione di esempio con quattro sistemi SAP HANA a host singolo.

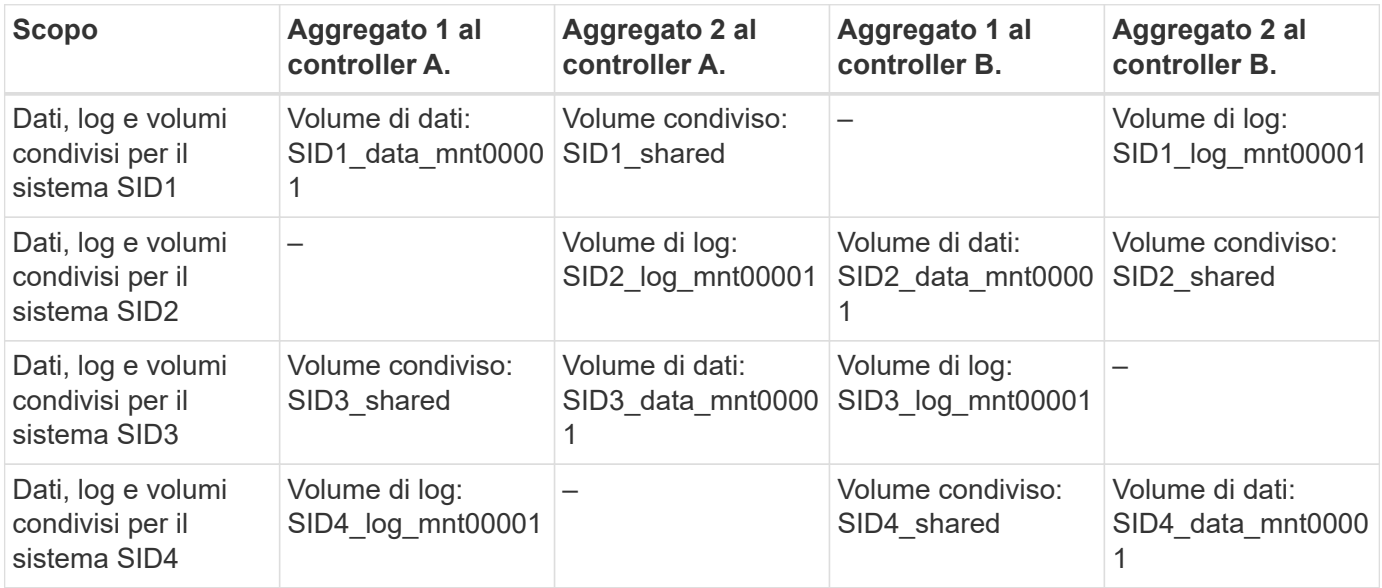

La seguente tabella mostra un esempio di configurazione del punto di montaggio per un sistema a host singolo.

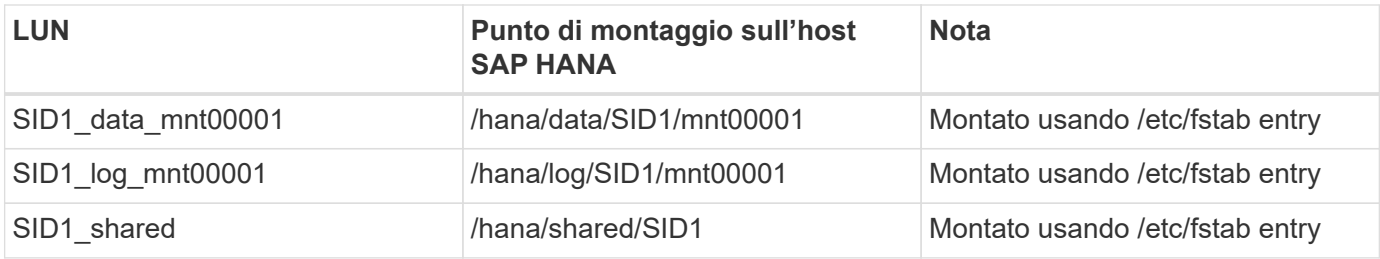

Con la configurazione descritta, il /usr/sap/SID1 La directory in cui è memorizzata la home directory predefinita dell'utente SID1adm si trova sul disco locale. In una configurazione di disaster recovery con replica basata su disco, NetApp consiglia di creare un LUN aggiuntivo all'interno di SID1 shared volume per /usr/sap/SID1 directory in modo che tutti i file system si trovino nello storage centrale.

# **Configurazione di volumi e LUN per sistemi SAP HANA a host singolo che utilizzano Linux LVM**

Linux LVM può essere utilizzato per aumentare le performance e risolvere i limiti delle dimensioni del LUN. Le diverse LUN di un gruppo di volumi LVM devono essere memorizzate in un aggregato diverso e in un controller diverso. La seguente tabella mostra un esempio di due LUN per gruppo di volumi.

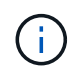

 $\mathbf{d}$ 

Non è necessario utilizzare LVM con più LUN per soddisfare i KPI SAP HANA. Una singola configurazione del LUN soddisfa i KPI richiesti.

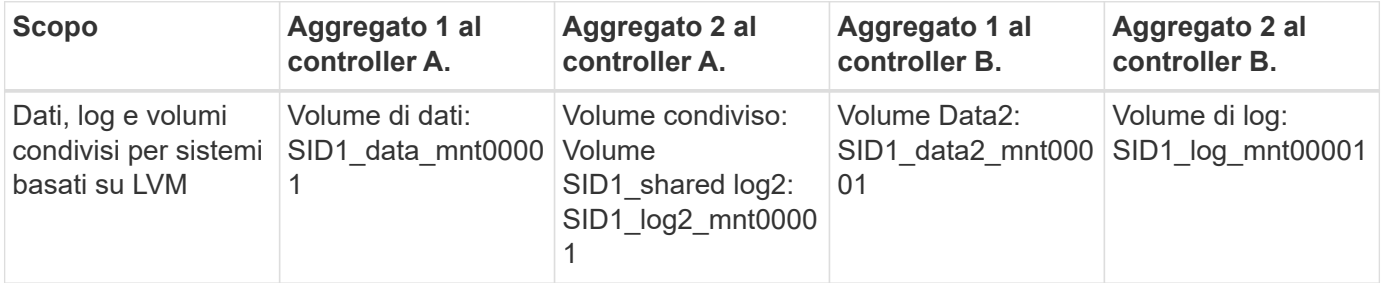

Nell'host SAP HANA, è necessario creare e montare gruppi di volumi e volumi logici, come indicato nella tabella seguente.

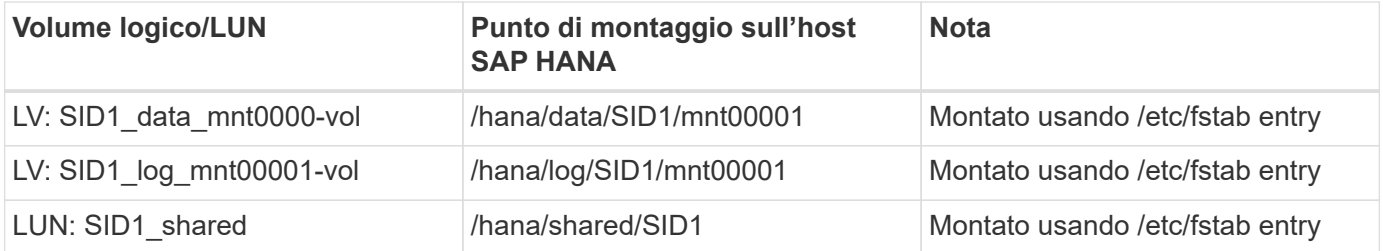

Con la configurazione descritta, il /usr/sap/SID1 La directory in cui è memorizzata la home directory predefinita dell'utente SID1adm si trova sul disco locale. In una configurazione di disaster recovery con replica basata su disco, NetApp consiglia di creare un LUN aggiuntivo all'interno di SID1 shared volume per /usr/sap/SID1 directory in modo che tutti i file system si trovino nello storage centrale.

#### **Configurazione di volumi e LUN per sistemi SAP HANA con host multipli**

La figura seguente mostra la configurazione di un volume di un sistema SAP HANA 4+1 multihost. I volumi di

dati e i volumi di log di ciascun host SAP HANA vengono distribuiti a diversi storage controller. Ad esempio, il volume SID data mnt00001 È configurato sul controller A e sul volume SID log mnt00001 È configurato sul controller B. Viene configurato un LUN per ciascun volume.

Il /hana/shared Il volume deve essere accessibile da tutti gli host HANA e viene quindi esportato utilizzando NFS. Anche se non sono disponibili KPI specifici per le performance per /hana/shared File system, NetApp consiglia di utilizzare una connessione Ethernet a 10 GB.

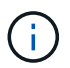

Se per il sistema SAP HANA viene utilizzato un solo storage controller di una coppia ha, i volumi di dati e log possono essere memorizzati anche sullo stesso storage controller.

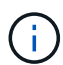

I sistemi NetApp ASA AFF non supportano NFS come protocollo. NetApp consiglia di utilizzare un sistema AFF o FAS aggiuntivo per /hana/shared file system.

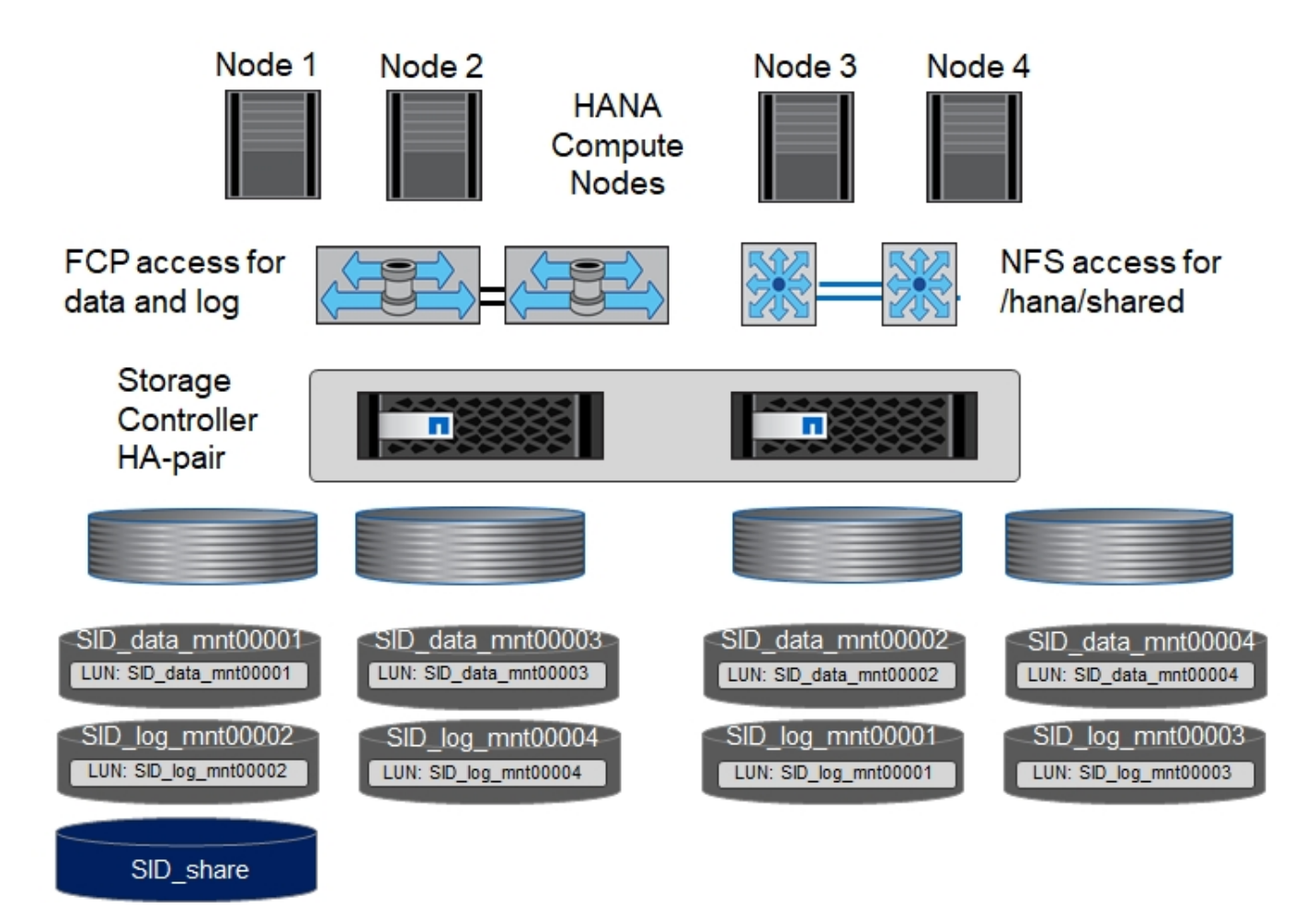

Per ogni host SAP HANA, vengono creati un volume di dati e un volume di log. Il /hana/shared Il volume viene utilizzato da tutti gli host del sistema SAP HANA. La seguente tabella mostra una configurazione di esempio per un sistema SAP HANA 4+1 a host multiplo.

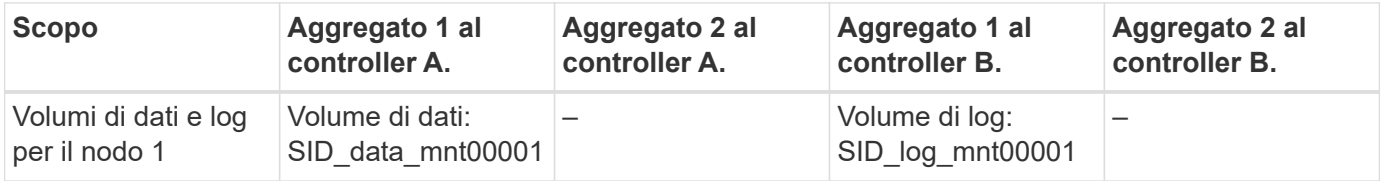

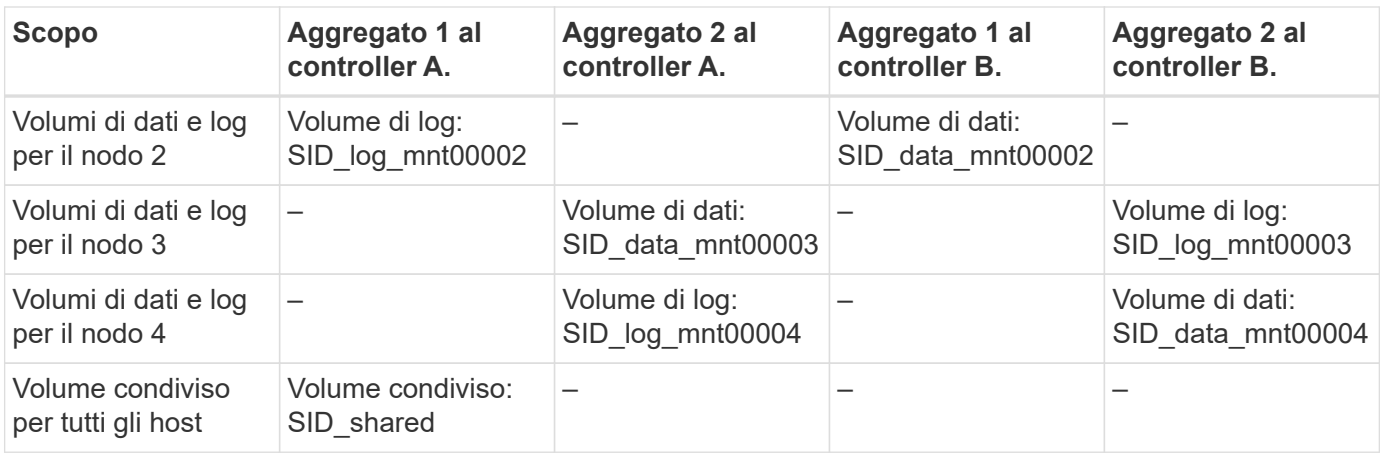

La seguente tabella mostra la configurazione e i punti di montaggio di un sistema a più host con quattro host SAP HANA attivi.

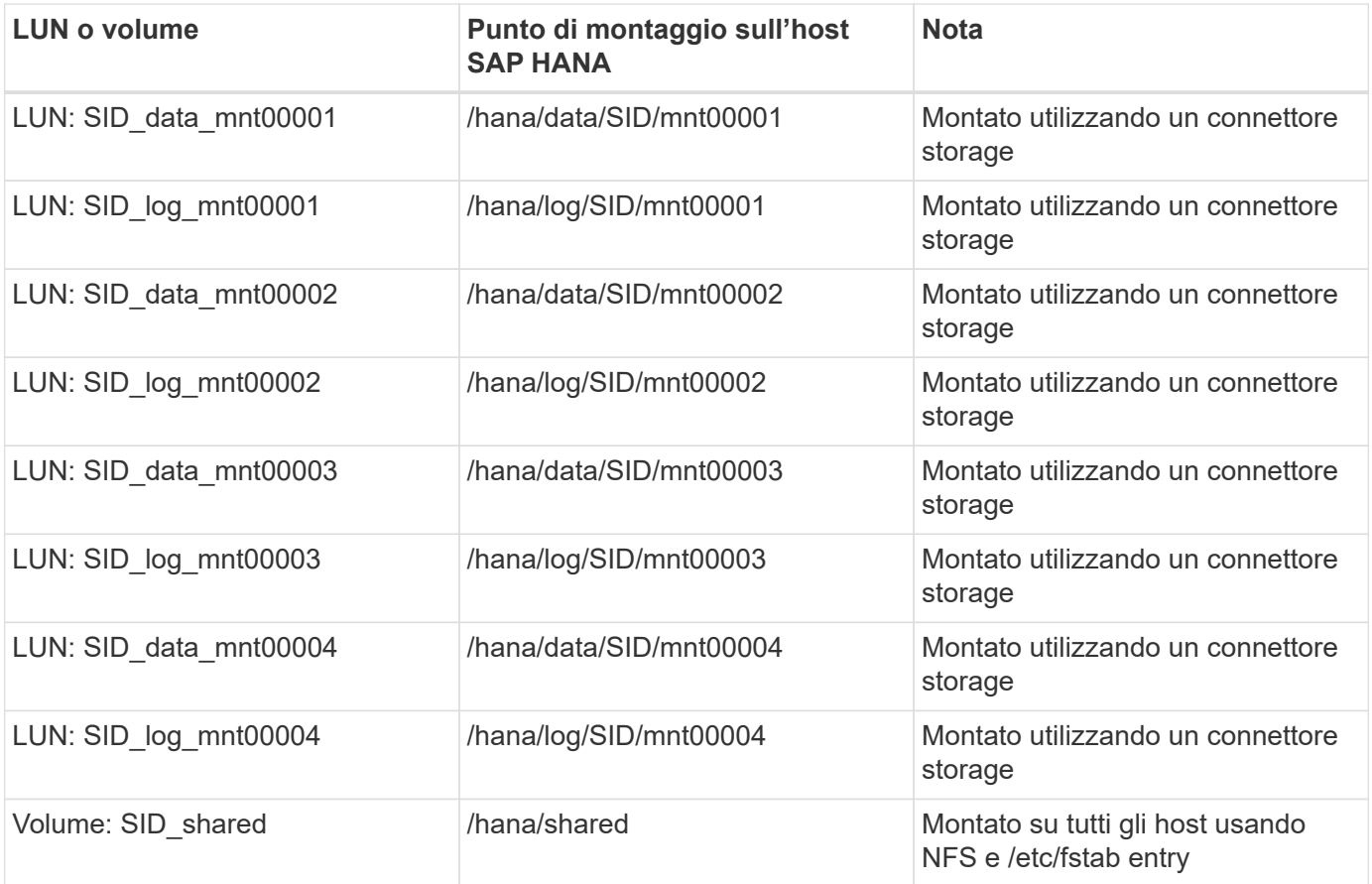

Con la configurazione descritta, il /usr/sap/SID La directory in cui è memorizzata la home directory predefinita di user sidadm si trova sul disco locale di ciascun host HANA. In una configurazione di disaster recovery con replica basata su disco, NetApp consiglia di creare altre quattro sottodirectory in SID shared volume per /usr/sap/SID file system in modo che ogni host di database disponga di tutti i file system sullo storage centrale.

#### **Configurazione di volumi e LUN per sistemi SAP HANA con host multipli che utilizzano Linux LVM**

Linux LVM può essere utilizzato per aumentare le performance e risolvere i limiti delle dimensioni del LUN. Le diverse LUN di un gruppo di volumi LVM devono essere memorizzate in un aggregato diverso e in un controller

G)

diverso.

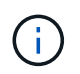

Non è necessario utilizzare LVM per combinare diversi LUN per soddisfare i KPI SAP HANA. Una singola configurazione del LUN soddisfa i KPI richiesti.

La seguente tabella mostra un esempio di due LUN per gruppo di volumi per un sistema host multiplo SAP HANA 2+1.

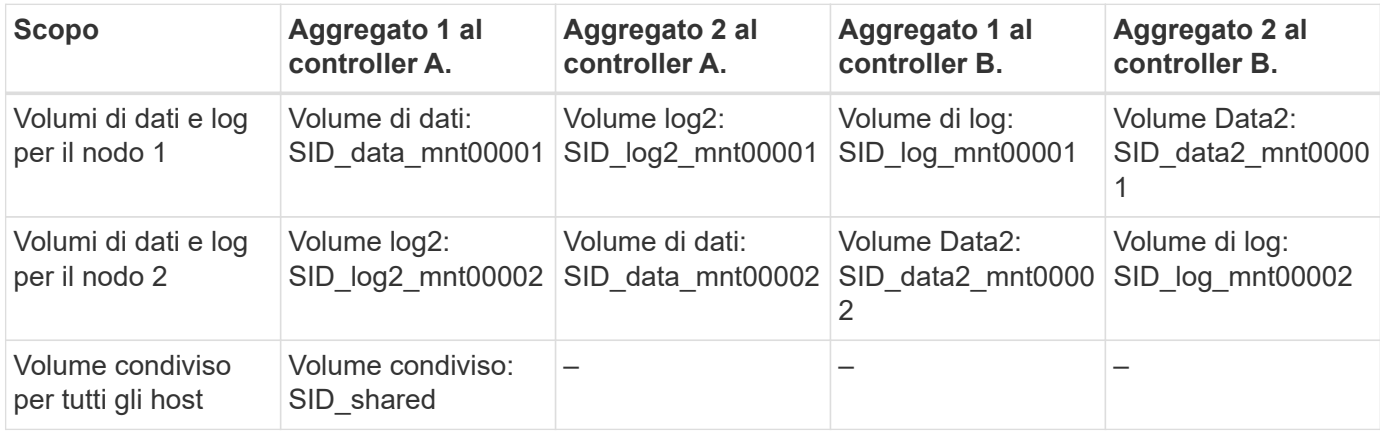

Nell'host SAP HANA, è necessario creare e montare gruppi di volumi e volumi logici, come indicato nella tabella seguente.

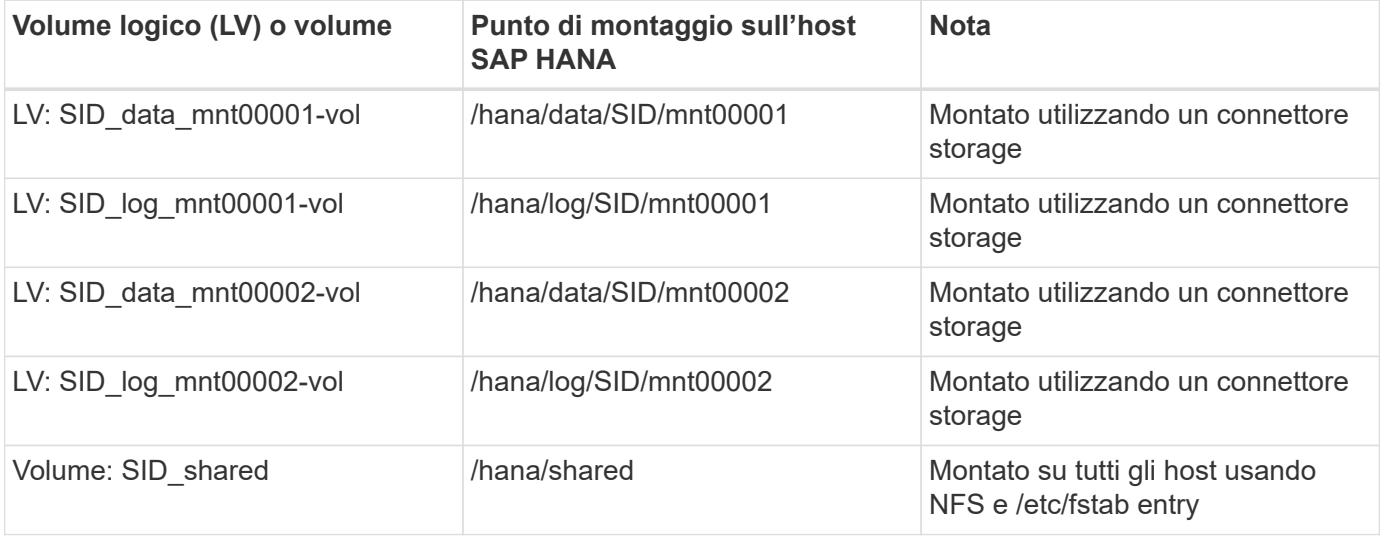

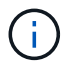

Con la configurazione descritta, il /usr/sap/SID La directory in cui è memorizzata la home directory predefinita di user sidadm si trova sul disco locale di ciascun host HANA. In una configurazione di disaster recovery con replica basata su disco, NetApp consiglia di creare altre quattro sottodirectory in SID shared volume per /usr/sap/SID file system in modo che ogni host di database disponga di tutti i file system sullo storage centrale.

# **Opzioni del volume**

Le opzioni dei volumi elencate nella tabella seguente devono essere verificate e impostate su tutte le SVM.

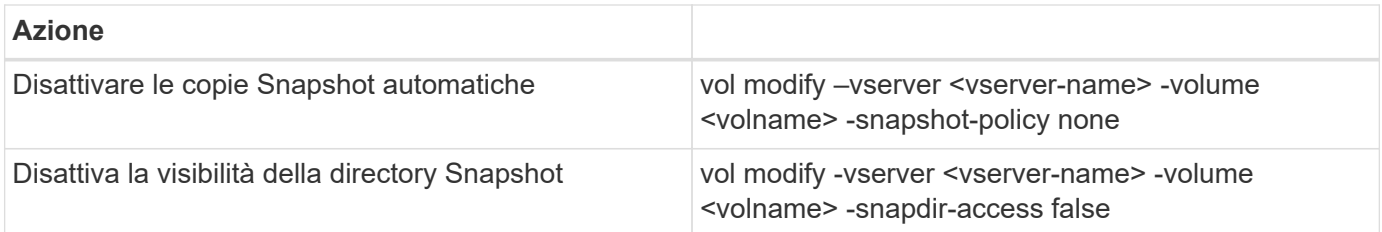

# **Creazione di LUN, volumi e mappatura delle LUN ai gruppi di iniziatori**

È possibile utilizzare Gestione di sistema NetApp ONTAP per creare volumi di storage e LUN e mapparli sui server.

NetApp offre una procedura guidata automatica per SAP HANA all'interno di ONTAP System Manager 9.7 e versioni precedenti, che semplifica in modo significativo il processo di provisioning del volume e del LUN. Crea e configura automaticamente i volumi e le LUN in base alle Best practice NetApp per SAP HANA.

Utilizzando il sanlun Eseguire il seguente comando per ottenere i nomi delle porte mondiali (WWPN) di ciascun host SAP HANA:

```
stlrx300s8-6:~ # sanlun fcp show adapter
/sbin/udevadm
/sbin/udevadm
host0 ...... WWPN:2100000e1e163700
host1 ...... WWPN:2100000e1e163701
```
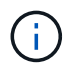

Il sanlun Fa parte delle utility host di NetApp e deve essere installato su ciascun host SAP HANA. Per ulteriori informazioni, vedere la sezione "host\_setup".

La seguente procedura mostra la configurazione di un sistema HANA 2+1 multihost con SID SS3:

1. Avviare la procedura guidata di provisioning dell'applicazione per SAP HANA in System Manager e fornire le informazioni richieste. Tutti gli iniziatori (WWPN) di tutti gli host devono essere aggiunti.

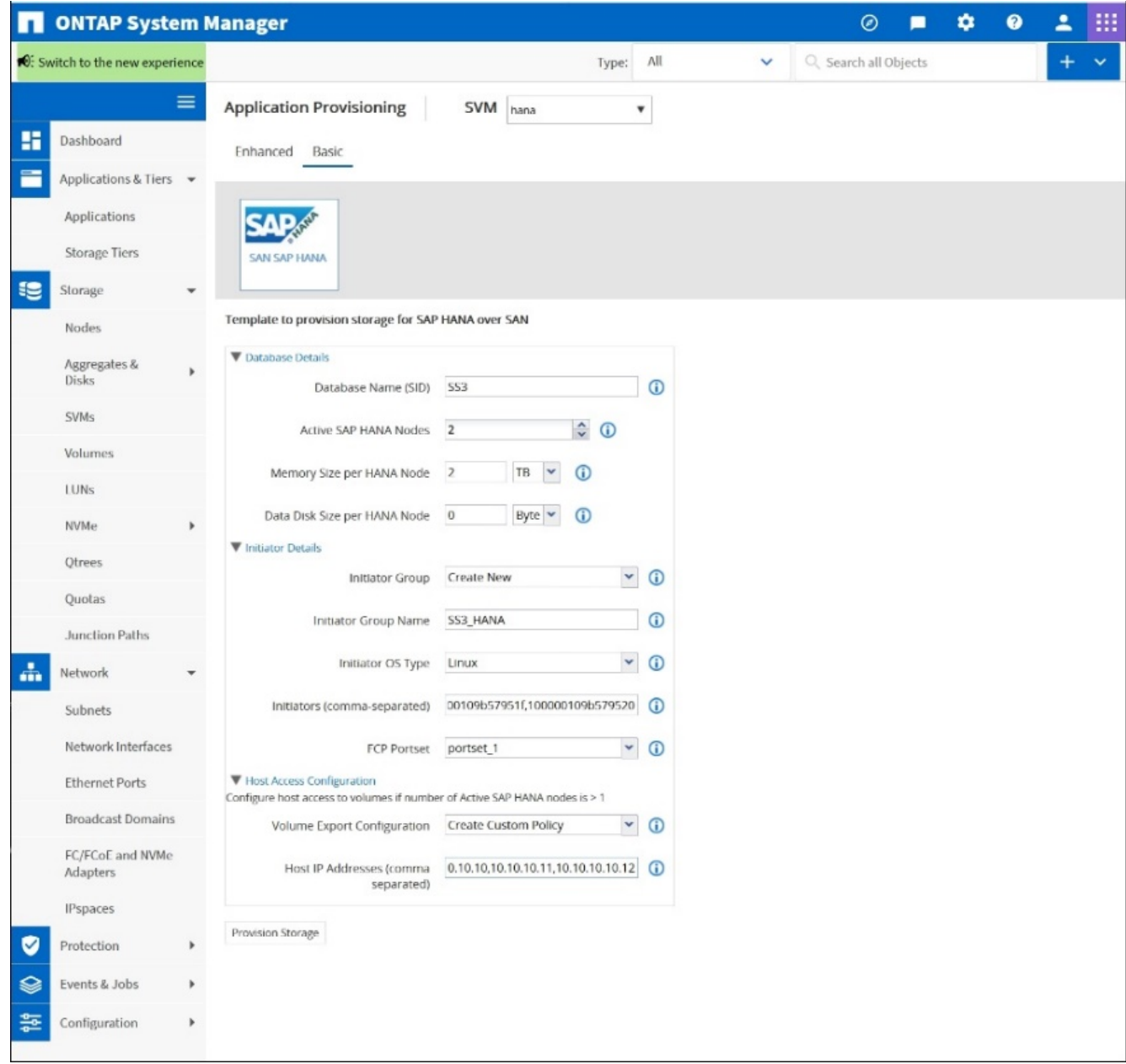

2. Verificare che il provisioning dello storage sia stato eseguito correttamente.

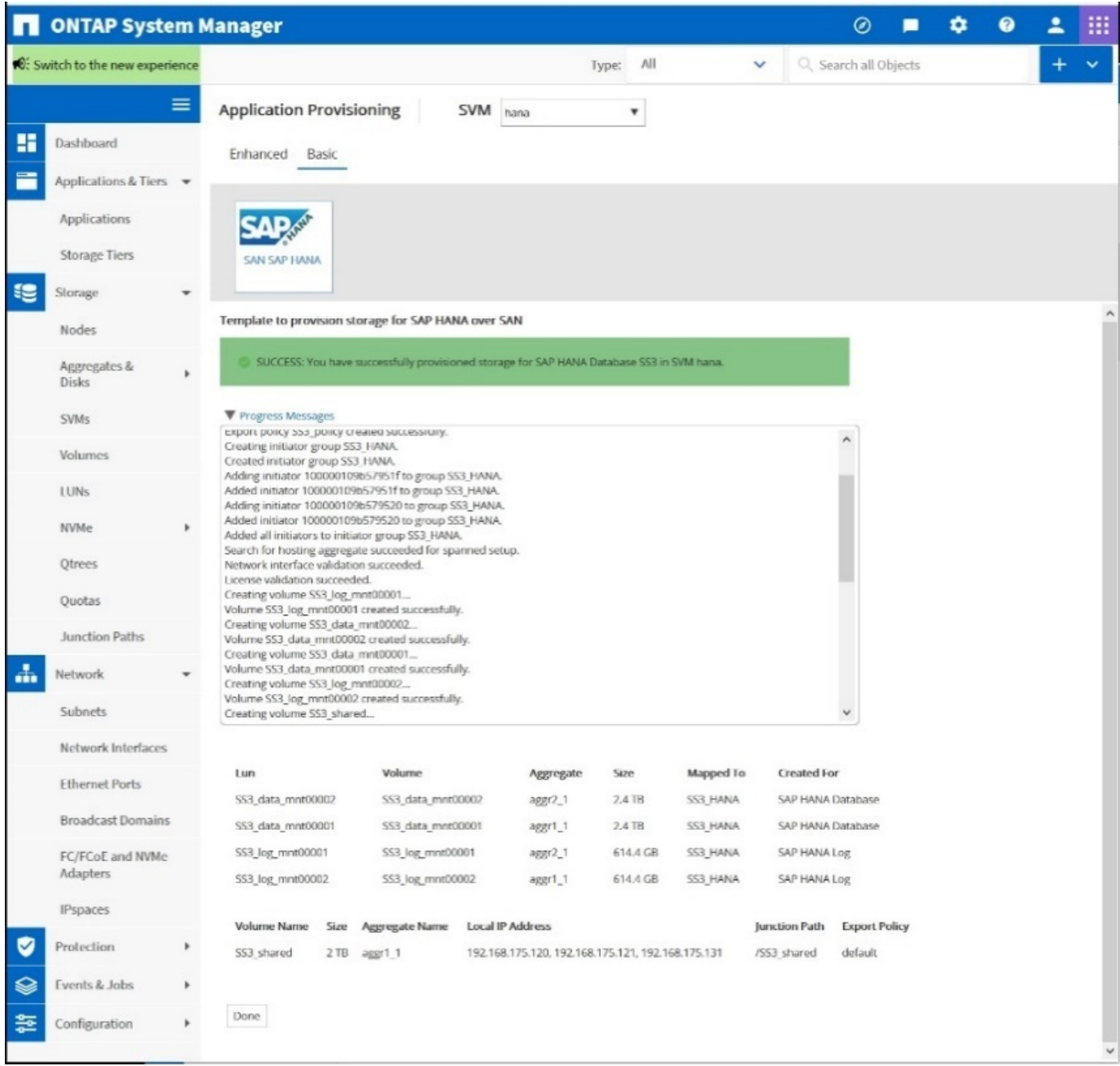

# **Creazione di LUN, volumi e mappatura delle LUN ai gruppi di iniziatori mediante la CLI**

Questa sezione mostra un esempio di configurazione utilizzando la riga di comando con ONTAP 9.8 per un sistema host 2+1 SAP HANA con SID FC5 utilizzando LVM e due LUN per gruppo di volumi LVM:

1. Creare tutti i volumi necessari.

```
vol create -volume FC5_data_mnt00001 -aggregate aggr1_1 -size 1200g
-snapshot-policy none -foreground true -encrypt false -space-guarantee
none
vol create -volume FC5_log_mnt00002 -aggregate aggr2_1 -size 280g
-snapshot-policy none -foreground true -encrypt false -space-guarantee
none
vol create -volume FC5_log_mnt00001 -aggregate aggr1_2 -size 280g
-snapshot-policy none -foreground true -encrypt false -space-guarantee
none
vol create -volume FC5_data_mnt00002 -aggregate aggr2_2 -size 1200g
-snapshot-policy none -foreground true -encrypt false -space-guarantee
none
vol create -volume FC5 data2 mnt00001 -aggregate aggr1 2 -size 1200g
-snapshot-policy none -foreground true -encrypt false -space-guarantee
none
vol create -volume FC5_log2_mnt00002 -aggregate aggr2_2 -size 280g
-snapshot-policy none -foreground true -encrypt false -space-guarantee
none
vol create -volume FC5_log2_mnt00001 -aggregate aggr1_1 -size 280g
-snapshot-policy none -foreground true -encrypt false -space-guarantee
none
vol create -volume FC5 data2 mnt00002 -aggregate aggr2 1 -size 1200g
-snapshot-policy none -foreground true -encrypt false -space-guarantee
nonevol create -volume FC5 shared -aggregate aggr1 1 -size 512g -state
online -policy default -snapshot-policy none -junction-path /FC5_shared
-encrypt false -space-guarantee none
```
2. Creare tutte le LUN.

```
lun create -path /vol/FC5_data_mnt00001/FC5_data_mnt00001 -size 1t
-ostype linux -space-reserve disabled -space-allocation disabled -class
regular
lun create -path /vol/FC5 data2 mnt00001/FC5 data2 mnt00001 -size 1t
-ostype linux -space-reserve disabled -space-allocation disabled -class
regular
lun create -path /vol/FC5_data_mnt00002/FC5_data_mnt00002 -size 1t
-ostype linux -space-reserve disabled -space-allocation disabled -class
regular
lun create -path /vol/FC5_data2_mnt00002/FC5_data2_mnt00002 -size 1t
-ostype linux -space-reserve disabled -space-allocation disabled -class
regular
lun create -path /vol/FC5 log mnt00001/FC5 log mnt00001 -size 260g
-ostype linux -space-reserve disabled -space-allocation disabled -class
regular
lun create -path /vol/FC5_log2_mnt00001/FC5_log2_mnt00001 -size 260g
-ostype linux -space-reserve disabled -space-allocation disabled -class
regular
lun create -path /vol/FC5_log_mnt00002/FC5_log_mnt00002 -size 260g
-ostype linux -space-reserve disabled -space-allocation disabled -class
regular
lun create -path /vol/FC5_log2_mnt00002/FC5_log2_mnt00002 -size 260g
-ostype linux -space-reserve disabled -space-allocation disabled -class
regular
```
3. Creare il gruppo iniziatore per tutti i server appartenenti al sistema FC5.

```
lun igroup create -igroup HANA-FC5 -protocol fcp -ostype linux
-initiator 10000090fadcc5fa,10000090fadcc5fb,
10000090fadcc5c1,10000090fadcc5c2,10000090fadcc5c3,10000090fadcc5c4
-vserver hana
```
4. Mappare tutti i LUN al gruppo iniziatore creato.

```
lun map -path /vol/FC5 data mnt00001/FC5 data mnt00001 -igroup HANA-
FC5
lun map -path /vol/FC5_data2_mnt00001/FC5_data2_mnt00001 -igroup HANA-
FC5
lun map -path /vol/FC5 data mnt00002/FC5 data mnt00002 -igroup HANA-FC5
lun map -path /vol/FC5_data2_mnt00002/FC5_data2_mnt00002 -igroup HANA-
FC5
lun map -path /vol/FC5 log mnt00001/FC5 log mnt00001 -igroup HANA-FC5
lun map -path /vol/FC5 log2 mnt00001/FC5 log2 mnt00001 -igroup HANA-FC5
lun map -path /vol/FC5 log mnt00002/FC5 log mnt00002 -igroup HANA-FC5
lun map -path /vol/FC5 log2 mnt00002/FC5 log2 mnt00002 -igroup HANA-FC5
```
# **API di SAP HANA storage Connector**

Un connettore di storage è richiesto solo in ambienti con più host dotati di funzionalità di failover. In configurazioni con più host, SAP HANA offre funzionalità ad alta disponibilità in modo che un host di database SAP HANA possa eseguire il failover su un host in standby.

In questo caso, l'host di standby accede e utilizza i LUN dell'host guasto. Il connettore di storage viene utilizzato per garantire l'accesso attivo a una partizione di storage da parte di un solo host di database alla volta.

Nelle configurazioni di host multipli SAP HANA con storage NetApp, viene utilizzato il connettore di storage standard fornito da SAP. La "SAP HANA Fibre Channel Storage Connector Admin Guide" è disponibile come allegato a. ["Nota SAP 1900823".](https://service.sap.com/sap/support/notes/1900823)

# **Configurazione dell'host**

Prima di configurare l'host, è necessario scaricare le utility host NETAPP SAN da ["Supporto NetApp"](http://mysupport.netapp.com/) E installato sui server HANA. La documentazione dell'utility host include informazioni sul software aggiuntivo che deve essere installato in base all'HBA FCP utilizzato.

La documentazione contiene anche informazioni sulle configurazioni multipath specifiche per la versione di Linux utilizzata. Questo documento illustra le procedure di configurazione richieste per SLES 12 SP1 o versione successiva e RHEL 7. 2 o successiva, come descritto nella ["Guida all'installazione e all'installazione](https://library.netapp.com/ecm/ecm_download_file/ECMLP2547958) [di Linux host Utilities 7.1"](https://library.netapp.com/ecm/ecm_download_file/ECMLP2547958).

# **Configurare il multipathing**

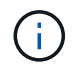

I passaggi da 1 a 6 devono essere eseguiti su tutti gli host worker e standby in una configurazione multi-host SAP HANA.

Per configurare il multipathing, attenersi alla seguente procedura:

1. Eseguire Linux rescan-scsi-bus.sh -a Su ciascun server per rilevare nuove LUN.

2. Eseguire sanlun lun show Controllare e verificare che tutti i LUN richiesti siano visibili. Nell'esempio riportato di seguito viene illustrato il sanlun lun show Output di comando per un sistema HANA 2+1 multi-host con due LUN di dati e due LUN di log. L'output mostra i LUN e i file di periferica corrispondenti, ad esempio il LUN SS3\_data\_mnt00001 e il file del dispositivo /dev/sdag Ogni LUN dispone di otto percorsi FC dall'host ai controller dello storage.

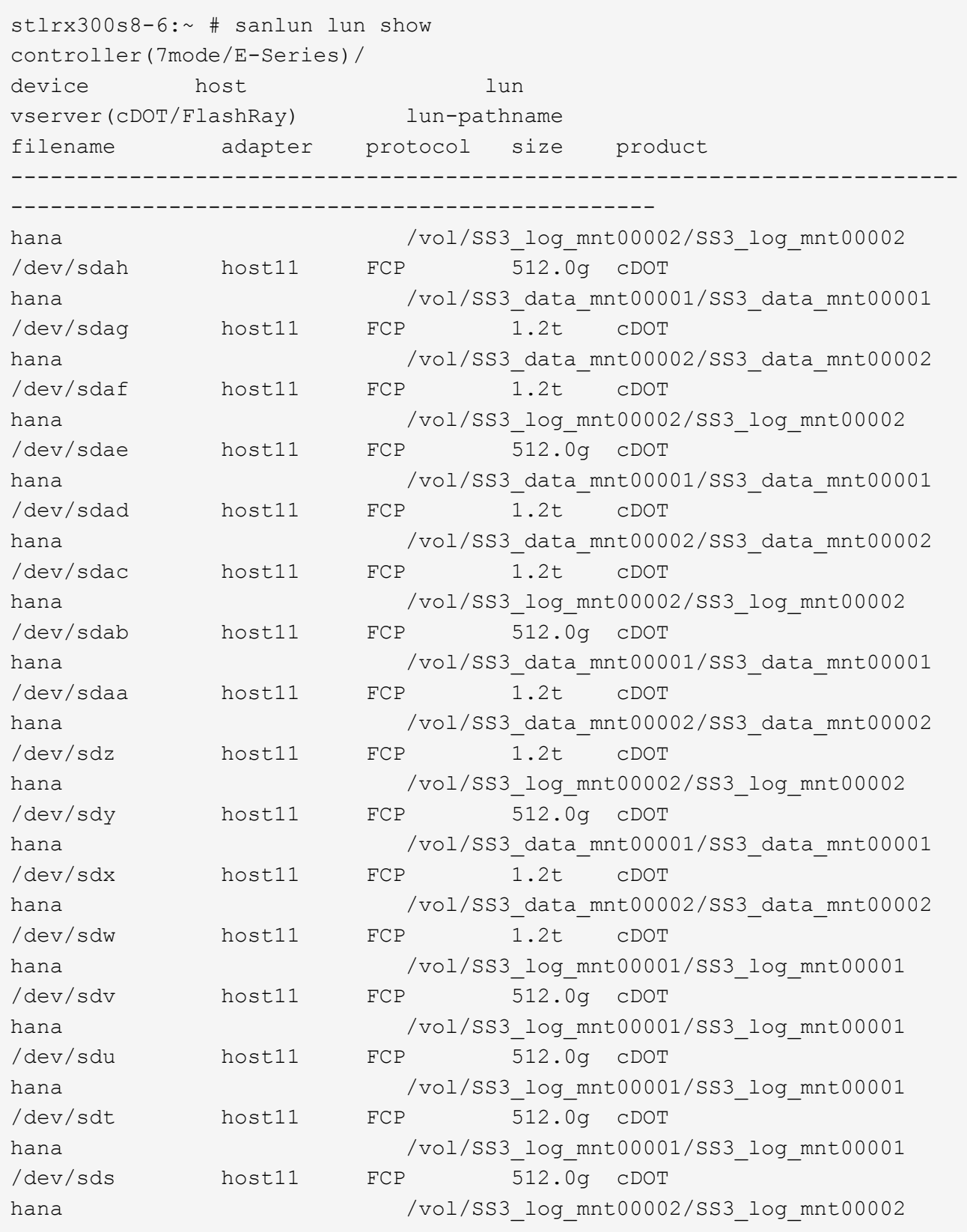
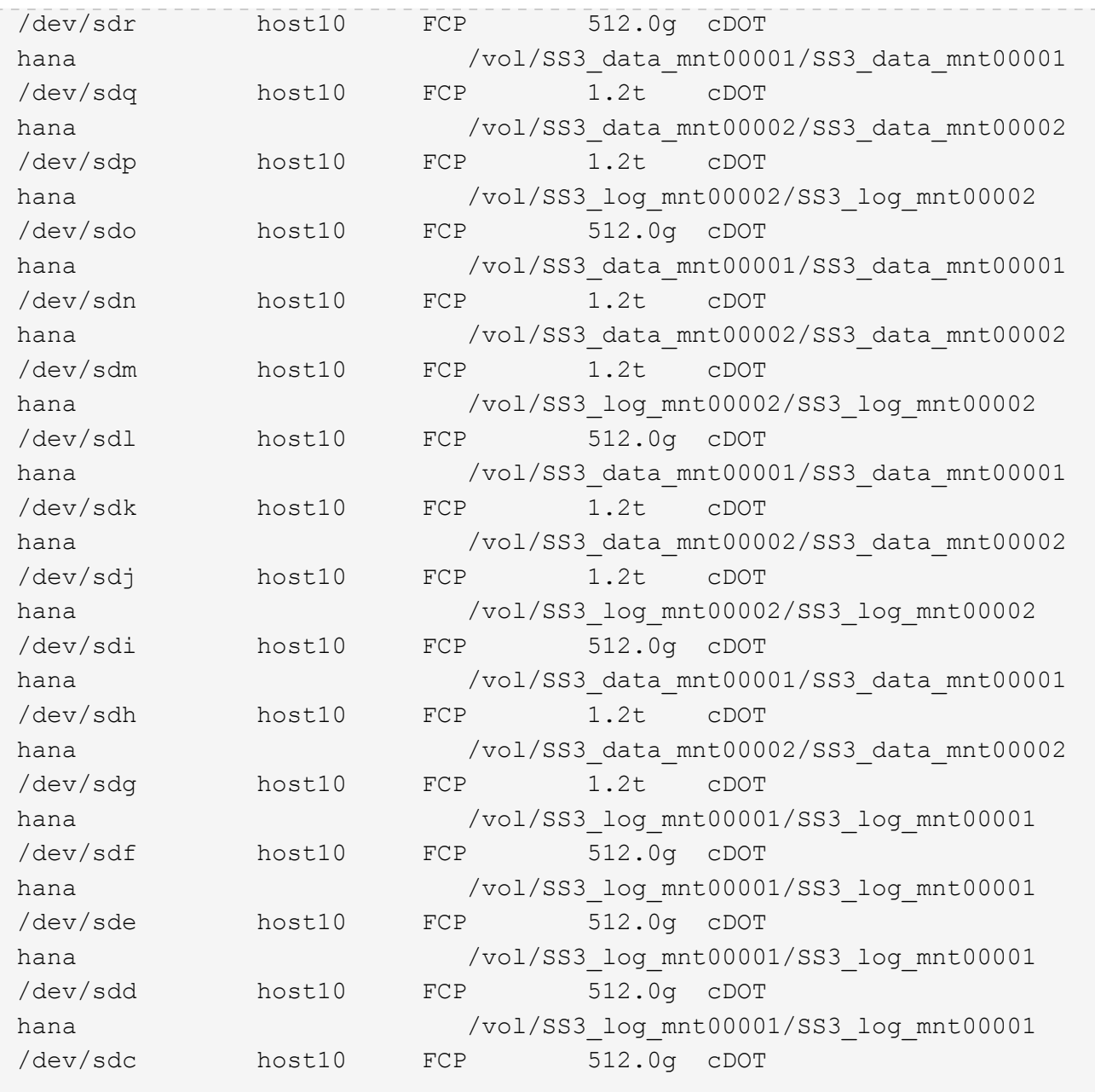

3. Eseguire multipath -r Per ottenere gli identificatori internazionali (WWID) per i nomi dei file delle periferiche.

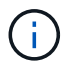

In questo esempio, sono presenti quattro LUN.

```
stlrx300s8-6:~ # multipath -r
create: 3600a098038304436375d4d442d753878 undef NETAPP,LUN C-Mode
size=512G features='3 pg init retries 50 queue if no path' hwhandler='0'
wp=undef
|-+- policy='service-time 0' prio=50 status=undef
| |- 10:0:1:0 sdd 8:48 undef ready running
| |- 10:0:3:0 sdf 8:80 undef ready running
| |- 11:0:0:0 sds 65:32 undef ready running
```

```
| `- 11:0:2:0 sdu 65:64 undef ready running
`-+- policy='service-time 0' prio=10 status=undef
   |- 10:0:0:0 sdc 8:32 undef ready running
   |- 10:0:2:0 sde 8:64 undef ready running
   |- 11:0:1:0 sdt 65:48 undef ready running
  \dot{=} 11:0:3:0 sdv 65:80 undef ready running
create: 3600a098038304436375d4d442d753879 undef NETAPP,LUN C-Mode
size=1.2T features='3 pg init retries 50 queue if no path' hwhandler='0'
wp=undef
|-+- policy='service-time 0' prio=50 status=undef
| |- 10:0:1:1 sdj 8:144 undef ready running
| |- 10:0:3:1 sdp 8:240 undef ready running
| |- 11:0:0:1 sdw 65:96 undef ready running
| \degree - 11:0:2:1 sdac 65:192 undef ready running
`-+- policy='service-time 0' prio=10 status=undef
   |- 10:0:0:1 sdg 8:96 undef ready running
   |- 10:0:2:1 sdm 8:192 undef ready running
   |- 11:0:1:1 sdz 65:144 undef ready running
 \dot{-} 11:0:3:1 sdaf 65:240 undef ready running
create: 3600a098038304436392b4d442d6f534f undef NETAPP,LUN C-Mode
size=1.2T features='3 pg init retries 50 queue if no path' hwhandler='0'
wp=undef
|-+- policy='service-time 0' prio=50 status=undef
| |- 10:0:0:2 sdh 8:112 undef ready running
| |- 10:0:2:2 sdn 8:208 undef ready running
| |- 11:0:1:2 sdaa 65:160 undef ready running
| `- 11:0:3:2 sdag 66:0 undef ready running
`-+- policy='service-time 0' prio=10 status=undef
   |- 10:0:1:2 sdk 8:160 undef ready running
   |- 10:0:3:2 sdq 65:0 undef ready running
   |- 11:0:0:2 sdx 65:112 undef ready running
  \dot{-} 11:0:2:2 sdad 65:208 undef ready running
create: 3600a098038304436392b4d442d6f5350 undef NETAPP,LUN C-Mode
size=512G features='3 pg_init_retries 50 queue if no_path' hwhandler='0'
wp=undef
|-+- policy='service-time 0' prio=50 status=undef
| |- 10:0:0:3 sdi 8:128 undef ready running
| |- 10:0:2:3 sdo 8:224 undef ready running
| |- 11:0:1:3 sdab 65:176 undef ready running
| `- 11:0:3:3 sdah 66:16 undef ready running
`-+- policy='service-time 0' prio=10 status=undef
   |- 10:0:1:3 sdl 8:176 undef ready running
    |- 10:0:3:3 sdr 65:16 undef ready running
   |- 11:0:0:3 sdy 65:128 undef ready running
    `- 11:0:2:3 sdae 65:224 undef ready running
```
4. Modificare il /etc/multipath.conf File e aggiungere i WWID e i nomi degli alias.

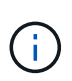

L'output di esempio mostra il contenuto di /etc/multipath.conf File, che include nomi alias per le quattro LUN di un sistema a più host 2+1. Se non è disponibile alcun file multipath.conf, è possibile crearne uno esequendo il seguente comando: multipath  $-T >$ /etc/multipath.conf.

```
stlrx300s8-6:/ # cat /etc/multipath.conf
multipaths {
         multipath {
                 wwid 3600a098038304436392b4d442d6f534f
                 alias hana-SS3_data_mnt00001
  }
         multipath {
                 wwid 3600a098038304436375d4d442d753879
                 alias hana-SS3_data_mnt00002
  }
         multipath {
                 wwid 3600a098038304436375d4d442d753878
                 alias hana-SS3_log_mnt00001
  }
         multipath {
                 wwid 3600a098038304436392b4d442d6f5350
                 alias hana-SS3_log_mnt00002
  }
}
```
- 5. Eseguire multipath -r comando per ricaricare la mappa del dispositivo.
- 6. Verificare la configurazione eseguendo multipath -ll Per elencare tutti i LUN, i nomi degli alias e i percorsi attivi e di standby.

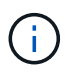

Il seguente esempio di output mostra l'output di un sistema HANA 2+1 multihost con due LUN di dati e due di log.

```
stlrx300s8-6:~ # multipath -ll
hana-SS3_data_mnt00002 (3600a098038304436375d4d442d753879) dm-1
NETAPP,LUN C-Mode
size=1.2T features='4 queue if no path pg_init_retries 50
retain attached hw handler' hwhandler='1 alua' wp=rw
|-+- policy='service-time 0' prio=50 status=enabled
| |- 10:0:1:1 sdj 8:144 active ready running
| |- 10:0:3:1 sdp 8:240 active ready running
| |- 11:0:0:1 sdw 65:96 active ready running
\vert \vert - 11:0:2:1 sdac 65:192 active ready running
```

```
`-+- policy='service-time 0' prio=10 status=enabled
    |- 10:0:0:1 sdg 8:96 active ready running
   |- 10:0:2:1 sdm 8:192 active ready running
   |- 11:0:1:1 sdz 65:144 active ready running
    `- 11:0:3:1 sdaf 65:240 active ready running
hana-SS3 data mnt00001 (3600a098038304436392b4d442d6f534f) dm-2
NETAPP,LUN C-Mode
size=1.2T features='4 queue if no path pg init retries 50
retain attached hw handler' hwhandler='1 alua' wp=rw
|-+- policy='service-time 0' prio=50 status=enabled
| |- 10:0:0:2 sdh 8:112 active ready running
| |- 10:0:2:2 sdn 8:208 active ready running
| |- 11:0:1:2 sdaa 65:160 active ready running
| `- 11:0:3:2 sdag 66:0 active ready running
`-+- policy='service-time 0' prio=10 status=enabled
   |- 10:0:1:2 sdk 8:160 active ready running
   |- 10:0:3:2 sdq 65:0 active ready running
    |- 11:0:0:2 sdx 65:112 active ready running
 \dot{ } - 11:0:2:2 sdad 65:208 active ready running
hana-SS3 log mnt00002 (3600a098038304436392b4d442d6f5350) dm-3
NETAPP,LUN C-Mode
size=512G features='4 queue if no path pg init retries 50
retain attached hw handler' hwhandler='1 alua' wp=rw
|-+- policy='service-time 0' prio=50 status=enabled
| |- 10:0:0:3 sdi 8:128 active ready running
| |- 10:0:2:3 sdo 8:224 active ready running
| |- 11:0:1:3 sdab 65:176 active ready running
| `- 11:0:3:3 sdah 66:16 active ready running
`-+- policy='service-time 0' prio=10 status=enabled
   |- 10:0:1:3 sdl 8:176 active ready running
   |- 10:0:3:3 sdr 65:16 active ready running
   |- 11:0:0:3 sdy 65:128 active ready running
 \dot{ } - 11:0:2:3 sdae 65:224 active ready running
hana-SS3_log_mnt00001 (3600a098038304436375d4d442d753878) dm-0
NETAPP,LUN C-Mode
size=512G features='4 queue if no path pg init retries 50
retain attached hw handler' hwhandler='1 alua' wp=rw
|-+- policy='service-time 0' prio=50 status=enabled
| |- 10:0:1:0 sdd 8:48 active ready running
| |- 10:0:3:0 sdf 8:80 active ready running
| |- 11:0:0:0 sds 65:32 active ready running
| `- 11:0:2:0 sdu 65:64 active ready running
`-+- policy='service-time 0' prio=10 status=enabled
   |- 10:0:0:0 sdc 8:32 active ready running
   |- 10:0:2:0 sde 8:64 active ready running
   |- 11:0:1:0 sdt 65:48 active ready running
```
#### **Creare gruppi di volumi LVM e volumi logici**

Questo passaggio è necessario solo se si utilizza LVM. Il seguente esempio riguarda la configurazione dell'host 2+1 con SID FC5.

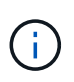

Per una configurazione basata su LVM, è necessario completare anche la configurazione multipath descritta nella sezione precedente. In questo esempio, è necessario configurare otto LUN per il multipathing.

1. Inizializzare tutti i LUN come volume fisico.

```
pvcreate /dev/mapper/hana-FC5_data_mnt00001
pvcreate /dev/mapper/hana-FC5_data2_mnt00001
pvcreate /dev/mapper/hana-FC5_data_mnt00002
pvcreate /dev/mapper/hana-FC5_data2_mnt00002
pvcreate /dev/mapper/hana-FC5_log_mnt00001
pvcreate /dev/mapper/hana-FC5_log2_mnt00001
pvcreate /dev/mapper/hana-FC5_log_mnt00002
pvcreate /dev/mapper/hana-FC5_log2_mnt00002
```
2. Creare i gruppi di volumi per ciascuna partizione di dati e log.

```
vgcreate FC5_data_mnt00001 /dev/mapper/hana-FC5_data_mnt00001
/dev/mapper/hana-FC5_data2_mnt00001
vgcreate FC5_data_mnt00002 /dev/mapper/hana-FC5_data_mnt00002
/dev/mapper/hana-FC5_data2_mnt00002
vgcreate FC5_log_mnt00001 /dev/mapper/hana-FC5_log_mnt00001
/dev/mapper/hana-FC5_log2_mnt00001
vgcreate FC5_log_mnt00002 /dev/mapper/hana-FC5_log_mnt00002
/dev/mapper/hana-FC5_log2_mnt00002
```
3. Creare un volume logico per ciascuna partizione di dati e log. Utilizzare una dimensione dello stripe uguale al numero di LUN utilizzati per gruppo di volumi (in questo esempio, due) e una dimensione dello stripe di 256k per i dati e 64k per il registro. SAP supporta un solo volume logico per gruppo di volumi.

```
lvcreate --extents 100%FREE -i 2 -I 256k --name vol FC5_data_mnt00001
lvcreate --extents 100%FREE -i 2 -I 256k --name vol FC5_data_mnt00002
lvcreate --extents 100%FREE -i 2 -I 64k --name vol FC5_log_mnt00002
lvcreate --extents 100%FREE -i 2 -I 64k --name vol FC5_log_mnt00001
```
4. Eseguire la scansione dei volumi fisici, dei gruppi di volumi e dei gruppi di volumi di tutti gli altri host.

```
modprobe dm_mod
pvscan
vgscan
lvscan
```
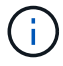

Se questi comandi non trovano i volumi, è necessario riavviare il sistema.

Per montare i volumi logici, è necessario attivare i volumi logici. Per attivare i volumi, eseguire il seguente comando:

vgchange -a y

**Creare file system**

Per creare il file system XFS su ogni LUN appartenente al sistema HANA, eseguire una delle seguenti operazioni:

• Per un sistema a host singolo, creare il file system XFS sui dati, sul log e. /hana/shared LUN.

```
stlrx300s8-6:/ # mkfs.xfs /dev/mapper/hana-SS3_data_mnt00001
stlrx300s8-6:/ # mkfs.xfs /dev/mapper/hana-SS3_log_mnt00001
stlrx300s8-6:/ # mkfs.xfs /dev/mapper/hana-SS3_shared
```
• Per un sistema a più host, creare il file system XFS su tutti i LUN dei dati e dei log.

```
stlrx300s8-6:~ # mkfs.xfs /dev/mapper/hana-SS3_log_mnt00001
stlrx300s8-6:~ # mkfs.xfs /dev/mapper/hana-SS3_log_mnt00002
stlrx300s8-6:~ # mkfs.xfs /dev/mapper/hana-SS3_data_mnt00001
stlrx300s8-6:~ # mkfs.xfs /dev/mapper/hana-SS3_data_mnt00002
```
• Se si utilizza LVM, creare il file system XFS su tutti i dati e registrare i volumi logici.

```
mkfs.xfs FC5_data_mnt00001-vol
mkfs.xfs FC5_data_mnt00002-vol
mkfs.xfs FC5_log_mnt00001-vol
mkfs.xfs FC5_log_mnt00002-vol
```
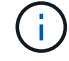

I comandi di esempio di host multipli mostrano un sistema HANA a host multipli 2+1.

#### **Creare punti di montaggio**

Per creare le directory dei punti di montaggio richieste, eseguire una delle seguenti operazioni:

• Per un sistema a host singolo, impostare le autorizzazioni e creare punti di montaggio sull'host del database.

```
stlrx300s8-6:/ # mkdir -p /hana/data/SS3/mnt00001
stlrx300s8-6:/ # mkdir -p /hana/log/SS3/mnt00001
stlrx300s8-6:/ # mkdir -p /hana/shared
stlrx300s8-6:/ # chmod –R 777 /hana/log/SS3
stlrx300s8-6:/ # chmod –R 777 /hana/data/SS3
stlrx300s8-6:/ # chmod 777 /hana/shared
```
• Per un sistema a più host, impostare le autorizzazioni e creare punti di montaggio su tutti gli host di lavoro e di standby.

Ħ.

I comandi di esempio mostrano un sistema HANA 2+1 multi-host.

```
stlrx300s8-6:/ # mkdir -p /hana/data/SS3/mnt00001
stlrx300s8-6:/ # mkdir -p /hana/log/SS3/mnt00001
stlrx300s8-6:/ # mkdir -p /hana/data/SS3/mnt00002
stlrx300s8-6:/ # mkdir -p /hana/log/SS3/mnt00002
stlrx300s8-6:/ # mkdir -p /hana/shared
stlrx300s8-6:/ # chmod –R 777 /hana/log/SS3
stlrx300s8-6:/ # chmod –R 777 /hana/data/SS3
stlrx300s8-6:/ # chmod 777 /hana/shared
```
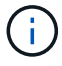

Eseguire le stesse operazioni per una configurazione di sistema con Linux LVM.

## **Montare i file system**

Per montare i file system durante l'avvio del sistema utilizzando /etc/fstab file di configurazione, attenersi alla seguente procedura:

• Per un sistema a host singolo, aggiungere i file system richiesti a /etc/fstab file di configurazione.

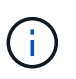

I file system XFS per i LUN di dati e log devono essere montati con relatime e. inode64 opzioni di montaggio.

```
stlrx300s8-6:/ # cat /etc/fstab
/dev/mapper/hana-SS3_shared /hana/shared xfs defaults 0 0
/dev/mapper/hana-SS3_log_mnt00001 /hana/log/SS3/mnt00001 xfs
relatime,inode64 0 0
/dev/mapper/hana-SS3_data_mnt00001 /hana/data/SS3/mnt00001 xfs
relatime,inode64 0 0
```
Se si utilizza LVM, utilizzare i nomi dei volumi logici per i dati e il registro.

```
# cat /etc/fstab
/dev/mapper/hana-FC5_shared /hana/shared xfs defaults 0 0
/dev/mapper/FC5_log_mnt00001-vol /hana/log/FC5/mnt00001 xfs
relatime,inode64 0 0
/dev/mapper/FC5_data_mnt00001-vol /hana/data/FC5/mnt00001 xfs
relatime,inode64 0 0
```
• Per un sistema a più host, aggiungere /hana/shared al file system /etc/fstab file di configurazione di ciascun host.

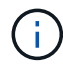

Tutti i file system di log e dati vengono montati tramite il connettore storage SAP HANA.

```
stlrx300s8-6:/ # cat /etc/fstab
<storage-ip>:/hana_shared /hana/shared nfs rw,vers=3,hard,timeo=600,
intr,noatime,nolock 0 0
```
Per montare i file system, esequire mount –a su ciascun host.

#### **Configurazione dello stack di i/o per SAP HANA**

A partire da SAP HANA 1.0 SPS10, SAP ha introdotto i parametri per regolare il comportamento di i/o e ottimizzare il database per il file e il sistema storage utilizzati.

NetApp ha condotto test delle performance per definire i valori ideali. La seguente tabella elenca i valori ottimali dedotti dai test delle prestazioni.

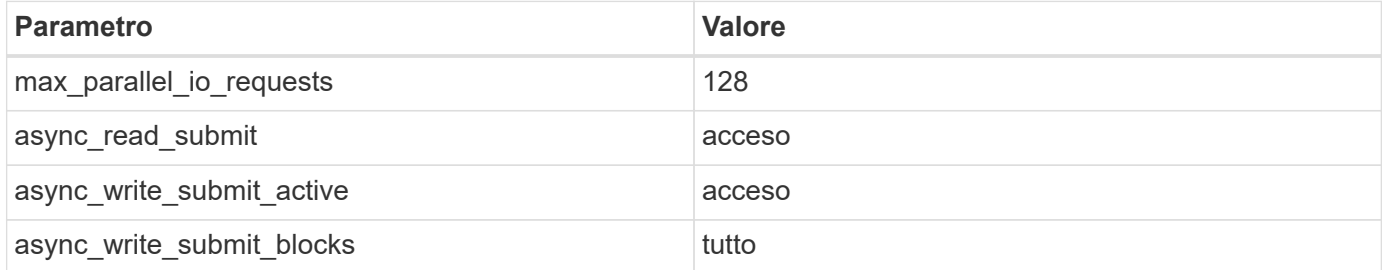

Per i sistemi da SAP HANA 1.0 a SPS12, questi parametri possono essere impostati durante l'installazione del database SAP HANA, come descritto nella nota SAP ["2267798 – Configurazione del database SAP HANA](https://launchpad.support.sap.com/) [durante l'installazione con hdbparam".](https://launchpad.support.sap.com/)

In alternativa, è possibile impostare i parametri dopo l'installazione del database SAP HANA utilizzando hdbparam framework.

```
SS3adm@stlrx300s8-6:/usr/sap/SS3/HDB00> hdbparam --paramset
fileio.max_parallel_io_requests=128
SS3adm@stlrx300s8-6:/usr/sap/SS3/HDB00> hdbparam --paramset
fileio.async_write_submit_active=on
SS3adm@stlrx300s8-6:/usr/sap/SS3/HDB00> hdbparam --paramset
fileio.async_read_submit=on
SS3adm@stlrx300s8-6:/usr/sap/SS3/HDB00> hdbparam --paramset
fileio.async_write_submit_blocks=all
```
A partire da SAP HANA 2.0, hdbparam è obsoleto e i parametri vengono spostati su global.ini file. I parametri possono essere impostati utilizzando i comandi SQL o SAP HANA Studio. Per ulteriori informazioni, fare riferimento alla nota SAP ["2399079: Eliminazione di hdbparam in HANA 2"](https://launchpad.support.sap.com/). I parametri possono essere impostati anche all'interno di global.ini file.

```
SS3adm@stlrx300s8-6: /usr/sap/SS3/SYS/global/hdb/custom/config> cat
global.ini
…
[fileio]
async read submit = onasync write submit active = on
max_parallel_io_requests = 128
async write submit blocks = all
…
```
Per SAP HANA 2.0 SPS5 e versioni successive, utilizzare setParameter.py script per impostare i parametri corretti.

```
fc5adm@sapcc-hana-tst-03:/usr/sap/FC5/HDB00/exe/python_support>
python setParameter.py
-set=SYSTEM/global.ini/fileio/max_parallel_io_requests=128
python setParameter.py -set=SYSTEM/global.ini/fileio/async_read_submit=on
python setParameter.py
-set=SYSTEM/global.ini/fileio/async_write_submit_active=on
python setParameter.py
-set=SYSTEM/global.ini/fileio/async_write_submit_blocks=all
```
## **Installazione del software SAP HANA**

Questa sezione descrive la preparazione necessaria per installare SAP HANA su sistemi a host singolo e su sistemi a più host.

#### **Installazione su sistema a host singolo**

L'installazione del software SAP HANA non richiede alcuna preparazione aggiuntiva per un sistema a singolo

host.

## **Installazione su sistemi a più host**

Prima di iniziare l'installazione, creare un global.ini File per abilitare l'utilizzo di SAP Storage Connector durante il processo di installazione. Il connettore di storage SAP monta i file system richiesti sugli host di lavoro durante il processo di installazione. Il global. ini il file deve essere disponibile in un file system accessibile da tutti gli host, ad esempio /hana/shared file system.

Prima di installare il software SAP HANA su un sistema a più host, è necessario completare la seguente procedura:

- 1. Aggiungere le seguenti opzioni di montaggio per i LUN dei dati e i LUN del registro a global.ini file:
	- relatime e. inode64 per il file system di dati e log
- 2. Aggiungere i WWID delle partizioni dei dati e dei log. Gli ID WWID devono corrispondere ai nomi alias configurati in /etc/multipath.conf file.

Il seguente output mostra un esempio di configurazione di host multipli 2+1 in cui l'identificatore di sistema (SID) è SS3.

```
stlrx300s8-6:~ # cat /hana/shared/global.ini
[communication]
listeninterface = .global
[persistence]
basepath datavolumes = /hana/data/SS3basepath logvolumes = /hana/log/SS3[storage]
ha provider = hdb ha.fcClient
partition * * prtype = 5
partition * data mountoptions = -o relatime, inode64
partition * log mountoptions = -o relatime, inode64,nobarrier
partition_1_data__wwid = hana-SS3_data_mnt00001
partition_1_log__wwid = hana-SS3_log_mnt00001
partition_2_data__wwid = hana-SS3_data_mnt00002
partition_2_log__wwid = hana-SS3_log_mnt00002
[system_information]
usage = custom[trace]
ha_fcclient = info
stlrx300s8-6:~
```
Se si utilizza Linux LVM, la configurazione richiesta è diversa. L'esempio seguente mostra un setup di 2+1 host multipli con SID=FC5.

```
sapcc-hana-tst-03:/hana/shared # cat global.ini
[communication]
listeninterface = .global
[persistence]
basepath datavolumes = /hana/data/FC5basepath logvolumes = /hana/log/FC5[storage]
ha_provider = hdb_ha.fcClientLVM
partition * * prtype = 5
partition * data mountOptions = -o relatime, inode64
partition * log mountOptions = -o relatime, inode64
partition_1_data__lvmname = FC5_data_mnt00001-vol
partition 1 log lvmname = FC5 log mnt00001-vol
partition_2_data__lvmname = FC5_data_mnt00002-vol
partition 2 log lvmname = FC5 log mnt00002-vol
sapcc-hana-tst-03:/hana/shared #
Using the SAP hdblcm installation tool, start the installation by
running the following command at one of the worker hosts. Use the
`addhosts` option to add the second worker (sapcc-hana-tst-04) and the
standby host (sapcc-hana-tst-05).
```
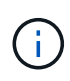

La directory in cui è stato preparato global. ini il file viene memorizzato e incluso con storage cfg Opzione CLI (-- storage cfg=/hana/shared).

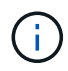

A seconda della versione del sistema operativo in uso, potrebbe essere necessario installare Python 2.7 prima di installare il database SAP HANA.

```
sapcc-hana-tst-03:/mnt/sapcc-share/software/SAP/HANA2SP5-
52/DATA_UNITS/HDB_LCM_LINUX_X86_64 # ./hdblcm --action=install
--addhosts=sapcc-hana-tst-04:role=worker:storage_partion=2,sapcc-hana
-tst-05:role:=standby --storage_cfg=/hana(shared/shared
```

```
SAP HANA Lifecycle Management - SAP HANA Database 2.00.052.00.1599235305
************************************************************************
```
Scanning software locations... Detected components:

 SAP HANA AFL (incl.PAL,BFL,OFL) (2.00.052.0000.1599259237) in /mnt/sapcc-share/software/SAP/HANA2SP5-

52/DATA\_UNITS/HDB\_AFL\_LINUX\_X86\_64/packages

 SAP HANA Database (2.00.052.00.1599235305) in /mnt/sapccshare/software/SAP/HANA2SP5-52/DATA\_UNITS/HDB\_SERVER\_LINUX\_X86\_64/server

```
  SAP HANA Database Client (2.5.109.1598303414) in /mnt/sapcc-
share/software/SAP/HANA2SP5-52/DATA_UNITS/HDB_CLIENT_LINUX_X86_64/client
      SAP HANA Smart Data Access (2.00.5.000.0) in /mnt/sapcc-
share/software/SAP/HANA2SP5-
52/DATA_UNITS/SAP_HANA_SDA_20_LINUX_X86_64/packages
      SAP HANA Studio (2.3.54.000000) in /mnt/sapcc-
share/software/SAP/HANA2SP5-52/DATA_UNITS/HDB_STUDIO_LINUX_X86_64/studio
      SAP HANA Local Secure Store (2.4.24.0) in /mnt/sapcc-
share/software/SAP/HANA2SP5-
52/DATA_UNITS/HANA_LSS_24_LINUX_X86_64/packages
      SAP HANA XS Advanced Runtime (1.0.130.519) in /mnt/sapcc-
share/software/SAP/HANA2SP5-
52/DATA_UNITS/XSA_RT_10_LINUX_X86_64/packages
      SAP HANA EML AFL (2.00.052.0000.1599259237) in /mnt/sapcc-
share/software/SAP/HANA2SP5-
52/DATA_UNITS/HDB_EML_AFL_10_LINUX_X86_64/packages
      SAP HANA EPM-MDS (2.00.052.0000.1599259237) in /mnt/sapcc-
share/software/SAP/HANA2SP5-52/DATA_UNITS/SAP_HANA_EPM-MDS_10/packages
      GUI for HALM for XSA (including product installer) Version 1
(1.014.1) in /mnt/sapcc-share/software/SAP/HANA2SP5-
52/DATA_UNITS/XSA_CONTENT_10/XSACALMPIUI14_1.zip
      XSAC FILEPROCESSOR 1.0 (1.000.85) in /mnt/sapcc-
share/software/SAP/HANA2SP5-
52/DATA_UNITS/XSA_CONTENT_10/XSACFILEPROC00_85.zip
    SAP HANA tools for accessing catalog content, data preview, SQL
console, etc. (2.012.20341) in /mnt/sapcc-share/software/SAP/HANA2SP5-
52/DATA_UNITS/XSAC_HRTT_20/XSACHRTT12_20341.zip
     XS Messaging Service 1 (1.004.10) in /mnt/sapcc-
share/software/SAP/HANA2SP5-
52/DATA_UNITS/XSA_CONTENT_10/XSACMESSSRV04_10.zip
      Develop and run portal services for customer apps on XSA (1.005.1)
in /mnt/sapcc-share/software/SAP/HANA2SP5-
52/DATA_UNITS/XSA_CONTENT_10/XSACPORTALSERV05_1.zip
      SAP Web IDE Web Client (4.005.1) in /mnt/sapcc-
share/software/SAP/HANA2SP5-
52/DATA_UNITS/XSAC_SAP_WEB_IDE_20/XSACSAPWEBIDE05_1.zip
      XS JOB SCHEDULER 1.0 (1.007.12) in /mnt/sapcc-
share/software/SAP/HANA2SP5-
52/DATA_UNITS/XSA_CONTENT_10/XSACSERVICES07_12.zip
      SAPUI5 FESV6 XSA 1 - SAPUI5 1.71 (1.071.25) in /mnt/sapcc-
share/software/SAP/HANA2SP5-
52/DATA_UNITS/XSA_CONTENT_10/XSACUI5FESV671_25.zip
    SAPUI5 SERVICE BROKER XSA 1 - SAPUI5 Service Broker 1.0 (1.000.3) in
/mnt/sapcc-share/software/SAP/HANA2SP5-
52/DATA_UNITS/XSA_CONTENT_10/XSACUI5SB00_3.zip
      XSA Cockpit 1 (1.001.17) in /mnt/sapcc-share/software/SAP/HANA2SP5-
```

```
52/DATA_UNITS/XSA_CONTENT_10/XSACXSACOCKPIT01_17.zip
SAP HANA Database version '2.00.052.00.1599235305' will be installed.
Select additional components for installation:
   Index | Components | Description
------------------------------------------------------------------------
---------------------
 1 | all | All components
  2 | server | No additional components
    3 | client | Install SAP HANA Database Client version
2.5.109.1598303414
   4 | lss | Install SAP HANA Local Secure Store version
2.4.24.0
   5 | studio | Install SAP HANA Studio version 2.3.54.000000
   6 | smartda | Install SAP HANA Smart Data Access version
2.00.5.000.0
   7 | xs | Install SAP HANA XS Advanced Runtime version
1.0.130.519
 8 | afl | Install SAP HANA AFL (incl.PAL, BFL, OFL) version
2.00.052.0000.1599259237
 9 | eml | Install SAP HANA EML AFL version
2.00.052.0000.1599259237
   10 | epmmds | Install SAP HANA EPM-MDS version
2.00.052.0000.1599259237
Enter comma-separated list of the selected indices [3]: 2,3
Enter Installation Path [/hana/shared]:
Enter Local Host Name [sapcc-hana-tst-03]:
```
3. Verificare che lo strumento di installazione abbia installato tutti i componenti selezionati su tutti gli host di lavoro e di standby.

# **Aggiunta di partizioni di volumi di dati aggiuntive per sistemi SAP HANA a host singolo**

A partire da SAP HANA 2.0 SPS4, è possibile configurare ulteriori partizioni del volume di dati. Questa funzione consente di configurare due o più LUN per il volume di dati di un database tenant SAP HANA e di scalare oltre i limiti di dimensioni e performance di una singola LUN.

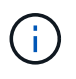

Non è necessario utilizzare più partizioni per soddisfare i KPI SAP HANA. Un singolo LUN con una singola partizione soddisfa i KPI richiesti.

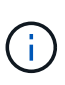

L'utilizzo di due o più LUN singoli per il volume di dati è disponibile solo per i sistemi SAP HANA a host singolo. Il connettore di storage SAP richiesto per i sistemi host multipli SAP HANA supporta un solo dispositivo per il volume di dati.

L'aggiunta di partizioni di volumi di dati aggiuntive può essere eseguita in qualsiasi momento, ma potrebbe richiedere il riavvio del database SAP HANA.

#### **Attivazione di partizioni di volumi di dati aggiuntive**

Per attivare ulteriori partizioni del volume di dati, attenersi alla seguente procedura:

1. Aggiungere la seguente voce all'interno di global.ini file.

```
[customizable_functionalities]
persistence datavolume partition multipath = true
```
2. Riavviare il database per attivare la funzione. Aggiunta del parametro tramite SAP HANA Studio a global.ini Utilizzando la configurazione Systemdb si impedisce il riavvio del database.

## **Configurazione del volume e del LUN**

Il layout dei volumi e delle LUN è simile al layout di un singolo host con una partizione del volume di dati, ma con un volume di dati e un LUN aggiuntivi memorizzati su un aggregato diverso come il volume di log e l'altro volume di dati. La seguente tabella mostra un esempio di configurazione di sistemi SAP HANA a host singolo con due partizioni di volumi di dati.

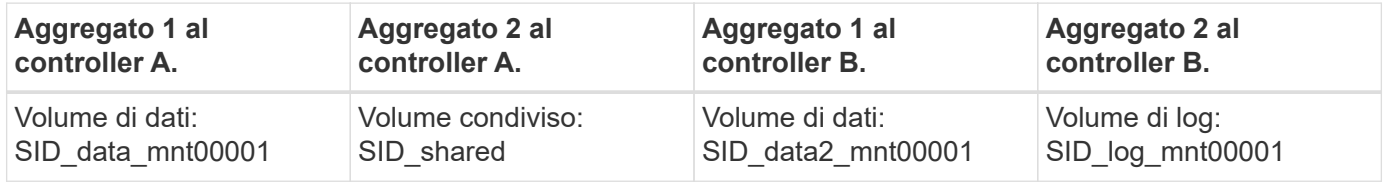

La seguente tabella mostra un esempio di configurazione del punto di montaggio per un sistema a host singolo con due partizioni del volume di dati.

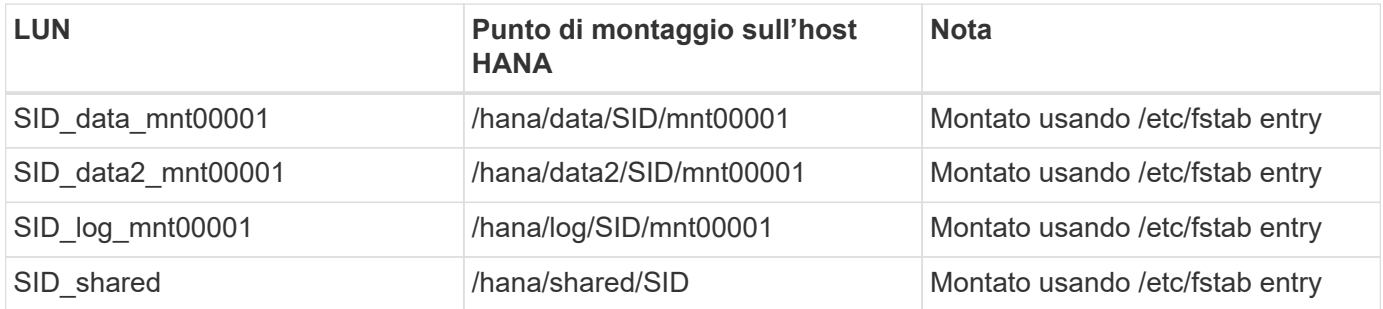

Creare le nuove LUN dei dati utilizzando Gestore di sistema di ONTAP o l'interfaccia utente di ONTAP.

## **Configurazione dell'host**

Per configurare un host, attenersi alla seguente procedura:

1. Configurare il multipathing per i LUN aggiuntivi, come descritto nel capitolo 0.

2. Creare il file system XFS su ogni LUN aggiuntivo appartenente al sistema HANA:

stlrx300s8-6:/ # mkfs.xfs /dev/mapper/hana-SS3\_data2\_mnt00001

3. Aggiungere i file system aggiuntivi a /etc/fstab file di configurazione.

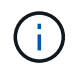

I file system XFS per il LUN di dati e log devono essere montati con relatime e. inode64 opzioni di montaggio.

```
stlrx300s8-6:/ # cat /etc/fstab
/dev/mapper/hana-SS3_shared /hana/shared xfs defaults 0 0
/dev/mapper/hana-SS3_log_mnt00001 /hana/log/SS3/mnt00001 xfs
relatime,inode64 0 0
/dev/mapper/hana-SS3_data_mnt00001 /hana/data/SS3/mnt00001 xfs
relatime,inode64 0 0
/dev/mapper/hana-SS3_data2_mnt00001 /hana/data2/SS3/mnt00001 xfs
relatime,inode64 0 0
```
4. Creare punti di montaggio e impostare le autorizzazioni sull'host del database.

stlrx300s8-6:/ # mkdir -p /hana/data2/SS3/mnt00001 stlrx300s8-6:/ # chmod –R 777 /hana/data2/SS3

5. Montare i file system ed eseguire mount –a comando.

#### **Aggiunta di una partizione datavolume aggiuntiva**

Per aggiungere un'ulteriore partizione di datavolume al database del tenant, eseguire la seguente istruzione SQL sul database del tenant. Ogni LUN aggiuntivo può avere un percorso diverso:

ALTER SYSTEM ALTER DATAVOLUME ADD PARTITION PATH '/hana/data2/SID/';

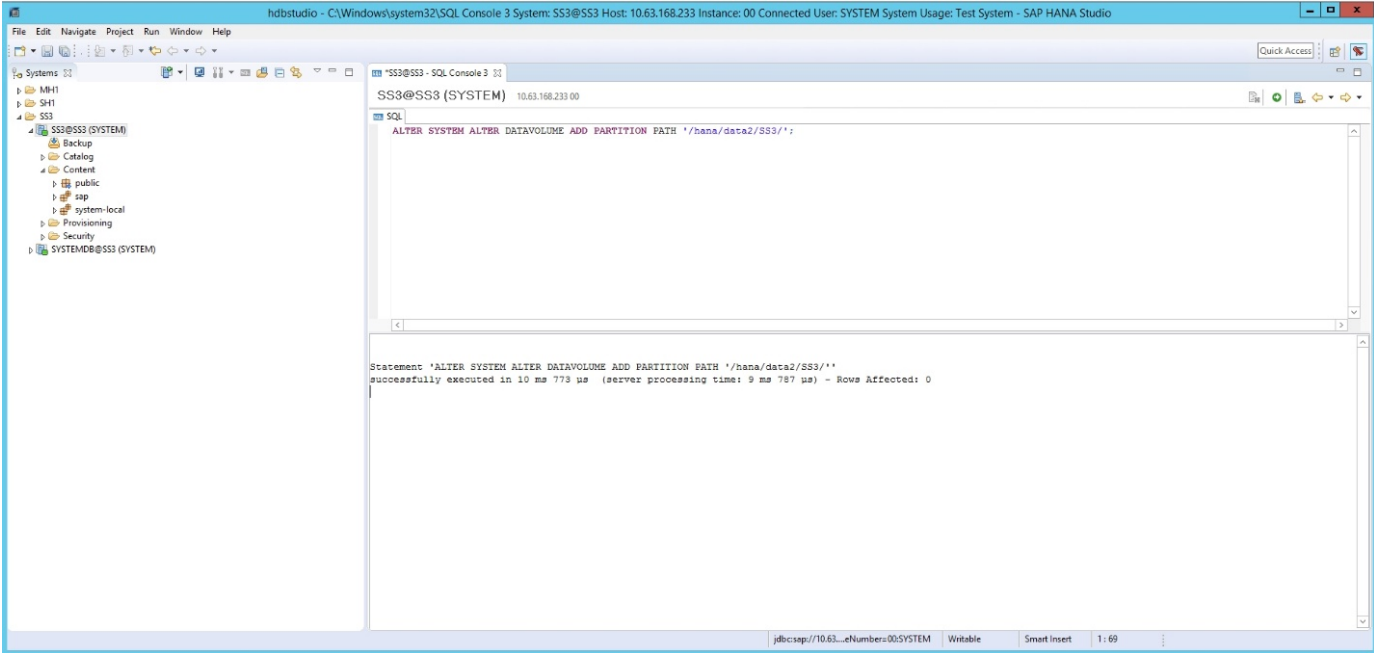

# **Dove trovare ulteriori informazioni**

Per ulteriori informazioni sulle informazioni descritte in questo documento, consultare i seguenti documenti e/o siti Web:

• Best practice e consigli per implementazioni scale-up di SAP HANA su VMware vSphere

["www.vmware.com/files/pdf/SAP\\_HANA\\_on\\_vmware\\_vSphere\\_best\\_practices\\_guide.pdf"](http://www.vmware.com/files/pdf/SAP_HANA_on_vmware_vSphere_best_practices_guide.pdf)

• Best practice e consigli per implementazioni scale-out di SAP HANA su VMware vSphere

["http://www.vmware.com/files/pdf/sap-hana-scale-out-deployments-on-vsphere.pdf"](http://www.vmware.com/files/pdf/sap-hana-scale-out-deployments-on-vsphere.pdf)

• Hardware per lo storage aziendale certificato SAP per SAP HANA

["https://www.sap.com/dmc/exp/2014-09-02-hana-hardware/enEN/enterprise-storage.html"](https://www.sap.com/dmc/exp/2014-09-02-hana-hardware/enEN/enterprise-storage.html)

• Requisiti di storage SAP HANA

["http://go.sap.com/documents/2015/03/74cdb554-5a7c-0010-82c7-eda71af511fa.html"](http://go.sap.com/documents/2015/03/74cdb554-5a7c-0010-82c7-eda71af511fa.html)

• SAP HANA - Domande frequenti sull'integrazione personalizzata del data center

["https://www.sap.com/documents/2016/05/e8705aae-717c-0010-82c7-eda71af511fa.html"](https://www.sap.com/documents/2016/05/e8705aae-717c-0010-82c7-eda71af511fa.html)

• TR-4646: Disaster recovery SAP HANA con replica dello storage con il plug-in SAP HANA di SnapCenter 4.0

["https://www.netapp.com/us/media/tr-4646.pdf"](https://www.netapp.com/us/media/tr-4646.pdf)

• TR-4614: Backup e ripristino SAP HANA con SnapCenter

["https://www.netapp.com/us/media/tr-4614.pdf"](https://www.netapp.com/us/media/tr-4614.pdf)

• TR-4338: SAP HANA su VMware vSphere con sistemi NetApp FAS e AFF

["www.netapp.com/us/media/tr-4338.pdf"](http://www.netapp.com/us/media/tr-4338.pdf)

• TR-4667: Automazione delle copie di sistema SAP con il plug-in SAP HANA di SnapCenter 4.0

["https://docs.netapp.com/us-en/netapp-solutions-sap/lifecycle/sc-copy-clone-introduction.html"](https://docs.netapp.com/us-en/netapp-solutions-sap/lifecycle/sc-copy-clone-introduction.html)

• Centri di documentazione NetApp

["https://www.netapp.com/us/documentation/index.aspx"](https://www.netapp.com/us/documentation/index.aspx)

• Risorse per sistemi storage NetApp AFF

["https://mysupport.netapp.com/info/web/ECMLP2676498.html"](https://mysupport.netapp.com/info/web/ECMLP2676498.html)

• Soluzioni software SAP HANA

["www.netapp.com/us/solutions/applications/sap/index.aspx#sap-hana"](file:///C:/Users/mschoen/NetApp%20Inc/SAP%20TME%20-%20Dokumente/Projects/HANA-BestPracticeGuide-TRs/2018_sept/www.netapp.com/us/solutions/applications/sap/index.aspx%23sap-hana)

# **Aggiornare la cronologia**

Le seguenti modifiche tecniche sono state apportate a questa soluzione dalla pubblicazione originale.

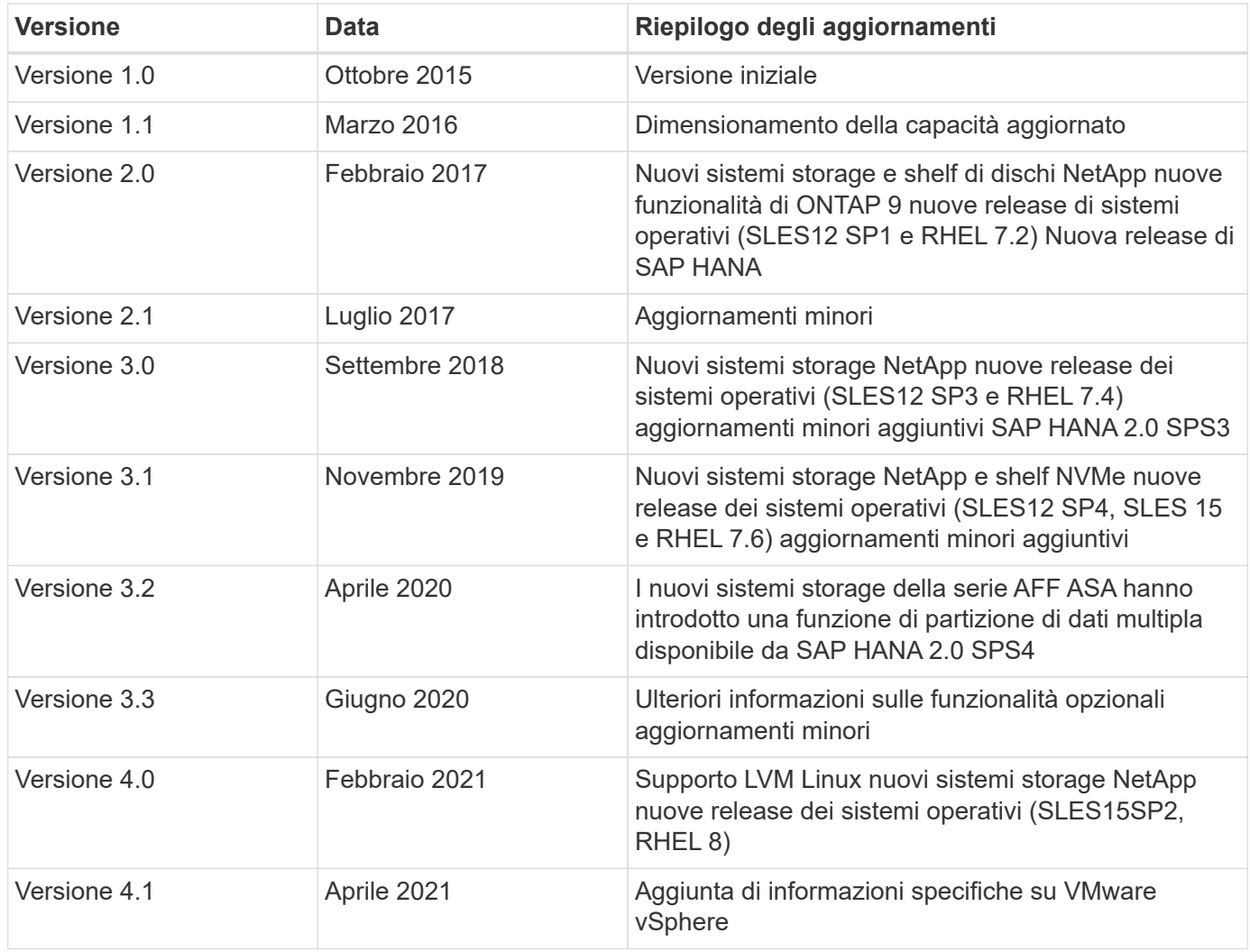

# **Guida alla configurazione di SAP HANA su sistemi NetApp AFF con NFS**

# **TR-4435: SAP HANA su sistemi NetApp AFF con NFS - Guida alla configurazione**

Nils Bauer e Marco Schön, NetApp

Le famiglie di prodotti NetApp AFF A-Series e AFF C-Series sono state certificate per l'uso con SAP HANA nei progetti TDI (tailored data center Integration).

Questa certificazione è valida per i seguenti modelli:

- AFF A150, AFF A220, AFF A250, AFF A300, AFF A320, AFF A400, AFF A700, AFF A700, AFF A800, AFF A900
- AFF C250, AFF C400, AFF C800

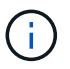

NetApp AFF C-Series richiede NetApp ONTAP 9.13.1 o versione successiva

Un elenco completo delle soluzioni di storage certificate NetApp per SAP HANA è disponibile all'indirizzo ["Directory hardware SAP HANA certificata e supportata".](https://www.sap.com/dmc/exp/2014-09-02-hana-hardware/enEN/#/solutions?filters=v:deCertified;ve:13)

Questo documento descrive i requisiti di configurazione di ONTAP per il protocollo NFS versione 3 (NFSv3) o per il protocollo NFS versione 4 (NFSv4.1).

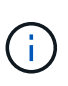

La configurazione descritta in questo documento è necessaria per ottenere i KPI SAP HANA richiesti e le migliori performance per SAP HANA. La modifica di impostazioni o l'utilizzo di funzionalità non elencate nel presente documento potrebbe causare un peggioramento delle prestazioni o un comportamento imprevisto e dovrebbe essere eseguita solo se richiesto dal supporto NetApp.

Le guide di configurazione per i sistemi NetApp AFF che utilizzano FCP e per i sistemi FAS che utilizzano NFS o FCP sono disponibili ai seguenti xref:./bp/\* ["SAP HANA su sistemi NetApp FAS con protocollo Fibre](https://docs.netapp.com/us-en/netapp-solutions-sap/bp/saphana_fas_fc_introduction.html) [Channel"](https://docs.netapp.com/us-en/netapp-solutions-sap/bp/saphana_fas_fc_introduction.html)

\* ["SAP HANA su sistemi NetApp FAS con NFS"](https://docs.netapp.com/us-en/netapp-solutions-sap/bp/saphana-fas-nfs_introduction.html)

\* ["SAP HANA su sistemi NetApp AFF con protocollo Fibre Channel"](https://docs.netapp.com/us-en/netapp-solutions-sap/bp/saphana_aff_fc_introduction.html)

La seguente tabella mostra le combinazioni supportate per le versioni di NFS, il blocco NFS e le implementazioni di isolamento richieste, a seconda della configurazione del database SAP HANA.

Per i sistemi SAP HANA a host singolo o per host multipli che non utilizzano il failover automatico dell'host, sono supportati NFSv3 e NFSv4.

Per i sistemi host SAP HANA multipli con host Auto-failover, NetApp supporta solo NFSv4, utilizzando il blocco NFSv4 come alternativa all'implementazione di STONITH (SAP HANA ha/DR provider) specifica del server.

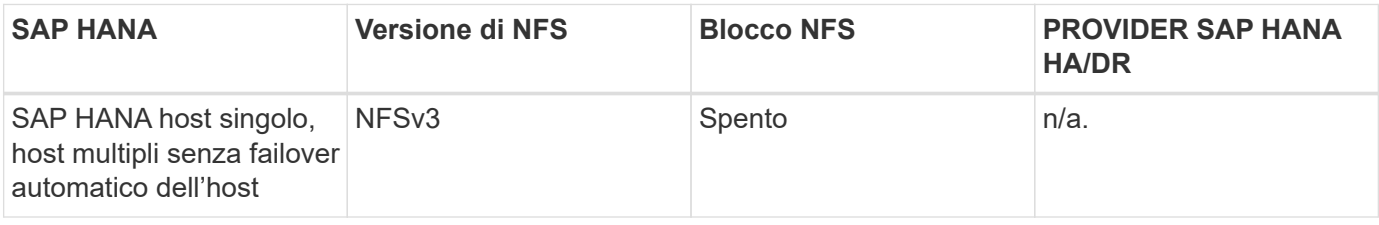

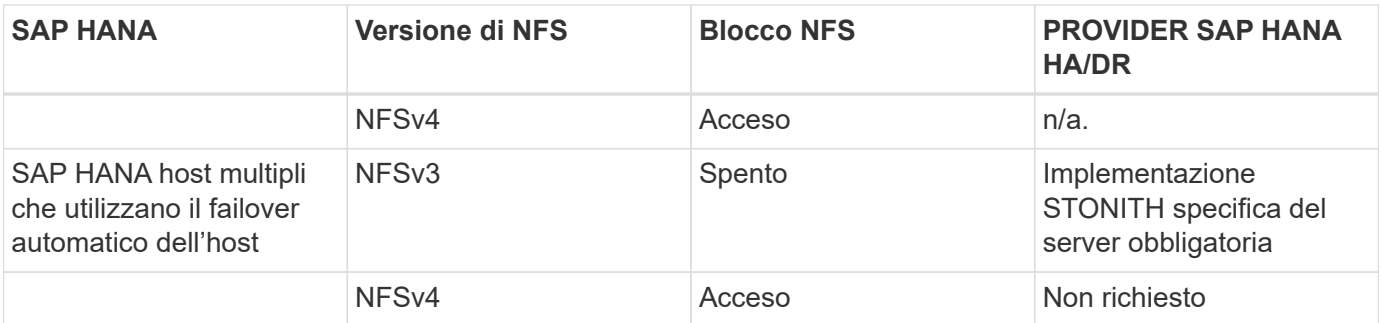

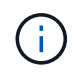

Un'implementazione STONITH specifica per il server non fa parte di questa guida. Contattare il fornitore del server per un'implementazione di questo tipo.

Questo documento illustra i consigli di configurazione per SAP HANA in esecuzione su server fisici e su server virtuali che utilizzano VMware vSphere.

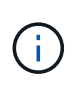

Consultare le note SAP relative alle linee guida per la configurazione del sistema operativo e alle dipendenze del kernel Linux specifico di HANA. Per ulteriori informazioni, consultare la nota SAP 2235581: Sistemi operativi supportati da SAP HANA.

# **SAP HANA: Integrazione personalizzata del data center**

I controller di storage NetApp AFF sono certificati nel programma SAP HANA TDI utilizzando protocolli NFS (NAS) e FC (SAN). Possono essere implementati in qualsiasi scenario SAP HANA, come SAP Business Suite su HANA, S/4HANA, BW/4HANA o SAP Business Warehouse su HANA in configurazioni a host singolo o multiplo. Qualsiasi server certificato per l'utilizzo con SAP HANA può essere combinato con soluzioni di storage certificate NetApp. Vedere la figura seguente per una panoramica dell'architettura di SAP HANA TDI.

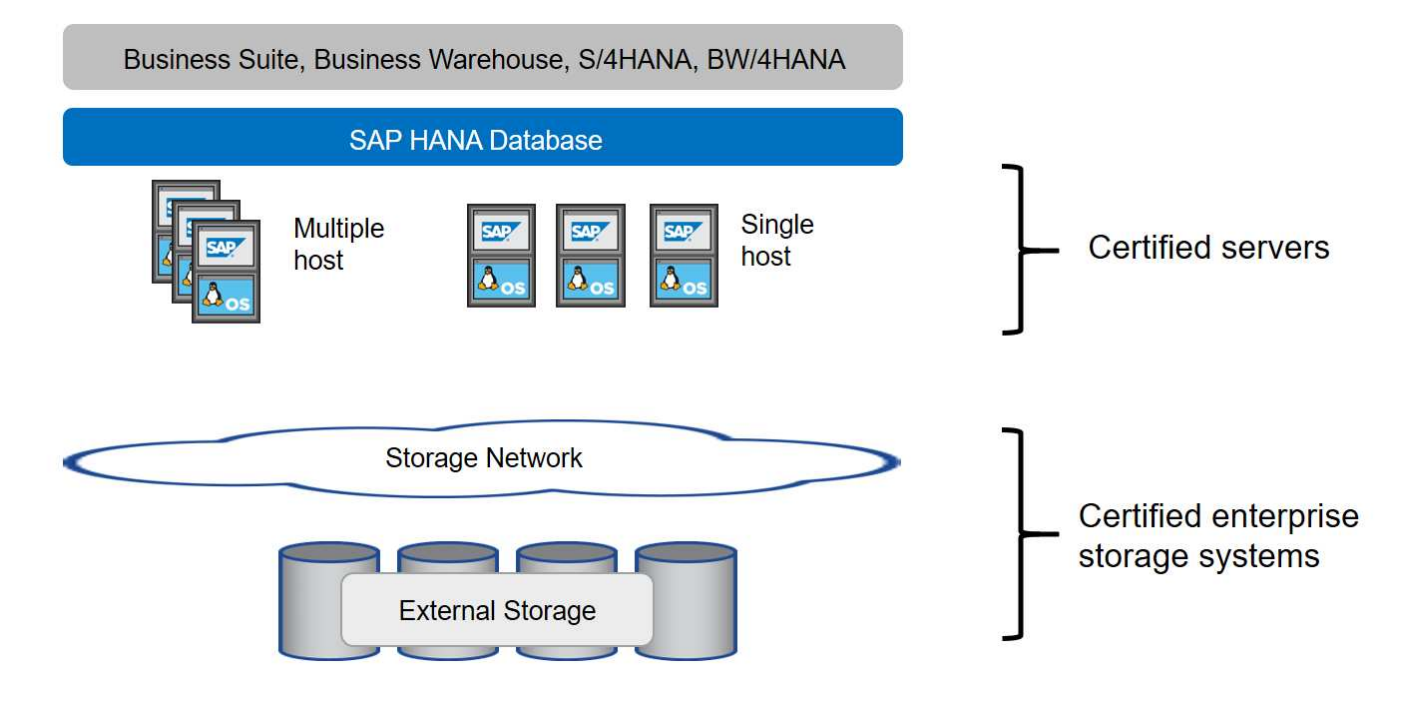

Per ulteriori informazioni sui prerequisiti e sui consigli per i sistemi SAP HANA prodotti, consulta la seguente risorsa:

• ["SAP HANA - Domande frequenti sull'integrazione personalizzata del data center"](http://go.sap.com/documents/2016/05/e8705aae-717c-0010-82c7-eda71af511fa.html)

# **SAP HANA con VMware vSphere**

Sono disponibili diverse opzioni per la connessione dello storage alle macchine virtuali (VM). L'opzione preferita consiste nel connettere i volumi di storage con NFS direttamente dal sistema operativo guest. Utilizzando questa opzione, la configurazione degli host e dello storage non differisce tra host fisici e macchine virtuali.

Sono supportati anche datastore NFS e datastore VVOL con NFS. Per entrambe le opzioni, è necessario memorizzare un solo volume di log o dati SAP HANA all'interno del datastore per i casi di utilizzo in produzione. Inoltre, non è possibile implementare backup e recovery basati su Snapshot orchestrati da NetApp SnapCenter e soluzioni basate su questo, come la clonazione del sistema SAP.

Questo documento descrive la configurazione consigliata con i montaggi NFS diretti dal sistema operativo guest.

Per ulteriori informazioni sull'utilizzo di vSphere con SAP HANA, consultare i seguenti collegamenti:

- ["SAP HANA su VMware vSphere virtualizzazione Wiki della community"](https://wiki.scn.sap.com/wiki/display/VIRTUALIZATION/SAP+HANA+on+VMware+vSphere)
- ["Best practice e consigli per implementazioni scale-up di SAP HANA su VMware vSphere"](http://www.vmware.com/files/pdf/SAP_HANA_on_vmware_vSphere_best_practices_guide.pdf)
- ["Best practice e consigli per implementazioni scale-out di SAP HANA su VMware vSphere"](http://www.vmware.com/files/pdf/sap-hana-scale-out-deployments-on-vsphere.pdf)
- ["2161991 linee guida per la configurazione di VMware vSphere Launchpad di supporto SAP ONE](https://launchpad.support.sap.com/#/notes/2161991) [\(accesso richiesto\)"](https://launchpad.support.sap.com/#/notes/2161991)

# **Architettura**

Gli host SAP HANA sono connessi ai controller di storage utilizzando un'infrastruttura di rete ridondante da 10 GbE o più veloce. La comunicazione dei dati tra gli host SAP HANA e i controller di storage si basa sul protocollo NFS. È necessaria un'infrastruttura di switching ridondante per fornire connettività host-storage SAP HANA fault-tolerant in caso di guasto dello switch o della scheda di interfaccia di rete (NIC).

Gli switch potrebbero aggregare le performance delle singole porte con i canali delle porte in modo da apparire come una singola entità logica a livello di host.

Diversi modelli della famiglia di sistemi AFF possono essere combinati e abbinati a livello di storage per consentire la crescita e le diverse esigenze di performance e capacità. Il numero massimo di host SAP HANA che possono essere collegati al sistema storage è definito dai requisiti di performance SAP HANA e dal modello di controller NetApp utilizzato. Il numero di shelf di dischi richiesti è determinato solo dai requisiti di capacità e performance dei sistemi SAP HANA.

La figura seguente mostra una configurazione di esempio con otto host SAP HANA collegati a una coppia di storage ad alta disponibilità (ha).

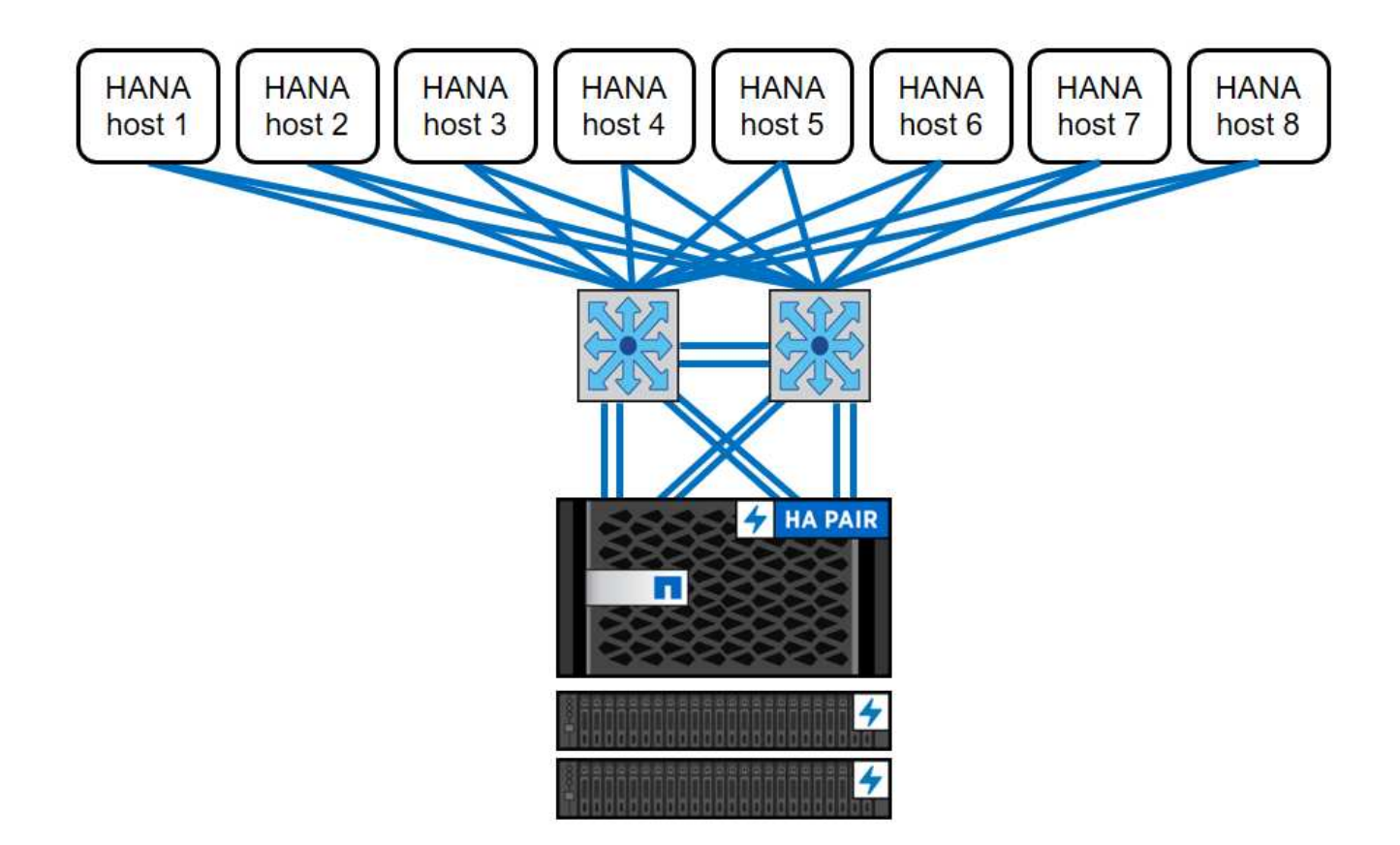

La figura seguente mostra un esempio di utilizzo di VMware vSphere come livello di virtualizzazione.

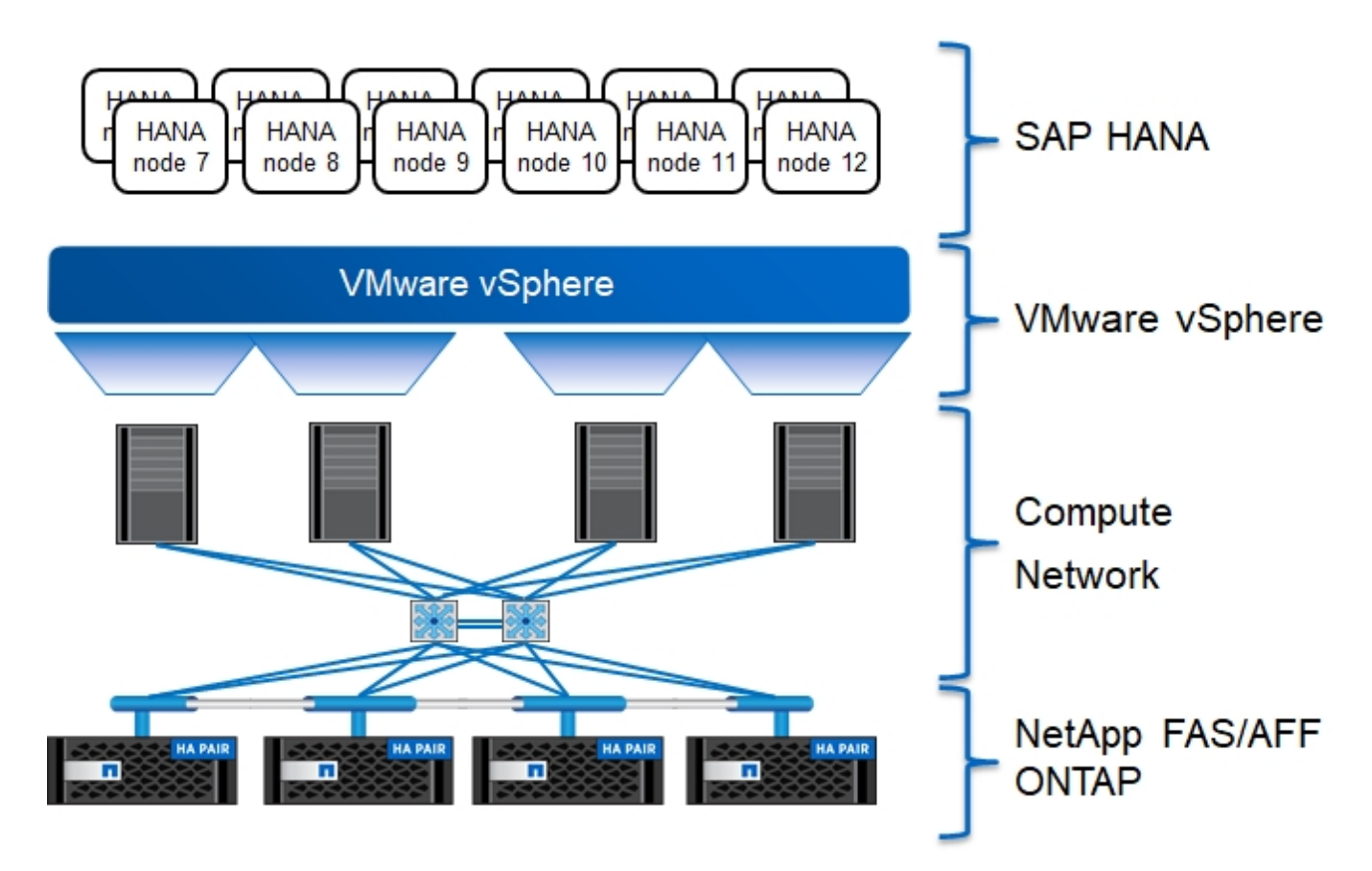

L'architettura può essere scalata in due dimensioni:

- Collegando ulteriori host SAP HANA e capacità di storage allo storage esistente, se i controller di storage forniscono performance sufficienti per soddisfare gli attuali indicatori chiave di performance SAP HANA (KPI).
- Aggiungendo altri sistemi storage con capacità di storage aggiuntiva per gli host SAP HANA aggiuntivi

La figura seguente mostra una configurazione di esempio in cui più host SAP HANA sono collegati ai controller di storage. In questo esempio, sono necessari più shelf di dischi per soddisfare i requisiti di capacità e performance dei 16 host SAP HANA. A seconda dei requisiti di throughput totale, è necessario aggiungere connessioni aggiuntive da 10 GbE o più veloci ai controller di storage.

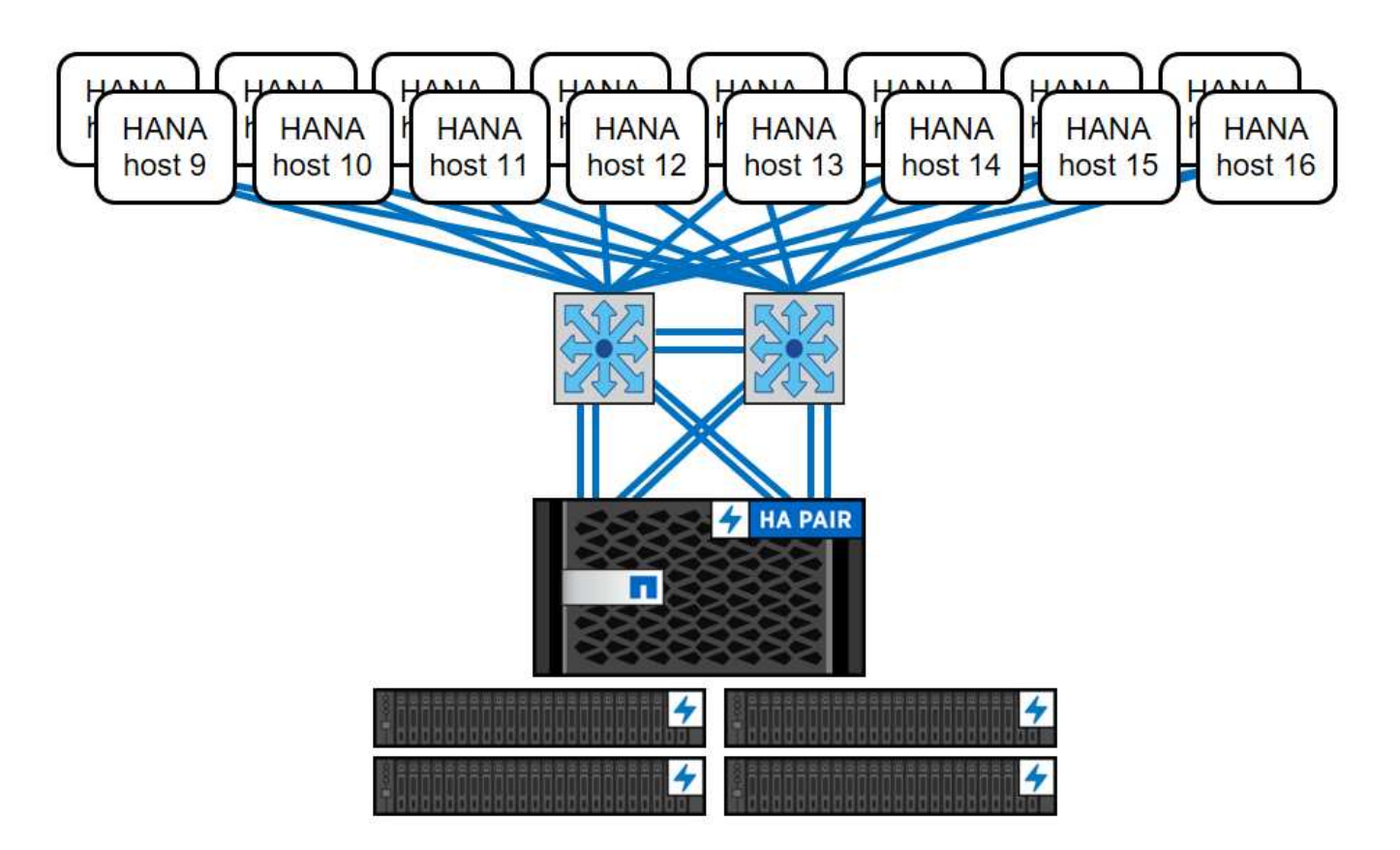

Indipendentemente dal sistema AFF implementato, il panorama SAP HANA può essere scalato aggiungendo uno qualsiasi dei controller di storage certificati per soddisfare la densità di nodo desiderata, come mostrato nella figura seguente.

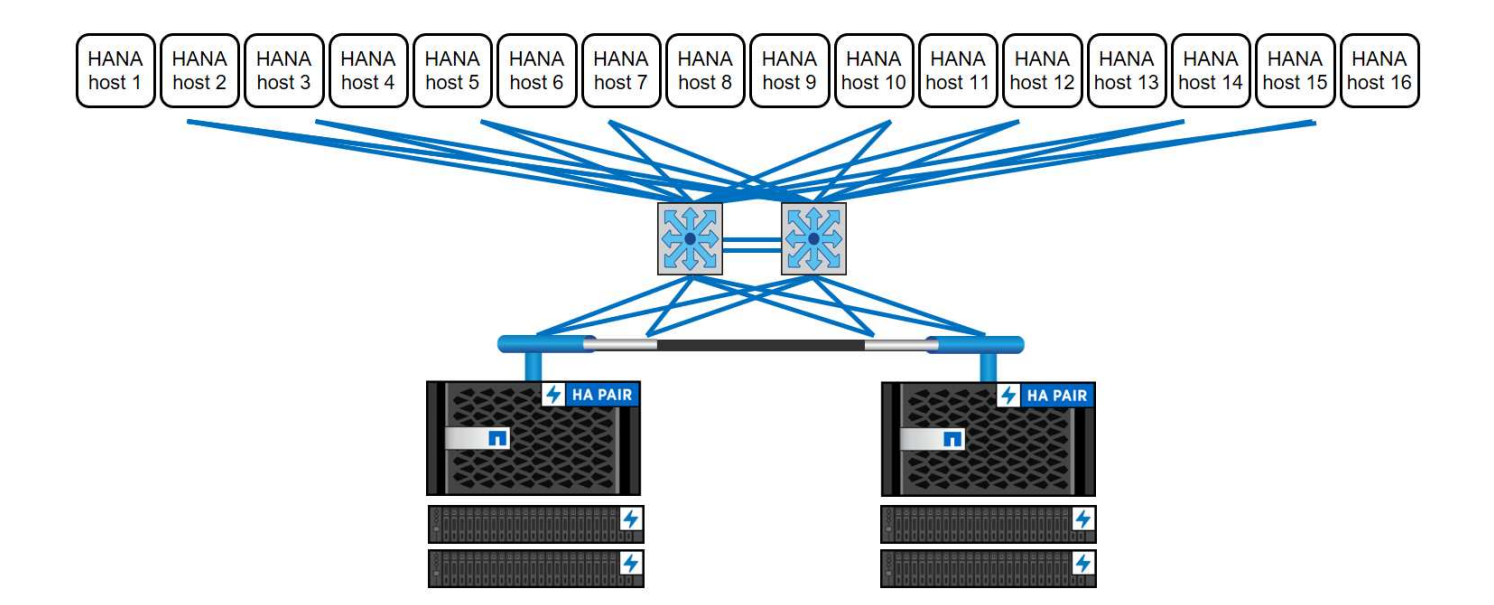

# **Backup SAP HANA**

Il software ONTAP presente su tutti i controller di storage NetApp offre un meccanismo integrato per eseguire il backup dei database SAP HANA durante il funzionamento senza alcun effetto sulle performance. I backup NetApp Snapshot basati sullo storage sono una soluzione di backup completamente supportata e integrata disponibile per i singoli container SAP HANA e per i sistemi SAP HANA Multitenant Database Containers (MDC) con un singolo tenant o più tenant.

I backup Snapshot basati su storage vengono implementati utilizzando il plug-in NetApp SnapCenter per SAP HANA. Ciò consente agli utenti di creare backup Snapshot coerenti basati sullo storage utilizzando le interfacce fornite in modo nativo dai database SAP HANA. SnapCenter registra tutti i backup Snapshot nel catalogo di backup SAP HANA. Pertanto, i backup eseguiti da SnapCenter sono visibili all'interno di SAP HANA Studio e Cockpit, dove possono essere selezionati direttamente per le operazioni di ripristino e recovery.

La tecnologia NetApp SnapMirror consente di replicare le copie Snapshot create su un sistema storage su un sistema storage di backup secondario controllato da SnapCenter. È quindi possibile definire diversi criteri di conservazione dei backup per ciascuno dei set di backup sullo storage primario e per i set di backup sui sistemi di storage secondari. Il plug-in SnapCenter per SAP HANA gestisce automaticamente la conservazione dei backup dei dati basati su copia Snapshot e dei backup dei log, inclusa la manutenzione del catalogo di backup. Il plug-in SnapCenter per SAP HANA consente inoltre di eseguire un controllo dell'integrità del blocco del database SAP HANA eseguendo un backup basato su file.

È possibile eseguire il backup dei log del database direttamente sullo storage secondario utilizzando un montaggio NFS, come illustrato nella figura seguente.

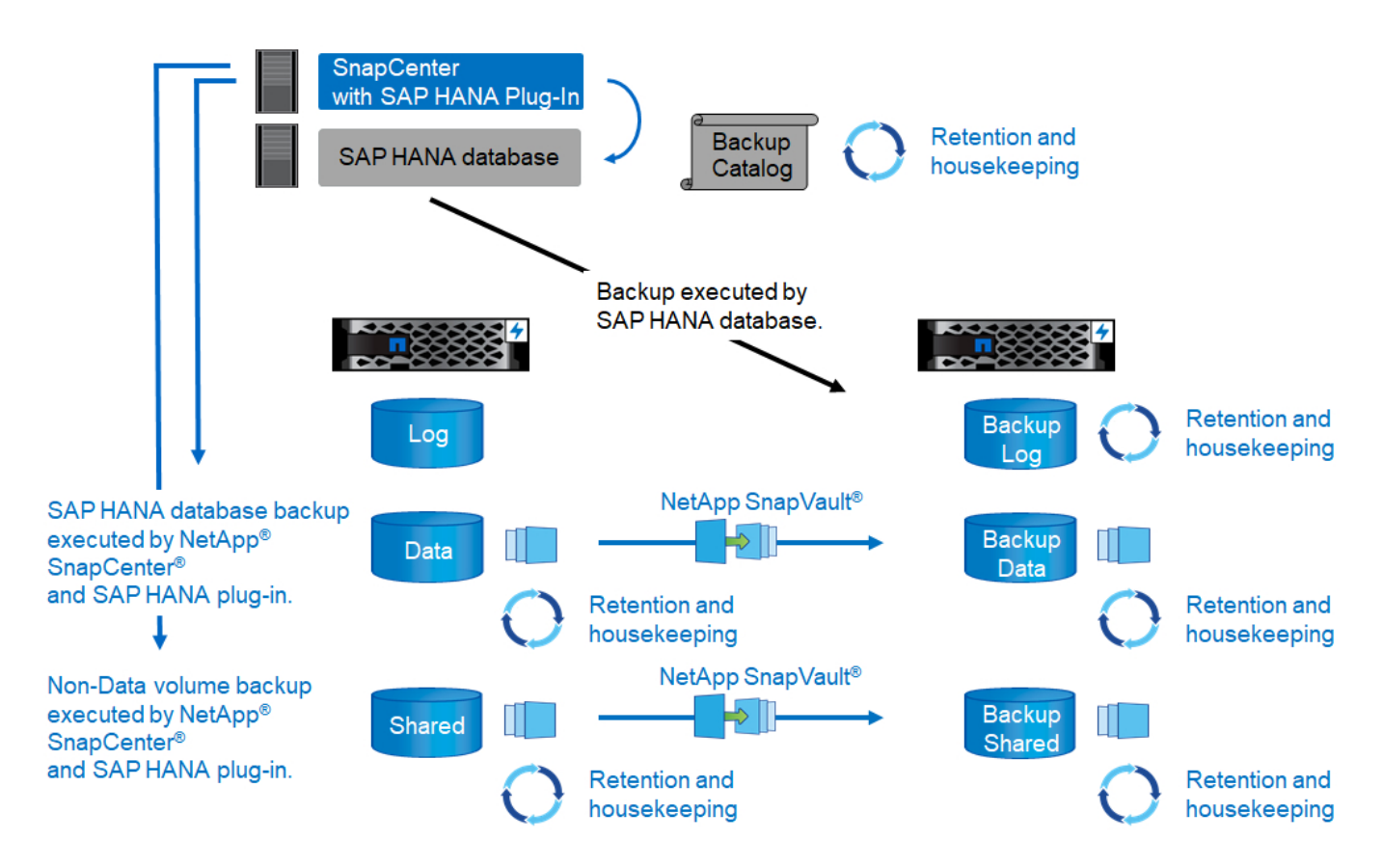

I backup Snapshot basati su storage offrono vantaggi significativi rispetto ai backup convenzionali basati su file. Questi vantaggi includono, a titolo esemplificativo e non esaustivo, i seguenti:

- Backup più rapido (pochi minuti)
- RTO (Recovery Time Objective) ridotto grazie a un tempo di ripristino molto più rapido sul layer di storage (pochi minuti) e a backup più frequenti
- Nessuna riduzione delle performance dell'host, della rete o dello storage del database SAP HANA durante le operazioni di backup e recovery
- Replica efficiente in termini di spazio e larghezza di banda sullo storage secondario in base alle modifiche dei blocchi

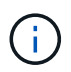

Per informazioni dettagliate sulla soluzione di backup e ripristino SAP HANA, vedere ["TR-4614:](https://www.netapp.com/us/media/tr-4614.pdf) [Backup e ripristino SAP HANA con SnapCenter"](https://www.netapp.com/us/media/tr-4614.pdf).

#### **Disaster recovery SAP HANA**

Il disaster recovery SAP HANA (DR) può essere eseguito a livello di database utilizzando la replica di sistema SAP HANA o a livello di storage utilizzando le tecnologie di replica dello storage. La sezione seguente fornisce una panoramica delle soluzioni di disaster recovery basate sulla replica dello storage.

Per informazioni dettagliate sulle soluzioni di disaster recovery SAP HANA, vedere ["TR-4646: Disaster](https://www.netapp.com/pdf.html?item=/media/8584-tr4646pdf.pdf) [recovery SAP HANA con replica dello storage"](https://www.netapp.com/pdf.html?item=/media/8584-tr4646pdf.pdf).

#### **Replica dello storage basata su SnapMirror**

La figura seguente mostra una soluzione di disaster recovery a tre siti che utilizza la replica sincrona di SnapMirror nel data center di DR locale e SnapMirror asincrono per replicare i dati nel data center di DR remoto.

La replica dei dati con SnapMirror sincrono fornisce un RPO pari a zero. La distanza tra il data center DR principale e quello locale è limitata a circa 100 km.

La protezione dai guasti del sito di DR primario e locale viene eseguita replicando i dati in un terzo data center di DR remoto utilizzando SnapMirror asincrono. L'RPO dipende dalla frequenza degli aggiornamenti di replica e dalla velocità di trasferimento. In teoria, la distanza è illimitata, ma il limite dipende dalla quantità di dati da trasferire e dalla connessione disponibile tra i data center. I valori RPO tipici sono compresi nell'intervallo da 30 minuti a più ore.

L'RTO per entrambi i metodi di replica dipende principalmente dal tempo necessario per avviare il database HANA nel sito di DR e caricare i dati in memoria. Supponendo che i dati siano letti con un throughput di 1000 Mbps, il caricamento di 1 TB di dati richiederebbe circa 18 minuti.

I server dei siti DR possono essere utilizzati come sistemi di sviluppo/test durante il normale funzionamento. In caso di disastro, i sistemi di sviluppo/test devono essere spenti e avviati come server di produzione DR.

Entrambi i metodi di replica consentono di eseguire test del workflow di DR senza influenzare l'RPO e l'RTO. I volumi FlexClone vengono creati sullo storage e collegati ai server di test del DR.

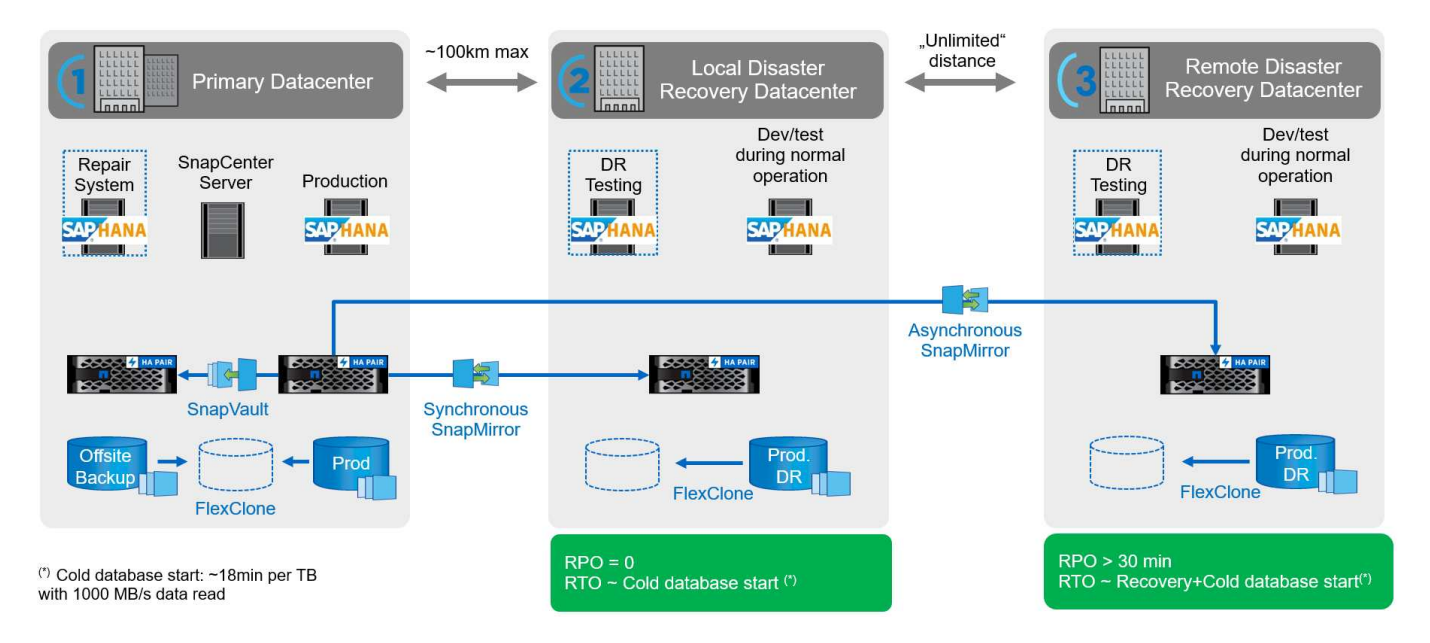

La replica sincrona offre la modalità StrictSync. Se la scrittura sullo storage secondario non viene completata per qualsiasi motivo, l'i/o dell'applicazione non riesce, garantendo così che i sistemi di storage primario e secondario siano identici. L'i/o dell'applicazione al primario riprende solo dopo che la relazione SnapMirror ritorna allo stato InSync. In caso di guasto dello storage primario, l'i/o dell'applicazione può essere ripristinato sullo storage secondario dopo il failover senza perdita di dati. In modalità StrictSync, l'RPO è sempre zero.

#### **Replica dello storage basata su MetroCluster**

La figura seguente mostra una panoramica di alto livello della soluzione. Il cluster di storage di ogni sito fornisce alta disponibilità locale e viene utilizzato per il carico di lavoro di produzione. I dati di ciascun sito vengono replicati in modo sincrono nell'altra posizione e sono disponibili in caso di failover di emergenza.

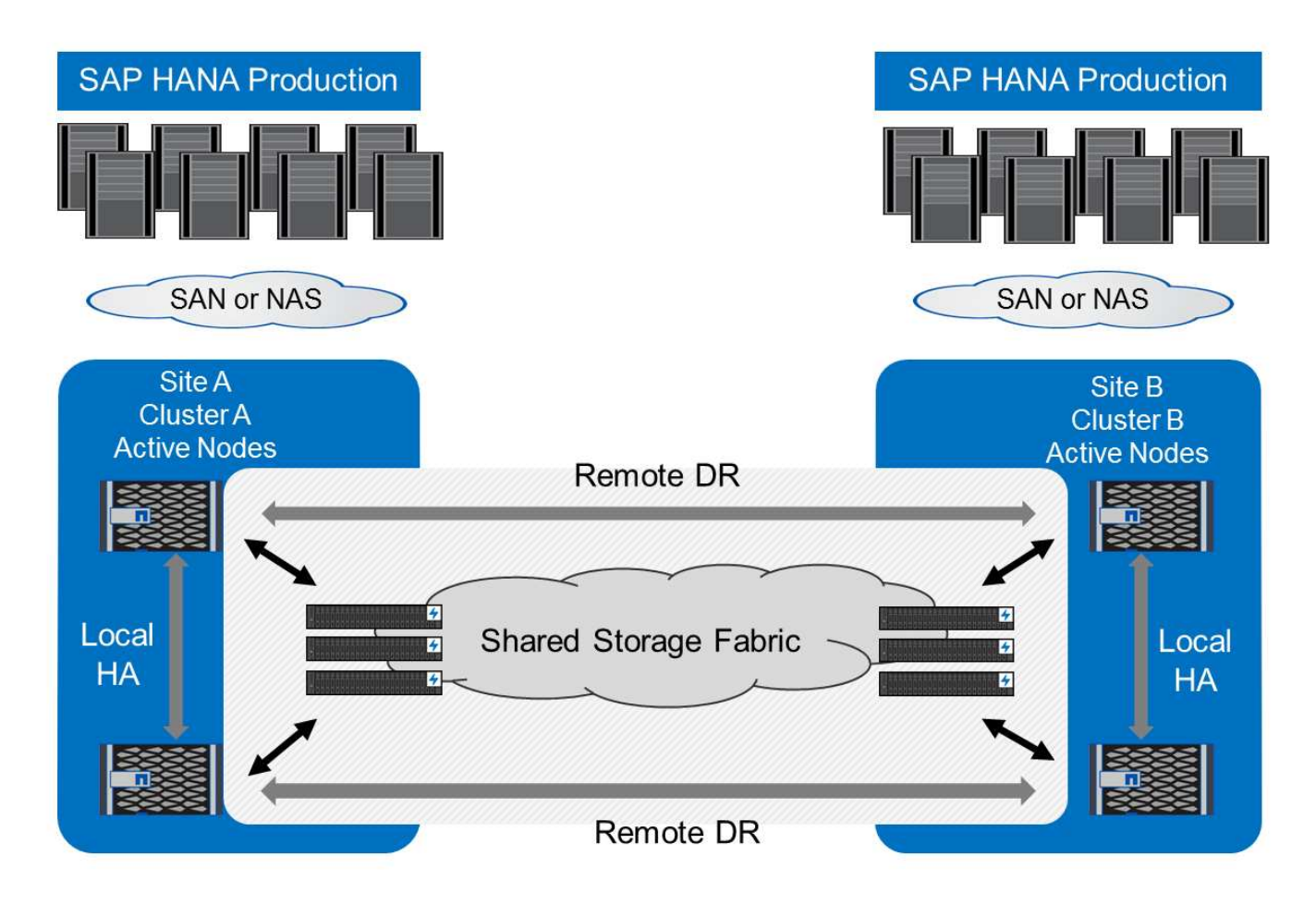

# **Dimensionamento dello storage**

La sezione seguente fornisce una panoramica delle considerazioni su performance e capacità richieste per il dimensionamento di un sistema storage per SAP HANA.

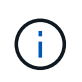

Contatta NetApp o il tuo partner commerciale NetApp per aiutarti a creare un ambiente di storage di dimensioni adeguate.

# **Considerazioni sulle performance**

SAP ha definito un set statico di KPI relativi allo storage. Questi KPI sono validi per tutti gli ambienti SAP HANA in produzione, indipendentemente dalle dimensioni della memoria degli host di database e delle applicazioni che utilizzano il database SAP HANA. Questi KPI sono validi per ambienti a host singolo, host multiplo, Business Suite su HANA, Business Warehouse su HANA, S/4HANA e BW/4HANA. Pertanto, l'attuale approccio al dimensionamento delle performance dipende solo dal numero di host SAP HANA attivi collegati al sistema storage.

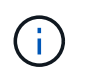

I KPI relativi alle performance dello storage sono richiesti solo per i sistemi SAP HANA in produzione, ma è possibile implementarli in tutti i sistemi HANA.

SAP offre uno strumento di test delle performance che deve essere utilizzato per convalidare le performance del sistema storage per gli host SAP HANA attivi collegati allo storage.

NetApp ha testato e predefinito il numero massimo di host SAP HANA che possono essere collegati a un modello di storage specifico, pur continuando a soddisfare i KPI di storage richiesti da SAP per i sistemi SAP HANA basati sulla produzione.

Il numero massimo di host SAP HANA che possono essere eseguiti su uno shelf di dischi e il numero minimo di SSD richiesti per host SAP HANA sono stati determinati eseguendo il tool di test delle performance SAP. Questo test non prende in considerazione i requisiti effettivi di capacità dello storage degli host. È inoltre necessario calcolare i requisiti di capacità per determinare l'effettiva configurazione dello storage necessaria.

# **Shelf di dischi SAS**

Con lo shelf di dischi SAS (Serial-Attached SCSI) da 12 GB (DS224C), il dimensionamento delle performance viene eseguito utilizzando le seguenti configurazioni di shelf di dischi fissi:

- Shelf di dischi a metà carico con 12 SSD
- Shelf di dischi completamente caricati con 24 SSD

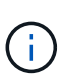

Entrambe le configurazioni utilizzano la partizione avanzata dei dischi (ADPv2). Uno shelf di dischi a metà carico supporta fino a nove host SAP HANA, mentre uno shelf a pieno carico supporta fino a 14 host in un singolo shelf di dischi. Gli host SAP HANA devono essere equamente distribuiti tra entrambi i controller di storage. Lo stesso vale per i dischi interni di un sistema AFF A700s. Lo shelf di dischi DS224C deve essere connesso utilizzando SAS da 12 GB per supportare il numero di host SAP HANA.

Lo shelf di dischi SAS da 6 GB (DS2246) supporta un massimo di quattro host SAP HANA. Gli SSD e gli host SAP HANA devono essere equamente distribuiti tra entrambi i controller di storage.

La seguente tabella riassume il numero di host SAP HANA supportati per shelf di dischi.

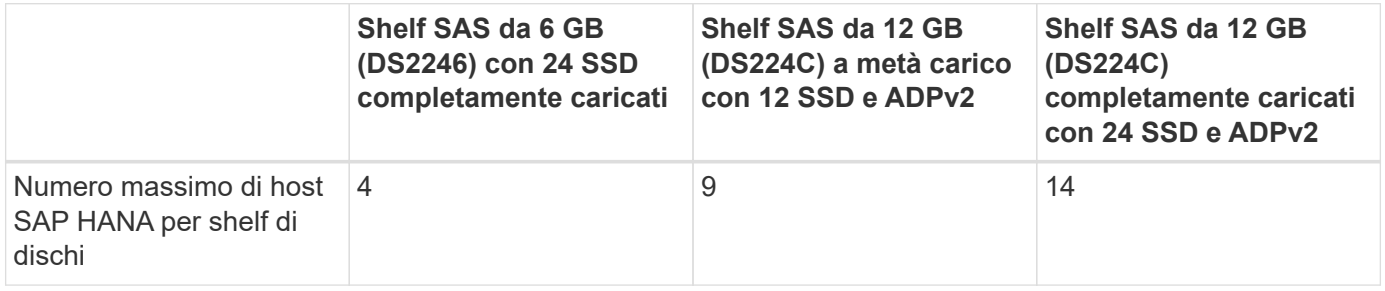

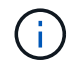

Questo calcolo è indipendente dal controller di storage utilizzato. L'aggiunta di più shelf di dischi non aumenta la quantità massima di host SAP HANA supportati da uno storage controller.

## **Shelf NS224 NVMe**

Il numero minimo di SSD NVMe da 12 GB per il primo shelf supporta fino a 18 host SAP HANA. Uno shelf completamente popolato (24 SSD) supporta fino a 48 host SAP HANA. Lo stesso vale per i dischi interni di un sistema AFF A800.

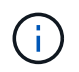

L'aggiunta di più shelf di dischi non aumenta la quantità massima di host SAP HANA supportati da uno storage controller.

# **Carichi di lavoro misti**

Sono supportati SAP HANA e altri carichi di lavoro applicativi eseguiti sullo stesso storage controller o nello stesso aggregato di storage. Tuttavia, è una Best practice di NetApp separare i workload SAP HANA da tutti gli altri workload delle applicazioni.

Potresti decidere di implementare workload SAP HANA e altri workload applicativi sullo stesso storage controller o sullo stesso aggregato. In tal caso, è necessario assicurarsi che le performance di SAP HANA siano adeguate all'interno dell'ambiente di workload misto. NetApp consiglia inoltre di utilizzare i parametri della qualità del servizio (QoS) per regolare l'effetto che queste altre applicazioni potrebbero avere sulle applicazioni SAP HANA e per garantire il throughput per le applicazioni SAP HANA.

Il tool di test delle performance SAP deve essere utilizzato per verificare se è possibile eseguire altri host SAP HANA su uno storage controller esistente già in uso per altri carichi di lavoro. I server applicativi SAP possono essere posizionati in modo sicuro sullo stesso storage controller e/o aggregato dei database SAP HANA.

#### **Considerazioni sulla capacità**

Una descrizione dettagliata dei requisiti di capacità per SAP HANA è disponibile nella ["Nota SAP 1900823"](https://launchpad.support.sap.com/#/notes/1900823) white paper.

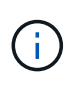

Il dimensionamento della capacità del panorama SAP complessivo con più sistemi SAP HANA deve essere determinato utilizzando gli strumenti di dimensionamento dello storage SAP HANA di NetApp. Contatta NetApp o il tuo partner commerciale NetApp per convalidare il processo di dimensionamento dello storage per un ambiente di storage di dimensioni adeguate.

# **Configurazione dello strumento di test delle performance**

A partire da SAP HANA 1.0 SPS10, SAP ha introdotto i parametri per regolare il comportamento di i/o e ottimizzare il database per il file e il sistema storage utilizzati. Questi parametri devono essere impostati anche per lo strumento di test delle performance di SAP quando le performance dello storage vengono testate con lo strumento di test delle performance di SAP.

NetApp ha condotto test delle performance per definire i valori ottimali. La seguente tabella elenca i parametri che devono essere impostati nel file di configurazione dello strumento di test delle prestazioni SAP.

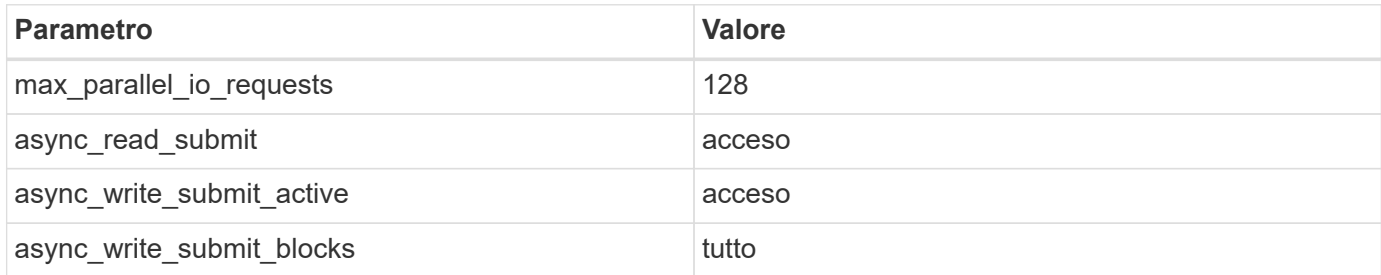

Per ulteriori informazioni sulla configurazione dei diversi strumenti di test SAP, vedere ["Nota SAP 1943937"](https://service.sap.com/sap/support/notes/1943937) Per HWCCT (SAP HANA 1.0) e. ["Nota SAP 2493172"](https://launchpad.support.sap.com/) PER HCMT/HCOT (SAP HANA 2.0).

Nell'esempio seguente viene illustrato come impostare le variabili per il piano di esecuzione HCMT/HCOT.

```
…{
            "Comment": "Log Volume: Controls whether read requests are
submitted asynchronously, default is 'on'",
            "Name": "LogAsyncReadSubmit",
            "Value": "on",
            "Request": "false"
        },
        {
```

```
  "Comment": "Data Volume: Controls whether read requests are
submitted asynchronously, default is 'on'",
           "Name": "DataAsyncReadSubmit",
           "Value": "on",
           "Request": "false"
        },
        {
           "Comment": "Log Volume: Controls whether write requests can be
submitted asynchronously",
           "Name": "LogAsyncWriteSubmitActive",
           "Value": "on",
           "Request": "false"
        },
        {
           "Comment": "Data Volume: Controls whether write requests can be
submitted asynchronously",
           "Name": "DataAsyncWriteSubmitActive",
           "Value": "on",
           "Request": "false"
        },
        {
           "Comment": "Log Volume: Controls which blocks are written
asynchronously. Only relevant if AsyncWriteSubmitActive is 'on' or 'auto'
and file system is flagged as requiring asynchronous write submits",
           "Name": "LogAsyncWriteSubmitBlocks",
           "Value": "all",
           "Request": "false"
        },
        {
           "Comment": "Data Volume: Controls which blocks are written
asynchronously. Only relevant if AsyncWriteSubmitActive is 'on' or 'auto'
and file system is flagged as requiring asynchronous write submits",
           "Name": "DataAsyncWriteSubmitBlocks",
           "Value": "all",
           "Request": "false"
        },
\{  "Comment": "Log Volume: Maximum number of parallel I/O requests
per completion queue",
           "Name": "LogExtMaxParallelIoRequests",
           "Value": "128",
           "Request": "false"
        },
\{  "Comment": "Data Volume: Maximum number of parallel I/O requests
per completion queue",
```

```
  "Name": "DataExtMaxParallelIoRequests",
     "Value": "128",
     "Request": "false"
  }, …
```
Queste variabili devono essere utilizzate per la configurazione del test. Questo è solitamente il caso dei piani di esecuzione predefiniti che SAP offre con lo strumento HCMT/HCOT. Il seguente esempio per un test di scrittura del log 4k è da un piano di esecuzione.

```
…
        {
           "ID": "D664D001-933D-41DE-A904F304AEB67906",
           "Note": "File System Write Test",
           "ExecutionVariants": [
  {
                 "ScaleOut": {
                    "Port": "${RemotePort}",
                    "Hosts": "${Hosts}",
                    "ConcurrentExecution": "${FSConcurrentExecution}"
\},
                 "RepeatCount": "${TestRepeatCount}",
                 "Description": "4K Block, Log Volume 5GB, Overwrite",
                 "Hint": "Log",
                 "InputVector": {
                    "BlockSize": 4096,
                    "DirectoryName": "${LogVolume}",
                    "FileOverwrite": true,
                    "FileSize": 5368709120,
                    "RandomAccess": false,
                    "RandomData": true,
                    "AsyncReadSubmit": "${LogAsyncReadSubmit}",
                    "AsyncWriteSubmitActive":
"${LogAsyncWriteSubmitActive}",
                    "AsyncWriteSubmitBlocks":
"${LogAsyncWriteSubmitBlocks}",
                    "ExtMaxParallelIoRequests":
"${LogExtMaxParallelIoRequests}",
                    "ExtMaxSubmitBatchSize": "${LogExtMaxSubmitBatchSize}",
                    "ExtMinSubmitBatchSize": "${LogExtMinSubmitBatchSize}",
                    "ExtNumCompletionQueues":
"${LogExtNumCompletionQueues}",
                    "ExtNumSubmitQueues": "${LogExtNumSubmitQueues}",
                    "ExtSizeKernelIoQueue": "${ExtSizeKernelIoQueue}"
  }
              }, …
```
# **Panoramica del processo di dimensionamento dello storage**

Il numero di dischi per host HANA e la densità host SAP HANA per ciascun modello di storage sono stati determinati con lo strumento di test delle performance.

Il processo di dimensionamento richiede dettagli come il numero di host SAP HANA in produzione e non in produzione, la dimensione della RAM di ciascun host e la conservazione del backup delle copie Snapshot basate sullo storage. Il numero di host SAP HANA determina il controller dello storage e il numero di dischi necessari.

La dimensione della RAM, la dimensione dei dati netti sul disco di ciascun host SAP HANA e il periodo di conservazione del backup della copia Snapshot vengono utilizzati come input durante il dimensionamento della capacità.

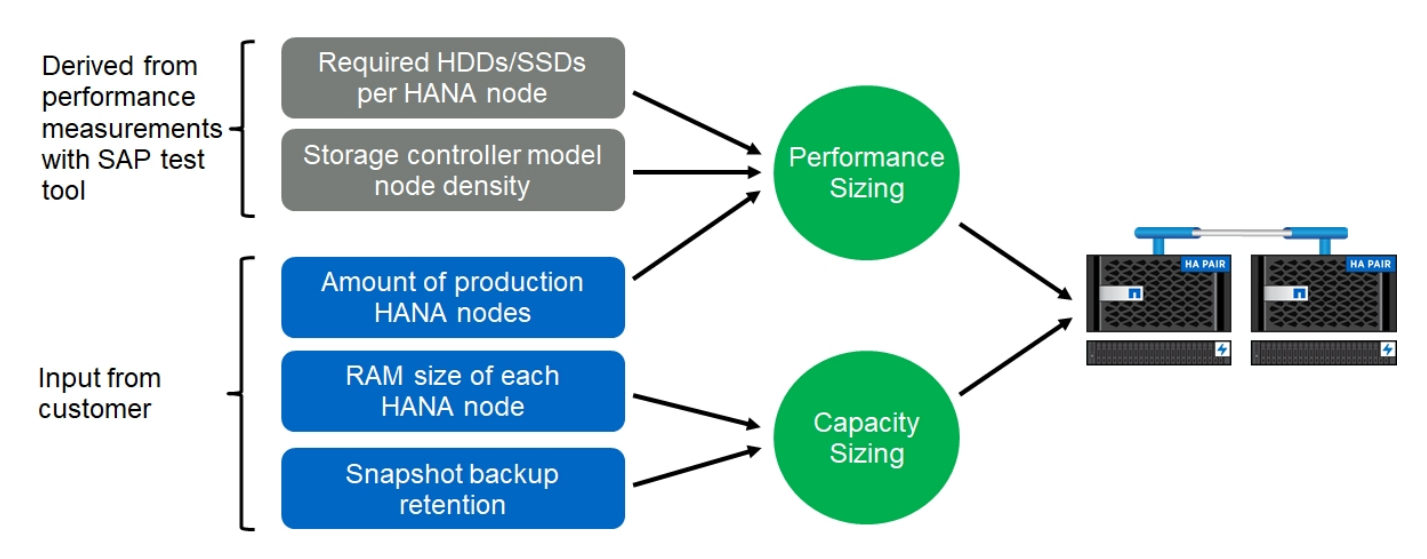

La figura seguente riassume il processo di dimensionamento.

# **Installazione e configurazione dell'infrastruttura**

# **Configurazione di rete**

In questa sezione viene descritta la configurazione della rete di storage dedicata per gli host SAP HANA.

Per configurare la rete, attenersi alle seguenti indicazioni:

- Per collegare gli host SAP HANA ai controller di storage con una rete 10 GbE o superiore, è necessario utilizzare una rete storage dedicata.
- Utilizza la stessa velocità di connessione per i controller di storage e gli host SAP HANA. Se ciò non fosse possibile, assicurarsi che i componenti di rete tra i controller di storage e gli host SAP HANA siano in grado di gestire velocità diverse. Ad esempio, è necessario fornire spazio buffer sufficiente per consentire la negoziazione rapida a livello NFS tra storage e host. I componenti di rete sono in genere switch, ma devono essere presi in considerazione anche altri componenti all'interno dello chassis blade, ad esempio il backplane.
- Disattivare il controllo di flusso su tutte le porte fisiche utilizzate per il traffico dello storage sullo switch della rete di storage e sul layer host.
- Ogni host SAP HANA deve disporre di una connessione di rete ridondante con un minimo di 10 GB di larghezza di banda.
- I frame jumbo con una dimensione massima di unità di trasmissione (MTU) di 9,000 devono essere abilitati su tutti i componenti di rete tra gli host SAP HANA e i controller di storage.
- In una configurazione VMware, è necessario assegnare adattatori di rete VMXNET3 dedicati a ciascuna macchina virtuale in esecuzione. Per ulteriori requisiti, consultare i documenti pertinenti menzionati in "Introduzione".
- Per evitare interferenze reciproche, utilizzare percorsi di rete/io separati per l'area di log e dati.

La figura seguente mostra un esempio con quattro host SAP HANA collegati a una coppia di ha controller storage che utilizza una rete 10 GbE. Ogni host SAP HANA dispone di una connessione Active-passive al fabric ridondante.

A livello di storage, quattro connessioni attive sono configurate per fornire un throughput di 10 GB per ciascun host SAP HANA. Inoltre, su ciascun controller di storage viene configurata un'interfaccia spare.

A livello di storage, viene configurato un dominio di broadcast con una dimensione MTU di 9000 e tutte le interfacce fisiche richieste vengono aggiunte a questo dominio di broadcast. Questo approccio assegna automaticamente queste interfacce fisiche allo stesso gruppo di failover. Tutte le interfacce logiche (LIF) assegnate a queste interfacce fisiche vengono aggiunte a questo gruppo di failover.

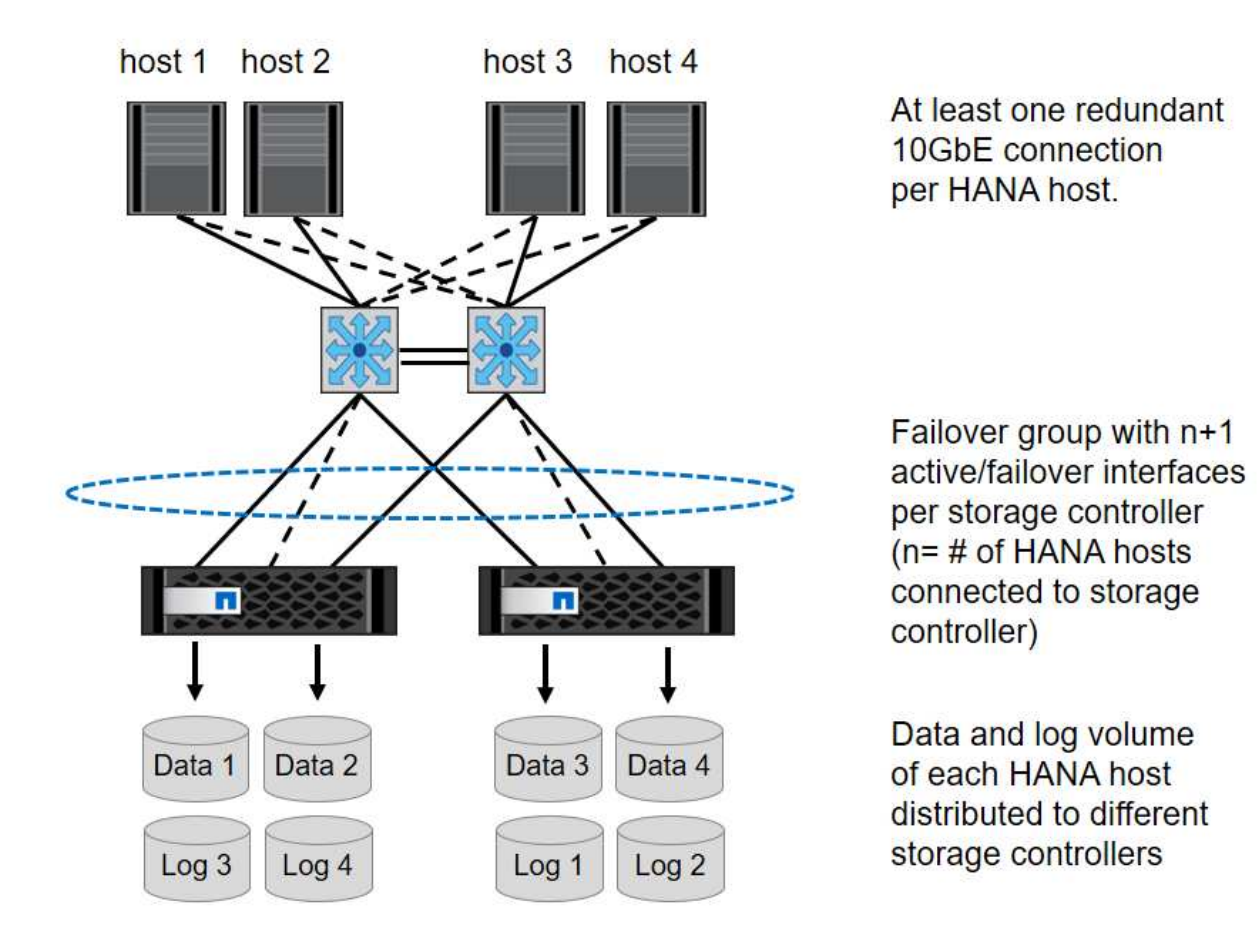

In generale, è anche possibile utilizzare gruppi di interfacce ha sui server (bonds) e sui sistemi storage (ad esempio, link Aggregation Control Protocol [LACP] e ifgroup). Con i gruppi di interfacce ha, verificare che il carico sia equamente distribuito tra tutte le interfacce all'interno del gruppo. La distribuzione del carico dipende dalla funzionalità dell'infrastruttura dello switch di rete.

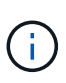

A seconda del numero di host SAP HANA e della velocità di connessione utilizzata, sono necessari diversi numeri di porte fisiche attive. Per ulteriori informazioni, consultare la sezione ["Configurazione LIF"](#page-69-0).

# **Configurazione di rete specifica di VMware**

La corretta progettazione e configurazione della rete sono fondamentali perché tutti i dati per le istanze SAP HANA, inclusi i dati critici per le performance e i volumi di log per il database, vengono forniti tramite NFS in questa soluzione. Una rete storage dedicata viene utilizzata per separare il traffico NFS dal traffico di comunicazione e accesso utente tra i nodi SAP HANA. Ogni nodo SAP HANA richiede una connessione di rete dedicata ridondante con un minimo di 10 GB di larghezza di banda. È supportata anche una maggiore larghezza di banda. Questa rete deve estendersi end-to-end dal livello di storage attraverso lo switching e il calcolo della rete fino al sistema operativo guest ospitato su VMware vSphere. Oltre all'infrastruttura di switching fisica, viene utilizzato uno switch distribuito VMware (VDS) per fornire performance e gestibilità adeguate del traffico di rete a livello di hypervisor.

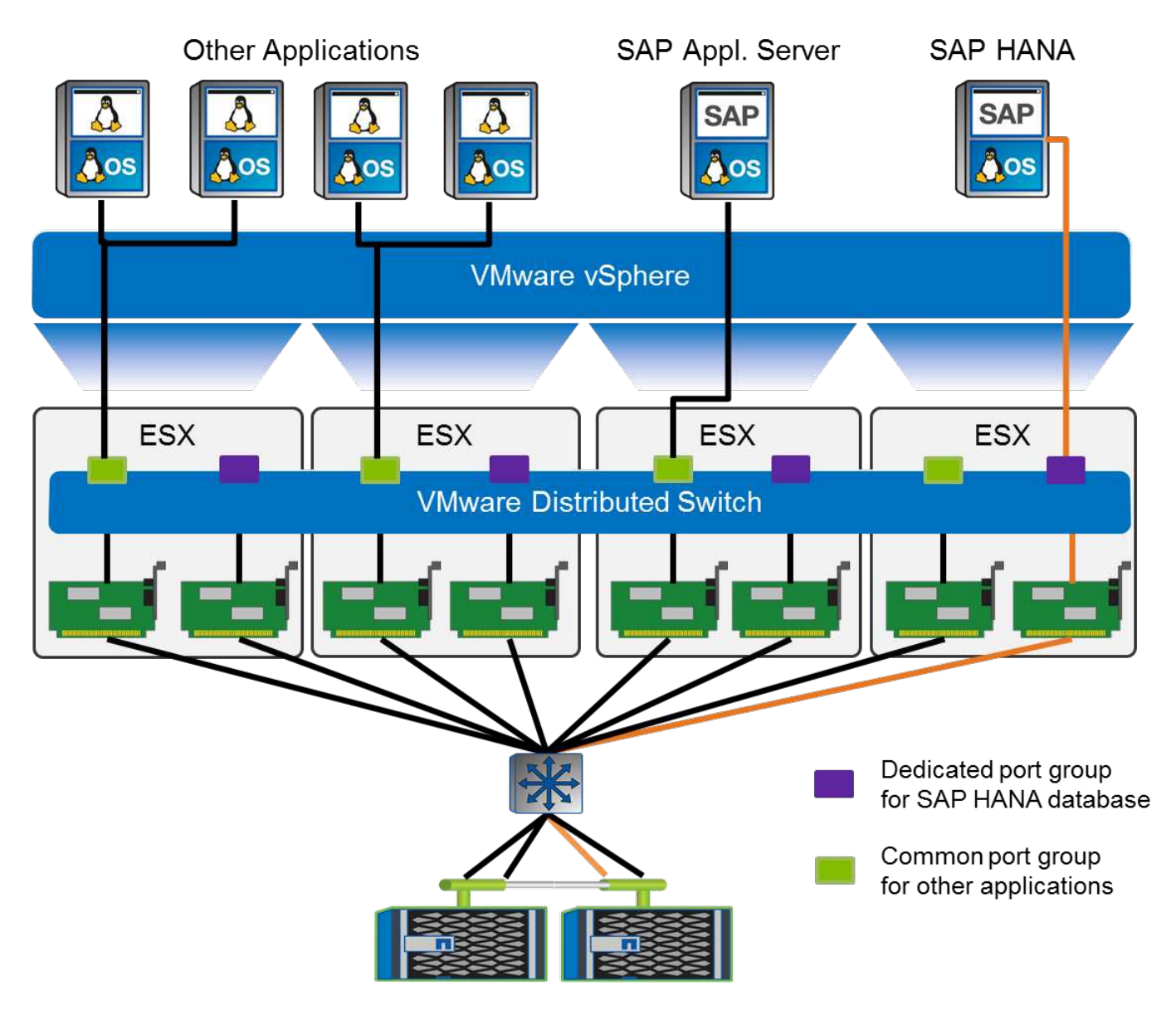

Come illustrato nella figura precedente, ciascun nodo SAP HANA utilizza un gruppo di porte dedicato sullo switch distribuito VMware. Questo gruppo di porte consente di migliorare la qualità del servizio (QoS) e l'assegnazione dedicata delle schede di interfaccia di rete fisiche (NIC) sugli host ESX. Per utilizzare NIC

fisiche dedicate preservando le funzionalità ha in caso di guasto alla NIC, la NIC fisica dedicata viene configurata come uplink attivo. Le schede di rete aggiuntive sono configurate come uplink in standby nelle impostazioni di teaming e failover del gruppo di porte SAP HANA. Inoltre, i jumbo frame (MTU 9,000) devono essere abilitati end-to-end sugli switch fisici e virtuali. Inoltre, disattivare il controllo di flusso su tutte le porte ethernet utilizzate per il traffico dello storage su server, switch e sistemi storage. La figura seguente mostra un esempio di tale configurazione.

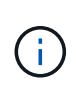

LRO (Large receive offload) deve essere disattivato per le interfacce utilizzate per il traffico NFS. Per tutte le altre linee guida sulla configurazione di rete, consultare le rispettive guide alle Best practice VMware per SAP HANA.

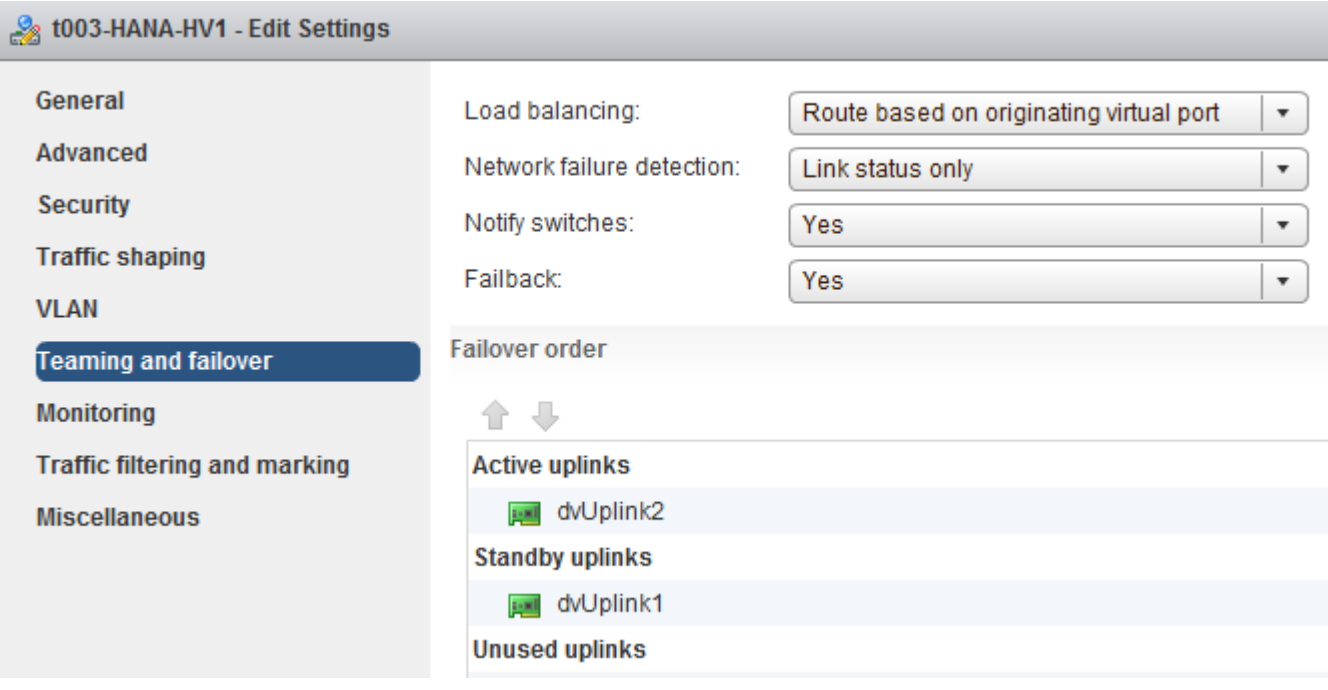

# **Sincronizzazione dell'ora**

È necessario sincronizzare l'ora tra i controller di storage e gli host del database SAP HANA. A tale scopo, impostare lo stesso server di riferimento orario per tutti i controller di storage e tutti gli host SAP HANA.

# <span id="page-69-0"></span>**Configurazione dello storage controller**

Questa sezione descrive la configurazione del sistema storage NetApp. È necessario completare l'installazione e la configurazione primaria in base alle corrispondenti guide di configurazione e configurazione di ONTAP.

## **Efficienza dello storage**

La deduplica inline, la deduplica inline di più volumi, la compressione inline e la compaction inline sono supportate con SAP HANA in una configurazione SSD.

## **Crittografia dei volumi e degli aggregati NetApp**

L'utilizzo di NetApp Volume Encryption (NVE) e NetApp aggregate Encryption (NAE) sono supportati con SAP HANA.

#### **Qualità del servizio**

La QoS può essere utilizzata per limitare il throughput dello storage per specifici sistemi SAP HANA o altre applicazioni su un controller condiviso. Un caso d'utilizzo sarebbe quello di limitare il throughput dei sistemi di sviluppo e test in modo che non possano influenzare i sistemi di produzione in una configurazione mista.

Durante il processo di dimensionamento, è necessario determinare i requisiti di performance di un sistema non in produzione. I sistemi di sviluppo e test possono essere dimensionati con valori di performance inferiori, in genere nell'intervallo compreso tra il 20% e il 50% di un KPI del sistema di produzione come definito da SAP.

A partire da ONTAP 9, la qualità del servizio viene configurata a livello di volume di storage e utilizza i valori massimi per il throughput (Mbps) e la quantità di i/o (IOPS).

L'i/o di scrittura di grandi dimensioni ha il maggiore effetto sulle performance del sistema storage. Pertanto, il limite di throughput QoS deve essere impostato su una percentuale dei corrispondenti valori KPI di scrittura delle performance dello storage SAP HANA nei volumi di dati e di log.

# **NetApp FabricPool**

La tecnologia NetApp FabricPool non deve essere utilizzata per i file system primari attivi nei sistemi SAP HANA. Sono inclusi i file system per l'area dei dati e dei log, oltre a /hana/shared file system. In questo modo si ottengono performance imprevedibili, in particolare durante l'avvio di un sistema SAP HANA.

È possibile utilizzare la policy di tiering "snapshot-only" e FabricPool in generale in una destinazione di backup come NetApp SnapVault o SnapMirror.

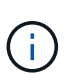

L'utilizzo di FabricPool per tiering delle copie Snapshot nello storage primario o l'utilizzo di FabricPool in una destinazione di backup modifica il tempo necessario per il ripristino e il ripristino di un database o di altre attività, come la creazione di cloni di sistema o la riparazione di sistemi. Prendetevi in considerazione questo aspetto per pianificare la vostra strategia generale di gestione del ciclo di vita e verificate che i vostri SLA vengano ancora rispettati durante l'utilizzo di questa funzione.

FabricPool è un'ottima opzione per spostare i backup dei log in un altro Tier di storage. Lo spostamento dei backup influisce sul tempo necessario per ripristinare un database SAP HANA. Pertanto, l'opzione "tieringminimum-cooling-days" deve essere impostata su un valore che colloca i backup dei log, normalmente necessari per il recovery, sul Tier di storage veloce locale.

## **Configurazione dello storage**

La seguente panoramica riassume i passaggi necessari per la configurazione dello storage. Ogni fase viene descritta in dettaglio nelle sezioni successive. In questa sezione, si presuppone che l'hardware di storage sia configurato e che il software ONTAP sia già installato. Inoltre, le connessioni tra le porte di storage (10 GbE o superiori) e la rete devono essere già in uso.

- 1. Verificare la corretta configurazione dello shelf di dischi come descritto in "[Connessione a shelf di dischi](#page-18-0)."
- 2. Creare e configurare gli aggregati richiesti come descritto in "[Configurazione dell'aggregato](#page-19-0)."
- 3. Creare una macchina virtuale per lo storage (SVM) come descritto in "[Configurazione SVM](#page-72-0)."
- 4. Creare i LIF come descritto in ["Configurazione LIF](#page-72-1)."
- 5. Creare volumi all'interno degli aggregati come descritto in "[Volume configuration for SAP HANA single host systems]" e "[Volume configuration for SAP HANA multiple host systems]."
- 6. Impostare le opzioni di volume richieste come descritto in "[Opzioni del volume](#page-28-0)."
- 7. Impostare le opzioni richieste per NFSv3 come descritto in ["Configurazione NFS per NFSv3"](#page-77-0) O per NFSv4 come descritto in ["Configurazione NFS per NFSv4.](#page-78-0)"
- 8. Montare i volumi nello spazio dei nomi e impostare i criteri di esportazione come descritto in "[Montare i](#page-79-0) [volumi nello spazio dei nomi e impostare i criteri di esportazione](#page-79-0)."

# **Connessione a shelf di dischi**

# **Shelf di dischi SAS**

È possibile collegare un massimo di uno shelf di dischi a uno stack SAS per fornire le prestazioni richieste per gli host SAP HANA, come mostrato nella figura seguente. I dischi all'interno di ogni shelf devono essere distribuiti in modo uguale a entrambi i controller della coppia ha. ADPv2 viene utilizzato con ONTAP 9 e gli shelf di dischi DS224C.

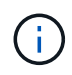

Con lo shelf di dischi DS224C, è possibile utilizzare anche il cablaggio SAS quad-path, ma non è necessario.

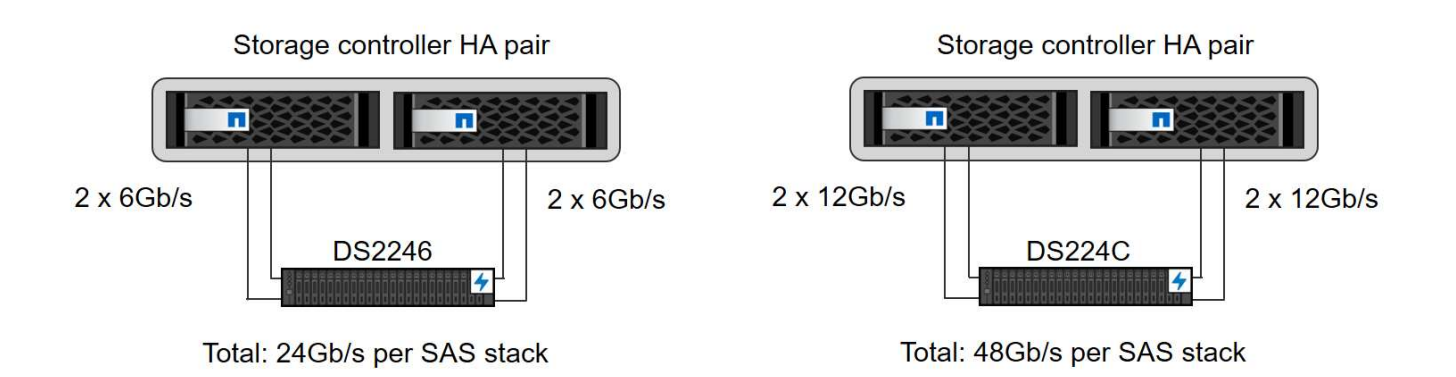

# **Shelf di dischi NVMe (100 GbE)**

Ogni shelf di dischi NS224 NVMe viene collegato utilizzando due porte 100GbE per controller. I dischi all'interno di ogni shelf devono essere distribuiti in modo uguale a entrambi i controller della coppia ha. ADPv2, come descritto nel capitolo sulla configurazione degli aggregati, viene utilizzato anche per lo shelf di dischi NS224. La figura seguente mostra la connessione dello shelf di dischi a un'unità NVMe.

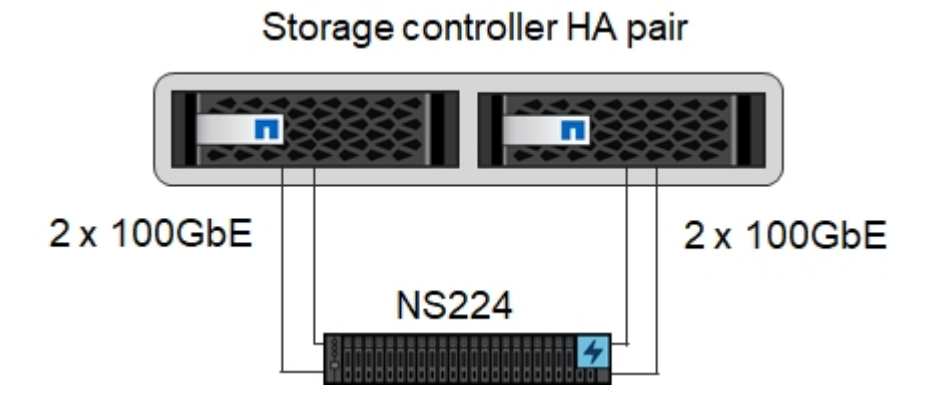

## **Configurazione dell'aggregato**

In generale, è necessario configurare due aggregati per controller, indipendentemente dallo shelf di dischi o dalla tecnologia dei dischi (SSD SAS o SSD NVMe) utilizzata. Questo passaggio è necessario per poter
utilizzare tutte le risorse del controller disponibili. Per i sistemi della serie AFF A200, è sufficiente un aggregato di dati.

L'immagine seguente mostra una configurazione di 12 host SAP HANA in esecuzione su uno shelf SAS da 12 GB configurato con ADPv2. Sei host SAP HANA sono collegati a ciascun controller di storage. Sono configurati quattro aggregati separati, due per ogni controller di storage. Ogni aggregato è configurato con 11 dischi con nove partizioni di dati e due di dischi di parità. Per ciascun controller sono disponibili due partizioni di riserva.

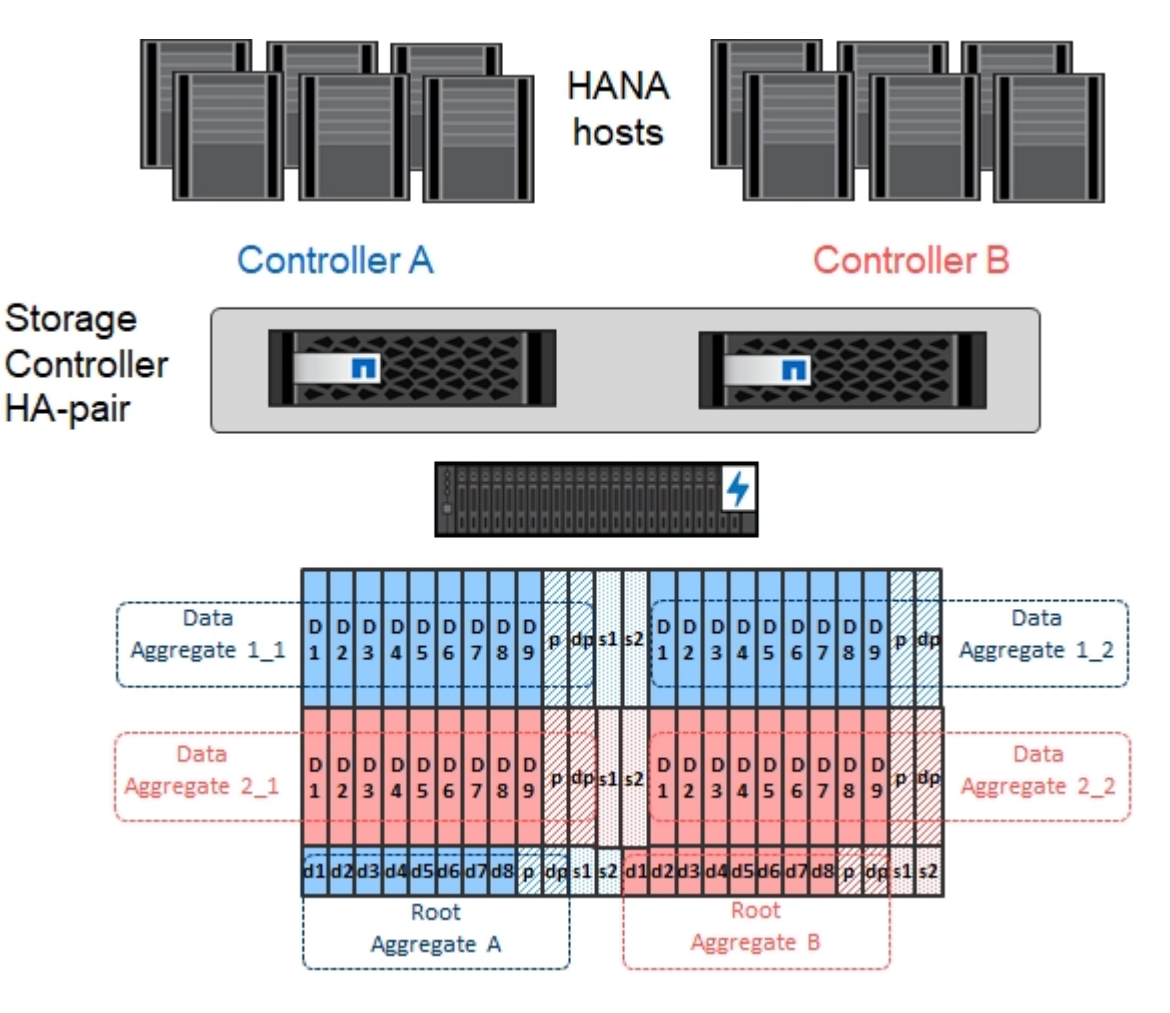

#### **Configurazione SVM**

Diversi ambienti SAP con database SAP HANA possono utilizzare una singola SVM. È possibile assegnare una SVM a ciascun ambiente SAP, se necessario, nel caso in cui sia gestita da diversi team all'interno di un'azienda.

Se viene creato e assegnato automaticamente un profilo QoS durante la creazione di una nuova SVM, rimuovere questo profilo creato automaticamente dalla SVM per abilitare le prestazioni richieste per SAP HANA:

vserver modify -vserver <svm-name> -qos-policy-group none

#### **Configurazione LIF**

Per i sistemi di produzione SAP HANA, è necessario utilizzare diversi LIF per montare il volume di dati e il volume di log dall'host SAP HANA. Pertanto, sono necessari almeno due LIF.

I montaggi di volumi di dati e log di diversi host SAP HANA possono condividere una porta di rete dello storage fisico utilizzando gli stessi LIF o utilizzando singoli LIF per ogni montaggio.

La quantità massima di dati e volumi di log per interfaccia fisica è illustrata nella tabella seguente.

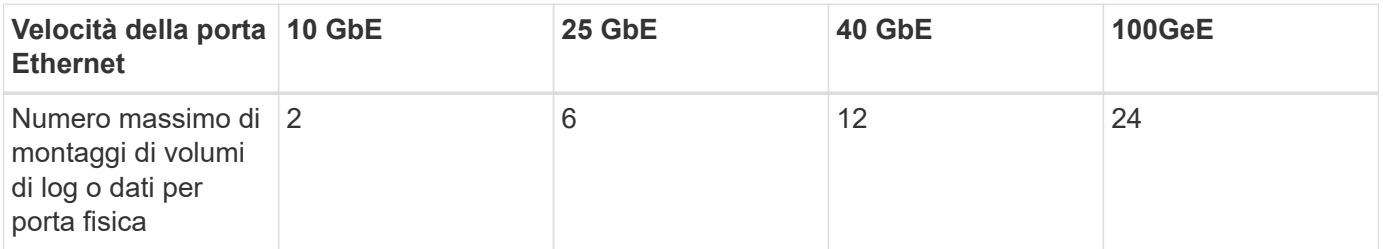

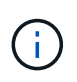

La condivisione di una LIF tra diversi host SAP HANA potrebbe richiedere un remount di volumi di dati o log in un LIF diverso. Questa modifica consente di evitare penalizzazioni delle performance se un volume viene spostato in un controller di storage diverso.

I sistemi di sviluppo e test possono utilizzare più dati e volumi o LIF su un'interfaccia di rete fisica.

Per i sistemi di produzione, sviluppo e test, il /hana/shared Il file system può utilizzare la stessa LIF del volume di dati o di log.

#### **Configurazione dei volumi per sistemi SAP HANA a host singolo**

La figura seguente mostra la configurazione dei volumi di quattro sistemi SAP HANA a host singolo. I volumi di dati e log di ciascun sistema SAP HANA vengono distribuiti a diversi storage controller. Ad esempio, volume SID1 data mnt00001 È configurato sul controller A e sul volume SID1 log mnt00001 È configurato sul controller B.

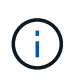

Se per i sistemi SAP HANA viene utilizzato un solo storage controller di una coppia ha, è possibile memorizzare dati e volumi di log nello stesso storage controller.

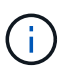

Se i dati e i volumi di log sono memorizzati sullo stesso controller, l'accesso dal server allo storage deve essere eseguito con due LIF differenti: Una LIF per accedere al volume di dati e l'altra per accedere al volume di log.

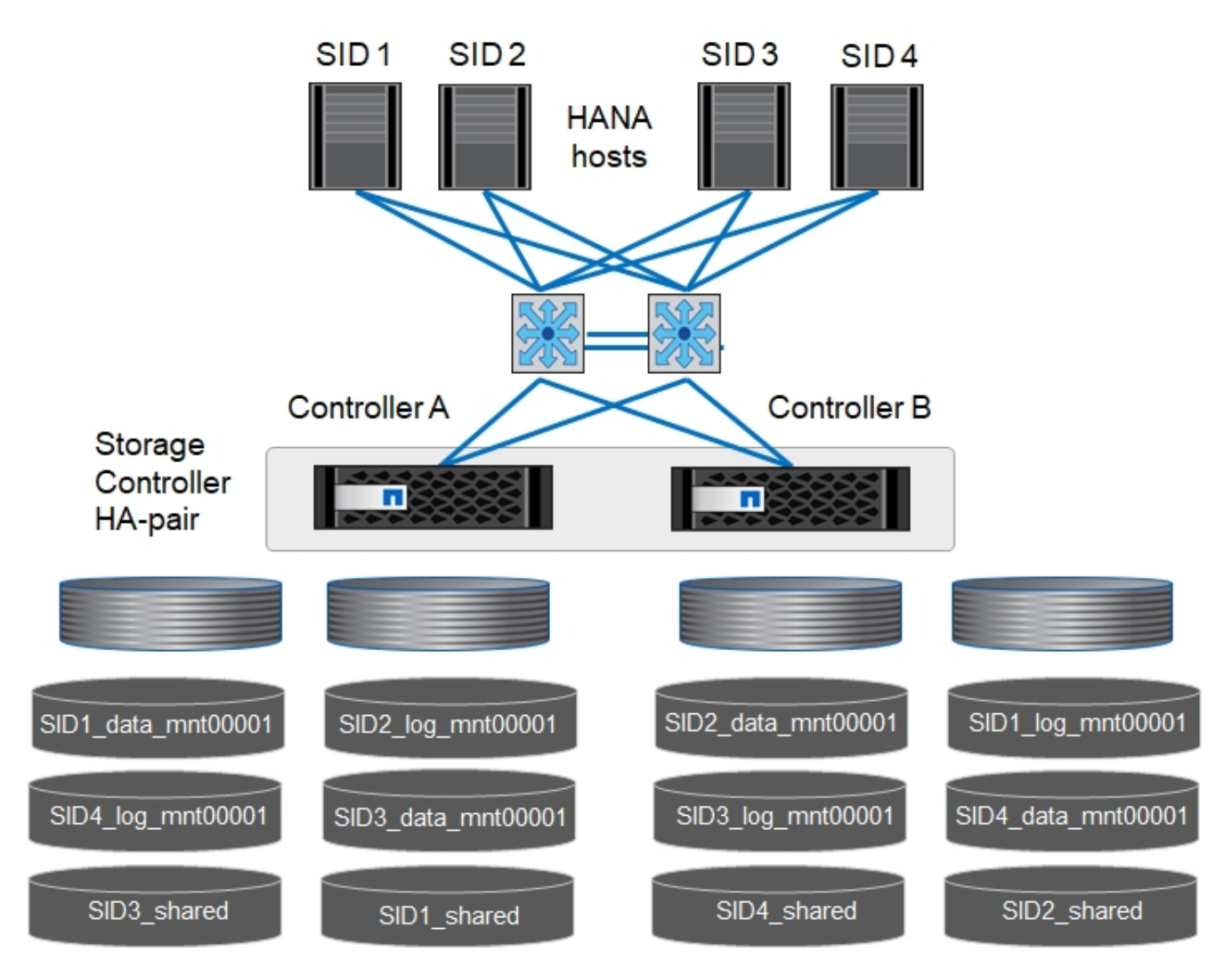

Per ogni host SAP HANA, un volume di dati, un volume di log e un volume per /hana/shared sono configurati. La seguente tabella mostra un esempio di configurazione per i sistemi SAP HANA a host singolo.

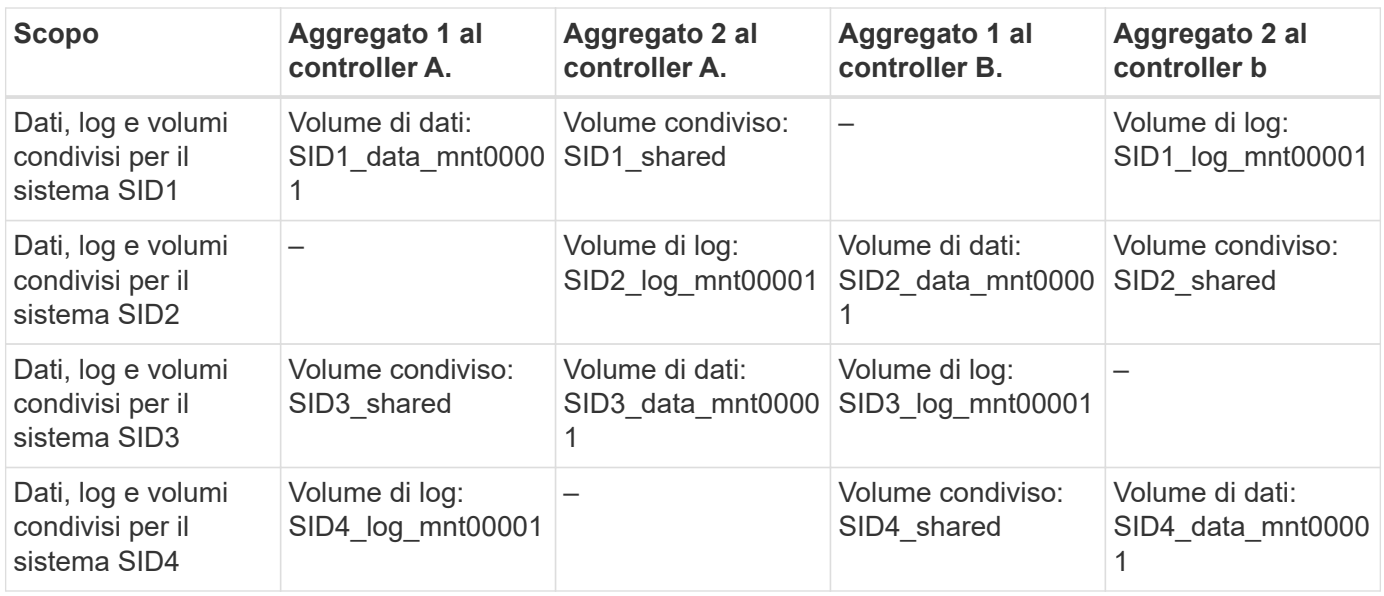

La seguente tabella mostra un esempio di configurazione del punto di montaggio per un sistema a host singolo. Per inserire la home directory di sidadm sullo storage centrale, il /usr/sap/SID il file system deve

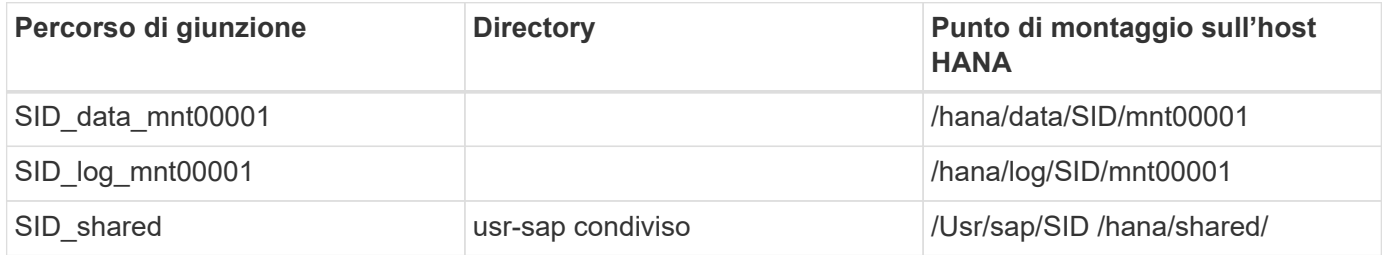

#### **Configurazione dei volumi per sistemi SAP HANA con host multipli**

La figura seguente mostra la configurazione del volume di un sistema SAP HANA 4+1. I volumi di dati e log di ciascun host SAP HANA vengono distribuiti a diversi storage controller. Ad esempio, volume SID1\_data1\_mnt00001 È configurato sul controller A e sul volume SID1\_log1\_mnt00001 È configurato sul controller B.

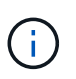

Se per il sistema SAP HANA viene utilizzato un solo storage controller di una coppia ha, i volumi di dati e log possono essere memorizzati anche sullo stesso storage controller.

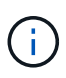

Se i dati e i volumi di log sono memorizzati sullo stesso controller, l'accesso dal server allo storage deve essere eseguito con due LIF differenti: Una LIF per accedere al volume di dati e una per accedere al volume di log.

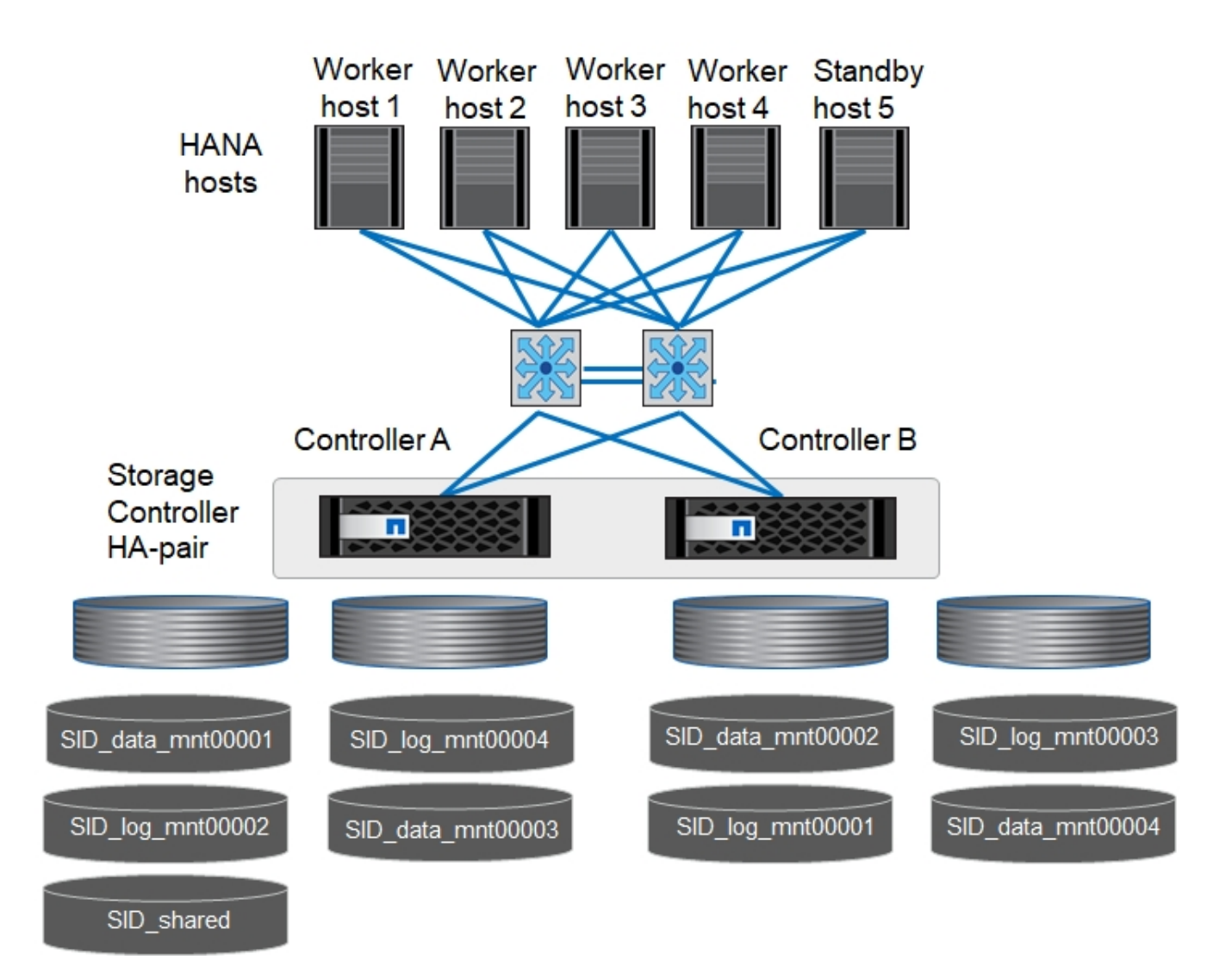

Per ogni host SAP HANA, vengono creati un volume di dati e un volume di log. Il /hana/shared Il volume viene utilizzato da tutti gli host del sistema SAP HANA. La seguente tabella mostra un esempio di configurazione per un sistema SAP HANA con host multipli con quattro host attivi.

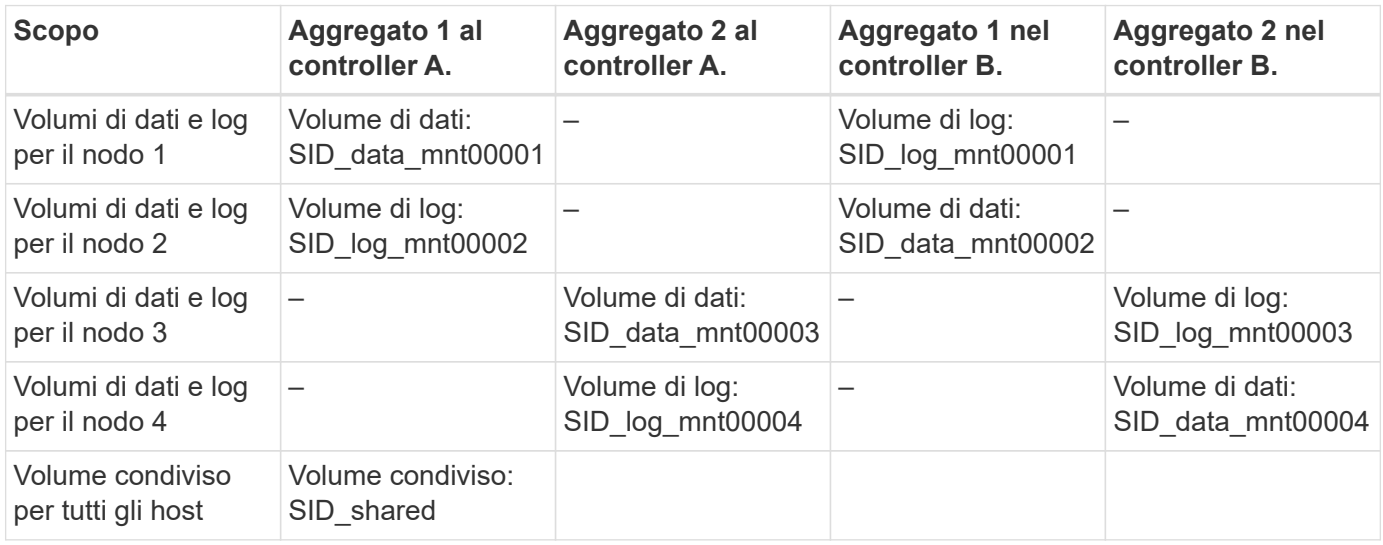

La seguente tabella mostra la configurazione e i punti di montaggio di un sistema a più host con quattro host SAP HANA attivi. Per inserire le home directory di sidadm utente di ciascun host sullo storage centrale, il

/usr/sap/SID i file system vengono montati da SID\_shared volume.

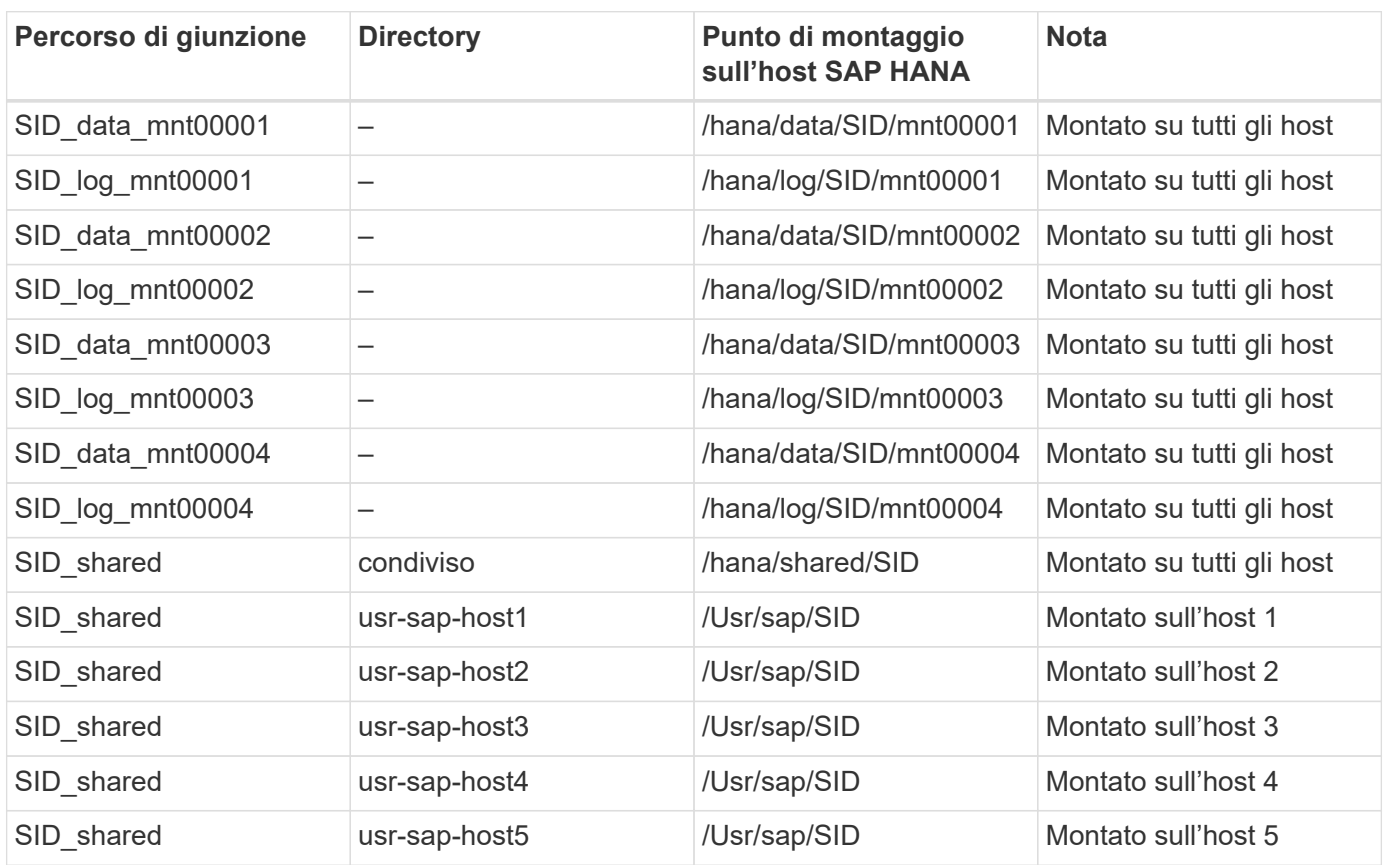

#### **Opzioni del volume**

È necessario verificare e impostare le opzioni del volume elencate nella tabella seguente su tutte le SVM. Per alcuni comandi, è necessario passare alla modalità avanzata dei privilegi in ONTAP.

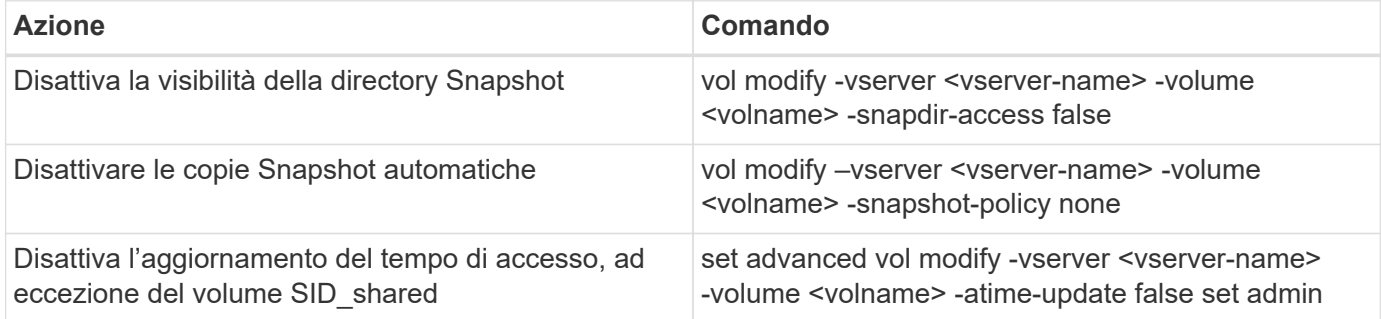

#### **Configurazione NFS per NFSv3**

Le opzioni NFS elencate nella seguente tabella devono essere verificate e impostate su tutti i controller di storage. Per alcuni dei comandi mostrati in questa tabella, è necessario passare alla modalità avanzata dei privilegi.

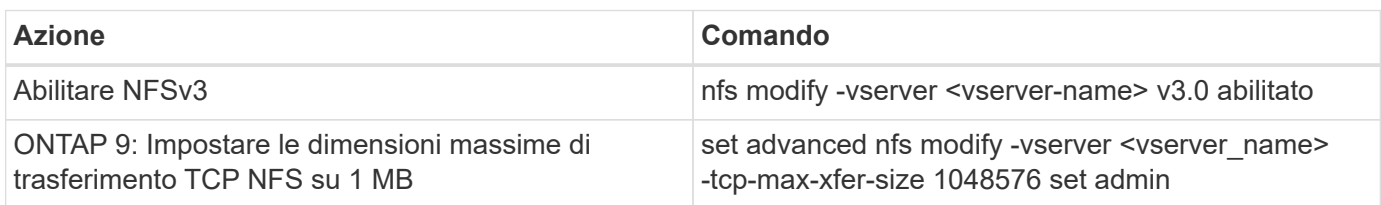

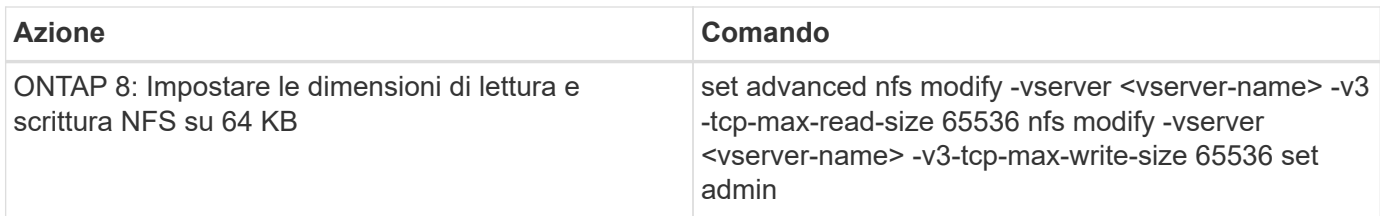

#### **Configurazione NFS per NFSv4**

Le opzioni NFS elencate nella seguente tabella devono essere verificate e impostate su tutte le SVM.

Per alcuni comandi di questa tabella, è necessario passare alla modalità avanzata dei privilegi.

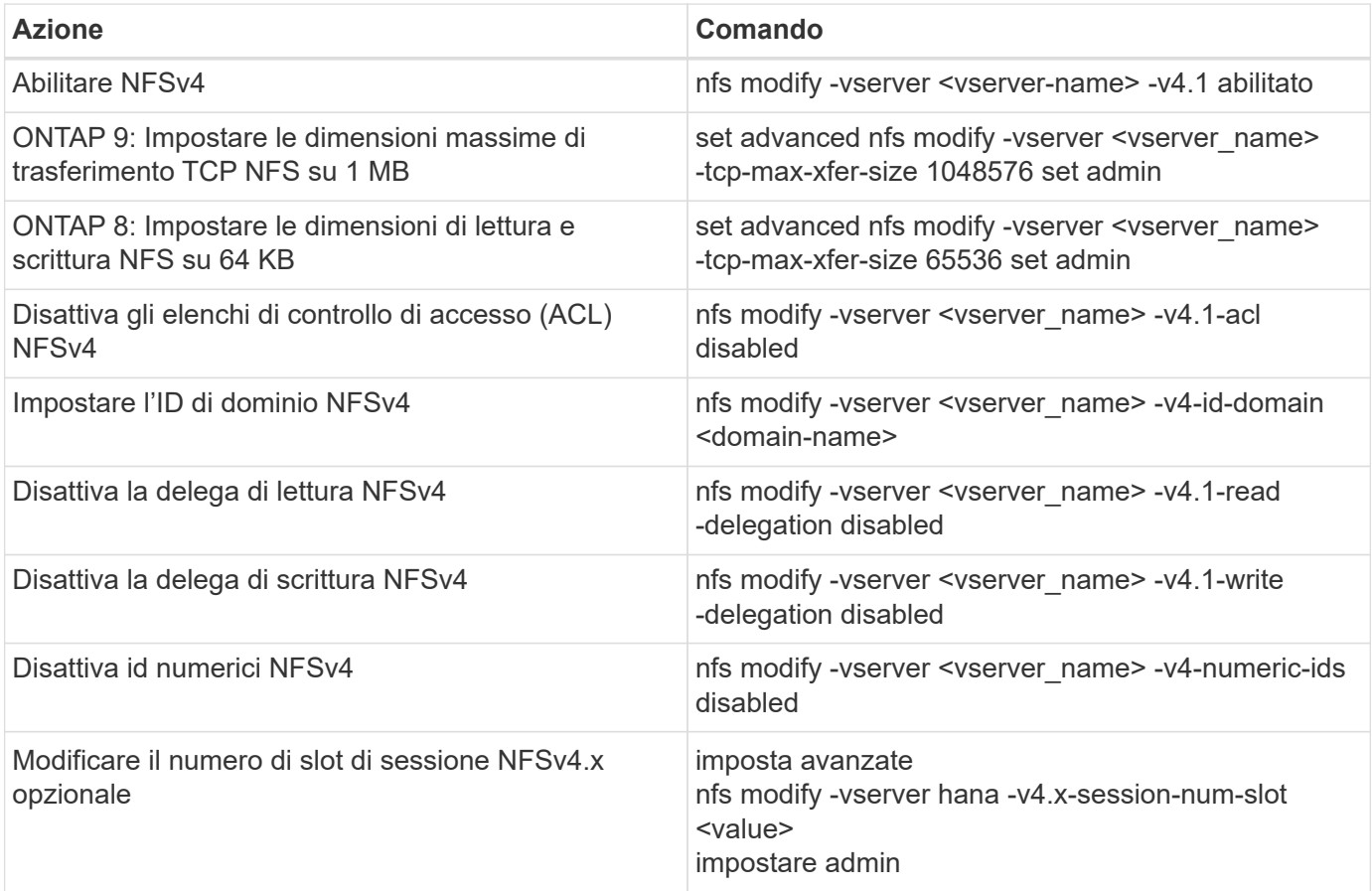

La disattivazione degli id numerici richiede la gestione dell'utente, come descritto nella sezione [""Preparazione dell'installazione di SAP HANA per NFSv4.""](#page-85-0)

ÎΙ.

 $\binom{1}{1}$ 

G)

L'ID di dominio NFSv4 deve essere impostato sullo stesso valore su tutti i server Linux (/etc/idmapd.conf) E SVM, come descritto nella sezione [""Preparazione dell'installazione di](#page-85-0) [SAP HANA per NFSv4.""](#page-85-0)

Se si utilizza NFSV4.1, è possibile attivare e utilizzare pNFS.

Se si utilizzano sistemi SAP HANA a host multipli con failover automatico dell'host, è necessario regolare i parametri di failover all'interno di nameserver.ini come mostrato nella tabella seguente. Mantenere l'intervallo di ripetizione predefinito di 10 secondi all'interno di queste sezioni.

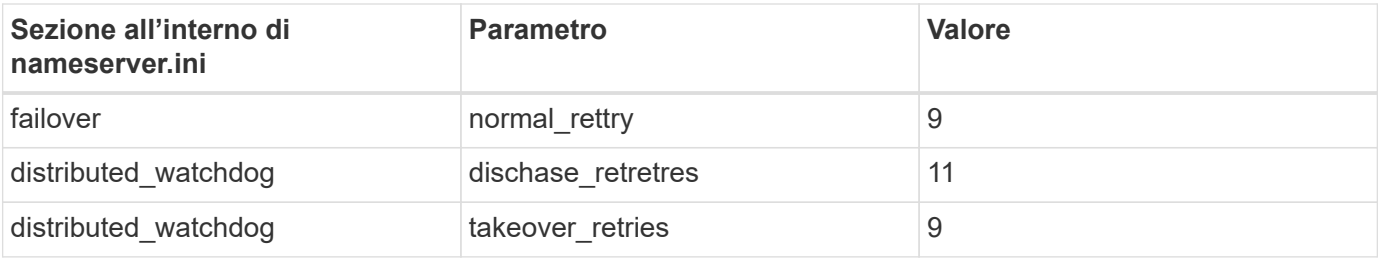

#### **Montare i volumi nello spazio dei nomi e impostare i criteri di esportazione**

Quando viene creato un volume, il volume deve essere montato nello spazio dei nomi. In questo documento, si presuppone che il nome del percorso di giunzione sia lo stesso del nome del volume. Per impostazione predefinita, il volume viene esportato con il criterio predefinito. Se necessario, è possibile adattare la policy di esportazione.

#### <span id="page-79-0"></span>**Configurazione dell'host**

Tutte le fasi di configurazione degli host descritte in questa sezione sono valide per gli ambienti SAP HANA su server fisici e per SAP HANA in esecuzione su VMware vSphere.

#### **Parametro di configurazione per SUSE Linux Enterprise Server**

I parametri aggiuntivi di kernel e configurazione di ciascun host SAP HANA devono essere regolati in base al carico di lavoro generato da SAP HANA.

#### **SUSE Linux Enterprise Server 12 e 15**

A partire da SUSE Linux Enterprise Server 12 SP1, il parametro kernel deve essere impostato in un file di configurazione in /etc/sysctl.d directory. Ad esempio, è necessario creare un file di configurazione con il nome 91-NetApp-HANA.conf.

```
net.core.rmem max = 16777216net.core.wmem max = 16777216net.ipv4.tcp_rmem = 4096 131072 16777216
net.ipv4.tcp_wmem = 4096 16384 16777216
net.core.netdev_max_backlog = 300000
net.ipv4.tcp_slow_start_after_idle=0
net.ipv4.tcp no metrics save = 1net.ipv4.tcp moderate rcvbuf = 1net.jpg 4.top window scaling = 1
net.ipv4.tcp_timestamps = 1
net.jpg.top sack = 1
```
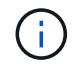

Saptune, incluso in SLES per le versioni di SAP OS, può essere utilizzato per impostare questi valori. Per ulteriori informazioni, vedere ["Nota SAP 3024346"](https://launchpad.support.sap.com/#/notes/3024346) (Richiede l'accesso SAP).

Il sunrpc.tcp\_max\_slot\_table\_entries il parametro deve essere impostato in

/etc/modprobe.d/sunrpc.conf. Se il file non esiste, è necessario prima crearlo aggiungendo la seguente riga:

options sunrpc tcp\_max\_slot\_table\_entries=128

#### **Parametri di configurazione per Red Hat Enterprise Linux 7.2 o versioni successive**

È necessario regolare altri parametri di kernel e configurazione in ogni host SAP HANA per il carico di lavoro generato da SAP HANA.

```
Il sunrpc.tcp_max_slot_table_entries il parametro deve essere impostato in
/etc/modprobe.d/sunrpc.conf. Se il file non esiste, è necessario prima crearlo aggiungendo la seguente
riga:
```

```
options sunrpc tcp_max_slot_table_entries=128
```
A partire da Red Hat Enterprise Linux 7.2, è necessario impostare i parametri del kernel in un file di configurazione in /etc/sysctl.d directory. Ad esempio, è necessario creare un file di configurazione con il nome 91-NetApp-HANA.conf.

```
net.core.rmem max = 16777216net.core.wmem max = 16777216net.ipv4.tcp_rmem = 4096 131072 16777216
net.ipv4.tcp_wmem = 4096 16384 16777216
net.core.netdev_max_backlog = 300000
net.ipv4.tcp_slow_start_after_idle=0
net.ipv4.tcp no metrics save = 1
net.jpg .top moderate rcvbuf = 1
net.ipv4.tcp_window_scaling = 1
net.ipv4.tcp_timestamps = 1
net.ipv4.tcp_sack = 1
```
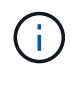

A partire dalla versione 8.6 di RedHat Enterprise Linux, le impostazioni possono essere applicate anche utilizzando i ruoli di sistema RHEL per SAP (Ansible). Vedere ["Nota SAP](https://launchpad.support.sap.com/#/notes/3024346) [3024346"](https://launchpad.support.sap.com/#/notes/3024346) (Richiede l'accesso SAP).

#### **Creare sottodirectory in /hana/volume condiviso**

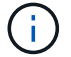

Gli esempi seguenti mostrano un database SAP HANA con SID=NF2.

Per creare le sottodirectory richieste, eseguire una delle seguenti operazioni:

• Per un sistema a host singolo, montare /hana/shared e creare il shared e. usr-sap sottodirectory.

```
sapcc-hana-tst-06:/mnt # mount <storage-hostname>:/NF2_shared /mnt/tmp
sapcc-hana-tst-06:/mnt # cd /mnt/tmp
sapcc-hana-tst-06:/mnt/tmp # mkdir shared
sapcc-hana-tst-06:/mnt/tmp # mkdir usr-sap
sapcc-hana-tst-06:/mnt/tmp # cd ..
sapcc-hana-tst-06:/mnt # umount /mnt/tmp
```
• Per un sistema a più host, montare /hana/shared e creare il shared e a. usr-sap sottodirectory per ciascun host.

I comandi di esempio mostrano un sistema HANA 2+1 multi-host.

```
sapcc-hana-tst-06:/mnt # mount <storage-hostname>:/NF2_shared /mnt/tmp
sapcc-hana-tst-06:/mnt # cd /mnt/tmp
sapcc-hana-tst-06:/mnt/tmp # mkdir shared
sapcc-hana-tst-06:/mnt/tmp # mkdir usr-sap-host1
sapcc-hana-tst-06:/mnt/tmp # mkdir usr-sap-host2
sapcc-hana-tst-06:/mnt/tmp # mkdir usr-sap-host3
sapcc-hana-tst-06:/mnt/tmp # cd ..
sapcc-hana-tst-06:/mnt # umount /mnt/tmp
```
#### **Creare punti di montaggio**

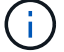

Gli esempi seguenti mostrano un database SAP HANA con SID=NF2.

Per creare le directory dei punti di montaggio richieste, eseguire una delle seguenti operazioni:

• Per un sistema a host singolo, creare punti di montaggio e impostare le autorizzazioni sull'host del database.

```
sapcc-hana-tst-06:/ # mkdir -p /hana/data/NF2/mnt00001
sapcc-hana-tst-06:/ # mkdir -p /hana/log/NF2/mnt00001
sapcc-hana-tst-06:/ # mkdir -p /hana/shared
sapcc-hana-tst-06:/ # mkdir -p /usr/sap/NF2
sapcc-hana-tst-06:/ # chmod –R 777 /hana/log/NF2
sapcc-hana-tst-06:/ # chmod -R 777 /hana/data/NF2
sapcc-hana-tst-06:/ # chmod -R 777 /hana/shared
sapcc-hana-tst-06:/ # chmod -R 777 /usr/sap/NF2
```
- Per un sistema a più host, creare punti di montaggio e impostare le autorizzazioni su tutti gli host worker e standby. I seguenti comandi di esempio si riferiscono a un sistema HANA con host multiplo 2+1.
	- Primo host di lavoro:

```
sapcc-hana-tst-06:~ # mkdir -p /hana/data/NF2/mnt00001
sapcc-hana-tst-06:~ # mkdir -p /hana/data/NF2/mnt00002
sapcc-hana-tst-06:~ # mkdir -p /hana/log/NF2/mnt00001
sapcc-hana-tst-06:~ # mkdir -p /hana/log/NF2/mnt00002
sapcc-hana-tst-06:~ # mkdir -p /hana/shared
sapcc-hana-tst-06:~ # mkdir -p /usr/sap/NF2
sapcc-hana-tst-06:~ # chmod -R 777 /hana/log/NF2
sapcc-hana-tst-06:~ # chmod -R 777 /hana/data/NF2
sapcc-hana-tst-06:~ # chmod -R 777 /hana/shared
sapcc-hana-tst-06:~ # chmod -R 777 /usr/sap/NF2
```
• Secondo host di lavoro:

```
sapcc-hana-tst-07:~ # mkdir -p /hana/data/NF2/mnt00001
sapcc-hana-tst-07:~ # mkdir -p /hana/data/NF2/mnt00002
sapcc-hana-tst-07:~ # mkdir -p /hana/log/NF2/mnt00001
sapcc-hana-tst-07:~ # mkdir -p /hana/log/NF2/mnt00002
sapcc-hana-tst-07:~ # mkdir -p /hana/shared
sapcc-hana-tst-07:~ # mkdir -p /usr/sap/NF2
sapcc-hana-tst-07:~ # chmod -R 777 /hana/log/NF2
sapcc-hana-tst-07:~ # chmod -R 777 /hana/data/NF2
sapcc-hana-tst-07:~ # chmod -R 777 /hana/shared
sapcc-hana-tst-07:~ # chmod -R 777 /usr/sap/NF2
```
• Host in standby:

```
sapcc-hana-tst-08:~ # mkdir -p /hana/data/NF2/mnt00001
sapcc-hana-tst-08:~ # mkdir -p /hana/data/NF2/mnt00002
sapcc-hana-tst-08:~ # mkdir -p /hana/log/NF2/mnt00001
sapcc-hana-tst-08:~ # mkdir -p /hana/log/NF2/mnt00002
sapcc-hana-tst-08:~ # mkdir -p /hana/shared
sapcc-hana-tst-08:~ # mkdir -p /usr/sap/NF2
sapcc-hana-tst-08:~ # chmod -R 777 /hana/log/NF2
sapcc-hana-tst-08:~ # chmod -R 777 /hana/data/NF2
sapcc-hana-tst-08:~ # chmod -R 777 /hana/shared
sapcc-hana-tst-08:~ # chmod -R 777 /usr/sap/NF2
```
#### **Montare i file system**

A seconda della versione di NFS e della release di ONTAP, è necessario utilizzare diverse opzioni di montaggio. I seguenti file system devono essere montati sugli host:

- /hana/data/SID/mnt0000\*
- /hana/log/SID/mnt0000\*
- /hana/shared
- /usr/sap/SID

La seguente tabella mostra le versioni di NFS da utilizzare per i diversi file system per i database SAP HANA a host singolo e multiplo.

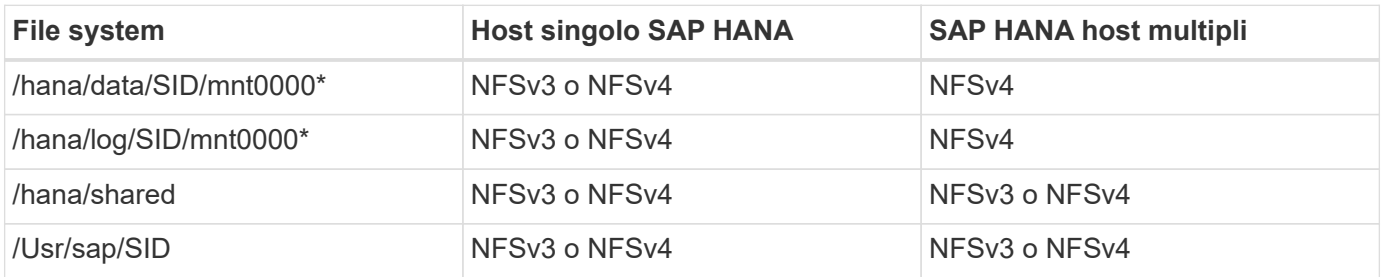

La seguente tabella mostra le opzioni di montaggio per le varie versioni di NFS e le release di ONTAP. I parametri comuni sono indipendenti dalle versioni di NFS e ONTAP.

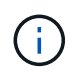

SAP lama richiede che la directory /usr/sap/SID sia locale. Pertanto, non montare un volume NFS per /usr/sap/SID se si utilizza SAP lama.

Per NFSv3, è necessario disattivare il blocco NFS per evitare le operazioni di pulitura del blocco NFS in caso di guasto del software o del server.

Con ONTAP 9, le dimensioni di trasferimento NFS possono essere configurate fino a 1 MB. In particolare, con connessioni a 40 GbE o più veloci al sistema storage, è necessario impostare le dimensioni di trasferimento su 1 MB per ottenere i valori di throughput previsti.

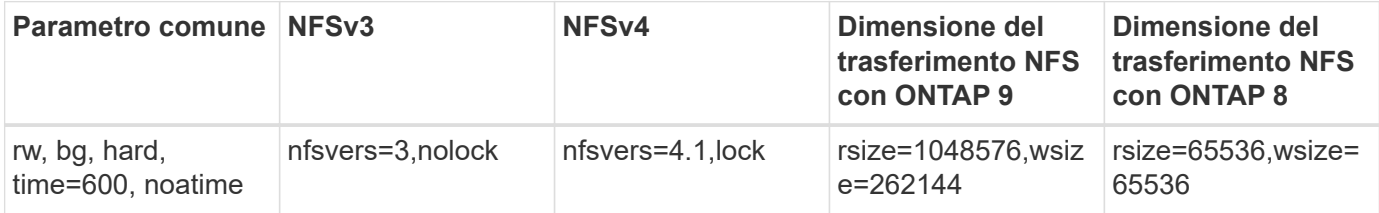

Per migliorare le prestazioni di lettura con NFSv3, NetApp consiglia di utilizzare nconnect=n Opzione di montaggio, disponibile con SUSE Linux Enterprise Server 12 SP4 o versione successiva e RedHat Enterprise Linux (RHEL) 8.3 o versione successiva.

 $\left(\begin{smallmatrix} 1\ 1\end{smallmatrix}\right)$ 

ĴΓ,

I test delle performance lo hanno dimostrato nconnect=4 fornisce buoni risultati di lettura per i volumi di dati. Le scritture dei log potrebbero trarre vantaggio da un numero inferiore di sessioni, ad esempio nconnect=2. Anche i volumi condivisi possono trarre vantaggio dall'utilizzo dell'opzione 'nconnect'. Tenere presente che il primo mount da un server NFS (indirizzo IP) definisce il numero di sessioni utilizzate. Ulteriori montaggi sullo stesso indirizzo IP non modificano questo valore anche se per nconnect viene utilizzato un valore diverso.

A partire da ONTAP 9.8 e SUSE SLES15SP2 o RedHat RHEL 8.4 o superiore, NetApp supporta l'opzione nconnect anche per NFSv4.1. Per ulteriori informazioni, consultare la documentazione del vendor Linux.

Se nconnect viene utilizzato con NFSv4.x, la quantità di slot di sessione NFSv4.x deve essere regolata in base alla regola seguente:

La quantità di slot di sessione è pari a <nconnect value> x 64.

- All'ospite questo sarà adjusted da
- Ĥ.

echo options nfs max session slots= <calculated value> > /etc/modprobe.d/nfsclient.conf seguito da un riavvio. Anche il valore lato server deve essere regolato, impostare il numero di

slot di sessione come descritto in ["Configurazione NFS per NFSv4."](#page-69-0)

L'esempio seguente mostra un database SAP HANA host singolo con SID=NF2 utilizzando NFSv3 e una dimensione di trasferimento NFS di 1 MB per le letture e 256k per le scritture. Per montare i file system durante l'avvio del sistema con /etc/fstab file di configurazione, attenersi alla seguente procedura:

1. Aggiungere i file system richiesti a /etc/fstab file di configurazione.

```
sapcc-hana-tst-06:/ # cat /etc/fstab
<storage-vif-data01>:/NF2_data_mnt00001 /hana/data/NF2/mnt00001 nfs
rw,nfsvers=3,hard,timeo=600,nconnect=4,rsize=1048576,wsize=262144,bg,noa
time,nolock 0 0
<storage-vif-log01>:/NF2_log_mnt00001 /hana/log/NF2/mnt00001 nfs
rw,nfsvers=3,hard,timeo=600,nconnect=2,rsize=1048576,wsize=262144,bq,noa
time,nolock 0 0
<storage-vif-data01>:/NF2_shared/usr-sap /usr/sap/NF2 nfs
rw,nfsvers=3,hard,timeo=600,nconnect=4,rsize=1048576,wsize=262144,bg,noa
time,nolock 0 0
<storage-vif-data01>:/NF2_shared/shared /hana/shared nfs
rw,nfsvers=3,hard,timeo=600,nconnect=4,rsize=1048576,wsize=262144,bg,noa
time,nolock 0 0
```
2. Eseguire mount –a per montare i file system su tutti gli host.

Nell'esempio successivo viene illustrato un database SAP HANA multihost con SID=NF2 utilizzando NFSv4.1 per i file system di dati e log e NFSv3 per /hana/shared e. /usr/sap/NF2 file system. Viene utilizzata una dimensione di trasferimento NFS di 1 MB per le letture e 256k per le scritture.

1. Aggiungere i file system richiesti a /etc/fstab file di configurazione su tutti gli host.

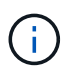

Il /usr/sap/NF2 il file system è diverso per ciascun host di database. Viene mostrato l'esempio seguente /NF2 shared/usr-sap-host1.

```
stlrx300s8-5:/ # cat /etc/fstab
<storage-vif-data01>:/NF2_data_mnt00001 /hana/data/NF2/mnt00001 nfs
rw,nfsvers=4.1,hard,timeo=600,nconnect=4,rsize=1048576,wsize=262144,bg,n
oatime,lock 0 0
<storage-vif-data02>:/NF2_data_mnt00002 /hana/data/NF2/mnt00002 nfs
rw,nfsvers=4.1,hard,timeo=600,nconnect=4,rsize=1048576,wsize=262144,bg,n
oatime,lock 0 0
<storage-vif-log01>:/NF2_log_mnt00001 /hana/log/NF2/mnt00001 nfs
rw,nfsvers=4.1,hard,timeo=600,nconnect=2,rsize=1048576,wsize=262144,bg,n
oatime,lock 0 0
<storage-vif-log02>:/NF2_log_mnt00002 /hana/log/NF2/mnt00002 nfs
rw,nfsvers=4.1,hard,timeo=600,nconnect=2,rsize=1048576,wsize=262144,bg,n
oatime,lock 0 0
<storage-vif-data02>:/NF2_shared/usr-sap-host1 /usr/sap/NF2 nfs
rw,nfsvers=3,hard,timeo=600,nconnect=4,rsize=1048576,wsize=262144,bg,noa
time,nolock 0 0
<storage-vif-data02>:/NF2_shared/shared /hana/shared nfs
rw,nfsvers=3,hard,timeo=600,nconnect=4,rsize=1048576,wsize=262144,bg,noa
time,nolock 0 0
```
2. Eseguire mount –a per montare i file system su tutti gli host.

## <span id="page-85-0"></span>**Preparazione dell'installazione di SAP HANA per NFSv4**

NFS versione 4 e successive richiede l'autenticazione dell'utente. Questa autenticazione può essere eseguita utilizzando uno strumento di gestione utente centrale, ad esempio un server LDAP (Lightweight Directory Access Protocol) o con account utente locali. Le sezioni seguenti descrivono come configurare gli account utente locali.

L'utente di amministrazione <sidadm> e a. sapsys Il gruppo deve essere creato manualmente sugli host SAP HANA e sui controller di storage prima di iniziare l'installazione del software SAP HANA.

#### **Host SAP HANA**

Se non esiste già, è necessario creare sapsys Gruppo sull'host SAP HANA. Scegliere un ID di gruppo univoco che non sia in conflitto con gli ID di gruppo esistenti sui controller di storage.

L'utente <sidadm> Viene creato sull'host SAP HANA. È necessario scegliere un ID univoco che non sia in conflitto con gli ID utente esistenti sui controller di storage.

Per un sistema SAP HANA con host multipli, l'ID utente e il ID gruppo devono essere identici su tutti gli host SAP HANA. Il gruppo e l'utente vengono creati sugli altri host SAP HANA copiando le linee interessate in /etc/group e. /etc/passwd Dal sistema di origine a tutti gli altri host SAP HANA.

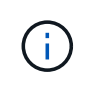

Il dominio NFSv4 deve essere impostato sullo stesso valore su tutti i server Linux e le SVM. Impostare il parametro di dominio "Domain = <domain\_name>`" nel file `/etc/idmapd.conf Per gli host Linux.

Abilitare e avviare il servizio NFS idmapd:

```
systemctl enable nfs-idmapd.service
systemctl start nfs-idmapd.service
```
I kernel Linux più recenti non richiedono questo passaggio. È possibile ignorare i messaggi di avviso in tutta sicurezza.

#### **Controller di storage**

Ĥ.

L'ID utente e l'ID gruppo devono essere identici negli host SAP HANA e nei controller di storage. Il gruppo e l'utente vengono creati immettendo i seguenti comandi sul cluster di storage:

```
vserver services unix-group create -vserver <vserver> -name <group name>
-id <group id>
vserver services unix-user create -vserver <vserver> -user <user name> -id
<user-id> -primary-gid <group id>
```
Inoltre, impostare l'ID del gruppo della root utente UNIX della SVM su 0.

vserver services unix-user modify -vserver <vserver> -user root -primary -gid 0

#### **Configurazione dello stack di i/o per SAP HANA**

A partire da SAP HANA 1.0 SPS10, SAP ha introdotto i parametri per regolare il comportamento di i/o e ottimizzare il database per i file e i sistemi storage utilizzati.

NetApp ha condotto test delle performance per definire i valori ideali. La seguente tabella elenca i valori ottimali dedotti dai test delle prestazioni.

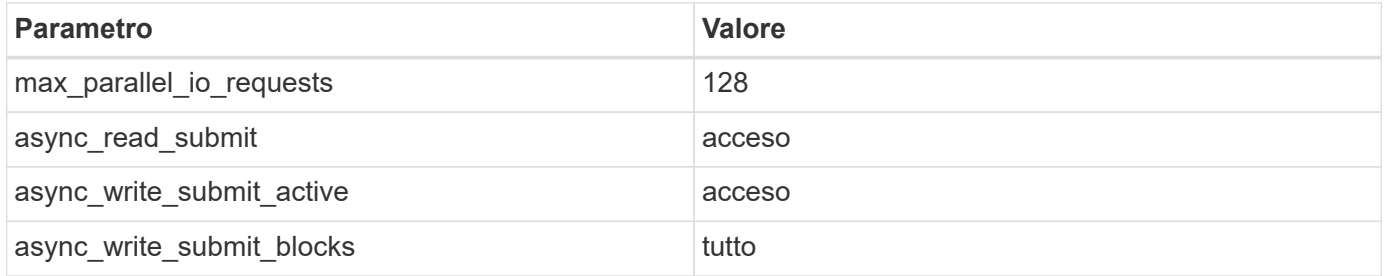

Per le versioni SAP HANA 1.0 fino a SPS12, questi parametri possono essere impostati durante l'installazione del database SAP HANA, come descritto nella nota SAP ["2267798: Configurazione del database SAP HANA](https://launchpad.support.sap.com/) [durante l'installazione con hdbparam".](https://launchpad.support.sap.com/)

In alternativa, è possibile impostare i parametri dopo l'installazione del database SAP HANA utilizzando hdbparam framework.

```
nf2adm@sapcc-hana-tst-06:/usr/sap/NF2/HDB00> hdbparam --paramset
fileio.max_parallel_io_requests=128
nf2adm@sapcc-hana-tst-06:/usr/sap/NF2/HDB00> hdbparam --paramset
fileio.async_write_submit_active=on
nf2adm@sapcc-hana-tst-06:/usr/sap/NF2/HDB00> hdbparam --paramset
fileio.async_read_submit=on
nf2adm@sapcc-hana-tst-06:/usr/sap/NF2/HDB00> hdbparam --paramset
fileio.async_write_submit_blocks=all
```
A partire da SAP HANA 2.0, hdbparam è stato obsoleto e i parametri sono stati spostati in q1obal.ini. I parametri possono essere impostati utilizzando i comandi SQL o SAP HANA Studio. Per ulteriori informazioni, consulta la nota SAP ["2399079: Eliminazione di hdbparam in HANA 2".](https://launchpad.support.sap.com/) I parametri possono essere impostati anche all'interno del global.ini, come mostrato di seguito:

```
nf2adm@stlrx300s8-6: /usr/sap/NF2/SYS/global/hdb/custom/config> cat
global.ini
…
[fileio]
async_read_submit = on
async write submit active = on
max parallel io requests = 128async write submit blocks = all
…
```
A partire da SAP HANA 2.0 SPS5, è possibile utilizzare setParameter.py script per impostare i parametri corretti:

```
nf2adm@sapcc-hana-tst-03:/usr/sap/NF2/HDB00/exe/python_support>
python setParameter.py
-set=SYSTEM/global.ini/fileio/max_parallel_io_requests=128
python setParameter.py -set=SYSTEM/global.ini/fileio/async_read_submit=on
python setParameter.py
-set=SYSTEM/global.ini/fileio/async write submit active=on
python setParameter.py
-set=SYSTEM/global.ini/fileio/async_write_submit_blocks=all
```
#### **Dimensioni del volume di dati SAP HANA**

Per impostazione predefinita, SAP HANA utilizza un solo volume di dati per ogni servizio SAP HANA. A causa della limitazione delle dimensioni massime del file system, NetApp consiglia di limitare le dimensioni massime del volume di dati.

Per eseguire questa operazione automaticamente, impostare il sequente parametro in  $q$ lobal.ini nella sezione [persistence]:

```
datavolume_striping = true
datavolume striping size qb = 8000
```
Questo crea un nuovo volume di dati dopo il raggiungimento del limite di 8.000 GB. ["Nota SAP 240005](https://launchpad.support.sap.com/) [domanda 15"](https://launchpad.support.sap.com/) fornisce ulteriori informazioni.

#### **Installazione del software SAP HANA**

In questa sezione viene descritto come configurare un sistema per l'installazione del software SAP HANA su sistemi a host singolo e multiplo.

#### **Installazione su un sistema a host singolo**

L'installazione del software SAP HANA non richiede alcuna preparazione aggiuntiva per un sistema a singolo host.

#### **Installazione su un sistema a più host**

Per installare SAP HANA su un sistema a più host, attenersi alla seguente procedura:

1. Utilizzando SAP hdbclm tool di installazione, avviare l'installazione eseguendo il seguente comando su uno degli host di lavoro. Utilizzare addhosts opzione per aggiungere il secondo lavoratore (sapcchana-tst-07) e l'host di standby (sapcc-hana-tst-08).

```
sapcc-hana-tst-06:/mnt/sapcc-share/software/SAP/HANA2SP5-
52/DATA_UNITS/HDB_LCM_LINUX_X86_64 # ./hdblcm --action=install
--addhosts=sapcc-hana-tst-07:role=worker,sapcc-hana-tst-08:role=standby
SAP HANA Lifecycle Management - SAP HANA Database 2.00.052.00.1599235305
************************************************************************
Scanning software locations...
Detected components:
      SAP HANA AFL (incl.PAL,BFL,OFL) (2.00.052.0000.1599259237) in
/mnt/sapcc-share/software/SAP/HANA2SP5-
52/DATA_UNITS/HDB_AFL_LINUX_X86_64/packages
      SAP HANA Database (2.00.052.00.1599235305) in /mnt/sapcc-
share/software/SAP/HANA2SP5-52/DATA_UNITS/HDB_SERVER_LINUX_X86_64/server
      SAP HANA Database Client (2.5.109.1598303414) in /mnt/sapcc-
share/software/SAP/HANA2SP5-52/DATA_UNITS/HDB_CLIENT_LINUX_X86_64/client
      SAP HANA Smart Data Access (2.00.5.000.0) in /mnt/sapcc-
share/software/SAP/HANA2SP5-
52/DATA_UNITS/SAP_HANA_SDA_20_LINUX_X86_64/packages
      SAP HANA Studio (2.3.54.000000) in /mnt/sapcc-
```

```
share/software/SAP/HANA2SP5-52/DATA_UNITS/HDB_STUDIO_LINUX_X86_64/studio
      SAP HANA Local Secure Store (2.4.24.0) in /mnt/sapcc-
share/software/SAP/HANA2SP5-
52/DATA_UNITS/HANA_LSS_24_LINUX_X86_64/packages
      SAP HANA XS Advanced Runtime (1.0.130.519) in /mnt/sapcc-
share/software/SAP/HANA2SP5-
52/DATA_UNITS/XSA_RT_10_LINUX_X86_64/packages
      SAP HANA EML AFL (2.00.052.0000.1599259237) in /mnt/sapcc-
share/software/SAP/HANA2SP5-
52/DATA_UNITS/HDB_EML_AFL_10_LINUX_X86_64/packages
      SAP HANA EPM-MDS (2.00.052.0000.1599259237) in /mnt/sapcc-
share/software/SAP/HANA2SP5-52/DATA_UNITS/SAP_HANA_EPM-MDS_10/packages
      GUI for HALM for XSA (including product installer) Version 1
(1.014.1) in /mnt/sapcc-share/software/SAP/HANA2SP5-
52/DATA_UNITS/XSA_CONTENT_10/XSACALMPIUI14_1.zip
      XSAC FILEPROCESSOR 1.0 (1.000.85) in /mnt/sapcc-
share/software/SAP/HANA2SP5-
52/DATA_UNITS/XSA_CONTENT_10/XSACFILEPROC00_85.zip
      SAP HANA tools for accessing catalog content, data preview, SQL
console, etc. (2.012.20341) in /mnt/sapcc-share/software/SAP/HANA2SP5-
52/DATA_UNITS/XSAC_HRTT_20/XSACHRTT12_20341.zip
      XS Messaging Service 1 (1.004.10) in /mnt/sapcc-
share/software/SAP/HANA2SP5-
52/DATA_UNITS/XSA_CONTENT_10/XSACMESSSRV04_10.zip
      Develop and run portal services for customer apps on XSA (1.005.1)
in /mnt/sapcc-share/software/SAP/HANA2SP5-
52/DATA_UNITS/XSA_CONTENT_10/XSACPORTALSERV05_1.zip
      SAP Web IDE Web Client (4.005.1) in /mnt/sapcc-
share/software/SAP/HANA2SP5-
52/DATA_UNITS/XSAC_SAP_WEB_IDE_20/XSACSAPWEBIDE05_1.zip
      XS JOB SCHEDULER 1.0 (1.007.12) in /mnt/sapcc-
share/software/SAP/HANA2SP5-
52/DATA_UNITS/XSA_CONTENT_10/XSACSERVICES07_12.zip
      SAPUI5 FESV6 XSA 1 - SAPUI5 1.71 (1.071.25) in /mnt/sapcc-
share/software/SAP/HANA2SP5-
52/DATA_UNITS/XSA_CONTENT_10/XSACUI5FESV671_25.zip
    SAPUI5 SERVICE BROKER XSA 1 - SAPUI5 Service Broker 1.0 (1.000.3) in
/mnt/sapcc-share/software/SAP/HANA2SP5-
52/DATA_UNITS/XSA_CONTENT_10/XSACUI5SB00_3.zip
      XSA Cockpit 1 (1.001.17) in /mnt/sapcc-share/software/SAP/HANA2SP5-
52/DATA_UNITS/XSA_CONTENT_10/XSACXSACOCKPIT01_17.zip
SAP HANA Database version '2.00.052.00.1599235305' will be installed.
Select additional components for installation:
```
Index | Components | Description

```
------------------------------------------------------------------------
---------------------
 1 | all | All components
 2 | server | No additional components
   3 | client | Install SAP HANA Database Client version
2.5.109.1598303414
   4 | lss | Install SAP HANA Local Secure Store version
2.4.24.0
   5 | studio | Install SAP HANA Studio version 2.3.54.000000
    6 | smartda | Install SAP HANA Smart Data Access version
2.00.5.000.0
   7 | xs | Install SAP HANA XS Advanced Runtime version
1.0.130.519
 8 | afl | Install SAP HANA AFL (incl.PAL, BFL, OFL) version
2.00.052.0000.1599259237
 9 | eml | Install SAP HANA EML AFL version
2.00.052.0000.1599259237
 10 | epmmds | Install SAP HANA EPM-MDS version
2.00.052.0000.1599259237
Enter comma-separated list of the selected indices [3]: 2,3
Enter Installation Path [/hana/shared]:
```
2. Verificare che lo strumento di installazione abbia installato tutti i componenti selezionati su tutti gli host di lavoro e di standby.

#### **Aggiunta di partizioni di volumi di dati aggiuntive**

A partire da SAP HANA 2.0 SPS4, è possibile configurare ulteriori partizioni del volume di dati. Ciò consente di configurare due o più volumi per il volume di dati di un database tenant SAP HANA e di scalare oltre i limiti di dimensioni e performance di un singolo volume.

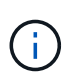

L'utilizzo di due o più volumi singoli per il volume di dati è disponibile per i sistemi SAP HANA single-host e SAP HANA multi-host. È possibile aggiungere ulteriori partizioni del volume di dati in qualsiasi momento.

#### **Attivazione di partizioni di volumi di dati aggiuntive**

Per abilitare ulteriori partizioni del volume di dati, aggiungere la seguente voce all'interno di q1obal. ini Utilizzando SAP HANA Studio o Cockpit nella configurazione SYSTEMDB.

```
[customizable_functionalities]
persistence_datavolume_partition_multipath = true
```
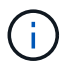

Aggiunta manuale del parametro a global.ini il file richiede il riavvio del database.

#### **Configurazione dei volumi per sistemi SAP HANA a host singolo**

Il layout dei volumi per un sistema SAP HANA a host singolo con più partizioni è simile al layout per un sistema con una partizione del volume di dati ma con un volume di dati aggiuntivo memorizzato su un aggregato diverso come il volume di log e l'altro volume di dati. La seguente tabella mostra un esempio di configurazione di un sistema SAP HANA a host singolo con due partizioni del volume di dati.

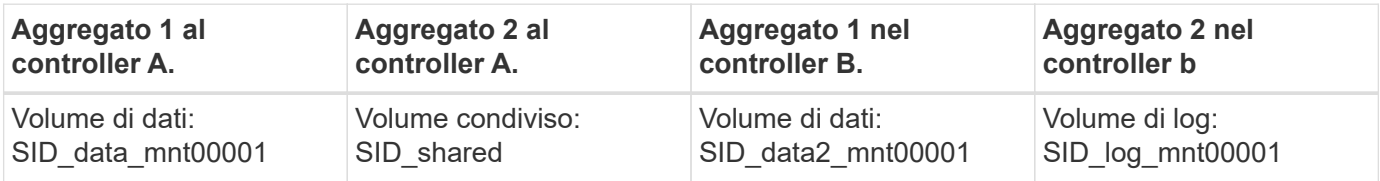

La seguente tabella mostra un esempio di configurazione del punto di montaggio per un sistema a host singolo con due partizioni del volume di dati.

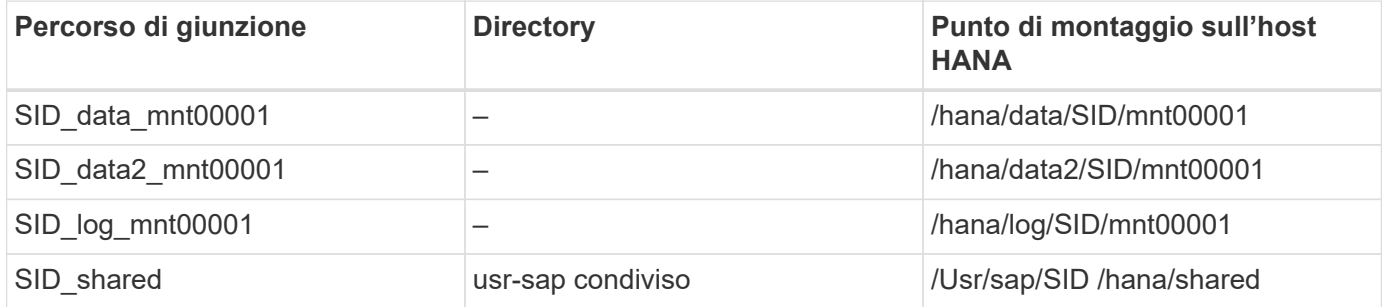

È possibile creare il nuovo volume di dati e montarlo nello spazio dei nomi utilizzando Gestore di sistema NetApp ONTAP o l'interfaccia utente di ONTAP.

#### **Configurazione dei volumi per sistemi SAP HANA multihost**

Il layout dei volumi è simile al layout di un sistema SAP HANA con host multipli con una partizione del volume di dati ma con un volume di dati aggiuntivo memorizzato su un aggregato diverso come volume di log e l'altro volume di dati. La seguente tabella mostra un esempio di configurazione di un sistema SAP HANA con host multipli con due partizioni di volumi di dati.

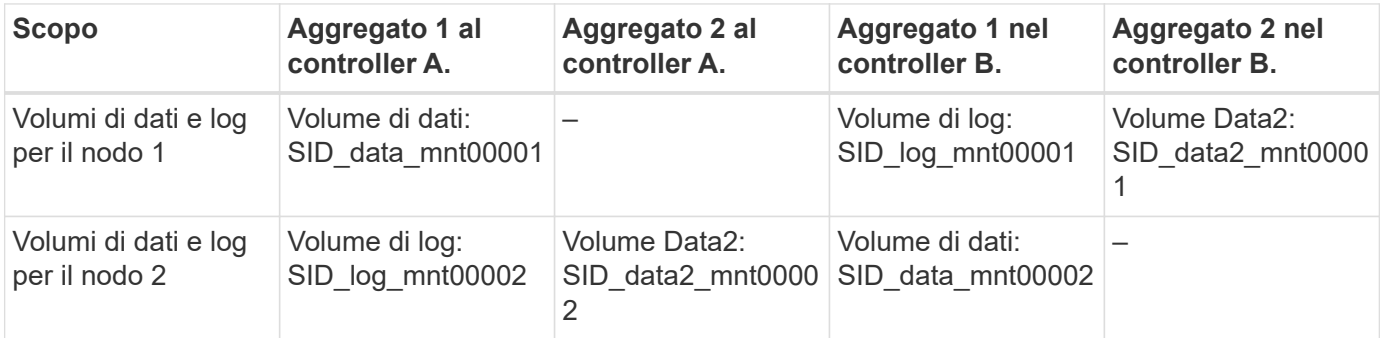

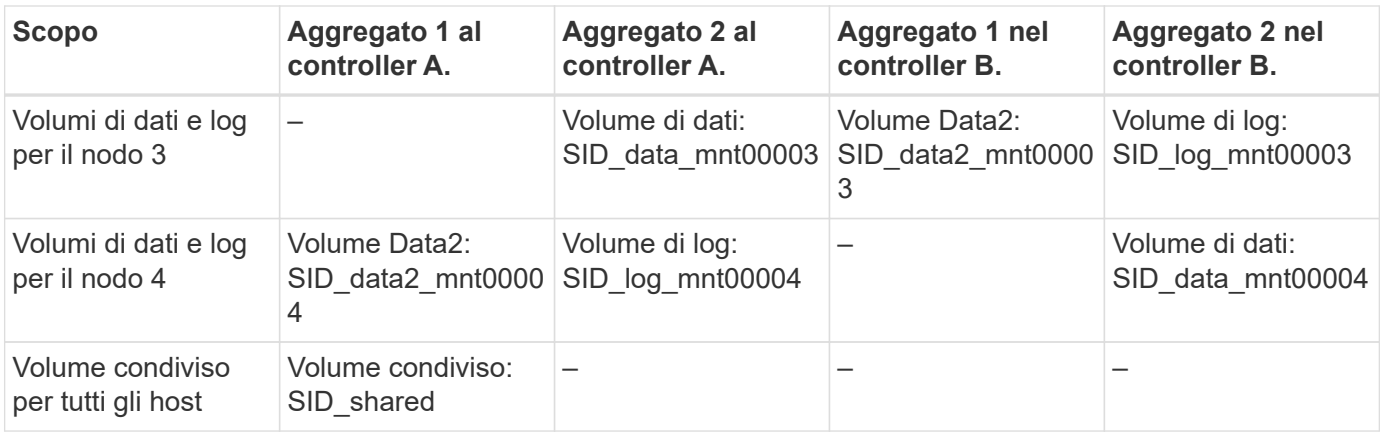

La seguente tabella mostra un esempio di configurazione del punto di montaggio per un sistema a host singolo con due partizioni del volume di dati.

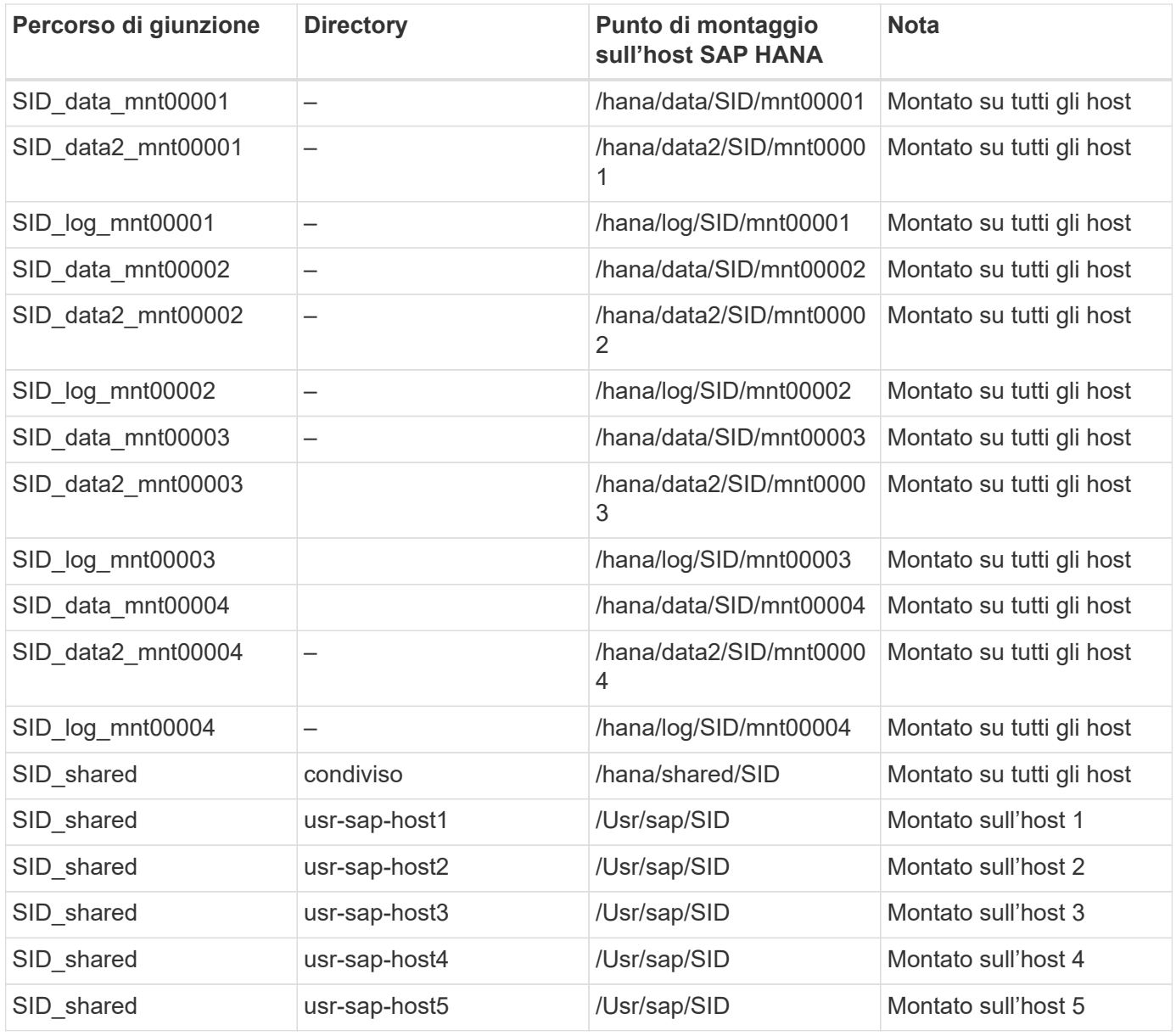

È possibile creare il nuovo volume di dati e montarlo nello spazio dei nomi utilizzando Gestore di sistema di ONTAP o l'interfaccia utente di ONTAP.

#### **Configurazione dell'host**

Oltre alle attività descritte nella sezione ["Configurazione dell'host,"](#page-79-0) i punti di montaggio aggiuntivi e. fstab è necessario creare voci per i nuovi volumi di dati aggiuntivi e montare i nuovi volumi.

- 1. Creare punti di montaggio aggiuntivi.
	- Per un sistema a host singolo, creare punti di montaggio e impostare le autorizzazioni sull'host del database:

```
sapcc-hana-tst-06:/ # mkdir -p /hana/data2/SID/mnt00001
sapcc-hana-tst-06:/ # chmod –R 777 /hana/data2/SID
```
◦ Per un sistema a più host, creare punti di montaggio e impostare le autorizzazioni su tutti gli host worker e standby.

I seguenti comandi di esempio si riferiscono a un sistema HANA multihost 2-Plus-1.

▪ Primo host di lavoro:

```
sapcc-hana-tst-06:~ # mkdir -p /hana/data2/SID/mnt00001
sapcc-hana-tst-06:~ # mkdir -p /hana/data2/SID/mnt00002
sapcc-hana-tst-06:~ # chmod -R 777 /hana/data2/SID
```
▪ Secondo host di lavoro:

```
sapcc-hana-tst-07:~ # mkdir -p /hana/data2/SID/mnt00001
sapcc-hana-tst-07:~ # mkdir -p /hana/data2/SID/mnt00002
sapcc-hana-tst-07:~ # chmod -R 777 /hana/data2/SID
```
▪ Host in standby:

```
sapcc-hana-tst-07:~ # mkdir -p /hana/data2/SID/mnt00001
sapcc-hana-tst-07:~ # mkdir -p /hana/data2/SID/mnt00002
sapcc-hana-tst-07:~ # chmod -R 777 /hana/data2/SID
```
2. Aggiungere i file system aggiuntivi a  $/etc/fstab$  file di configurazione su tutti gli host.

Vedere l'esempio seguente per un sistema a host singolo che utilizza NFSv4.1:

```
<storage-vif-data02>:/SID_data2_mnt00001 /hana/data2/SID/mnt00001 nfs
rw, vers=4
minorversion=1, hard, timeo=600, rsize=1048576, wsize=262144, bg, noatime, lock
0 0
```
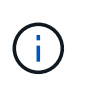

Utilizzare un'interfaccia virtuale di storage diversa per collegare ciascun volume di dati per assicurarsi di utilizzare sessioni TCP diverse per ciascun volume o l'opzione di montaggio nconnect, se disponibile per il sistema operativo in uso.

3. Montare i file system eseguendo mount –a comando.

#### **Aggiunta di una partizione aggiuntiva del volume di dati**

Eseguire la seguente istruzione SQL sul database tenant per aggiungere una partizione aggiuntiva del volume di dati al database tenant. Utilizza il percorso verso volumi aggiuntivi:

ALTER SYSTEM ALTER DATAVOLUME ADD PARTITION PATH '/hana/data2/SID/';

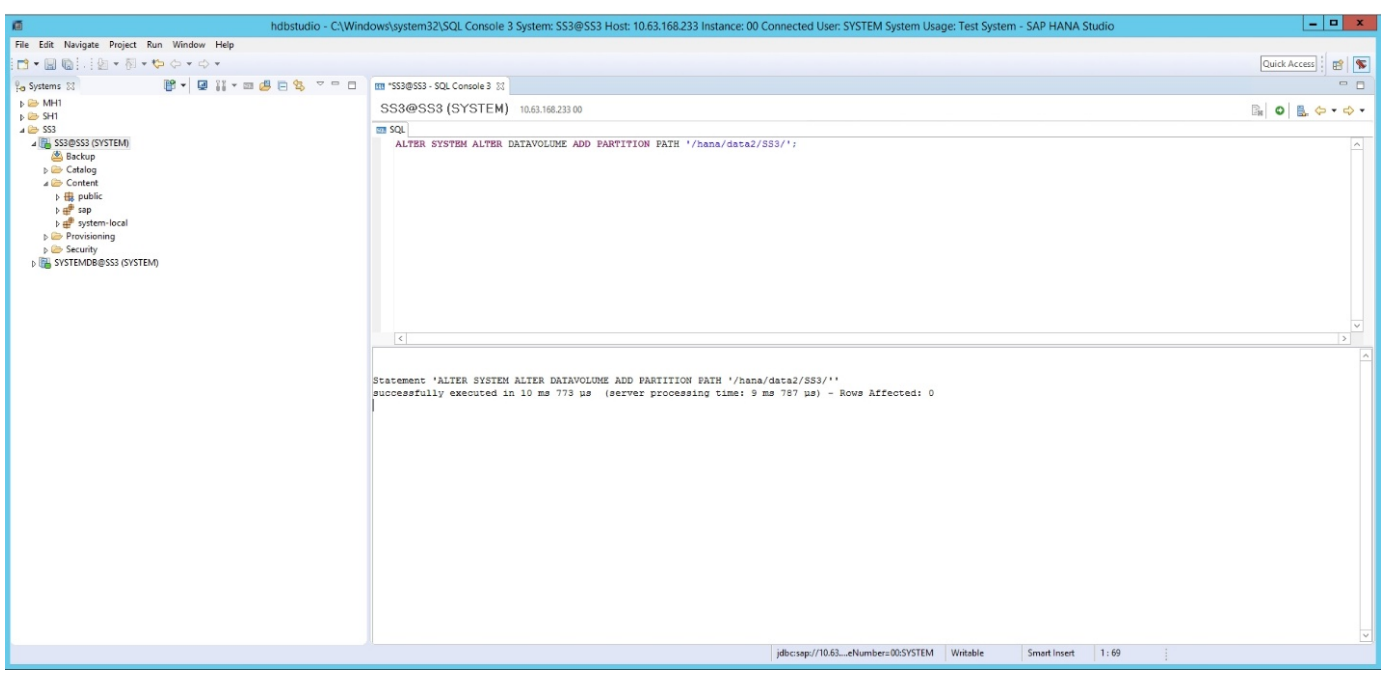

# **Dove trovare ulteriori informazioni**

Per ulteriori informazioni sulle informazioni descritte in questo documento, consultare i seguenti documenti e/o siti Web:

- Best practice e consigli per implementazioni scale-up di SAP HANA su VMware vSpherehttp://www.vmware.com/files/pdf/SAP\_HANA\_on\_vmware\_vSphere\_best\_practices\_guide.pdf["w ww.vmware.com/files/pdf/SAP\_HANA\_on\_vmware\_vSphere\_best\_practices\_guide.pdf"^]
- Best practice e consigli per implementazioni scale-out di SAP HANA su VMware vSpherehttp://www.vmware.com/files/pdf/sap-hana-scale-out-deployments-onvsphere.pdf["http://www.vmware.com/files/pdf/sap-hana-scale-out-deployments-on-vsphere.pdf"^]
- Hardware per lo storage aziendale certificato SAP per SAP HANAhttp://www.sap.com/dmc/exp/2014-09- 02-hana-hardware/enEN/enterprise-storage.html["http://www.sap.com/dmc/exp/2014-09-02-hanahardware/enEN/enterprise-storage.html"^]
- Requisiti di storage SAP HANAhttp://go.sap.com/documents/2015/03/74cdb554-5a7c-0010-82c7 eda71af511fa.html["http://go.sap.com/documents/2015/03/74cdb554-5a7c-0010-82c7 eda71af511fa.html"^]
- SAP HANA Domande frequenti sull'integrazione personalizzata del data centerhttps://www.sap.com/documents/2016/05/e8705aae-717c-0010-82c7 eda71af511fa.html["https://www.sap.com/documents/2016/05/e8705aae-717c-0010-82c7 eda71af511fa.html"^]
- TR-4646: Disaster recovery SAP HANA con replica dello storagehttps://www.netapp.com/us/media/tr-4646.pdf["https://www.netapp.com/us/media/tr-4646.pdf"^]
- TR-4614: Backup e ripristino SAP HANA con SnapCenterhttps://www.netapp.com/us/media/tr-4614.pdf["https://www.netapp.com/us/media/tr-4614.pdf"^]
- TR-4338: SAP HANA su VMware vSphere con sistemi NetApp FAS e AFFhttp://www.netapp.com/us/media/tr-4338.pdf["www.netapp.com/us/media/tr-4338.pdf"^]
- TR-4667: Automazione delle copie di sistema SAP con il plug-in SAP HANA di SnapCenter 4.0https://docs.netapp.com/us-en/netapp-solutions-sap/lifecycle/sc-copy-cloneintroduction.html["https://docs.netapp.com/us-en/netapp-solutions-sap/lifecycle/sc-copy-cloneintroduction.html"^]
- Centri di documentazione NetApphttps://www.netapp.com/us/documentation/index.aspx["https://www.netapp.com/us/documentation/i ndex.aspx"^]
- Risorse per sistemi storage NetApp FAShttps://mysupport.netapp.com/info/web/ECMLP2676498.html["https://mysupport.netapp.com/info/web/ ECMLP2676498.html"^]
- Soluzioni software SAP HANAhttp://www.netapp.com/us/solutions/applications/sap/index.aspx["www.netapp.com/us/solutions/appli cations/sap/index.aspx#sap-hana"^]

# **Aggiornare la cronologia**

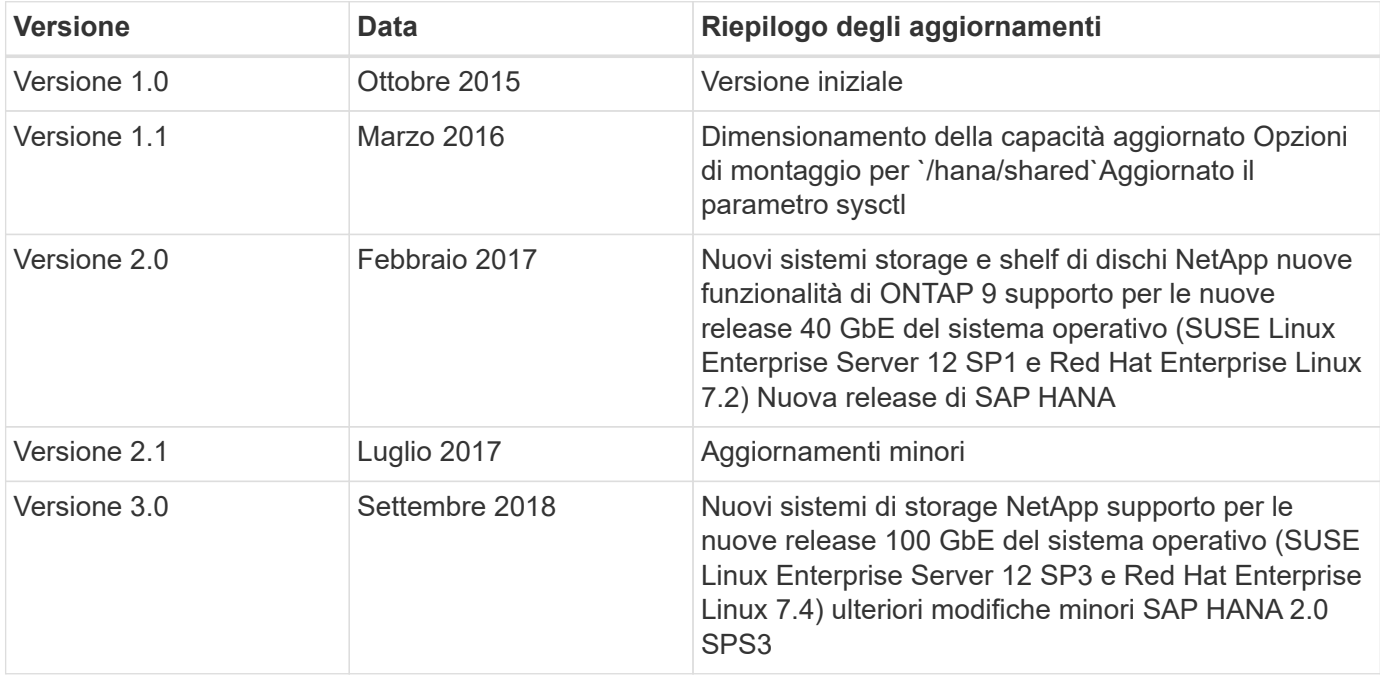

Le seguenti modifiche tecniche sono state apportate a questa soluzione dalla pubblicazione originale.

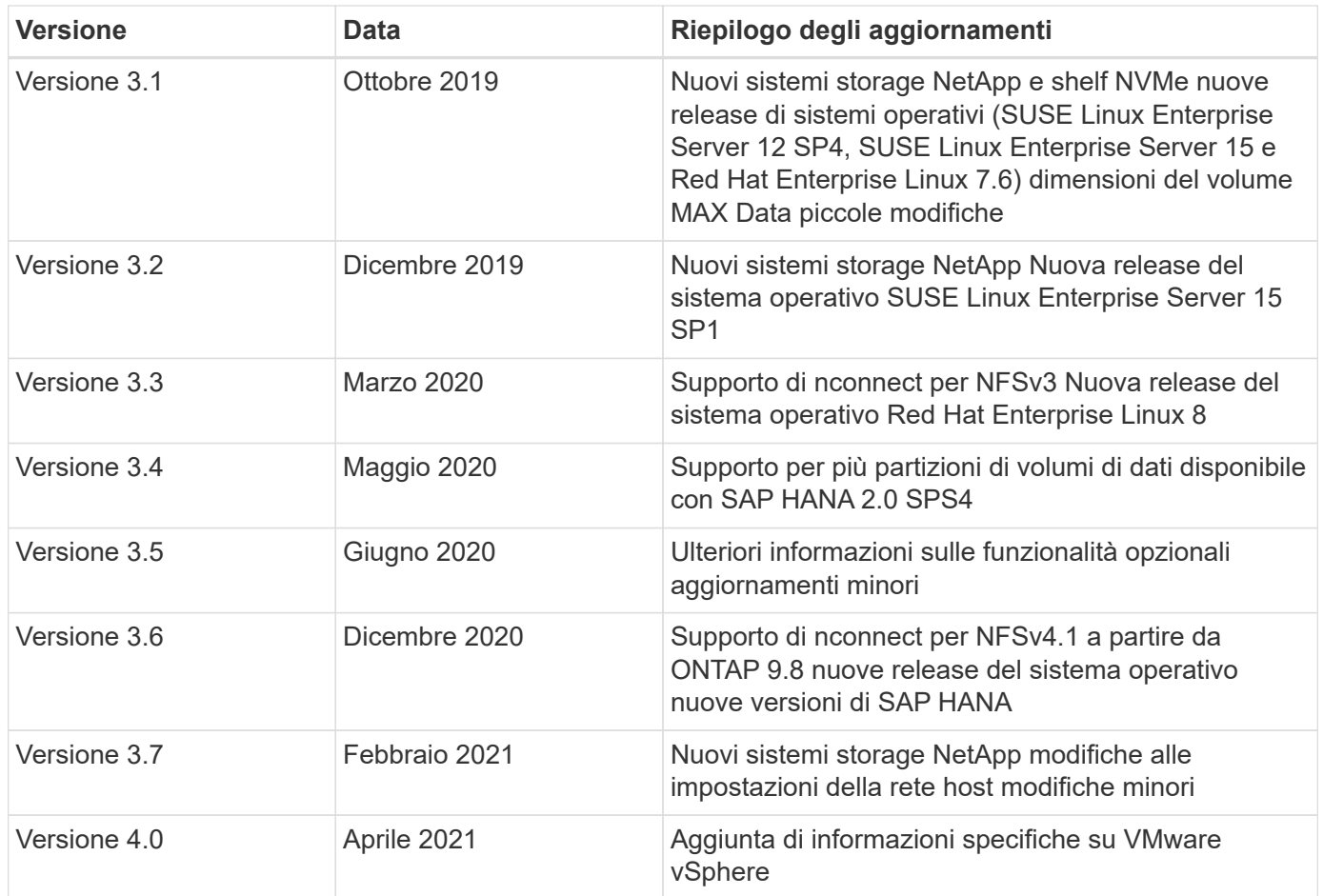

# **Guida alla configurazione di SAP HANA su sistemi NetApp FAS con NFS**

# **TR-4290: Guida alla configurazione di SAP HANA su sistemi NetApp FAS con NFS**

Nils Bauer e Marco Schön, NetApp

La famiglia di prodotti NetApp FAS è stata certificata per l'utilizzo con SAP HANA in progetti TDI (Tailored Data Center Integration). Il sistema di storage aziendale certificato è caratterizzato dal software NetApp ONTAP.

Questa certificazione è attualmente valida solo per i seguenti modelli:

• FAS2720, FAS2750, FAS8300, FAS8700, FAS9000, E FAS9500. Un elenco completo delle soluzioni di storage certificate NetApp per SAP HANA è disponibile all'indirizzo ["Directory hardware SAP HANA](https://www.sap.com/dmc/exp/2014-09-02-hana-hardware/enEN/#/solutions?filters=v:deCertified;ve:13) [certificata e supportata"](https://www.sap.com/dmc/exp/2014-09-02-hana-hardware/enEN/#/solutions?filters=v:deCertified;ve:13).

Questo documento descrive i requisiti di configurazione di ONTAP per il protocollo NFS versione 3 (NFSv3) o per il protocollo NFS versione 4 (NFSv4.1).

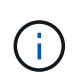

La configurazione descritta in questo documento è necessaria per ottenere i KPI SAP HANA richiesti e le migliori performance per SAP HANA. La modifica di impostazioni o l'utilizzo di funzionalità non elencate nel presente documento potrebbe causare un peggioramento delle prestazioni o un comportamento imprevisto e deve essere eseguita solo se richiesto dal supporto NetApp.

Le guide di configurazione per i sistemi NetApp FAS che utilizzano FCP e per i sistemi AFF che utilizzano NFS o FC sono disponibili ai seguenti xref:./bp/\* ["SAP HANA su sistemi NetApp FAS con protocollo Fibre Channel"](https://docs.netapp.com/us-en/netapp-solutions-sap/bp/saphana_fas_fc_introduction.html) \* ["SAP HANA su sistemi NetApp AFF con NFS"](https://docs.netapp.com/us-en/netapp-solutions-sap/bp/saphana_aff_nfs_introduction.html)

\* ["SAP HANA su sistemi NetApp AFF con protocollo Fibre Channel"](https://docs.netapp.com/us-en/netapp-solutions-sap/bp/saphana_aff_fc_introduction.html)

La seguente tabella mostra le combinazioni supportate per le versioni di NFS, il blocco NFS e le implementazioni di isolamento richieste, a seconda della configurazione del database SAP HANA.

Per sistemi SAP HANA a host singolo o host multipli senza failover automatico host, sono supportati NFSv3 e NFSv4.

Per i sistemi host SAP HANA multipli con host Auto-failover, NetApp supporta solo NFSv4, utilizzando il blocco NFSv4 come alternativa all'implementazione di STONITH (SAP HANA ha/DR provider) specifica del server.

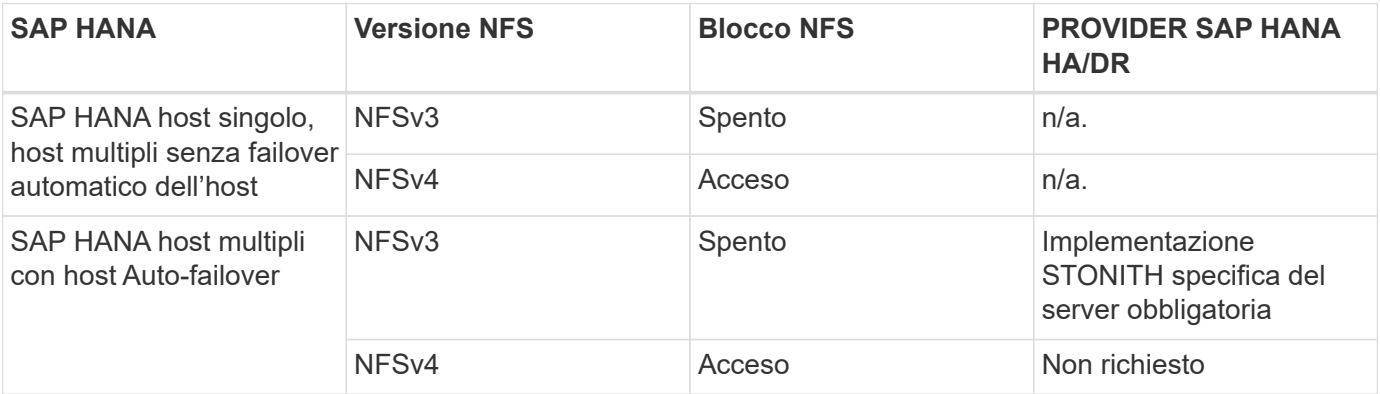

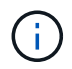

Un'implementazione STONITH specifica per il server non fa parte di questa guida. Contattare il fornitore del server per un'implementazione di questo tipo.

Questo documento illustra i consigli di configurazione per SAP HANA in esecuzione su server fisici e su server virtuali che utilizzano VMware vSphere.

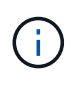

Fare sempre riferimento alle note SAP relative alle linee guida per la configurazione del sistema operativo e alle dipendenze specifiche del kernel Linux HANA. Per ulteriori informazioni, vedere ["Nota SAP 2235581: Sistemi operativi supportati da SAP HANA"](https://launchpad.support.sap.com/).

#### **SAP HANA integrazione personalizzata del data center**

I controller di storage NetApp FAS sono certificati nel programma SAP HANA TDI utilizzando protocolli NFS (NAS) e FC (SAN). Possono essere implementati in uno qualsiasi degli scenari SAP HANA attuali, come SAP Business Suite su HANA, S/4HANA, BW/4HANA o SAP Business Warehouse su HANA, in configurazioni a host singolo o multiplo. Qualsiasi server certificato per l'utilizzo con SAP HANA può essere combinato con soluzioni di storage certificate NetApp. Vedere la figura seguente per una panoramica dell'architettura.

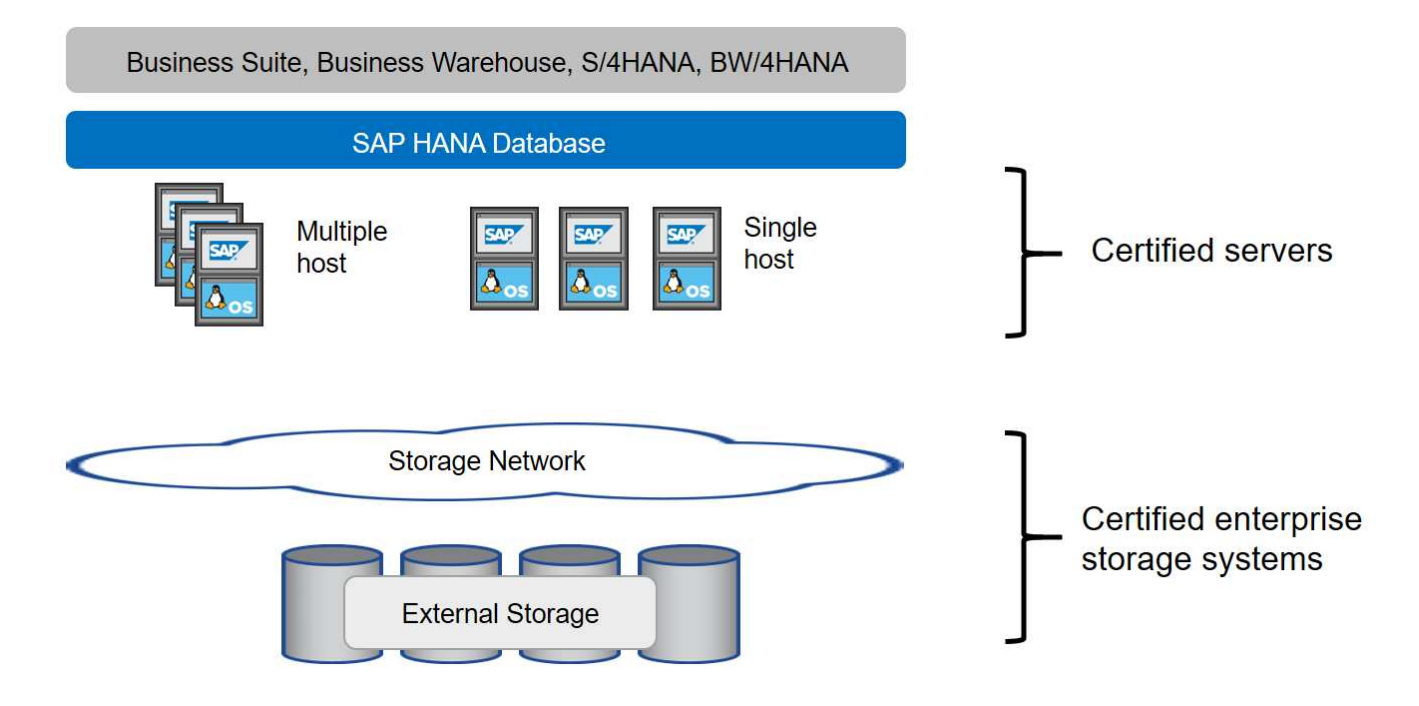

Per ulteriori informazioni sui prerequisiti e sui consigli per i sistemi SAP HANA in produzione, consulta la seguente risorsa SAP:

• ["SAP HANA - Domande frequenti sull'integrazione personalizzata del data center"](http://go.sap.com/documents/2016/05/e8705aae-717c-0010-82c7-eda71af511fa.html)

#### **SAP HANA con VMware vSphere**

Esistono diverse opzioni per connettere lo storage alle macchine virtuali (VM). Il metodo preferito consiste nel collegare i volumi di storage con NFS direttamente dal sistema operativo guest. Utilizzando questa opzione, la configurazione di host e storage non differisce tra host fisici e macchine virtuali.

Sono supportati anche datastore NFS o datastore VVOL con NFS. Per entrambe le opzioni, è necessario memorizzare un solo volume di log o dati SAP HANA all'interno del datastore per i casi di utilizzo in produzione. Inoltre, non è possibile implementare backup e recovery basati su copia Snapshot orchestrati da SnapCenter e soluzioni basate su questo, come la clonazione del sistema SAP.

Questo documento descrive la configurazione consigliata con i montaggi NFS diretti dal sistema operativo guest.

Per ulteriori informazioni sull'utilizzo di vSphere con SAP HANA, consultare i seguenti collegamenti:

- ["SAP HANA su VMware vSphere virtualizzazione Wiki della community"](https://wiki.scn.sap.com/wiki/display/VIRTUALIZATION/SAP+HANA+on+VMware+vSphere)
- ["Best practice e consigli per implementazioni scale-up di SAP HANA su VMware vSphere"](http://www.vmware.com/files/pdf/SAP_HANA_on_vmware_vSphere_best_practices_guide.pdf)
- ["Best practice e consigli per implementazioni scale-out di SAP HANA su VMware vSphere"](http://www.vmware.com/files/pdf/sap-hana-scale-out-deployments-on-vsphere.pdf)
- ["2161991 linee guida per la configurazione di VMware vSphere Launchpad di supporto SAP ONE](https://launchpad.support.sap.com/) [\(accesso richiesto\)"](https://launchpad.support.sap.com/)

# **Architettura**

Gli host SAP HANA sono connessi ai controller di storage utilizzando un'infrastruttura di rete ridondante da 10 GbE o più veloce. La comunicazione dei dati tra gli host SAP HANA e i controller di storage si basa sul protocollo NFS.

Si consiglia di utilizzare un'infrastruttura di switching ridondante per fornire una connettività host-to-storage SAP HANA fault-tolerant in caso di guasto dello switch o della scheda di interfaccia di rete (NIC). Gli switch potrebbero aggregare le performance delle singole porte con i canali delle porte in modo da apparire come una singola entità logica a livello di host.

Diversi modelli della famiglia di sistemi FAS possono essere combinati e abbinati a livello di storage per consentire la crescita e le diverse esigenze di performance e capacità. Il numero massimo di host SAP HANA che possono essere collegati al sistema storage è definito dai requisiti di performance SAP HANA e dal modello di controller NetApp utilizzato. Il numero di shelf di dischi richiesti è determinato solo dai requisiti di capacità e performance dei sistemi SAP HANA. La figura seguente mostra una configurazione di esempio con otto host SAP HANA collegati a una coppia di storage ad alta disponibilità (ha).

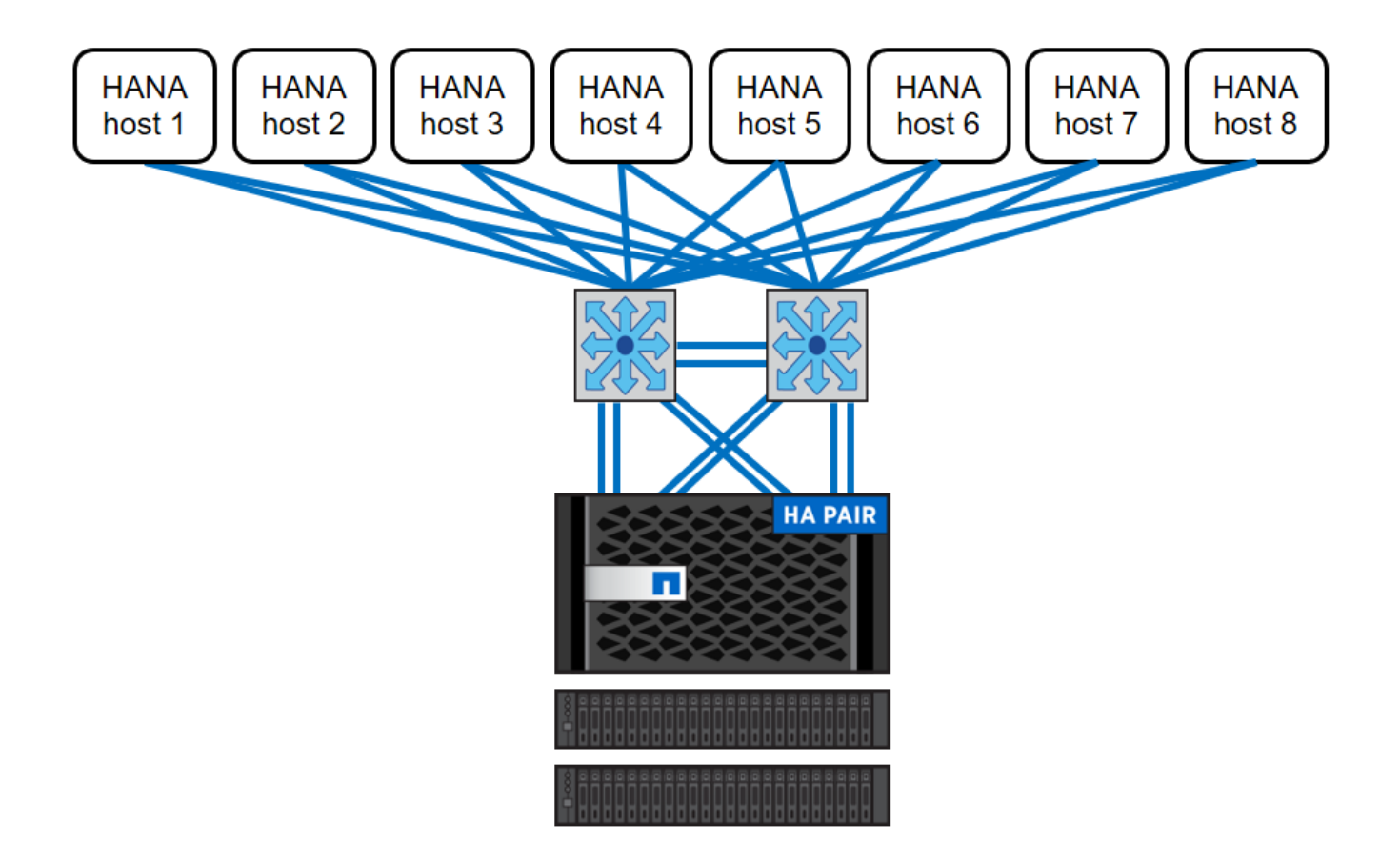

La figura seguente mostra un esempio di utilizzo di VMware vSphere come livello di virtualizzazione.

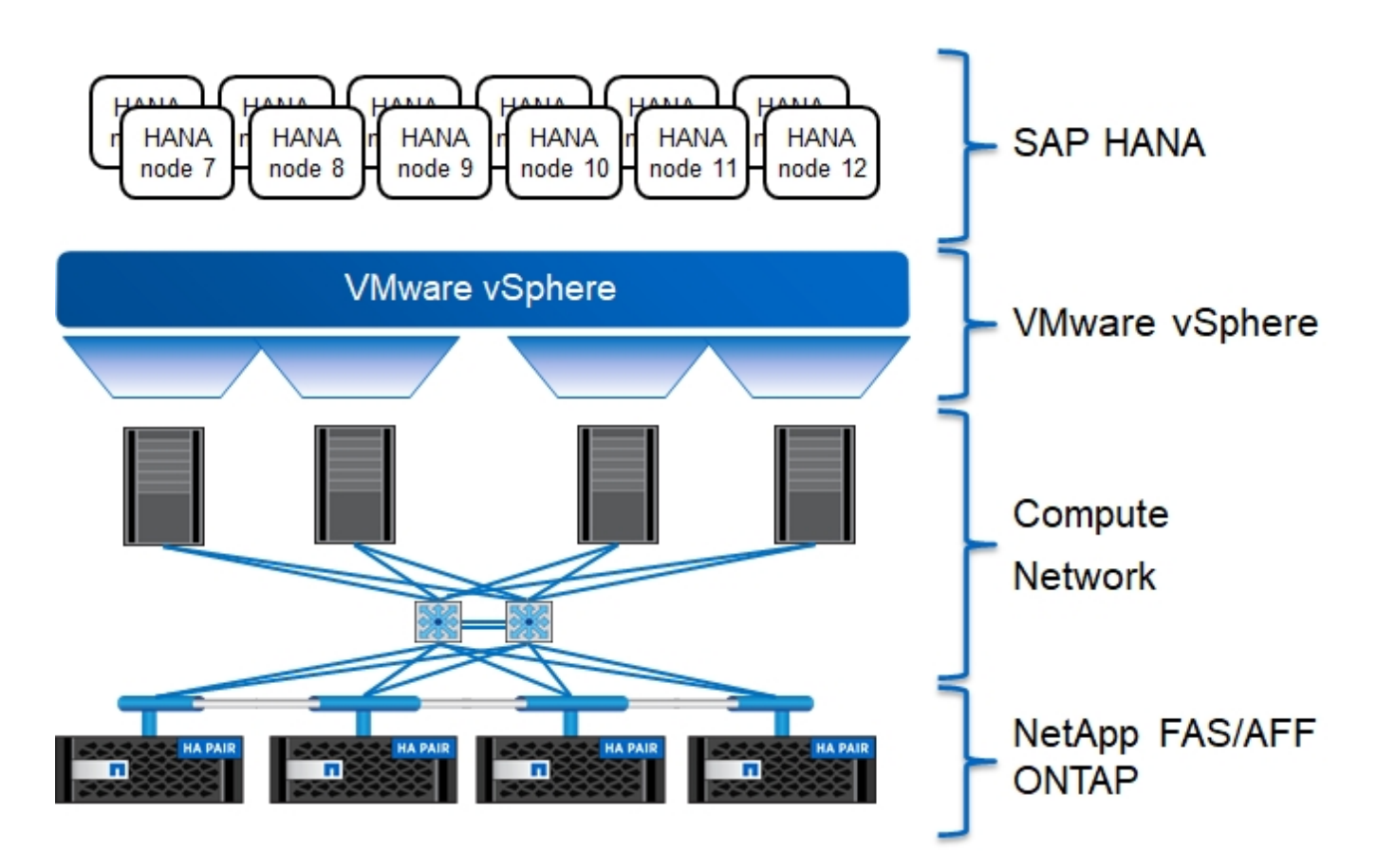

L'architettura può essere scalata in due dimensioni:

- Collegando altri host SAP HANA e/o capacità di storage allo storage esistente, se i controller di storage forniscono performance sufficienti per soddisfare gli attuali indicatori chiave di performance SAP (KPI)
- Aggiungendo altri sistemi storage con capacità di storage aggiuntiva per gli host SAP HANA aggiuntivi

La figura seguente mostra una configurazione di esempio in cui più host SAP HANA sono collegati ai controller di storage. In questo esempio, sono necessari più shelf di dischi per soddisfare i requisiti di capacità e performance di 16 host SAP HANA. A seconda dei requisiti di throughput totale, è necessario aggiungere ulteriori connessioni 10 GbE (o più veloci) ai controller di storage.

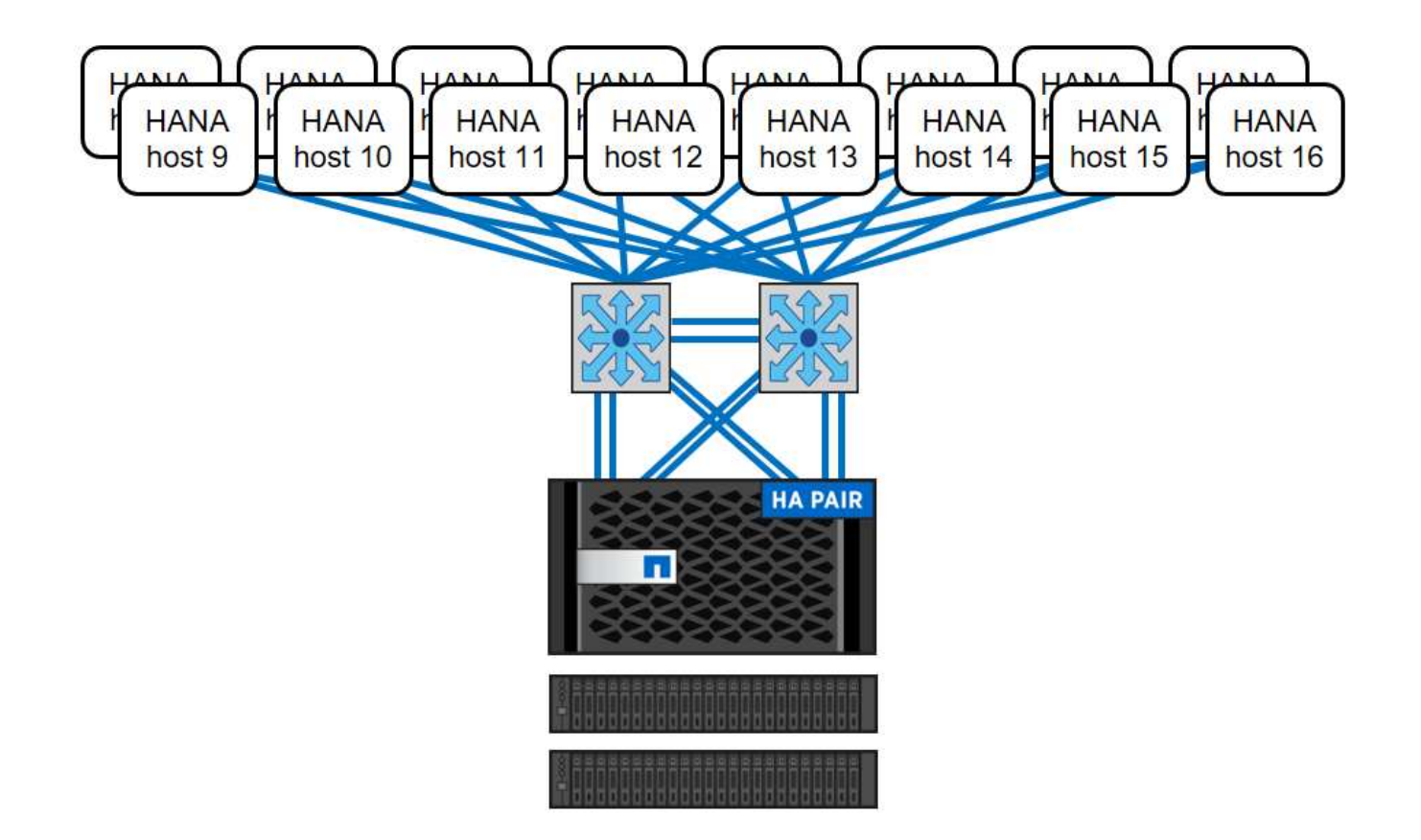

Indipendentemente dal sistema FAS implementato, il panorama SAP HANA può essere scalato aggiungendo uno qualsiasi dei controller di storage certificati per soddisfare la densità di nodo desiderata (figura seguente).

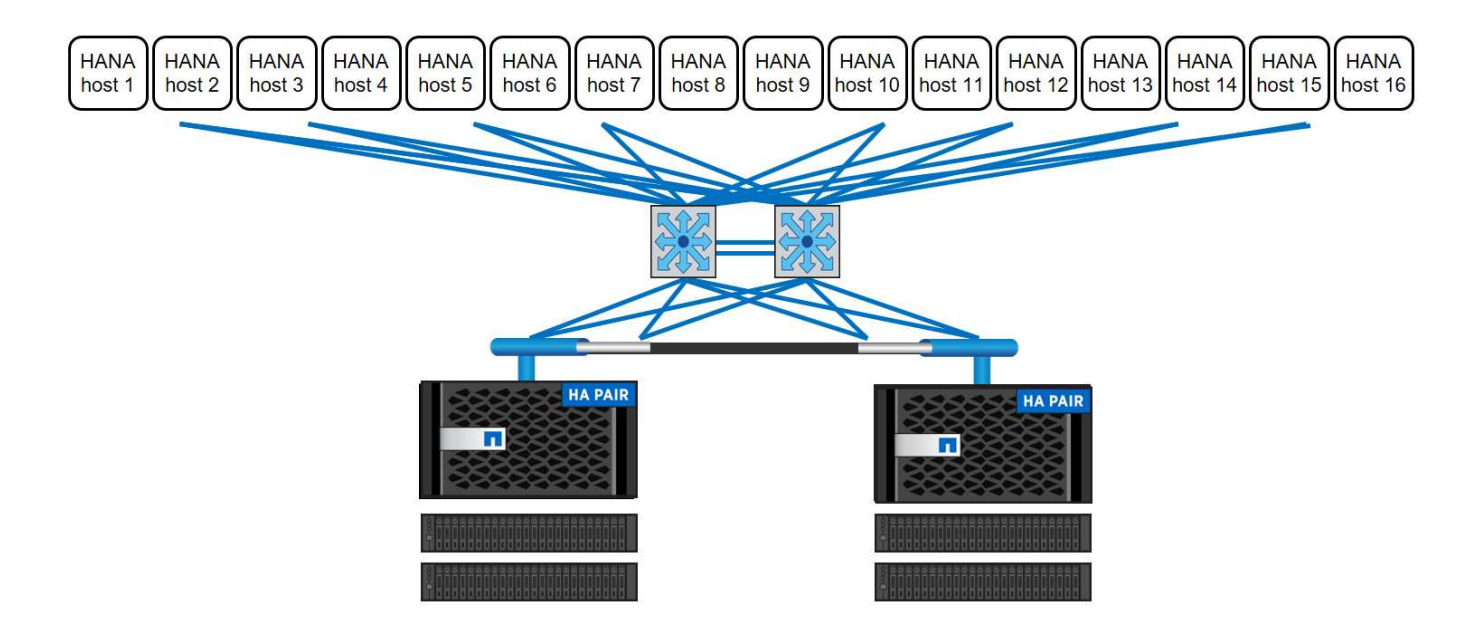

## **Backup SAP HANA**

Il software ONTAP presente su tutti i controller di storage NetApp offre un meccanismo integrato per eseguire il backup dei database SAP HANA durante il funzionamento senza alcun effetto sulle performance. I backup NetApp Snapshot basati su storage sono una soluzione di backup completamente supportata e integrata disponibile per i singoli container SAP HANA e per i sistemi SAP HANA Multitenant Database Container (MDC) con un singolo tenant o più tenant.

I backup Snapshot basati su storage vengono implementati utilizzando il plug-in NetApp SnapCenter per SAP HANA. Ciò consente agli utenti di creare backup Snapshot coerenti basati sullo storage utilizzando le interfacce fornite in modo nativo dai database SAP HANA. SnapCenter registra tutti i backup Snapshot nel catalogo di backup SAP HANA. Pertanto, i backup eseguiti da SnapCenter sono visibili all'interno di SAP HANA Studio e Cockpit, dove possono essere selezionati direttamente per le operazioni di ripristino e recovery.

La tecnologia NetApp SnapMirror consente di replicare le copie Snapshot create su un sistema storage su un sistema storage di backup secondario controllato da SnapCenter. È quindi possibile definire diversi criteri di conservazione dei backup per ciascuno dei set di backup sullo storage primario e per i set di backup sui sistemi di storage secondari. Il plug-in SnapCenter per SAP HANA gestisce automaticamente la conservazione dei backup dei dati basati su copia Snapshot e dei backup dei log, inclusa la manutenzione del catalogo di backup. Il plug-in SnapCenter per SAP HANA consente inoltre di eseguire un controllo dell'integrità del blocco del database SAP HANA eseguendo un backup basato su file.

È possibile eseguire il backup dei log del database direttamente sullo storage secondario utilizzando un montaggio NFS, come illustrato nella figura seguente.

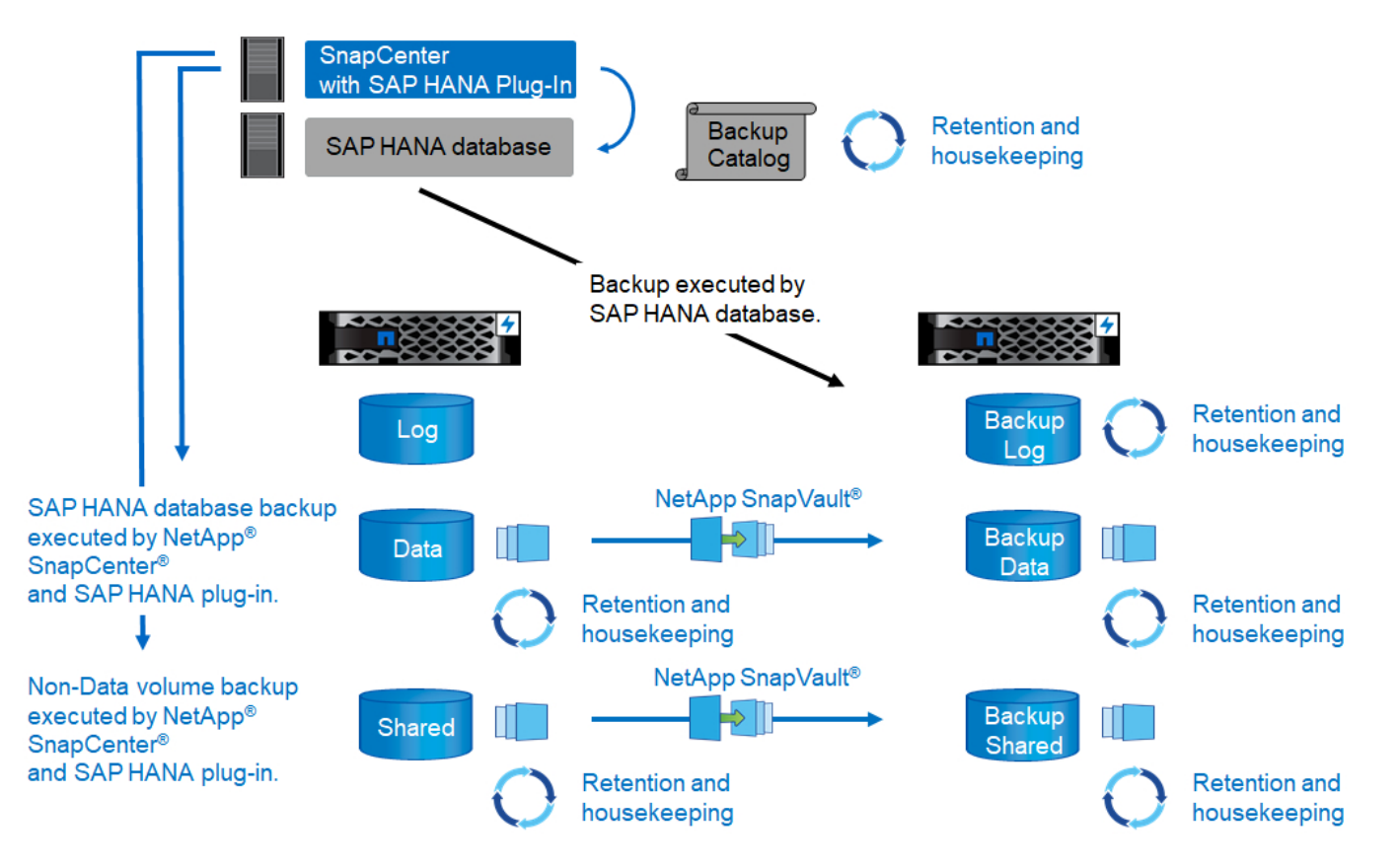

I backup Snapshot basati su storage offrono vantaggi significativi rispetto ai backup convenzionali basati su file. Questi vantaggi includono, a titolo esemplificativo e non esaustivo, i seguenti:

- Backup più rapido (pochi minuti)
- RTO (Recovery Time Objective) ridotto grazie a un tempo di ripristino molto più rapido sul layer di storage (pochi minuti) e a backup più frequenti
- Nessuna riduzione delle performance dell'host, della rete o dello storage del database SAP HANA durante le operazioni di backup e recovery
- Replica efficiente in termini di spazio e larghezza di banda sullo storage secondario in base alle modifiche dei blocchi

Per informazioni dettagliate sulla soluzione di backup e ripristino SAP HANA con SnapCenter, vedere ["TR-](https://www.netapp.com/us/media/tr-4614.pdf)[4614: Backup e ripristino SAP HANA con SnapCenter"](https://www.netapp.com/us/media/tr-4614.pdf).

#### **Disaster recovery SAP HANA**

Il disaster recovery SAP HANA può essere eseguito a livello di database utilizzando la replica di sistema SAP HANA o a livello di storage utilizzando le tecnologie di replica dello storage. La sezione seguente fornisce una panoramica delle soluzioni di disaster recovery basate sulla replica dello storage.

Per informazioni dettagliate sulle soluzioni di disaster recovery SAP HANA, vedere ["TR-4646: Disaster](https://www.netapp.com/pdf.html?item=/media/8584-tr4646pdf.pdf) [recovery SAP HANA con replica dello storage"](https://www.netapp.com/pdf.html?item=/media/8584-tr4646pdf.pdf).

#### **Replica dello storage basata su SnapMirror**

La figura seguente mostra una soluzione di disaster recovery a tre siti che utilizza la replica sincrona di SnapMirror nel data center di disaster recovery locale e SnapMirror asincrono per replicare i dati nel data center di disaster recovery remoto.

La replica dei dati con SnapMirror sincrono fornisce un RPO pari a zero. La distanza tra il data center principale e quello locale per il disaster recovery è limitata a circa 100 km.

La protezione dai guasti del sito di disaster recovery primario e locale viene eseguita replicando i dati in un terzo data center di disaster recovery remoto utilizzando SnapMirror asincrono. L'RPO dipende dalla frequenza degli aggiornamenti di replica e dalla velocità di trasferimento. In teoria, la distanza è illimitata, ma il limite dipende dalla quantità di dati da trasferire e dalla connessione disponibile tra i data center. I valori RPO tipici sono compresi nell'intervallo da 30 minuti a più ore.

L'RTO per entrambi i metodi di replica dipende principalmente dal tempo necessario per avviare il database HANA nel sito di disaster recovery e caricare i dati in memoria. Supponendo che i dati siano letti con un throughput di 1000 Mbps, il caricamento di 1 TB di dati richiederebbe circa 18 minuti.

I server dei siti di disaster recovery possono essere utilizzati come sistemi di sviluppo/test durante il normale funzionamento. In caso di disastro, i sistemi di sviluppo/test devono essere spenti e avviati come server di produzione per il disaster recovery.

Entrambi i metodi di replica consentono di eseguire test del workflow di disaster recovery senza influenzare RPO e RTO. I volumi FlexClone vengono creati sullo storage e collegati ai server di test del disaster recovery.

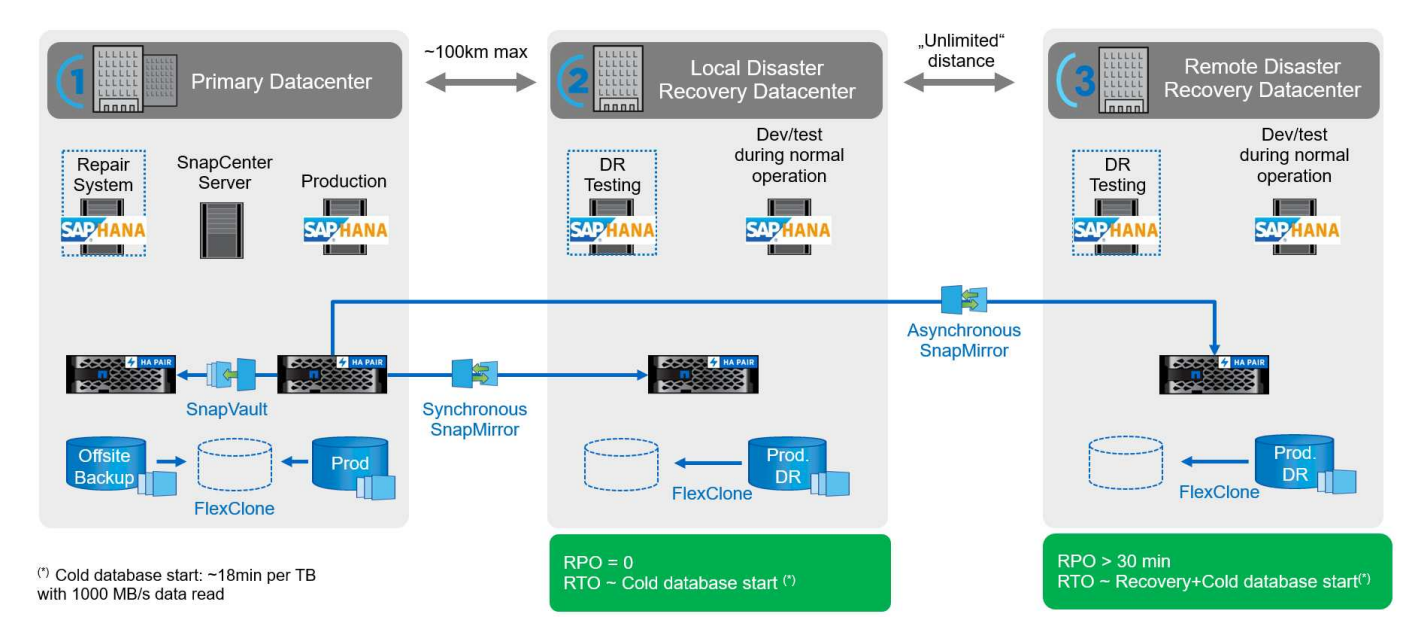

La replica sincrona offre la modalità StrictSync. Se la scrittura sullo storage secondario non viene completata per qualsiasi motivo, l'i/o dell'applicazione non riesce, garantendo così che i sistemi di storage primario e secondario siano identici. L'i/o dell'applicazione al primario riprende solo dopo che la relazione SnapMirror ritorna allo stato InSync. In caso di guasto dello storage primario, l'i/o dell'applicazione può essere ripristinato sullo storage secondario dopo il failover, senza perdita di dati. In modalità StrictSync, l'RPO è sempre zero.

#### **Replica dello storage basata su MetroCluster**

La figura seguente mostra una panoramica di alto livello della soluzione. Il cluster di storage di ogni sito fornisce alta disponibilità locale e viene utilizzato per il carico di lavoro di produzione. I dati di ciascun sito vengono replicati in modo sincrono nell'altra posizione e sono disponibili in caso di failover di emergenza.

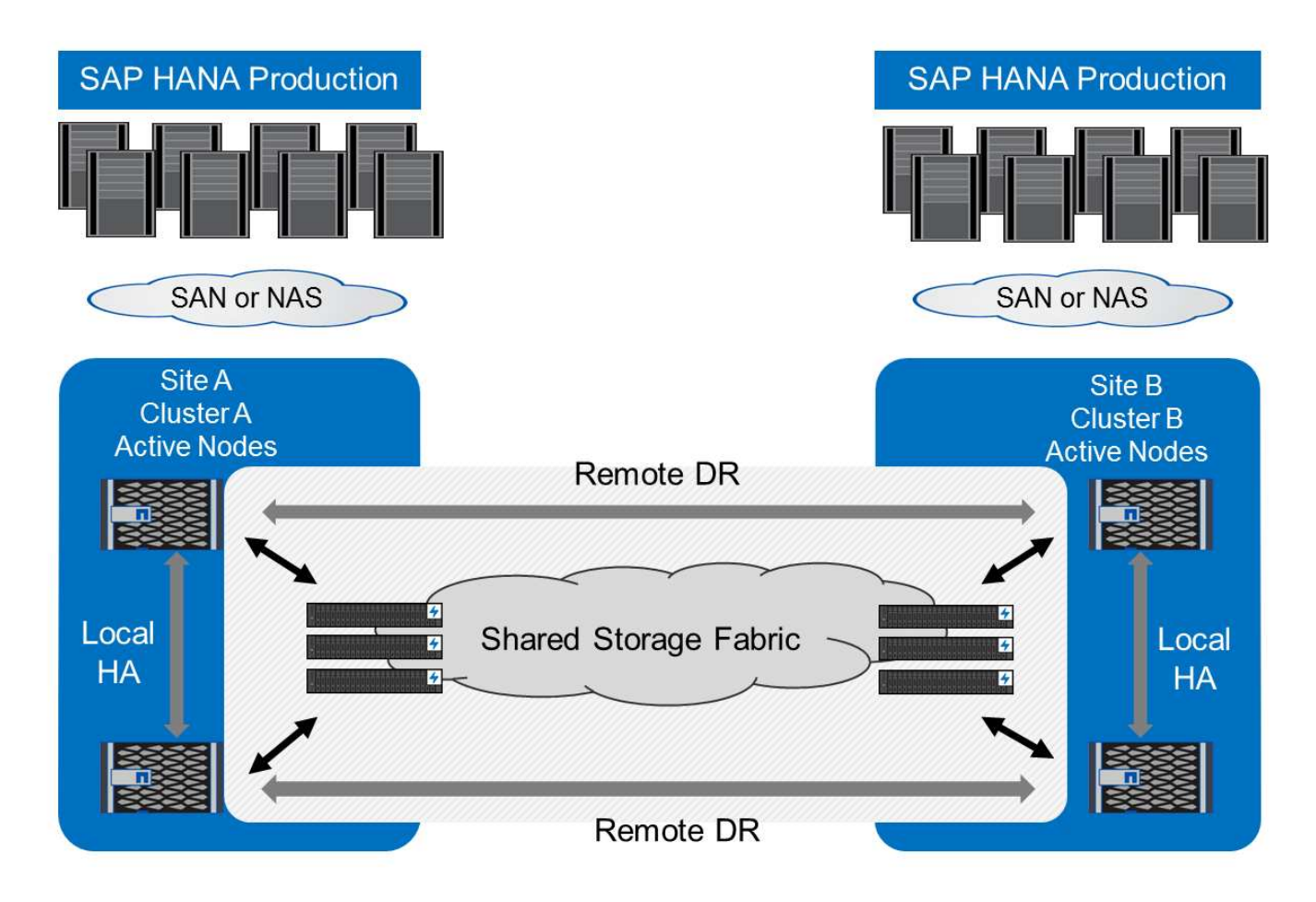

# **Dimensionamento dello storage**

La sezione seguente fornisce una panoramica delle considerazioni su performance e capacità richieste per il dimensionamento di un sistema storage per SAP HANA.

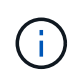

Contatta NetApp o il tuo partner commerciale NetApp per aiutarti a creare un ambiente di storage di dimensioni adeguate.

## **Considerazioni sulle performance**

SAP ha definito un set statico di KPI dello storage validi per tutti gli ambienti SAP HANA in produzione, indipendentemente dalle dimensioni della memoria degli host di database e delle applicazioni che utilizzano il database SAP HANA. Questi KPI sono validi per ambienti a host singolo, host multiplo, Business Suite su HANA, Business Warehouse su HANA, S/4HANA e BW/4HANA. Pertanto, l'attuale approccio al dimensionamento delle performance dipende solo dal numero di host SAP HANA attivi collegati al sistema storage.

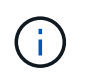

I KPI relativi alle performance dello storage sono richiesti solo per i sistemi SAP HANA in produzione, ma è possibile implementarli in tutti i sistemi HANA.

SAP offre uno strumento di test delle performance utilizzato per convalidare le performance del sistema storage per gli host SAP HANA attivi collegati allo storage.

NetApp ha testato e predefinito il numero massimo di host SAP HANA che possono essere collegati a un modello di storage specifico, pur continuando a soddisfare i KPI di storage richiesti da SAP per i sistemi SAP HANA basati sulla produzione.

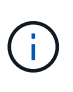

I controller di storage della famiglia di prodotti certificati FAS possono essere utilizzati anche per SAP HANA con altri tipi di dischi o soluzioni di back-end su disco. Tuttavia, devono essere supportati da NetApp e soddisfare i KPI delle performance SAP HANA TDI. Ad esempio, NetApp Storage Encryption (NSE) e la tecnologia NetApp FlexArray.

Questo documento descrive il dimensionamento dei dischi per HDD SAS e unità a stato solido (SSD).

#### **HDD**

Per soddisfare i KPI relativi alle performance di storage di SAP, è necessario un minimo di 10 dischi dati (SAS a 10.000 rpm) per nodo SAP HANA.

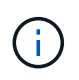

Questo calcolo è indipendente dallo storage controller e dallo shelf di dischi utilizzati, nonché dai requisiti di capacità del database. L'aggiunta di più shelf di dischi non aumenta la quantità massima di host SAP HANA supportati da uno storage controller.

#### **Dischi a stato solido**

Con gli SSD, il numero di dischi dati è determinato dal throughput della connessione SAS dai controller di storage allo shelf SSD.

Il numero massimo di host SAP HANA che possono essere eseguiti su un singolo shelf di dischi e il numero minimo di SSD richiesti per host SAP HANA sono stati determinati eseguendo il tool di test delle performance SAP. Questo test non prende in considerazione i requisiti effettivi di capacità dello storage degli host. Inoltre, è necessario calcolare i requisiti di capacità per determinare l'effettiva configurazione dello storage necessaria.

- Lo shelf di dischi SAS da 12 GB (DS224C) con 24 SSD supporta fino a 14 host SAP HANA quando lo shelf di dischi è collegato a 12 GB.
- Lo shelf di dischi SAS da 6 GB (DS2246) con 24 SSD supporta fino a 4 host SAP HANA.

Gli SSD e gli host SAP HANA devono essere equamente distribuiti tra entrambi i controller di storage.

La seguente tabella riassume il numero di host SAP HANA supportati per shelf di dischi.

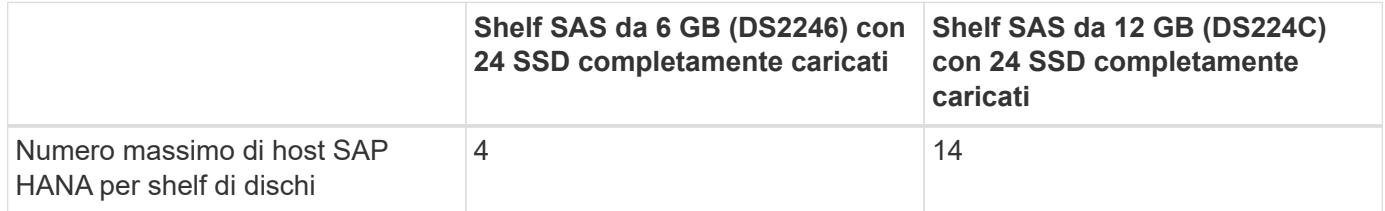

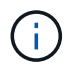

Questo calcolo è indipendente dal controller di storage utilizzato. L'aggiunta di più shelf di dischi non aumenta la quantità massima di host SAP HANA supportati da uno storage controller.

#### **Carichi di lavoro misti**

Sono supportati SAP HANA e altri carichi di lavoro applicativi eseguiti sullo stesso storage controller o nello stesso aggregato di storage. Tuttavia, è una Best practice di NetApp separare i workload SAP HANA da tutti gli altri workload delle applicazioni.

Potresti decidere di implementare workload SAP HANA e altri workload applicativi sullo stesso storage

controller o sullo stesso aggregato. In tal caso, è necessario assicurarsi che le performance di SAP HANA siano adeguate all'interno dell'ambiente di workload misto. NetApp consiglia inoltre di utilizzare i parametri della qualità del servizio (QoS) per regolare l'effetto che queste altre applicazioni potrebbero avere e per garantire il throughput per le applicazioni SAP HANA.

Il tool di test delle performance SAP deve essere utilizzato per verificare se è possibile eseguire altri host SAP HANA su uno storage controller esistente già in uso per altri carichi di lavoro. I server applicativi SAP possono essere posizionati in modo sicuro sullo stesso storage controller e/o aggregato dei database SAP HANA.

#### **Considerazioni sulla capacità**

Una descrizione dettagliata dei requisiti di capacità per SAP HANA è disponibile nella ["Nota SAP 1900823"](https://launchpad.support.sap.com/#/notes/1900823) white paper allegato.

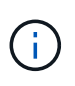

Il dimensionamento della capacità del panorama SAP complessivo con più sistemi SAP HANA deve essere determinato utilizzando gli strumenti di dimensionamento dello storage SAP HANA di NetApp. Contatta NetApp o il tuo partner commerciale NetApp per convalidare il processo di dimensionamento dello storage per un ambiente di storage di dimensioni adeguate.

#### **Configurazione dello strumento di test delle performance**

A partire da SAP HANA 1.0 SPS10, SAP ha introdotto i parametri per regolare il comportamento di i/o e ottimizzare il database per il file e il sistema storage utilizzati. Questi parametri devono essere impostati anche quando si esegue il test delle performance dello storage con lo strumento di test delle performance SAP.

NetApp ha condotto test delle performance per definire i valori ottimali. La seguente tabella elenca i parametri che devono essere impostati nel file di configurazione dello strumento di test delle prestazioni SAP.

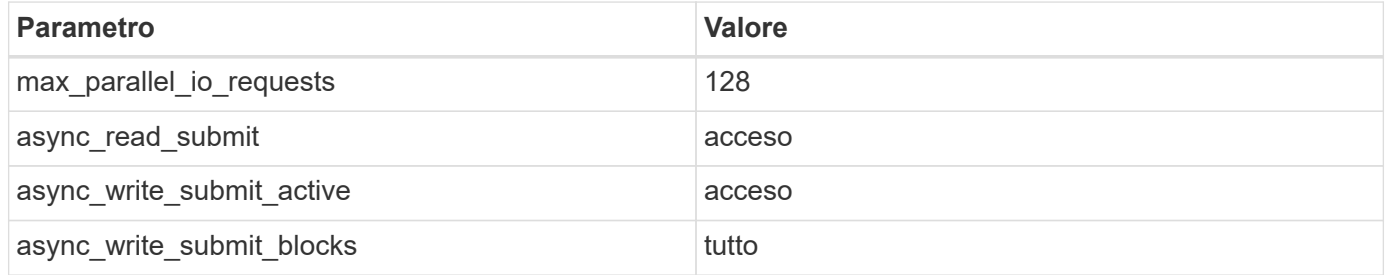

Per ulteriori informazioni sulla configurazione dello strumento di test SAP, vedere ["Nota SAP 1943937"](https://service.sap.com/sap/support/notes/1943937) Per HWCCT (SAP HANA 1.0) e. ["Nota SAP 2493172"](https://launchpad.support.sap.com/) PER HCMT/HCOT (SAP HANA 2.0).

Nell'esempio seguente viene illustrato come impostare le variabili per il piano di esecuzione HCMT/HCOT.

```
…{
           "Comment": "Log Volume: Controls whether read requests are
submitted asynchronously, default is 'on'",
           "Name": "LogAsyncReadSubmit",
           "Value": "on",
           "Request": "false"
        },
        {
           "Comment": "Data Volume: Controls whether read requests are
submitted asynchronously, default is 'on'",
```
```
  "Name": "DataAsyncReadSubmit",
           "Value": "on",
           "Request": "false"
        },
        {
           "Comment": "Log Volume: Controls whether write requests can be
submitted asynchronously",
           "Name": "LogAsyncWriteSubmitActive",
           "Value": "on",
           "Request": "false"
        },
        {
           "Comment": "Data Volume: Controls whether write requests can be
submitted asynchronously",
           "Name": "DataAsyncWriteSubmitActive",
           "Value": "on",
           "Request": "false"
        },
\{  "Comment": "Log Volume: Controls which blocks are written
asynchronously. Only relevant if AsyncWriteSubmitActive is 'on' or 'auto'
and file system is flagged as requiring asynchronous write submits",
           "Name": "LogAsyncWriteSubmitBlocks",
           "Value": "all",
           "Request": "false"
        },
\{  "Comment": "Data Volume: Controls which blocks are written
asynchronously. Only relevant if AsyncWriteSubmitActive is 'on' or 'auto'
and file system is flagged as requiring asynchronous write submits",
           "Name": "DataAsyncWriteSubmitBlocks",
           "Value": "all",
           "Request": "false"
        },
        {
           "Comment": "Log Volume: Maximum number of parallel I/O requests
per completion queue",
           "Name": "LogExtMaxParallelIoRequests",
           "Value": "128",
           "Request": "false"
        },
\{  "Comment": "Data Volume: Maximum number of parallel I/O requests
per completion queue",
           "Name": "DataExtMaxParallelIoRequests",
           "Value": "128",
```

```
  "Request": "false"
  }, …
```
Queste variabili devono essere utilizzate per la configurazione del test. Questo è solitamente il caso dei piani di esecuzione predefiniti che SAP offre con lo strumento HCMT/HCOT. Il seguente esempio per un test di scrittura del log 4k è da un piano di esecuzione.

```
…
\{  "ID": "D664D001-933D-41DE-A904F304AEB67906",
           "Note": "File System Write Test",
           "ExecutionVariants": [
  {
                 "ScaleOut": {
                    "Port": "${RemotePort}",
                    "Hosts": "${Hosts}",
                    "ConcurrentExecution": "${FSConcurrentExecution}"
\},
                 "RepeatCount": "${TestRepeatCount}",
                 "Description": "4K Block, Log Volume 5GB, Overwrite",
                 "Hint": "Log",
                 "InputVector": {
                    "BlockSize": 4096,
                    "DirectoryName": "${LogVolume}",
                    "FileOverwrite": true,
                    "FileSize": 5368709120,
                    "RandomAccess": false,
                    "RandomData": true,
                    "AsyncReadSubmit": "${LogAsyncReadSubmit}",
                    "AsyncWriteSubmitActive":
"${LogAsyncWriteSubmitActive}",
                    "AsyncWriteSubmitBlocks":
"${LogAsyncWriteSubmitBlocks}",
                    "ExtMaxParallelIoRequests":
"${LogExtMaxParallelIoRequests}",
                    "ExtMaxSubmitBatchSize": "${LogExtMaxSubmitBatchSize}",
                    "ExtMinSubmitBatchSize": "${LogExtMinSubmitBatchSize}",
                    "ExtNumCompletionQueues":
"${LogExtNumCompletionQueues}",
                    "ExtNumSubmitQueues": "${LogExtNumSubmitQueues}",
                    "ExtSizeKernelIoQueue": "${ExtSizeKernelIoQueue}"
  }
              }, …
```
## **Panoramica del processo di dimensionamento dello storage**

Il numero di dischi per host HANA e la densità host SAP HANA per ciascun modello di storage sono stati determinati con lo strumento di test delle performance SAP.

Il processo di dimensionamento richiede dettagli come il numero di host SAP HANA in produzione e non in produzione, la dimensione della RAM di ciascun host e la conservazione del backup delle copie Snapshot basate sullo storage. Il numero di host SAP HANA determina il controller dello storage e il numero di dischi necessari.

La dimensione della RAM, la dimensione dei dati netti sul disco di ciascun host SAP HANA e il periodo di conservazione del backup della copia Snapshot vengono utilizzati come input durante il dimensionamento della capacità.

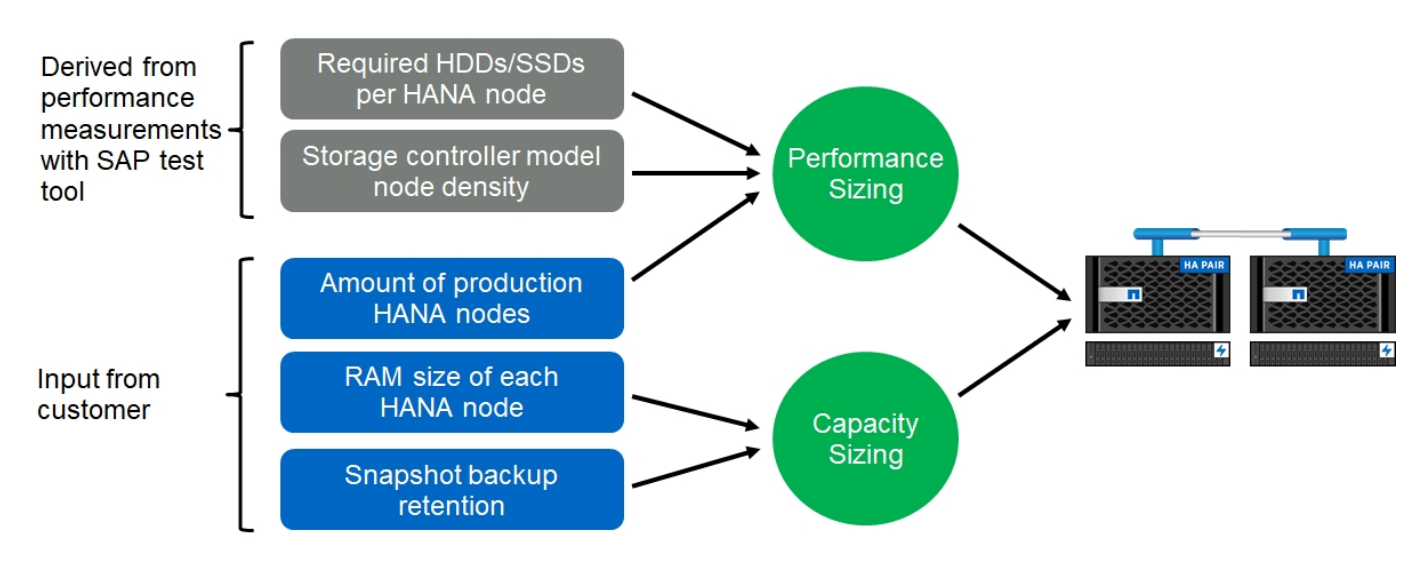

La figura seguente riassume il processo di dimensionamento.

# **Installazione e configurazione dell'infrastruttura**

## **Configurazione di rete**

Per configurare la rete, attenersi alle seguenti indicazioni:

- Per collegare gli host SAP HANA ai controller di storage con una rete 10 GbE o superiore, è necessario utilizzare una rete storage dedicata.
- Utilizza la stessa velocità di connessione per i controller di storage e gli host SAP HANA. Se ciò non fosse possibile, assicurarsi che i componenti di rete tra i controller di storage e gli host SAP HANA siano in grado di gestire velocità diverse. Ad esempio, è necessario fornire spazio buffer sufficiente per consentire la negoziazione rapida a livello NFS tra storage e host. I componenti di rete sono in genere switch, ma devono essere presi in considerazione anche altri componenti all'interno dello chassis blade, ad esempio il backplane.
- Disattivare il controllo di flusso su tutte le porte fisiche utilizzate per il traffico dello storage sullo switch della rete di storage e sul layer host.
- Ogni host SAP HANA deve disporre di una connessione di rete ridondante con un minimo di 10 GB di larghezza di banda.
- I frame jumbo con una dimensione massima di unità di trasmissione (MTU) di 9,000 devono essere abilitati su tutti i componenti di rete tra gli host SAP HANA e i controller di storage.
- In una configurazione VMware, è necessario assegnare adattatori di rete VMXNET3 dedicati a ciascuna macchina virtuale in esecuzione. Consultare i documenti pertinenti menzionati nella ["Introduzione"](#page-96-0) per ulteriori requisiti.
- Per evitare interferenze reciproche, utilizzare percorsi di rete/io separati per l'area di log e dati.

La figura seguente mostra un esempio con quattro host SAP HANA collegati a una coppia di ha controller storage che utilizza una rete 10 GbE. Ogni host SAP HANA dispone di una connessione Active-passive al fabric ridondante.

A livello di storage, quattro connessioni attive sono configurate per fornire un throughput di 10 GB per ciascun host SAP HANA. Inoltre, su ciascun controller di storage viene configurata un'interfaccia spare.

A livello di storage, viene configurato un dominio di broadcast con una dimensione MTU di 9000 e tutte le interfacce fisiche richieste vengono aggiunte a questo dominio di broadcast. Questo approccio assegna automaticamente queste interfacce fisiche allo stesso gruppo di failover. Tutte le interfacce logiche (LIF) assegnate a queste interfacce fisiche vengono aggiunte a questo gruppo di failover.

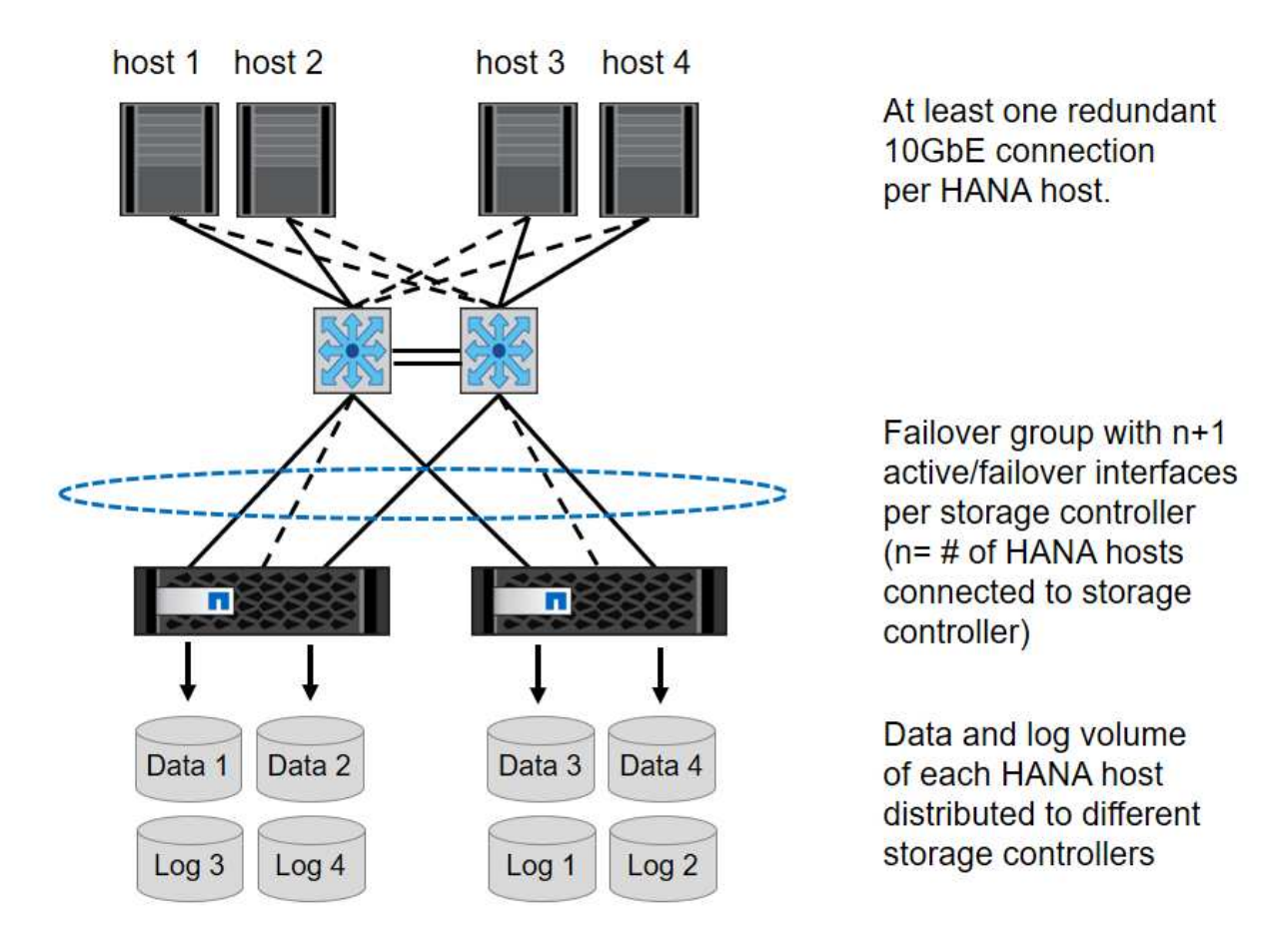

In generale, è anche possibile utilizzare gruppi di interfacce ha sui server (bonds) e sui sistemi storage (ad esempio, link Aggregation Control Protocol [LACP] e ifgroup). Con i gruppi di interfacce ha, verificare che il carico sia equamente distribuito tra tutte le interfacce all'interno del gruppo. La distribuzione del carico dipende dalla funzionalità dell'infrastruttura dello switch di rete.

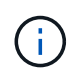

A seconda del numero di host SAP HANA e della velocità di connessione utilizzata, sono necessari diversi numeri di porte fisiche attive.

## **Configurazione di rete specifica di VMware**

Poiché tutti i dati per le istanze SAP HANA, inclusi i dati critici per le performance e i volumi di log per il database, vengono forniti tramite NFS in questa soluzione, la progettazione e la configurazione di rete corrette sono fondamentali. Una rete storage dedicata viene utilizzata per separare il traffico NFS dal traffico di comunicazione e accesso utente tra i nodi SAP HANA. Ogni nodo SAP HANA richiede una connessione di rete dedicata ridondante con un minimo di 10 GB di larghezza di banda. È supportata anche una maggiore larghezza di banda. Questa rete deve estendersi end-to-end dal livello di storage attraverso lo switching e il calcolo della rete fino al sistema operativo guest ospitato su VMware vSphere. Oltre all'infrastruttura di switching fisica, viene utilizzato uno switch distribuito VMware (VDS) per fornire performance e gestibilità adeguate del traffico di rete a livello di hypervisor.

La figura seguente fornisce una panoramica della rete.

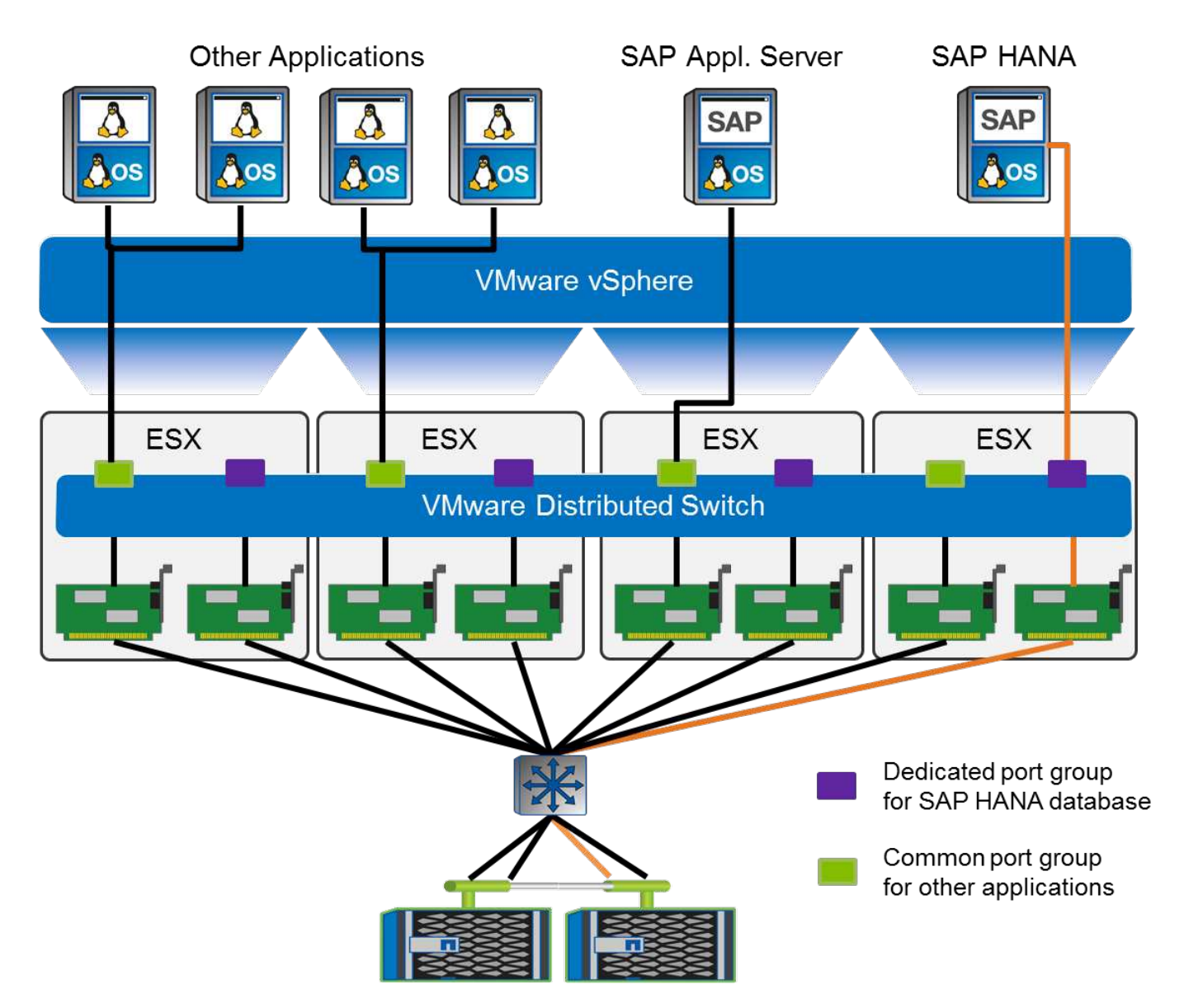

Ogni nodo SAP HANA utilizza un gruppo di porte dedicato sullo switch distribuito VMware. Questo gruppo di porte consente di migliorare la qualità del servizio (QoS) e l'assegnazione dedicata delle schede di interfaccia di rete fisiche (NIC) sugli host ESX. Per utilizzare NIC fisiche dedicate preservando le funzionalità ha in caso di guasto alla NIC, la NIC fisica dedicata viene configurata come uplink attivo. Le schede di rete aggiuntive sono configurate come uplink in standby nelle impostazioni di teaming e failover del gruppo di porte SAP HANA. Inoltre, i jumbo frame (MTU 9,000) devono essere abilitati end-to-end sugli switch fisici e virtuali. Inoltre,

disattivare il controllo di flusso su tutte le porte ethernet utilizzate per il traffico dello storage su server, switch e sistemi storage. La figura seguente mostra un esempio di tale configurazione.

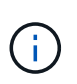

LRO (Large receive offload) deve essere disattivato per le interfacce utilizzate per il traffico NFS. Per tutte le altre linee guida sulla configurazione di rete, consultare le rispettive guide alle Best practice VMware per SAP HANA.

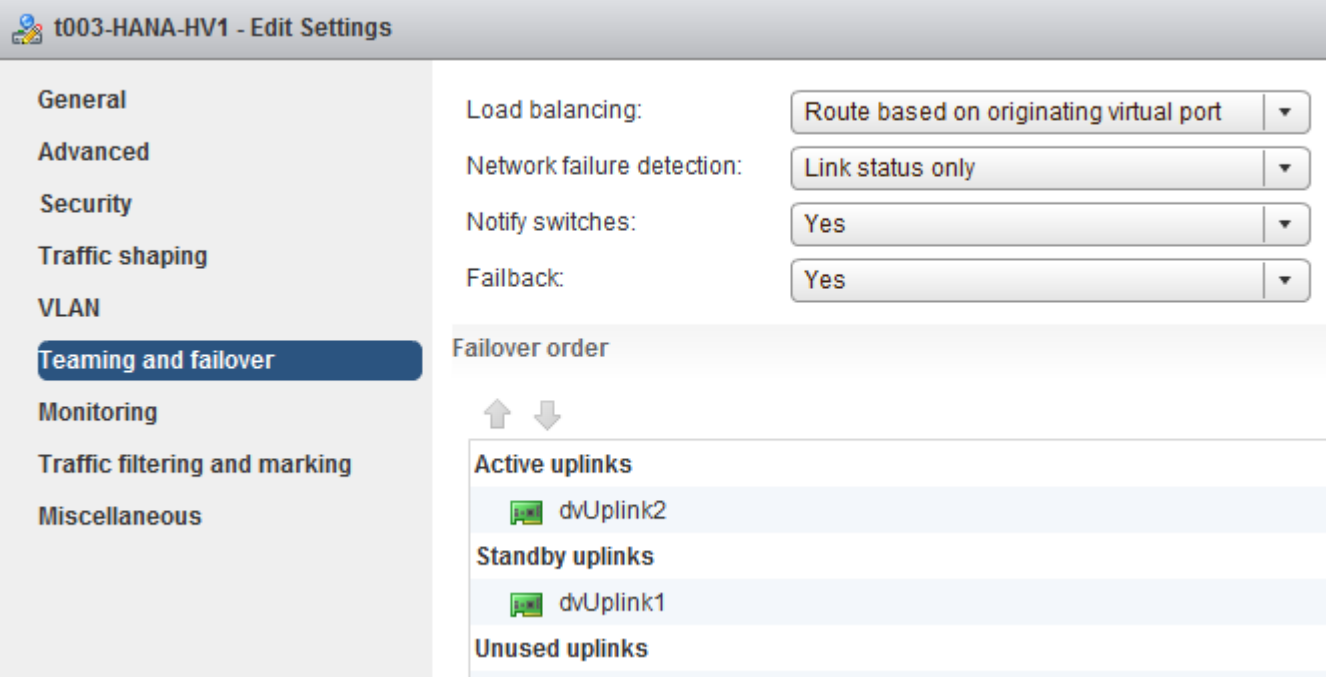

## **Sincronizzazione dell'ora**

È necessario sincronizzare l'ora tra i controller di storage e gli host del database SAP HANA. A tale scopo, impostare lo stesso server di riferimento orario per tutti i controller di storage e tutti gli host SAP HANA.

## <span id="page-113-0"></span>**Configurazione dello storage controller**

Questa sezione descrive la configurazione del sistema storage NetApp. È necessario completare l'installazione e la configurazione primaria in base alle corrispondenti guide di configurazione e configurazione di ONTAP.

## **Efficienza dello storage**

La deduplica inline, la deduplica inline di più volumi, la compressione inline e la compaction inline sono supportate con SAP HANA in una configurazione SSD.

L'abilitazione delle funzionalità di efficienza dello storage in una configurazione basata su HDD non è supportata.

## **Crittografia dei volumi e degli aggregati NetApp**

L'utilizzo di NetApp Volume Encryption (NVE) e NetApp aggregate Encryption (NAE) sono supportati con SAP HANA.

## **Qualità del servizio**

La QoS può essere utilizzata per limitare il throughput dello storage per specifici sistemi SAP HANA o altre applicazioni su un controller condiviso. Un caso d'utilizzo sarebbe quello di limitare il throughput dei sistemi di sviluppo e test in modo che non possano influenzare i sistemi di produzione in una configurazione mista.

Durante il processo di dimensionamento, è necessario determinare i requisiti di performance di un sistema non in produzione. I sistemi di sviluppo e test possono essere dimensionati con valori di performance inferiori, in genere nell'intervallo compreso tra il 20% e il 50% di un KPI del sistema di produzione come definito da SAP.

A partire da ONTAP 9, la qualità del servizio viene configurata a livello di volume di storage e utilizza i valori massimi per il throughput (Mbps) e la quantità di i/o (IOPS).

L'i/o di scrittura di grandi dimensioni ha il maggiore effetto sulle performance del sistema storage. Pertanto, il limite di throughput QoS deve essere impostato su una percentuale dei corrispondenti valori KPI di scrittura delle performance dello storage SAP HANA nei volumi di dati e di log.

## **NetApp FabricPool**

 $\left(\cdot\right)$ 

La tecnologia NetApp FabricPool non deve essere utilizzata per i file system primari attivi nei sistemi SAP HANA. Sono inclusi i file system per l'area dei dati e dei log, oltre a /hana/shared file system. In questo modo si ottengono performance imprevedibili, in particolare durante l'avvio di un sistema SAP HANA.

È possibile utilizzare la policy di tiering "snapshot-only" e FabricPool in generale in una destinazione di backup come una destinazione SnapVault o SnapMirror.

L'utilizzo di FabricPool per tiering delle copie Snapshot nello storage primario o l'utilizzo di FabricPool in una destinazione di backup modifica il tempo necessario per il ripristino e il ripristino di un database o di altre attività, come la creazione di cloni di sistema o la riparazione di sistemi. Prendere in considerazione questo aspetto per pianificare la strategia di gestione del ciclo di vita generale e verificare che gli SLA vengano ancora rispettati durante l'utilizzo di questa funzione.

FabricPool è un'ottima opzione per spostare i backup dei log in un altro Tier di storage. Lo spostamento dei backup influisce sul tempo necessario per ripristinare un database SAP HANA. Pertanto, l'opzione "tieringminimum-cooling-days" deve essere impostata su un valore che colloca i backup dei log, normalmente necessari per il recovery, sul Tier di storage veloce locale.

## **Configurazione dello storage**

La seguente panoramica riassume i passaggi necessari per la configurazione dello storage. Ogni fase viene descritta in dettaglio nelle sezioni successive. In questa sezione, si presuppone che l'hardware di storage sia configurato e che il software ONTAP sia già installato. Inoltre, le connessioni tra le porte di storage (10 GbE o superiori) e la rete devono essere già in uso.

- 1. Verificare la corretta configurazione dello stack SAS come descritto in ["Connessione a shelf di dischi."](#page-113-0)
- 2. Creare e configurare gli aggregati richiesti come descritto in ["Configurazione dell'aggregato."](#page-113-0)
- 3. Creare una macchina virtuale per lo storage (SVM) come descritto in ["Configurazione della macchina](#page-113-0) [virtuale per lo storage."](#page-113-0)
- 4. Creare le LIF come descritto in ["Configurazione dell'interfaccia logica."](#page-113-0)
- 5. Creare volumi all'interno degli aggregati come descritto in ["Configurazione dei volumi per sistemi SAP](#page-113-0) [HANA a host singolo"](#page-113-0) e. ["Configurazione dei volumi per sistemi SAP HANA con host multipli."](#page-113-0)
- 6. Impostare le opzioni di volume richieste come descritto in ["Opzioni del volume."](#page-113-0)
- 7. Impostare le opzioni richieste per NFSv3 come descritto in ["Configurazione NFS per NFSv3"](#page-113-0) Oppure per NFSv4 come descritto in ["Configurazione NFS per NFSv4."](#page-113-0)
- 8. Montare i volumi nello spazio dei nomi e impostare i criteri di esportazione come descritto in ["Montare i](#page-113-0) [volumi nello spazio dei nomi e impostare i criteri di esportazione."](#page-113-0)

## **Connessione a shelf di dischi**

Con gli HDD, è possibile collegare un massimo di due shelf di dischi DS2246 o quattro shelf di dischi DS224C a uno stack SAS per fornire le prestazioni richieste per gli host SAP HANA, come mostrato nella figura seguente. I dischi all'interno di ogni shelf devono essere distribuiti in modo uguale a entrambi i controller della coppia ha.

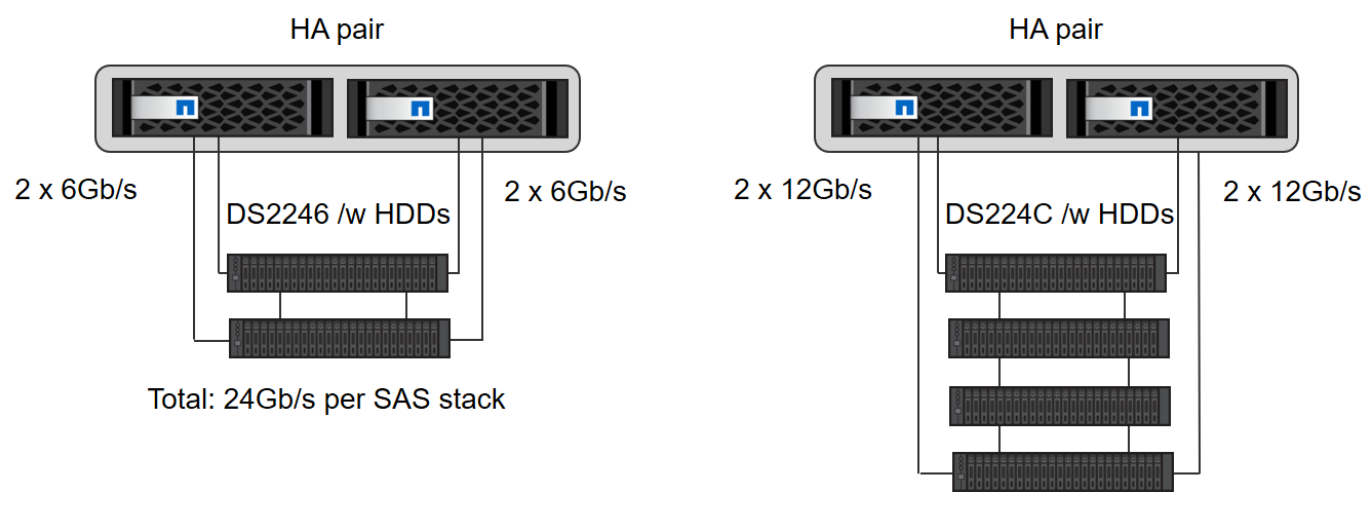

Total: 48Gb/s per SAS stack

Con gli SSD, è possibile collegare un massimo di uno shelf di dischi a uno stack SAS per fornire le prestazioni richieste per gli host SAP HANA, come mostrato nella figura seguente. I dischi all'interno di ogni shelf devono essere distribuiti in modo uguale a entrambi i controller della coppia ha. Con lo shelf di dischi DS224C, è possibile utilizzare anche il cablaggio SAS quad-path, ma non è necessario.

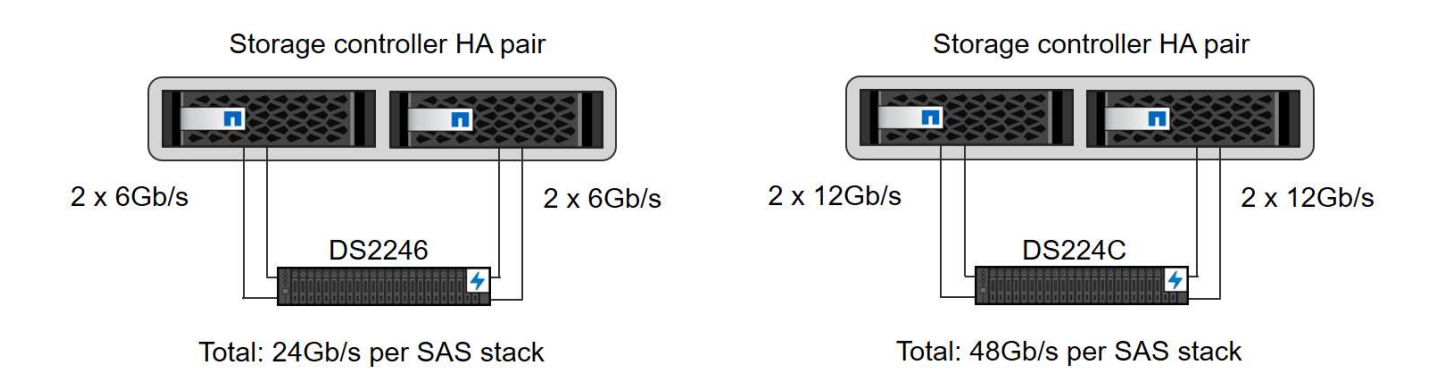

## **Configurazione dell'aggregato**

In generale, è necessario configurare due aggregati per controller, indipendentemente dallo shelf di dischi o dalla tecnologia dei dischi (SSD o HDD) utilizzata. Per i sistemi della serie FAS2000, è sufficiente un aggregato di dati.

## **Configurazione aggregata con HDD**

La figura seguente mostra una configurazione per otto host SAP HANA. Quattro host SAP HANA sono collegati a ciascun controller di storage. Vengono configurati due aggregati separati, uno per ciascun controller di storage. Ogni aggregato è configurato con  $4 \times 10 = 40$  dischi dati (HDD).

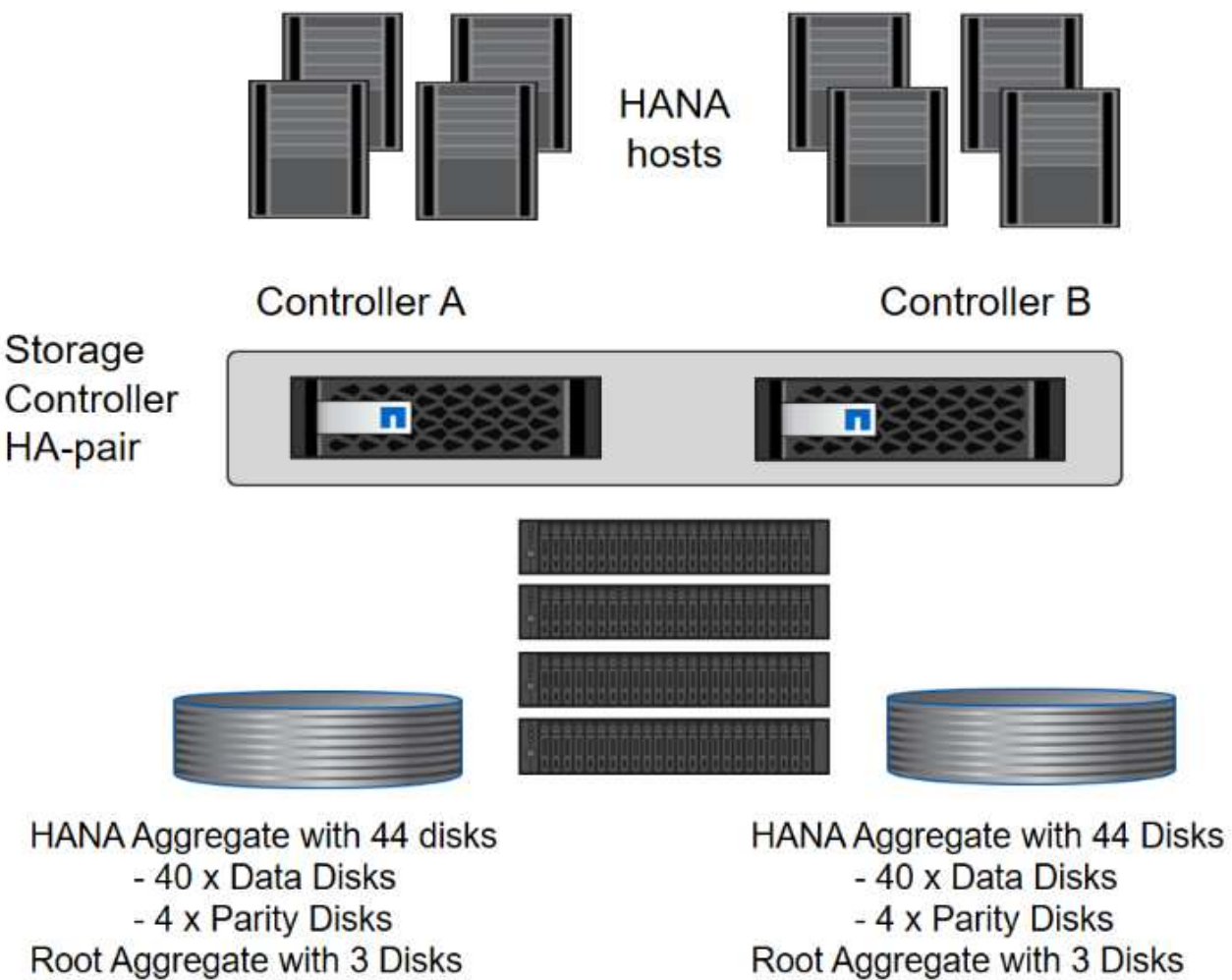

1 Spare Disk

Root Aggregate with 3 Disks 1 Spare Disk

## **Configurazione aggregata con sistemi solo SDD**

In generale, è necessario configurare due aggregati per controller, indipendentemente da quale shelf di dischi o tecnologia di dischi (SSD o HDD) viene utilizzata. Per i sistemi della serie FAS2000, è sufficiente un aggregato di dati.

La figura seguente mostra una configurazione di 12 host SAP HANA in esecuzione su uno shelf SAS da 12 GB configurato con ADPv2. Sei host SAP HANA sono collegati a ciascun controller di storage. Sono configurati quattro aggregati separati, due per ogni controller di storage. Ogni aggregato è configurato con 11 dischi con nove partizioni di dati e due di dischi di parità. Per ciascun controller sono disponibili due partizioni di riserva.

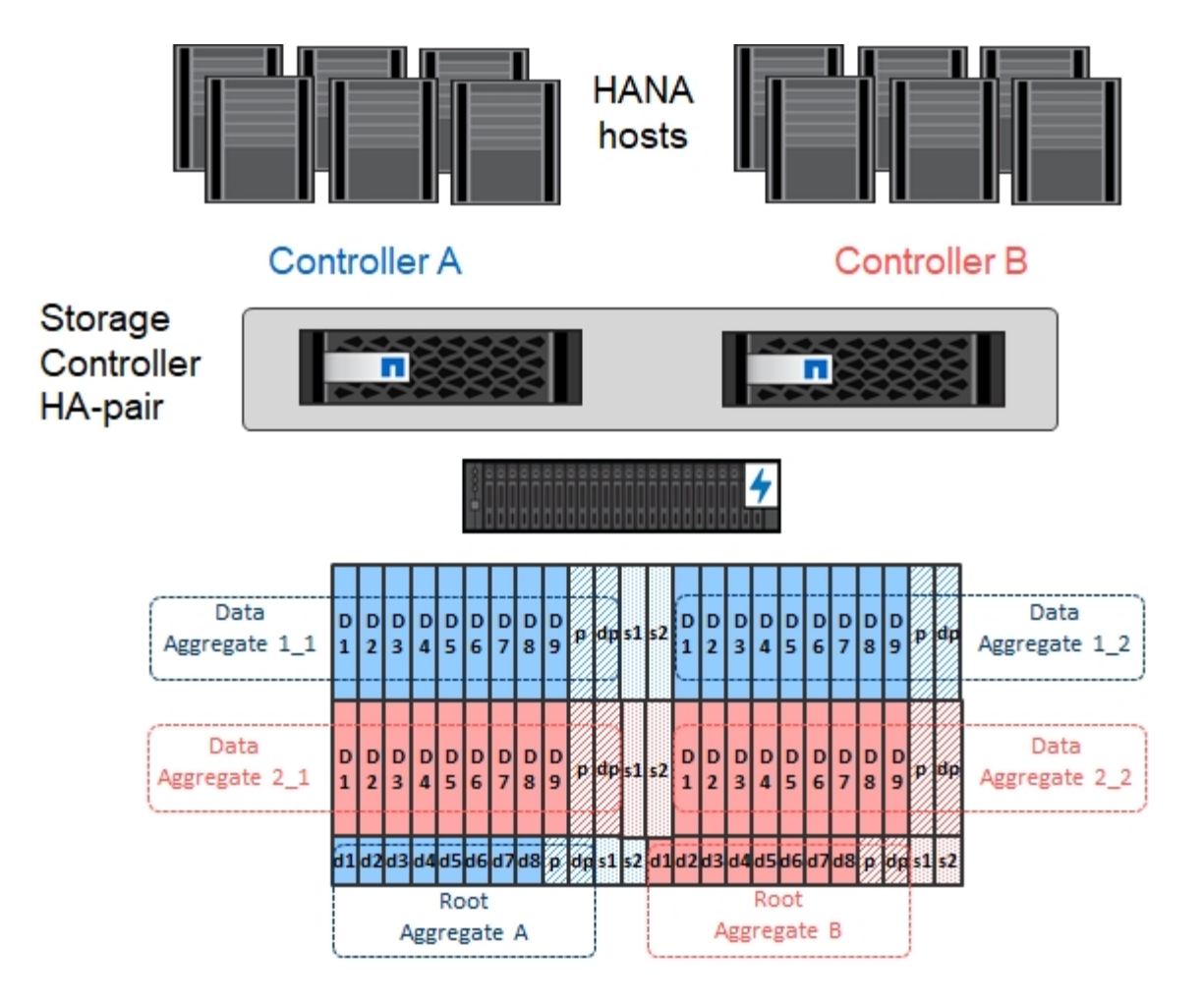

## **Configurazione della macchina virtuale per lo storage**

Diversi ambienti SAP con database SAP HANA possono utilizzare una singola SVM. È possibile assegnare una SVM a ciascun ambiente SAP, se necessario, nel caso in cui sia gestita da diversi team all'interno di un'azienda.

Se un profilo QoS è stato creato e assegnato automaticamente durante la creazione di una nuova SVM, rimuovere il profilo creato automaticamente dalla SVM per fornire le prestazioni richieste per SAP HANA:

vserver modify -vserver <svm-name> -qos-policy-group none

#### **Configurazione dell'interfaccia logica**

Per i sistemi di produzione SAP HANA, è necessario utilizzare diversi LIF per montare il volume di dati e il volume di log dall'host SAP HANA. Pertanto, sono necessari almeno due LIF.

I montaggi di volumi di dati e log di diversi host SAP HANA possono condividere una porta di rete dello storage fisico utilizzando gli stessi LIF o utilizzando singoli LIF per ogni montaggio.

Il numero massimo di montaggi di volumi di dati e log per interfaccia fisica è indicato nella seguente tabella.

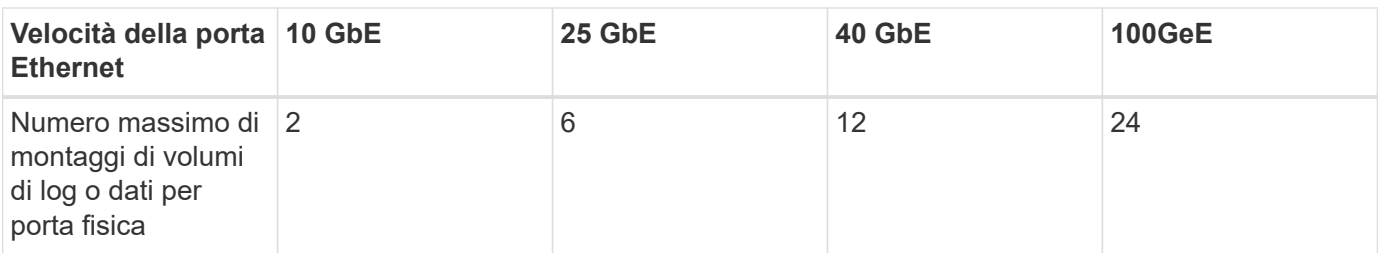

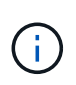

La condivisione di una LIF tra diversi host SAP HANA potrebbe richiedere un remount di volumi di dati o log in un LIF diverso. Questa modifica consente di evitare penalizzazioni delle performance se un volume viene spostato in un controller di storage diverso.

I sistemi di sviluppo e test possono utilizzare più dati e volumi o LIF su un'interfaccia di rete fisica.

Per i sistemi di produzione, sviluppo e test, il /hana/shared Il file system può utilizzare la stessa LIF del volume di dati o di log.

## **Configurazione dei volumi per sistemi SAP HANA a host singolo**

La figura seguente mostra la configurazione dei volumi di quattro sistemi SAP HANA a host singolo. I volumi di dati e log di ciascun sistema SAP HANA vengono distribuiti a diversi storage controller. Ad esempio, volume SID1 data mnt00001 È configurato sul controller A e sul volume SID1 log mnt00001 È configurato sul controller B.

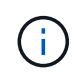

Se per i sistemi SAP HANA viene utilizzato un solo storage controller di una coppia ha, è possibile memorizzare dati e volumi di log nello stesso storage controller.

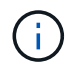

Se i dati e i volumi di log sono memorizzati sullo stesso controller, l'accesso dal server allo storage deve essere eseguito con due LIF differenti: Una LIF per accedere al volume di dati e una per accedere al volume di log.

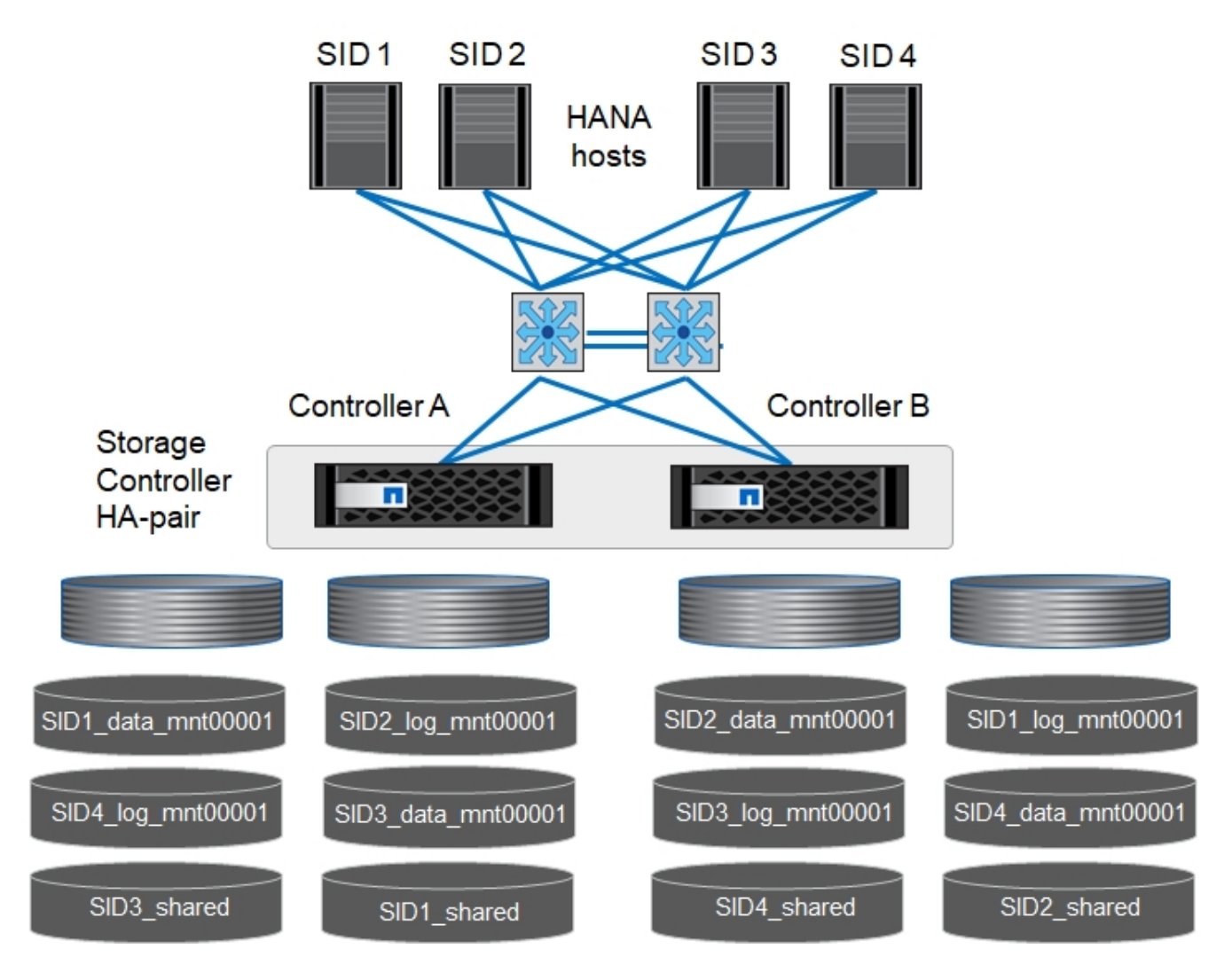

Per ogni host SAP HANA DB, un volume di dati, un volume di log e un volume per /hana/shared sono configurati. La seguente tabella mostra un esempio di configurazione per i sistemi SAP HANA a host singolo.

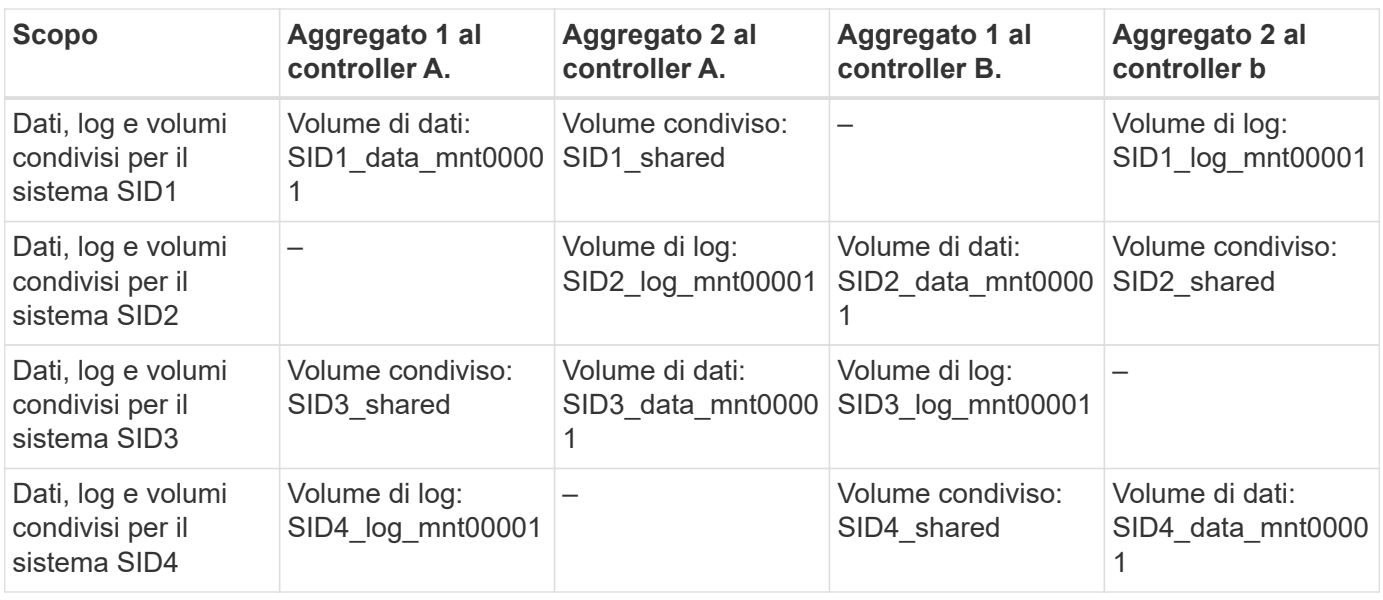

La seguente tabella mostra un esempio di configurazione del punto di montaggio per un sistema a host singolo. Per inserire la home directory di sidadm sullo storage centrale, il /usr/sap/SID il file system deve

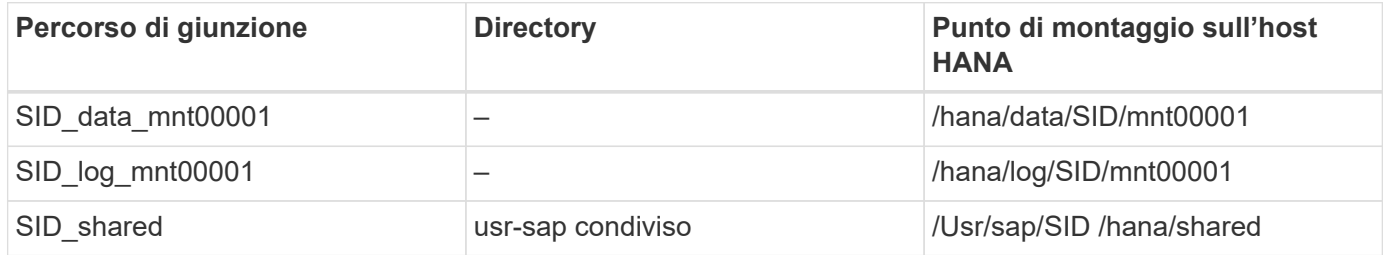

## **Configurazione dei volumi per sistemi SAP HANA con host multipli**

La figura seguente mostra la configurazione del volume di un sistema SAP HANA 4+1. I volumi di dati e log di ciascun host SAP HANA vengono distribuiti a diversi storage controller. Ad esempio, volume SID1 data1 mnt00001 È configurato sul controller A e sul volume SID1 log1 mnt00001 È configurato sul controller B.

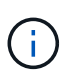

Se per il sistema SAP HANA viene utilizzato un solo storage controller di una coppia ha, i volumi di dati e log possono essere memorizzati anche sullo stesso storage controller.

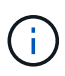

Se i dati e i volumi di log sono memorizzati sullo stesso controller, l'accesso dal server allo storage deve essere eseguito con due diversi LIF: Uno per accedere al volume di dati e uno per accedere al volume di log.

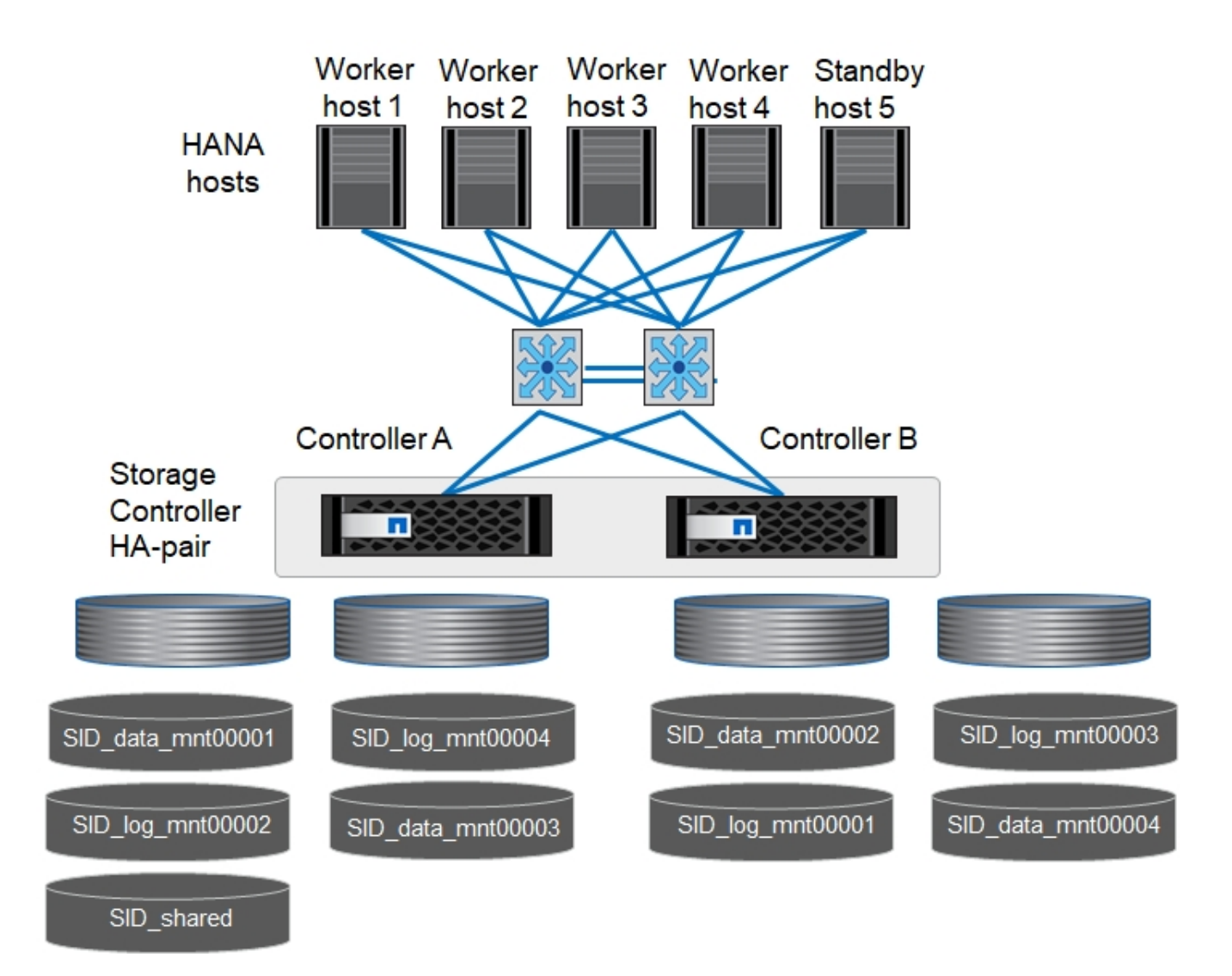

Per ogni host SAP HANA, vengono creati un volume di dati e un volume di log. Il /hana/shared Il volume viene utilizzato da tutti gli host del sistema SAP HANA. La seguente tabella mostra un esempio di configurazione per un sistema SAP HANA con host multipli con quattro host attivi.

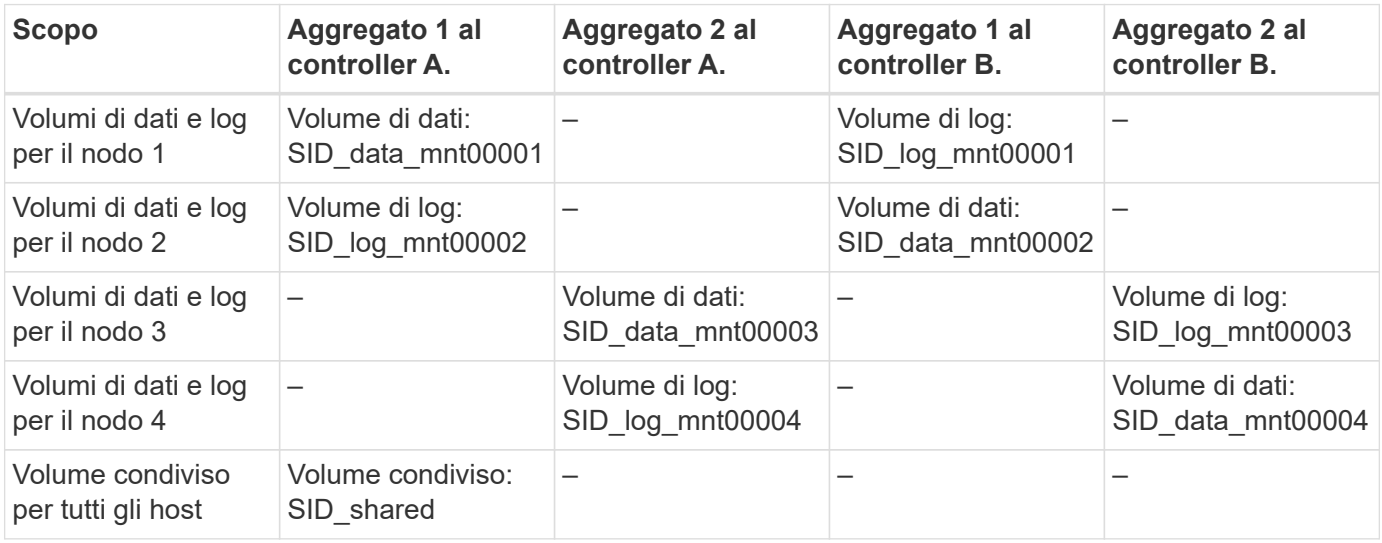

La seguente tabella mostra la configurazione e i punti di montaggio di un sistema a più host con quattro host SAP HANA attivi. Per inserire le home directory di sidadm utente di ciascun host sullo storage centrale, il

/usr/sap/SID i file system vengono montati da SID\_shared volume.

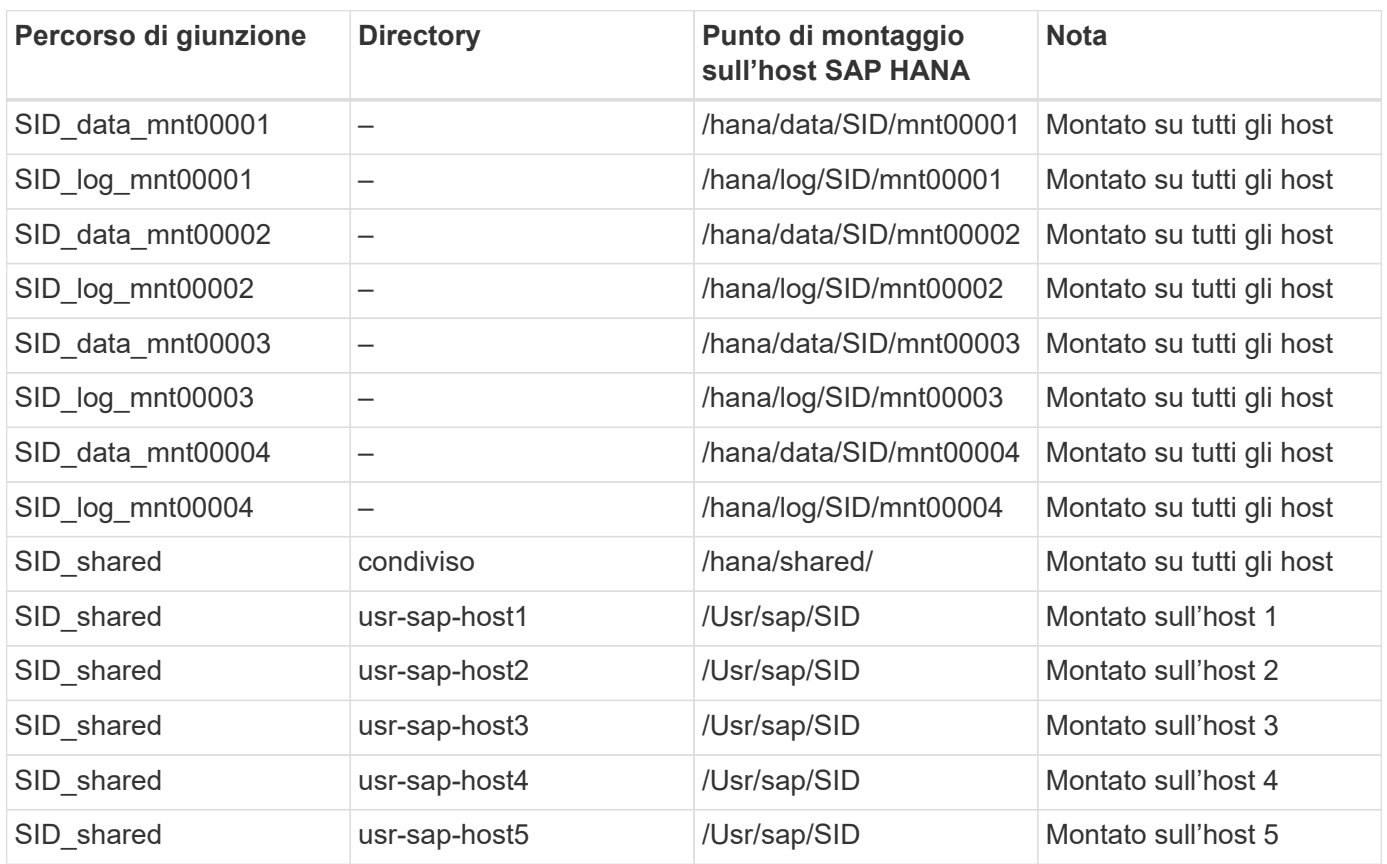

## **Opzioni del volume**

È necessario verificare e impostare le opzioni del volume elencate nella tabella seguente su tutte le SVM. Per alcuni comandi, è necessario passare alla modalità avanzata dei privilegi in ONTAP.

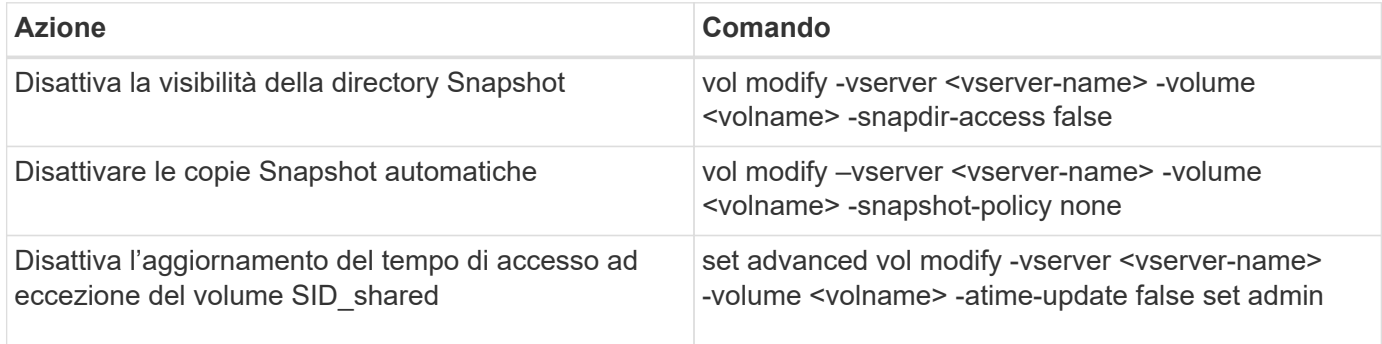

## **Configurazione NFS per NFSv3**

Le opzioni NFS elencate nella seguente tabella devono essere verificate e impostate su tutti i controller di storage.

Per alcuni dei comandi mostrati, è necessario passare alla modalità avanzata dei privilegi in ONTAP.

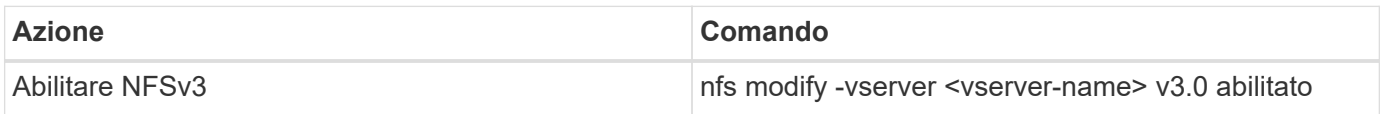

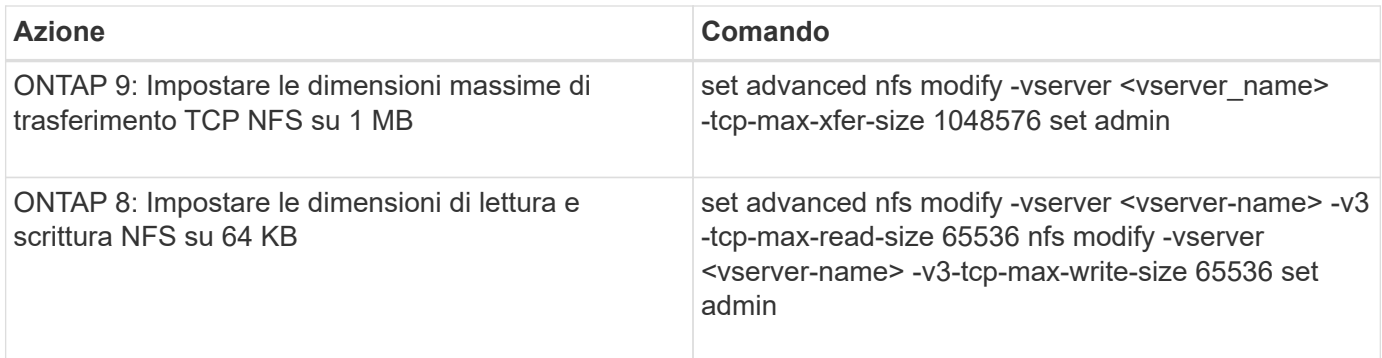

#### **Configurazione NFS per NFSv4**

Le opzioni NFS elencate nella seguente tabella devono essere verificate e impostate su tutte le SVM.

Per alcuni comandi, è necessario passare alla modalità avanzata dei privilegi in ONTAP.

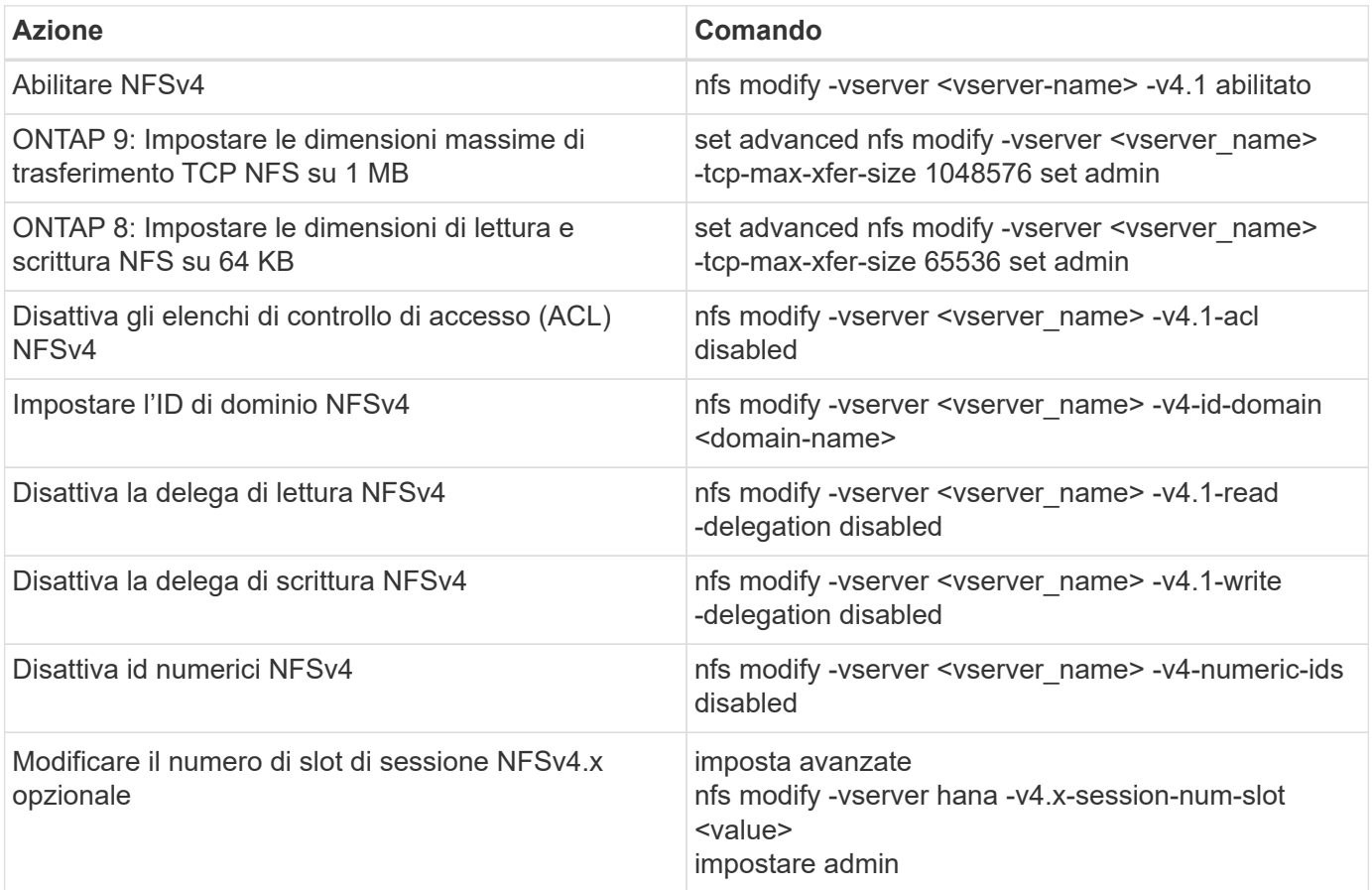

 $\bigodot$ 

La disattivazione degli id numerici richiede la gestione degli utenti come descritto in ["Preparazione dell'installazione di SAP HANA per NFSv4."](#page-130-0)

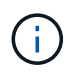

G)

L'ID di dominio NFSv4 deve essere impostato sullo stesso valore su tutti i server Linux (/etc/idmapd.conf) E SVM, come descritto in ["Preparazione dell'installazione di SAP HANA](#page-130-0) [per NFSv4."](#page-130-0)

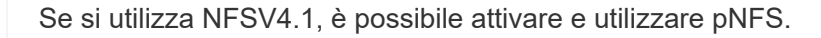

Se si utilizzano sistemi SAP HANA a host multipli con failover automatico dell'host, è necessario regolare i parametri di failover all'interno di nameserver.ini come mostrato nella tabella seguente. Mantenere l'intervallo di tentativi predefinito di 10 secondi all'interno di queste sezioni.

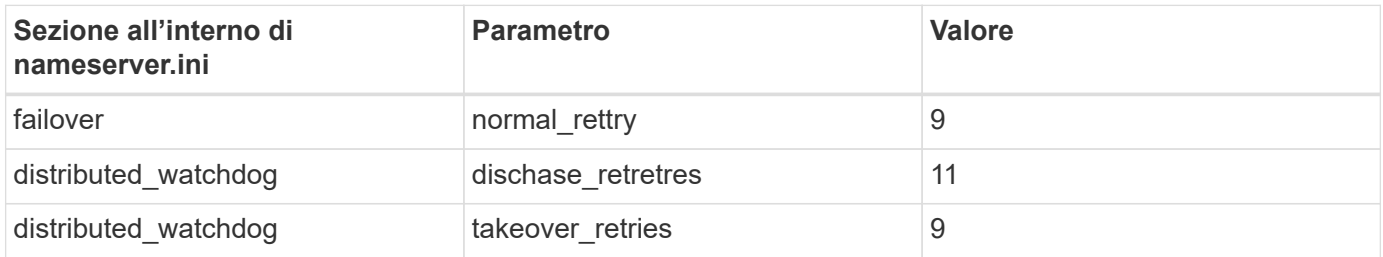

### **Montare i volumi nello spazio dei nomi e impostare i criteri di esportazione**

Quando viene creato un volume, il volume deve essere montato nello spazio dei nomi. In questo documento, si presuppone che il nome del percorso di giunzione sia lo stesso del nome del volume. Per impostazione predefinita, il volume viene esportato con il criterio predefinito. Se necessario, è possibile adattare la policy di esportazione.

## <span id="page-124-0"></span>**Configurazione dell'host**

Tutti i passaggi descritti in questa sezione sono validi per gli ambienti SAP HANA su server fisici e per SAP HANA in esecuzione su VMware vSphere.

## **Parametro di configurazione per SUSE Linux Enterprise Server**

I parametri aggiuntivi di kernel e configurazione di ciascun host SAP HANA devono essere regolati in base al carico di lavoro generato da SAP HANA.

## **SUSE Linux Enterprise Server 12 e 15**

A partire da SUSE Linux Enterprise Server (SLES) 12 SP1, il parametro kernel deve essere impostato in un file di configurazione in /etc/sysctl.d directory. Ad esempio, un file di configurazione con il nome 91-NetApp-HANA.conf deve essere creato.

```
net.core.rmem max = 16777216net.core.wmem max = <math>16777216</math>net.ipv4.tcp_rmem = 4096 131072 16777216
net.ipv4.tcp_wmem = 4096 16384 16777216
net.core.netdev_max_backlog = 300000
net.ipv4.tcp_slow_start_after_idle=0
net.ipv4.tcp no metrics save = 1net.jpg .top moderate rcvbuf = 1
net.jpg .top window scaling = 1
net.ipv4.tcp_timestamps = 1
net.jpg.1
```
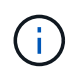

Saptune, incluso in SLES per le versioni di SAP OS, può essere utilizzato per impostare questi valori. Vedere ["Nota SAP 3024346"](https://launchpad.support.sap.com/#/notes/3024346) (Richiede l'accesso SAP).

Il sunrpc.tcp\_max\_slot\_table\_entries il parametro deve essere impostato in /etc/modprobe.d/sunrpc.conf. Se il file non esiste, è necessario prima crearlo aggiungendo la seguente riga:

```
options sunrpc tcp max slot table entries=128
```
#### **Parametro di configurazione per Red Hat Enterprise Linux 7.2 o versioni successive**

È necessario regolare altri parametri di kernel e configurazione in ogni host SAP HANA per il carico di lavoro generato da SAP HANA.

Il sunrpc.tcp\_max\_slot\_table\_entries il parametro deve essere impostato in /etc/modprobe.d/sunrpc.conf. Se il file non esiste, è necessario prima crearlo aggiungendo la seguente riga:

options sunrpc tcp\_max\_slot\_table\_entries=128

A partire da Red Hat Enterprise Linux 7.2, è necessario impostare i parametri del kernel in un file di configurazione in /etc/sysctl.d directory. Ad esempio, un file di configurazione con il nome 91-NetApp-HANA.conf deve essere creato.

```
net.core.rmem max = 16777216net.core.wmem max = 16777216net.ipv4.tcp_rmem = 4096 131072 16777216
net.ipv4.tcp_wmem = 4096 16384 16777216
net.core.netdev_max_backlog = 300000
net.ipv4.tcp_slow_start_after_idle=0
net.ipv4.tcp no metrics save = 1net.ipv4.tcp moderate rcvbuf = 1net.ipv4.tcp window scaling = 1net.ipv4.tcp_timestamps = 1
net.jpg.top sack = 1
```
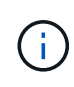

A partire dalla versione 8.6 di RedHat Enterprise Linux, queste impostazioni possono essere applicate anche utilizzando RHEL System Roles for SAP (Ansible). Vedere ["Nota SAP 3024346"](https://launchpad.support.sap.com/#/notes/3024346) (Richiede l'accesso SAP).

#### **Creare sottodirectory in /hana/volume condiviso**

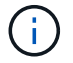

Gli esempi mostrano un database SAP HANA con SID=NF2.

Per creare le sottodirectory richieste, eseguire una delle seguenti operazioni:

• Per un sistema a host singolo, montare /hana/shared e creare il shared e. usr-sap sottodirectory.

```
sapcc-hana-tst-06:/mnt # mount <storage-hostname>:/NF2_shared /mnt/tmp
sapcc-hana-tst-06:/mnt # cd /mnt/tmp
sapcc-hana-tst-06:/mnt/tmp # mkdir shared
sapcc-hana-tst-06:/mnt/tmp # mkdir usr-sap
sapcc-hana-tst-06:mnt/tmp # cd ..
sapcc-hana-tst-06:/mnt # umount /mnt/tmp
```
• Per un sistema a più host, montare /hana/shared e creare il shared e a. usr-sap sottodirectory per ciascun host.

I comandi di esempio mostrano un sistema HANA 2+1 multi-host.

```
sapcc-hana-tst-06:/mnt # mount <storage-hostname>:/NF2_shared /mnt/tmp
sapcc-hana-tst-06:/mnt # cd /mnt/tmp
sapcc-hana-tst-06:/mnt/tmp # mkdir shared
sapcc-hana-tst-06:/mnt/tmp # mkdir usr-sap-host1
sapcc-hana-tst-06:/mnt/tmp # mkdir usr-sap-host2
sapcc-hana-tst-06:/mnt/tmp # mkdir usr-sap-host3
sapcc-hana-tst-06:/mnt/tmp # cd ..
sapcc-hana-tst-06:/mnt # umount /mnt/tmp
```
#### **Creare punti di montaggio**

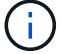

Gli esempi mostrano un database SAP HANA con SID=NF2.

Per creare le directory dei punti di montaggio richieste, eseguire una delle seguenti operazioni:

• Per un sistema a host singolo, creare punti di montaggio e impostare le autorizzazioni sull'host del database.

```
sapcc-hana-tst-06:/ # mkdir -p /hana/data/NF2/mnt00001
sapcc-hana-tst-06:/ # mkdir -p /hana/log/NF2/mnt00001
sapcc-hana-tst-06:/ # mkdir -p /hana/shared
sapcc-hana-tst-06:/ # mkdir -p /usr/sap/NF2
sapcc-hana-tst-06:/ # chmod –R 777 /hana/log/NF2
sapcc-hana-tst-06:/ # chmod -R 777 /hana/data/NF2
sapcc-hana-tst-06:/ # chmod -R 777 /hana/shared
sapcc-hana-tst-06:/ # chmod -R 777 /usr/sap/NF2
```
• Per un sistema a più host, creare punti di montaggio e impostare le autorizzazioni su tutti gli host worker e standby.

I seguenti comandi di esempio si riferiscono a un sistema HANA con host multiplo 2+1.

◦ Primo host di lavoro:

```
sapcc-hana-tst-06:~ # mkdir -p /hana/data/NF2/mnt00001
sapcc-hana-tst-06:~ # mkdir -p /hana/data/NF2/mnt00002
sapcc-hana-tst-06:~ # mkdir -p /hana/log/NF2/mnt00001
sapcc-hana-tst-06:~ # mkdir -p /hana/log/NF2/mnt00002
sapcc-hana-tst-06:~ # mkdir -p /hana/shared
sapcc-hana-tst-06:~ # mkdir -p /usr/sap/NF2
sapcc-hana-tst-06:~ # chmod -R 777 /hana/log/NF2
sapcc-hana-tst-06:~ # chmod -R 777 /hana/data/NF2
sapcc-hana-tst-06:~ # chmod -R 777 /hana/shared
sapcc-hana-tst-06:~ # chmod -R 777 /usr/sap/NF2
```
• Secondo host di lavoro:

```
sapcc-hana-tst-07:~ # mkdir -p /hana/data/NF2/mnt00001
sapcc-hana-tst-07:~ # mkdir -p /hana/data/NF2/mnt00002
sapcc-hana-tst-07:~ # mkdir -p /hana/log/NF2/mnt00001
sapcc-hana-tst-07:~ # mkdir -p /hana/log/NF2/mnt00002
sapcc-hana-tst-07:~ # mkdir -p /hana/shared
sapcc-hana-tst-07:~ # mkdir -p /usr/sap/NF2
sapcc-hana-tst-07:~ # chmod -R 777 /hana/log/NF2
sapcc-hana-tst-07:~ # chmod -R 777 /hana/data/NF2
sapcc-hana-tst-07:~ # chmod -R 777 /hana/shared
sapcc-hana-tst-07:~ # chmod -R 777 /usr/sap/NF2
```
• Host in standby:

```
sapcc-hana-tst-08:~ # mkdir -p /hana/data/NF2/mnt00001
sapcc-hana-tst-08:~ # mkdir -p /hana/data/NF2/mnt00002
sapcc-hana-tst-08:~ # mkdir -p /hana/log/NF2/mnt00001
sapcc-hana-tst-08:~ # mkdir -p /hana/log/NF2/mnt00002
sapcc-hana-tst-08:~ # mkdir -p /hana/shared
sapcc-hana-tst-08:~ # mkdir -p /usr/sap/NF2
sapcc-hana-tst-08:~ # chmod -R 777 /hana/log/NF2
sapcc-hana-tst-08:~ # chmod -R 777 /hana/data/NF2
sapcc-hana-tst-08:~ # chmod -R 777 /hana/shared
sapcc-hana-tst-08:~ # chmod -R 777 /usr/sap/NF2
```
#### **Montare i file system**

A seconda della versione di NFS e della release di ONTAP, vengono utilizzate diverse opzioni di montaggio. I seguenti file system devono essere montati sugli host:

• /hana/data/SID/mnt0000\*

- /hana/log/SID/mnt0000\*
- /hana/shared
- /usr/sap/SID

La seguente tabella mostra le versioni di NFS che devono essere utilizzate per i diversi file system per i database SAP HANA a host singolo e multiplo.

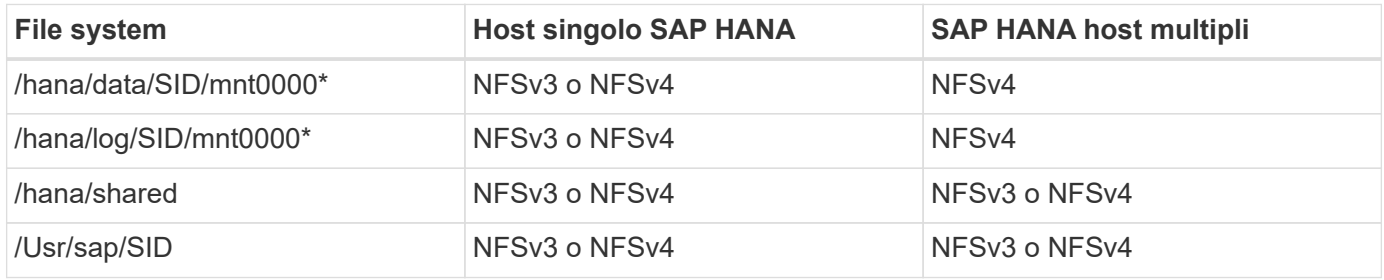

La seguente tabella mostra le opzioni di montaggio per le varie versioni di NFS e le release di ONTAP. I parametri comuni sono indipendenti dalle versioni di NFS e ONTAP.

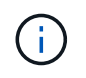

SAP lama richiede che la directory /usr/sap/SID sia locale. Pertanto, non montare un volume NFS per /usr/sap/SID se si utilizza SAP lama.

Per NFSv3, è necessario disattivare il blocco NFS per evitare le operazioni di pulitura del blocco NFS in caso di guasto al software o al server.

Con ONTAP 9, le dimensioni di trasferimento NFS possono essere configurate fino a 1 MB. In particolare, con connessioni a 40 GbE o più veloci al sistema storage, è necessario impostare le dimensioni di trasferimento su 1 MB per ottenere i valori di throughput previsti.

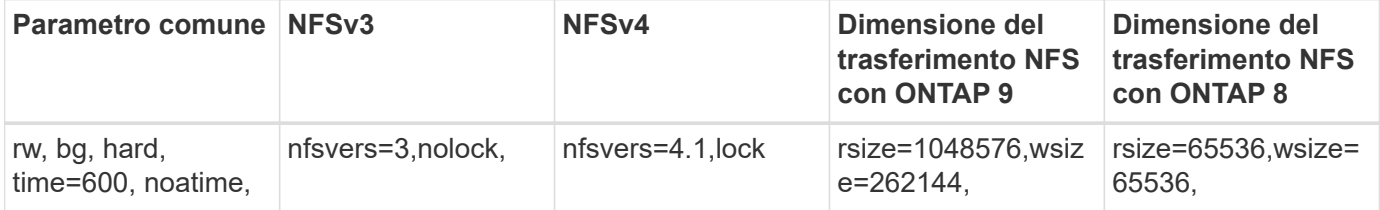

Per migliorare le prestazioni di lettura con NFSv3, NetApp consiglia di utilizzare nconnect=n Opzione di montaggio, disponibile con SUSE Linux Enterprise Server 12 SP4 o versione successiva e RedHat Enterprise Linux (RHEL) 8.3 o versione successiva.

G)

Ŧ

I test delle performance lo dimostrano nconnect=4 fornisce buoni risultati di lettura, in particolare per i volumi di dati. Le scritture dei log potrebbero trarre vantaggio da un numero inferiore di sessioni, ad esempio nconnect=2. Anche i volumi condivisi potrebbero trarre vantaggio dall'utilizzo dell'opzione 'nconnect'. Tenere presente che il primo mount da un server NFS (indirizzo IP) definisce il numero di sessioni utilizzate. Ulteriori montaggi sullo stesso indirizzo IP non modificano questo valore anche se per nconnect viene utilizzato un valore diverso.

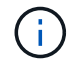

A partire da ONTAP 9.8 e SUSE SLES15SP2 o RedHat RHEL 8.4 o superiore, NetApp supporta l'opzione nconnect anche per NFSv4.1.

Se nconnect viene utilizzato con NFSv4.x, la quantità di slot di sessione NFSv4.x deve essere regolata in base alla regola seguente:

La quantità di slot di sessione è pari a <nconnect value> x 64. All'ospite questo sarà adjusted da

echo options nfs max session slots= <calculated value> > /etc/modprobe.d/nfsclient.conf seguito da un riavvio. Anche il valore lato server deve essere regolato, impostare il numero di slot di sessione come descritto in ["Configurazione NFS per NFSv4."](#page-113-0)

Per montare i file system durante l'avvio del sistema con /etc/fstab file di configurazione, attenersi alla seguente procedura:

L'esempio seguente mostra un database SAP HANA host singolo con SID=NF2 utilizzando NFSv3 e una dimensione di trasferimento NFS di 1 MB per le letture e 256k per le scritture.

1. Aggiungere i file system richiesti a /etc/fstab file di configurazione.

```
sapcc-hana-tst-06:/ # cat /etc/fstab
<storage-vif-data01>:/NF2_data_mnt00001 /hana/data/NF2/mnt00001 nfs
rw,nfsvers=3,hard,timeo=600,nconnect=4,rsize=1048576,wsize=262144,bg,noa
time,nolock 0 0
<storage-vif-log01>:/NF2_log_mnt00001 /hana/log/NF2/mnt00001 nfs
rw,nfsvers=3,hard,timeo=600,nconnect=2,rsize=1048576,wsize=262144,bq,noa
time,nolock 0 0
<storage-vif-data01>:/NF2_shared/usr-sap /usr/sap/NF2 nfs
rw,nfsvers=3,hard,timeo=600,nconnect=4,rsize=1048576,wsize=262144,bq,noa
time,nolock 0 0
<storage-vif-data01>:/NF2_shared/shared /hana/shared nfs
rw,nfsvers=3,hard,timeo=600,nconnect=4,rsize=1048576,wsize=262144,bg,noa
time,nolock 0 0
```
2. Eseguire mount –a per montare i file system su tutti gli host.

Nell'esempio successivo viene illustrato un database SAP HANA multihost con SID=NF2 utilizzando NFSv4.1 per i file system di dati e log e NFSv3 per /hana/shared e. /usr/sap/NF2 file system. Viene utilizzata una dimensione di trasferimento NFS di 1 MB per le letture e 256k per le scritture.

1. Aggiungere i file system richiesti a /etc/fstab file di configurazione su tutti gli host.

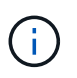

Il /usr/sap/NF2 il file system è diverso per ciascun host di database. Viene mostrato l'esempio seguente /NF2\_shared/usr-sap-host1.

```
sapcc-hana-tst-06:/ # cat /etc/fstab
<storage-vif-data01>:/NF2_data_mnt00001 /hana/data/NF2/mnt00001 nfs
rw,nfsvers=4.1,hard,timeo=600,nconnect=4,rsize=1048576,wsize=262144,bg,n
oatime,lock 0 0
<storage-vif-data02>:/NF2_data_mnt00002 /hana/data/NF2/mnt00002 nfs
rw,nfsvers=4.1,hard,timeo=600,nconnect=4,rsize=1048576,wsize=262144,bg,n
oatime,lock 0 0
<storage-vif-log01>:/NF2_log_mnt00001 /hana/log/NF2/mnt00001 nfs
rw,nfsvers=4.1,hard,timeo=600,nconnect=2,rsize=1048576,wsize=262144,bg,n
oatime,lock 0 0
<storage-vif-log02>:/NF2_log_mnt00002 /hana/log/NF2/mnt00002 nfs
rw,nfsvers=4.1,hard,timeo=600,nconnect=2,rsize=1048576,wsize=262144,bg,n
oatime,lock 0 0
<storage-vif-data02>:/NF2_shared/usr-sap-host1 /usr/sap/NF2 nfs
rw,nfsvers=3,hard,timeo=600,nconnect=4,rsize=1048576,wsize=262144,bg,noa
time,nolock 0 0
<storage-vif-data02>:/NF2_shared/shared /hana/shared nfs
rw,nfsvers=3,hard,timeo=600,nconnect=4,rsize=1048576,wsize=262144,bg,noa
time,nolock 0 0
```
2. Eseguire mount –a per montare i file system su tutti gli host.

# <span id="page-130-0"></span>**Preparazione dell'installazione di SAP HANA per NFSv4**

NFS versione 4 e successive richiede l'autenticazione dell'utente. Questa autenticazione può essere eseguita utilizzando uno strumento di gestione utente centrale, ad esempio un server LDAP (Lightweight Directory Access Protocol) o con account utente locali. Le sezioni seguenti descrivono come configurare gli account utente locali.

L'utente di amministrazione <sidadm> e a. sapsys Il gruppo deve essere creato manualmente sugli host SAP HANA e sui controller di storage prima di iniziare l'installazione del software SAP HANA.

## **Host SAP HANA**

Se non esiste, il sapsys Il gruppo deve essere creato sull'host SAP HANA. È necessario scegliere un ID di gruppo univoco che non sia in conflitto con gli ID di gruppo esistenti sui controller di storage.

L'utente <sidadm> Viene creato sull'host SAP HANA. È necessario scegliere un ID univoco che non sia in conflitto con gli ID utente esistenti sui controller di storage.

Per un sistema SAP HANA con host multipli, l'ID utente e il ID gruppo devono essere identici su tutti gli host SAP HANA. Il gruppo e l'utente vengono creati sugli altri host SAP HANA copiando le linee interessate in /etc/group e. /etc/passwd Dal sistema di origine a tutti gli altri host SAP HANA.

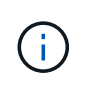

Il dominio NFSv4 deve essere impostato sullo stesso valore su tutti i server Linux /etc/idmapd.conf) E SVM. Impostare il parametro di dominio "dominio = <domain-name>" nel file /etc/idmapd.conf Per gli host Linux.

```
systemctl enable nfs-idmapd.service
systemctl start nfs-idmapd.service
```
I kernel Linux più recenti non richiedono questo passaggio. I messaggi di avviso possono essere ignorati in modo sicuro.

#### **Controller di storage**

Ť.

L'ID utente e l'ID gruppo devono essere identici negli host SAP HANA e nei controller di storage. Il gruppo e l'utente vengono creati immettendo i seguenti comandi sul cluster di storage:

```
vserver services unix-group create -vserver <vserver> -name <group name>
-id <group id>
vserver services unix-user create -vserver <vserver> -user <user name> -id
<user-id> -primary-gid <group id>
```
Inoltre, impostare l'ID del gruppo della root utente UNIX della SVM su 0.

vserver services unix-user modify -vserver <vserver> -user root -primary -gid 0

## **Configurazione dello stack di i/o per SAP HANA**

A partire da SAP HANA 1.0 SPS10, SAP ha introdotto i parametri per regolare il comportamento di i/o e ottimizzare il database per i file e i sistemi storage utilizzati.

NetApp ha condotto test delle performance per definire i valori ideali. La seguente tabella elenca i valori ottimali dedotti dai test delle prestazioni.

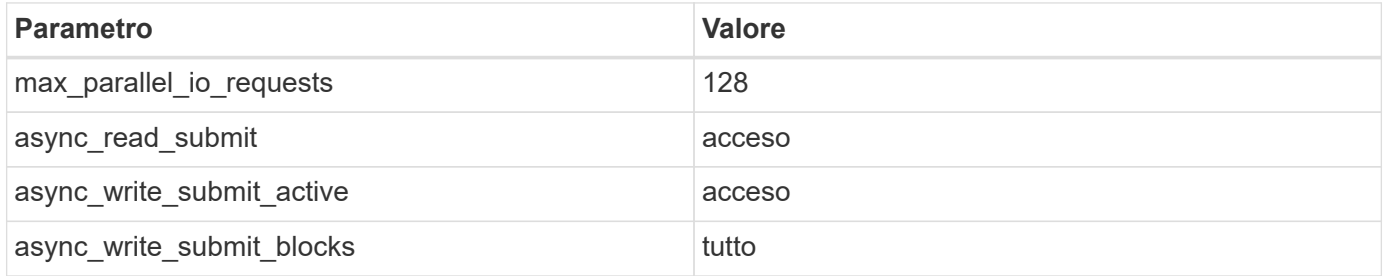

Per le versioni SAP HANA 1.0 fino a SPS12, questi parametri possono essere impostati durante l'installazione del database SAP HANA, come descritto nella nota SAP ["2267798: Configurazione del database SAP HANA](https://launchpad.support.sap.com/) [durante l'installazione con hdbparam".](https://launchpad.support.sap.com/)

In alternativa, è possibile impostare i parametri dopo l'installazione del database SAP HANA utilizzando hdbparam framework.

```
nf2adm@sapcc-hana-tst-06:/usr/sap/NF2/HDB00> hdbparam --paramset
fileio.max_parallel_io_requests=128
nf2adm@sapcc-hana-tst-06:/usr/sap/NF2/HDB00> hdbparam --paramset
fileio.async_write_submit_active=on
nf2adm@sapcc-hana-tst-06:/usr/sap/NF2/HDB00> hdbparam --paramset
fileio.async_read_submit=on
nf2adm@sapcc-hana-tst-06:/usr/sap/NF2/HDB00> hdbparam --paramset
fileio.async_write_submit_blocks=all
```
A partire da SAP HANA 2.0, hdbparam è stato obsoleto e i parametri sono stati spostati in global.ini. I parametri possono essere impostati utilizzando i comandi SQL o SAP HANA Studio. Per ulteriori informazioni, consulta la nota SAP ["2399079: Eliminazione di hdbparam in HANA 2".](https://launchpad.support.sap.com/) È inoltre possibile impostare i parametri all'interno di global.ini, come illustrato nel seguente testo:

```
nf2adm@stlrx300s8-6: /usr/sap/NF2/SYS/global/hdb/custom/config> cat
global.ini
…
[fileio]
async_read_submit = on
async write submit active = on
max parallel io requests = 128
async write submit blocks = all
…
```
A partire da SAP HANA 2.0 SPS5, la set Parameter.py è possibile utilizzare lo script per impostare i parametri corretti:

```
nf2adm@sapcc-hana-tst-06:/usr/sap/NF2/HDB00/exe/python_support>
python setParameter.py
-set=SYSTEM/global.ini/fileio/max_parallel_io_requests=128
python setParameter.py -set=SYSTEM/global.ini/fileio/async_read_submit=on
python setParameter.py
-set=SYSTEM/global.ini/fileio/async_write_submit_active=on
python setParameter.py
-set=SYSTEM/global.ini/fileio/async_write_submit_blocks=all
```
## **Dimensioni del volume di dati SAP HANA**

Per impostazione predefinita, SAP HANA utilizza un solo volume di dati per ogni servizio SAP HANA. A causa della limitazione delle dimensioni massime del file system, si consiglia di limitare le dimensioni massime del volume di dati.

Per eseguire questa operazione automaticamente, impostare il sequente parametro in  $q$ lobal.ini nella sezione [persistence]:

```
datavolume_striping = true
datavolume striping size qb = 8000
```
In questo modo, viene creato un nuovo volume di dati dopo il raggiungimento del limite di 800 GB. ["Nota SAP](https://launchpad.support.sap.com/) [240005 domanda 15"](https://launchpad.support.sap.com/) fornisce ulteriori informazioni.

## **Installazione del software SAP HANA**

Di seguito sono riportati i requisiti per l'installazione del software per SAP HANA.

#### **Installazione su un sistema a host singolo**

L'installazione del software SAP HANA non richiede alcuna preparazione aggiuntiva per un sistema a singolo host.

#### **Installazione su sistemi con più host**

Per installare SAP HANA su un sistema a più host, attenersi alla seguente procedura:

1. Utilizzando SAP hdbclm tool di installazione, avviare l'installazione eseguendo il seguente comando su uno degli host di lavoro. Utilizzare addhosts opzione per aggiungere il secondo lavoratore (sapcchana-tst-07) e l'host di standby (sapcc-hana-tst-08).

```
sapcc-hana-tst-06:/mnt/sapcc-share/software/SAP/HANA2SP5-
52/DATA_UNITS/HDB_LCM_LINUX_X86_64 # ./hdblcm --action=install
--addhosts=sapcc-hana-tst-07:role=worker,sapcc-hana-tst-08:role=standby
SAP HANA Lifecycle Management - SAP HANA Database 2.00.052.00.1599235305
************************************************************************
Scanning software locations...
Detected components:
      SAP HANA AFL (incl.PAL,BFL,OFL) (2.00.052.0000.1599259237) in
/mnt/sapcc-share/software/SAP/HANA2SP5-
52/DATA_UNITS/HDB_AFL_LINUX_X86_64/packages
      SAP HANA Database (2.00.052.00.1599235305) in /mnt/sapcc-
share/software/SAP/HANA2SP5-52/DATA_UNITS/HDB_SERVER_LINUX_X86_64/server
      SAP HANA Database Client (2.5.109.1598303414) in /mnt/sapcc-
share/software/SAP/HANA2SP5-52/DATA_UNITS/HDB_CLIENT_LINUX_X86_64/client
      SAP HANA Smart Data Access (2.00.5.000.0) in /mnt/sapcc-
share/software/SAP/HANA2SP5-
52/DATA_UNITS/SAP_HANA_SDA_20_LINUX_X86_64/packages
      SAP HANA Studio (2.3.54.000000) in /mnt/sapcc-
share/software/SAP/HANA2SP5-52/DATA_UNITS/HDB_STUDIO_LINUX_X86_64/studio
```

```
  SAP HANA Local Secure Store (2.4.24.0) in /mnt/sapcc-
share/software/SAP/HANA2SP5-
52/DATA_UNITS/HANA_LSS_24_LINUX_X86_64/packages
      SAP HANA XS Advanced Runtime (1.0.130.519) in /mnt/sapcc-
share/software/SAP/HANA2SP5-
52/DATA_UNITS/XSA_RT_10_LINUX_X86_64/packages
      SAP HANA EML AFL (2.00.052.0000.1599259237) in /mnt/sapcc-
share/software/SAP/HANA2SP5-
52/DATA_UNITS/HDB_EML_AFL_10_LINUX_X86_64/packages
      SAP HANA EPM-MDS (2.00.052.0000.1599259237) in /mnt/sapcc-
share/software/SAP/HANA2SP5-52/DATA_UNITS/SAP_HANA_EPM-MDS_10/packages
      GUI for HALM for XSA (including product installer) Version 1
(1.014.1) in /mnt/sapcc-share/software/SAP/HANA2SP5-
52/DATA_UNITS/XSA_CONTENT_10/XSACALMPIUI14_1.zip
      XSAC FILEPROCESSOR 1.0 (1.000.85) in /mnt/sapcc-
share/software/SAP/HANA2SP5-
52/DATA_UNITS/XSA_CONTENT_10/XSACFILEPROC00_85.zip
    SAP HANA tools for accessing catalog content, data preview, SQL
console, etc. (2.012.20341) in /mnt/sapcc-share/software/SAP/HANA2SP5-
52/DATA_UNITS/XSAC_HRTT_20/XSACHRTT12_20341.zip
      XS Messaging Service 1 (1.004.10) in /mnt/sapcc-
share/software/SAP/HANA2SP5-
52/DATA_UNITS/XSA_CONTENT_10/XSACMESSSRV04_10.zip
      Develop and run portal services for customer apps on XSA (1.005.1)
in /mnt/sapcc-share/software/SAP/HANA2SP5-
52/DATA_UNITS/XSA_CONTENT_10/XSACPORTALSERV05_1.zip
      SAP Web IDE Web Client (4.005.1) in /mnt/sapcc-
share/software/SAP/HANA2SP5-
52/DATA_UNITS/XSAC_SAP_WEB_IDE_20/XSACSAPWEBIDE05_1.zip
      XS JOB SCHEDULER 1.0 (1.007.12) in /mnt/sapcc-
share/software/SAP/HANA2SP5-
52/DATA_UNITS/XSA_CONTENT_10/XSACSERVICES07_12.zip
      SAPUI5 FESV6 XSA 1 - SAPUI5 1.71 (1.071.25) in /mnt/sapcc-
share/software/SAP/HANA2SP5-
52/DATA_UNITS/XSA_CONTENT_10/XSACUI5FESV671_25.zip
    SAPUI5 SERVICE BROKER XSA 1 - SAPUI5 Service Broker 1.0 (1.000.3) in
/mnt/sapcc-share/software/SAP/HANA2SP5-
52/DATA_UNITS/XSA_CONTENT_10/XSACUI5SB00_3.zip
      XSA Cockpit 1 (1.001.17) in /mnt/sapcc-share/software/SAP/HANA2SP5-
52/DATA_UNITS/XSA_CONTENT_10/XSACXSACOCKPIT01_17.zip
SAP HANA Database version '2.00.052.00.1599235305' will be installed.
Select additional components for installation:
```
Index | Components | Description

```
------------------------------------------------------------------------
---------------------
 1 | all | All components
 2 | server | No additional components
   3 | client | Install SAP HANA Database Client version
2.5.109.1598303414
   4 | lss | Install SAP HANA Local Secure Store version
2.4.24.0
   5 | studio | Install SAP HANA Studio version 2.3.54.000000
   6 | smartda | Install SAP HANA Smart Data Access version
2.00.5.000.0
   7 | xs | Install SAP HANA XS Advanced Runtime version
1.0.130.519
 8 | afl | Install SAP HANA AFL (incl.PAL, BFL, OFL) version
2.00.052.0000.1599259237
 9 | eml | Install SAP HANA EML AFL version
2.00.052.0000.1599259237
   10 | epmmds | Install SAP HANA EPM-MDS version
2.00.052.0000.1599259237
Enter comma-separated list of the selected indices [3]: 2,3
Enter Installation Path [/hana/shared]:
```
2. Verificare che lo strumento di installazione abbia installato tutti i componenti selezionati su tutti gli host di lavoro e di standby.

## **Aggiunta di partizioni di volumi di dati aggiuntive**

A partire da SAP HANA 2.0 SPS4, è possibile configurare ulteriori partizioni del volume di dati, che consentono di configurare due o più volumi per il volume di dati di un database tenant SAP HANA. Puoi anche scalare oltre i limiti di dimensioni e performance di un singolo volume.

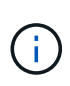

L'utilizzo di due o più volumi singoli per il volume di dati è disponibile per i sistemi SAP HANA a host singolo e multiplo. È possibile aggiungere ulteriori partizioni del volume di dati in qualsiasi momento, ma in questo modo potrebbe essere necessario riavviare il database SAP HANA.

## **Attivazione di partizioni di volumi di dati aggiuntive**

1. Per abilitare ulteriori partizioni del volume di dati, aggiungere la seguente voce all'interno di global.ini Utilizzo di SAP HANA Studio o Cockpit nella configurazione di SYSTEMDB.

```
[customizable_functionalities]
persistence datavolume partition multipath = true
```
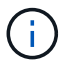

#### **Configurazione del volume per un sistema SAP HANA a host singolo**

Il layout dei volumi per un sistema SAP HANA a host singolo con più partizioni è simile al layout per un sistema con una partizione del volume di dati, ma con un volume di dati aggiuntivo memorizzato su un aggregato diverso come il volume di log e l'altro volume di dati. La seguente tabella mostra un esempio di configurazione di un sistema SAP HANA a host singolo con due partizioni del volume di dati.

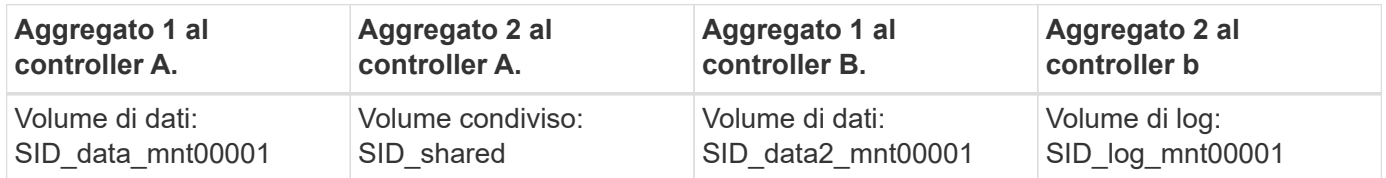

La seguente tabella mostra un esempio di configurazione del punto di montaggio per un sistema a host singolo con due partizioni del volume di dati.

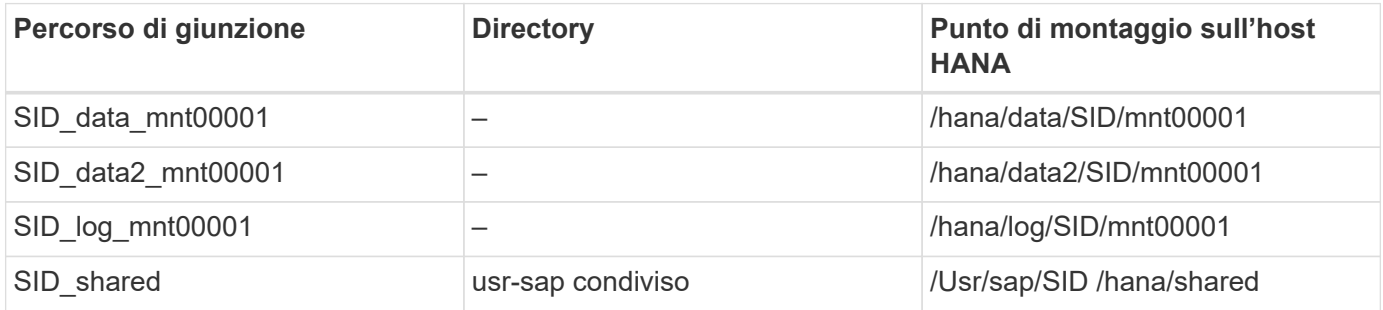

Creare il nuovo volume di dati e montarlo nello spazio dei nomi utilizzando Gestore di sistema di ONTAP o l'interfaccia della riga di comando del cluster di ONTAP.

#### **Configurazione dei volumi per sistemi SAP HANA con host multipli**

Il layout dei volumi per un sistema SAP HANA con più host e più partizioni è simile al layout di un sistema con una partizione del volume di dati, ma con un volume di dati aggiuntivo memorizzato su un aggregato diverso come il volume di log e l'altro volume di dati. La seguente tabella mostra un esempio di configurazione di un sistema SAP HANA con host multipli con due partizioni di volumi di dati.

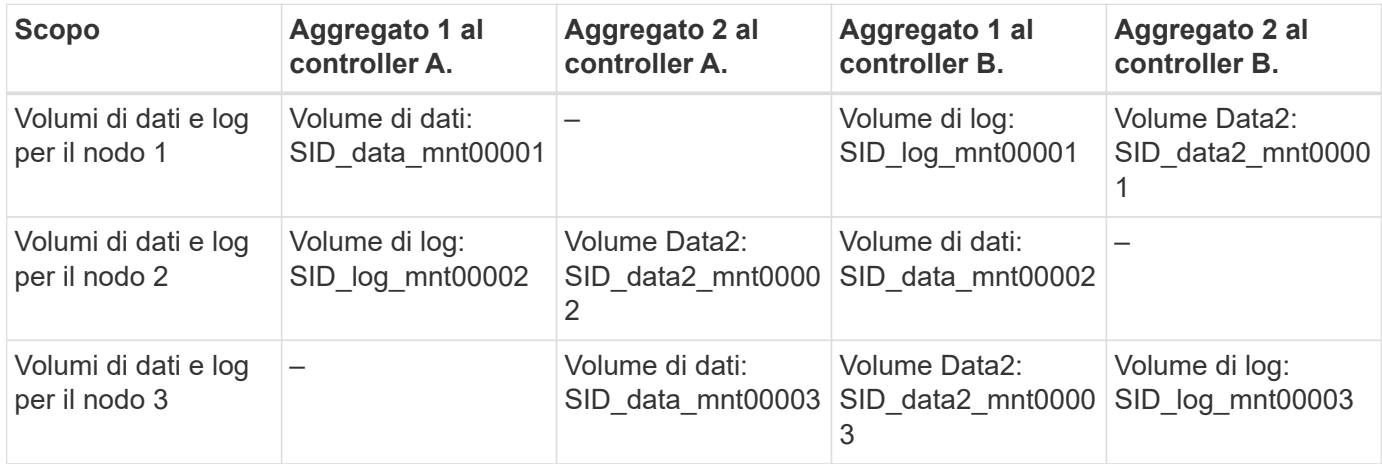

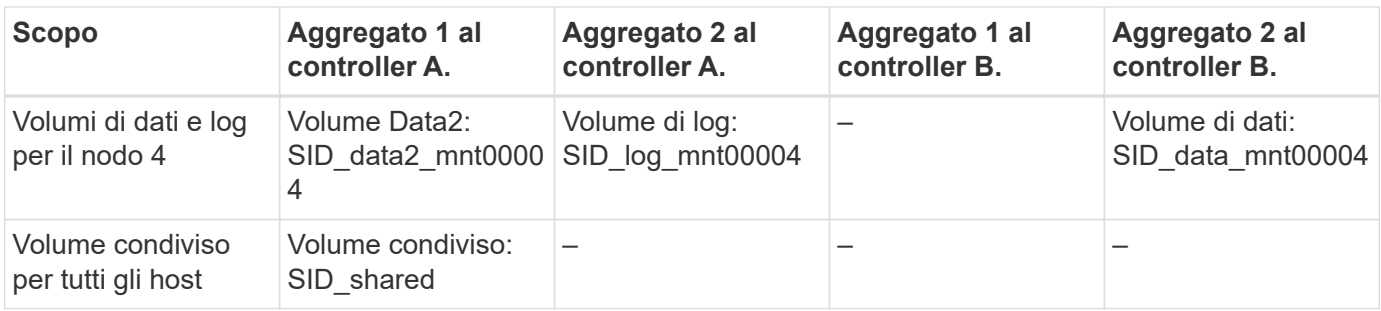

La seguente tabella mostra un esempio di configurazione del punto di montaggio per un sistema a host singolo con due partizioni del volume di dati.

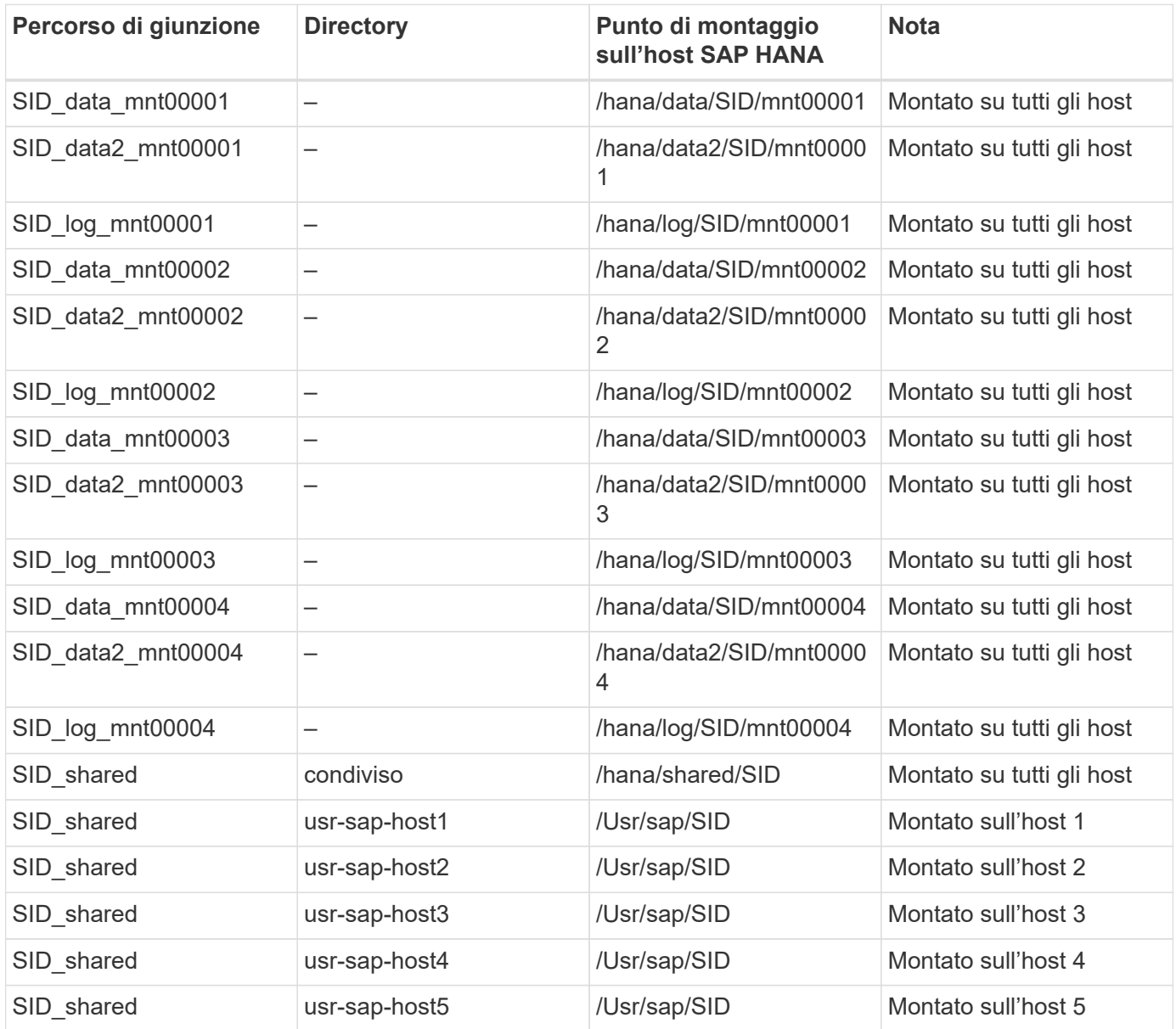

Creare il nuovo volume di dati e montarlo nello spazio dei nomi utilizzando Gestore di sistema di ONTAP o l'interfaccia della riga di comando del cluster di ONTAP.

#### **Configurazione dell'host**

Oltre alle attività descritte nella sezione [""Host setup" \(Configurazione host\),"](#page-124-0) è necessario creare i punti di montaggio e le voci fstab aggiuntivi per i nuovi volumi di dati aggiuntivi e montare i nuovi volumi.

- 1. Creare punti di montaggio aggiuntivi:
	- Per un sistema a host singolo, creare punti di montaggio e impostare le autorizzazioni sull'host del database.

```
sapcc-hana-tst-06:/ # mkdir -p /hana/data2/SID/mnt00001
sapcc-hana-tst-06:/ # chmod –R 777 /hana/data2/SID
```
- Per un sistema a più host, creare punti di montaggio e impostare le autorizzazioni su tutti gli host worker e standby. I seguenti comandi di esempio si riferiscono a un sistema HANA con host multiplo 2+1.
	- Primo host di lavoro:

```
sapcc-hana-tst-06:~ # mkdir -p /hana/data2/SID/mnt00001
sapcc-hana-tst-06:~ # mkdir -p /hana/data2/SID/mnt00002
sapcc-hana-tst-06:~ # chmod -R 777 /hana/data2/SID
```
▪ Secondo host di lavoro:

```
sapcc-hana-tst-07:~ # mkdir -p /hana/data2/SID/mnt00001
sapcc-hana-tst-07:~ # mkdir -p /hana/data2/SID/mnt00002
sapcc-hana-tst-07:~ # chmod -R 777 /hana/data2/SID
```
▪ Host in standby:

```
sapcc-hana-tst-07:~ # mkdir -p /hana/data2/SID/mnt00001
sapcc-hana-tst-07:~ # mkdir -p /hana/data2/SID/mnt00002
sapcc-hana-tst-07:~ # chmod -R 777 /hana/data2/SID
```
2. Aggiungere i file system aggiuntivi a /etc/fstab file di configurazione su tutti gli host. Un esempio per un sistema a host singolo che utilizza NFSv4.1 è il seguente:

```
<storage-vif-data02>:/SID_data2_mnt00001 /hana/data2/SID/mnt00001 nfs
rw, vers=4,
minorversion=1,hard,timeo=600,rsize=1048576,wsize=266144,bg,noatime,lock
0 0
```
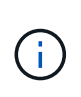

Utilizzare un'interfaccia virtuale di storage diversa per la connessione a ciascun volume di dati per assicurarsi che vengano utilizzate sessioni TCP diverse per ciascun volume. È inoltre possibile utilizzare l'opzione di montaggio di nconnect, se disponibile per il sistema operativo in uso.

3. Per montare i file system, eseguire mount –a comando.

## **Aggiunta di una partizione aggiuntiva del volume di dati**

Eseguire la seguente istruzione SQL sul database tenant per aggiungere una partizione aggiuntiva del volume di dati al database tenant. Utilizzare il percorso verso volumi aggiuntivi:

ALTER SYSTEM ALTER DATAVOLUME ADD PARTITION PATH '/hana/data2/SID/';

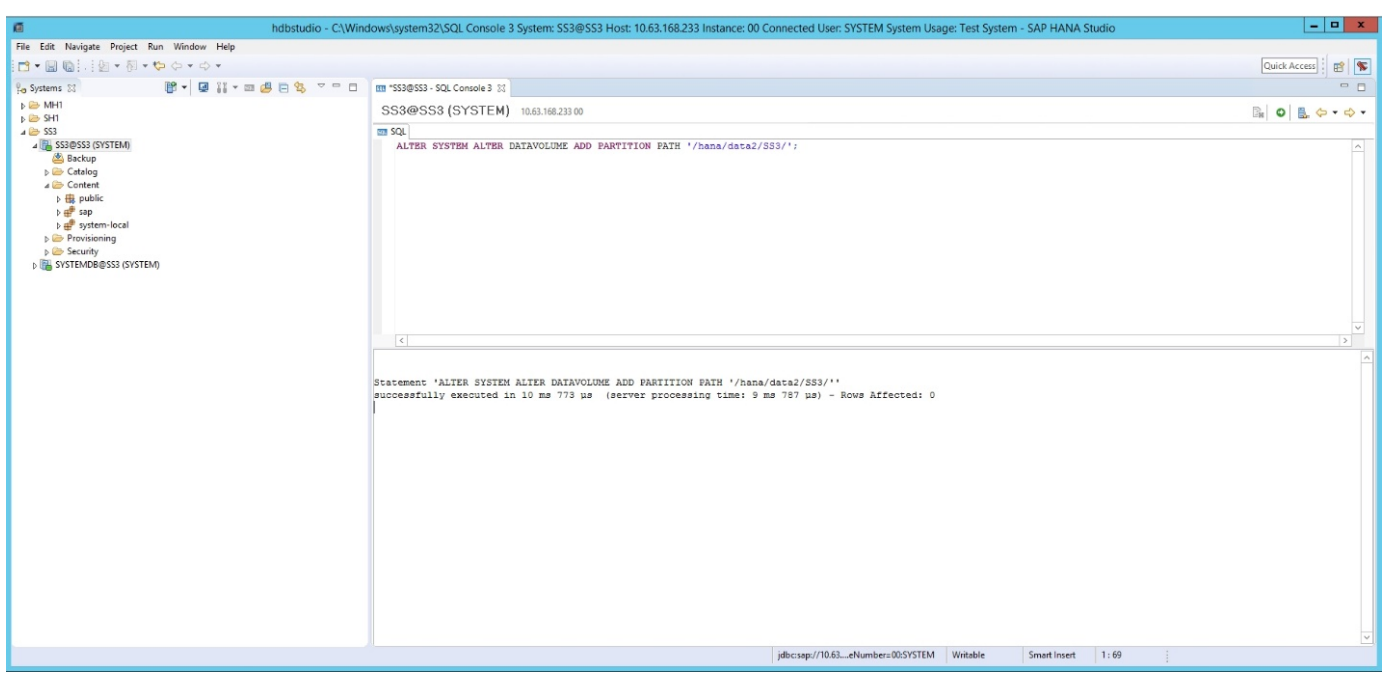

# **Dove trovare ulteriori informazioni**

Per ulteriori informazioni sulle informazioni descritte in questo documento, consultare i seguenti documenti e/o siti Web:

- Best practice e consigli per implementazioni scale-up di SAP HANA su VMware vSphere ["www.vmware.com/files/pdf/SAP\\_HANA\\_on\\_vmware\\_vSphere\\_best\\_practices\\_guide.pdf"](http://www.vmware.com/files/pdf/SAP_HANA_on_vmware_vSphere_best_practices_guide.pdf)
- Best practice e consigli per implementazioni scale-out di SAP HANA su VMware vSphere ["www.vmware.com/files/pdf/sap-hana-scale-out-deployments-on-vsphere.pdf"](http://www.vmware.com/files/pdf/sap-hana-scale-out-deployments-on-vsphere.pdf)
- Hardware per lo storage aziendale certificato SAP per SAP HANA ["https://www.sap.com/dmc/exp/2014-09-](https://www.sap.com/dmc/exp/2014-09-02-hana-hardware/enEN/enterprise-storage.html) [02-hana-hardware/enEN/enterprise-storage.html"](https://www.sap.com/dmc/exp/2014-09-02-hana-hardware/enEN/enterprise-storage.html)
- Requisiti di storage SAP HANA ["http://go.sap.com/documents/2015/03/74cdb554-5a7c-0010-82c7](http://go.sap.com/documents/2015/03/74cdb554-5a7c-0010-82c7-eda71af511fa.html) [eda71af511fa.html"](http://go.sap.com/documents/2015/03/74cdb554-5a7c-0010-82c7-eda71af511fa.html)
- SAP HANA Domande frequenti sull'integrazione personalizzata del data center ["www.sap.com/documents/2016/05/e8705aae-717c-0010-82c7-eda71af511fa.html"](http://www.sap.com/documents/2016/05/e8705aae-717c-0010-82c7-eda71af511fa.html)
- TR-4646: Disaster recovery SAP HANA con replica dello storage ["www.netapp.com/us/media/tr-4646.pdf"](http://www.netapp.com/us/media/tr-4646.pdf)
- TR-4614: Backup e ripristino SAP HANA con SnapCenter ["www.netapp.com/us/media/tr-4614.pdf"](http://www.netapp.com/us/media/tr-4614.pdf)
- TR-4338: SAP HANA su VMware vSphere con sistemi NetApp FAS e AFF ["www.netapp.com/us/media/tr-](http://www.netapp.com/us/media/tr-4338.pdf)[4338.pdf"](http://www.netapp.com/us/media/tr-4338.pdf)
- TR-4667: Automazione delle copie di sistema SAP con il plug-in SAP HANA di SnapCenter 4.0 ["www.netapp.com/us/media/tr-4667.pdf"](https://docs.netapp.com/us-en/netapp-solutions-sap/lifecycle/sc-copy-clone-introduction.html)
- Centri di documentazione NetApp ["https://www.netapp.com/us/documentation/index.aspx"](https://www.netapp.com/us/documentation/index.aspx)
- Risorse per sistemi storage NetApp FAS ["https://mysupport.netapp.com/info/web/ECMLP2676498.html"](https://mysupport.netapp.com/info/web/ECMLP2676498.html)
- Soluzioni software SAP HANA ["www.netapp.com/us/solutions/applications/sap/index.aspx#sap-hana"](http://www.netapp.com/us/solutions/applications/sap/index.aspx)

# **Aggiornare la cronologia**

Le seguenti modifiche tecniche sono state apportate a questa soluzione dalla pubblicazione originale.

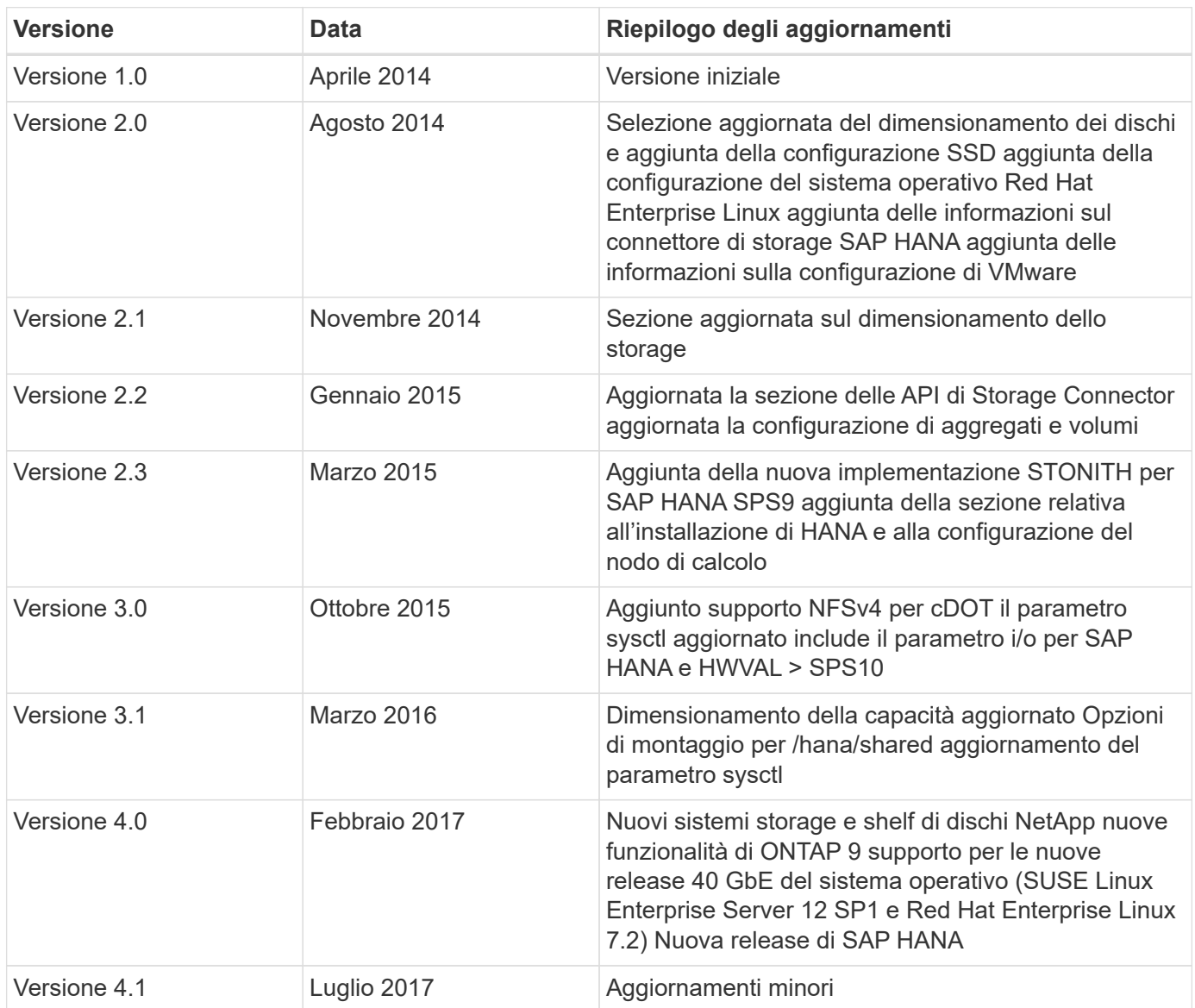

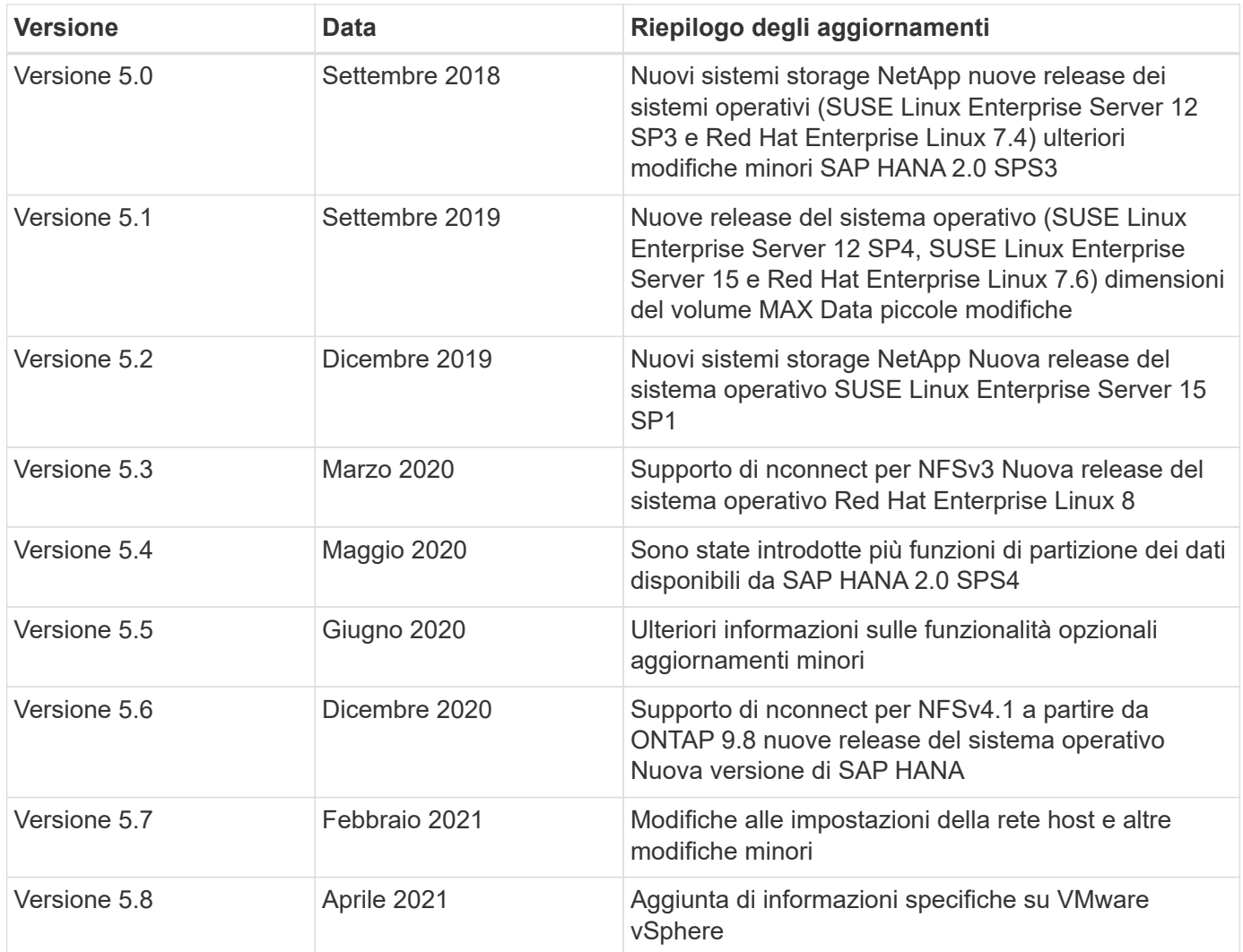

# **Guida alla configurazione di SAP HANA su sistemi FAS con FCP**

# **TR-4384: Guida alla configurazione di SAP HANA su sistemi NetApp FAS con protocollo Fibre Channel**

Nils Bauer e Marco Schoen, NetApp

La famiglia di prodotti NetApp FAS è stata certificata per l'utilizzo con SAP HANA nei progetti TDI. La piattaforma di storage aziendale certificata è caratterizzata dal sistema operativo NetApp ONTAP.

La certificazione è valida per i seguenti modelli:

• FAS2720, FAS2750, FAS8200, FAS8300, FAS8700, FAS9000, FAS9500

Per un elenco completo delle soluzioni di storage certificate NetApp per SAP HANA, consulta la ["Directory](https://www.sap.com/dmc/exp/2014-09-02-hana-hardware/enEN/#/solutions?filters=v:deCertified;ve:13) [hardware SAP HANA certificata e supportata".](https://www.sap.com/dmc/exp/2014-09-02-hana-hardware/enEN/#/solutions?filters=v:deCertified;ve:13)

Questo documento descrive le configurazioni FAS che utilizzano il protocollo Fibre Channel (FCP).

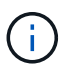

La configurazione descritta in questo documento è necessaria per ottenere i KPI SAP HANA richiesti e le migliori performance per SAP HANA. La modifica di impostazioni o l'utilizzo di funzionalità non elencate nel presente documento potrebbe causare un peggioramento delle prestazioni o un comportamento imprevisto e dovrebbe essere eseguita solo se richiesto dal supporto NetApp.

Le guide di configurazione per i sistemi FAS che utilizzano i sistemi NFS e NetApp AFF sono disponibili tramite i seguenti collegamenti:

- ["SAP HANA su sistemi NetApp AFF con protocollo Fibre Channel"](https://docs.netapp.com/us-en/netapp-solutions-sap/bp/saphana_aff_fc_introduction.html)
- ["SAP HANA su sistemi NetApp FAS con NFS"](https://docs.netapp.com/us-en/netapp-solutions-sap/bp/saphana-fas-nfs_introduction.html)
- ["SAP HANA su sistemi NetApp AFF con NFS"](https://docs.netapp.com/us-en/netapp-solutions-sap/bp/saphana_aff_nfs_introduction.html)

In un ambiente multi-host SAP HANA, il connettore storage standard SAP HANA viene utilizzato per fornire la scherma in caso di failover di un host SAP HANA. Fare riferimento alle note SAP relative alle linee guida per la configurazione del sistema operativo e alle dipendenze del kernel Linux specifico di HANA. Per ulteriori informazioni, vedere ["Nota SAP 2235581 – sistemi operativi supportati da SAP HANA".](https://launchpad.support.sap.com/)

## **SAP HANA: Integrazione personalizzata del data center**

I controller di storage NetApp FAS sono certificati nel programma TDI (Tailored Data Center Integration) di SAP HANA utilizzando i protocolli NFS (NAS) e Fibre Channel (SAN). Possono essere implementati in qualsiasi scenario SAP HANA, ad esempio SAP Business Suite su HANA, S/4HANA, BW/4HANA o SAP Business Warehouse su HANA in configurazioni a host singolo o multiplo. Qualsiasi server certificato per l'utilizzo con SAP HANA può essere combinato con la soluzione di storage certificata. Vedere la figura seguente per una panoramica dell'architettura.

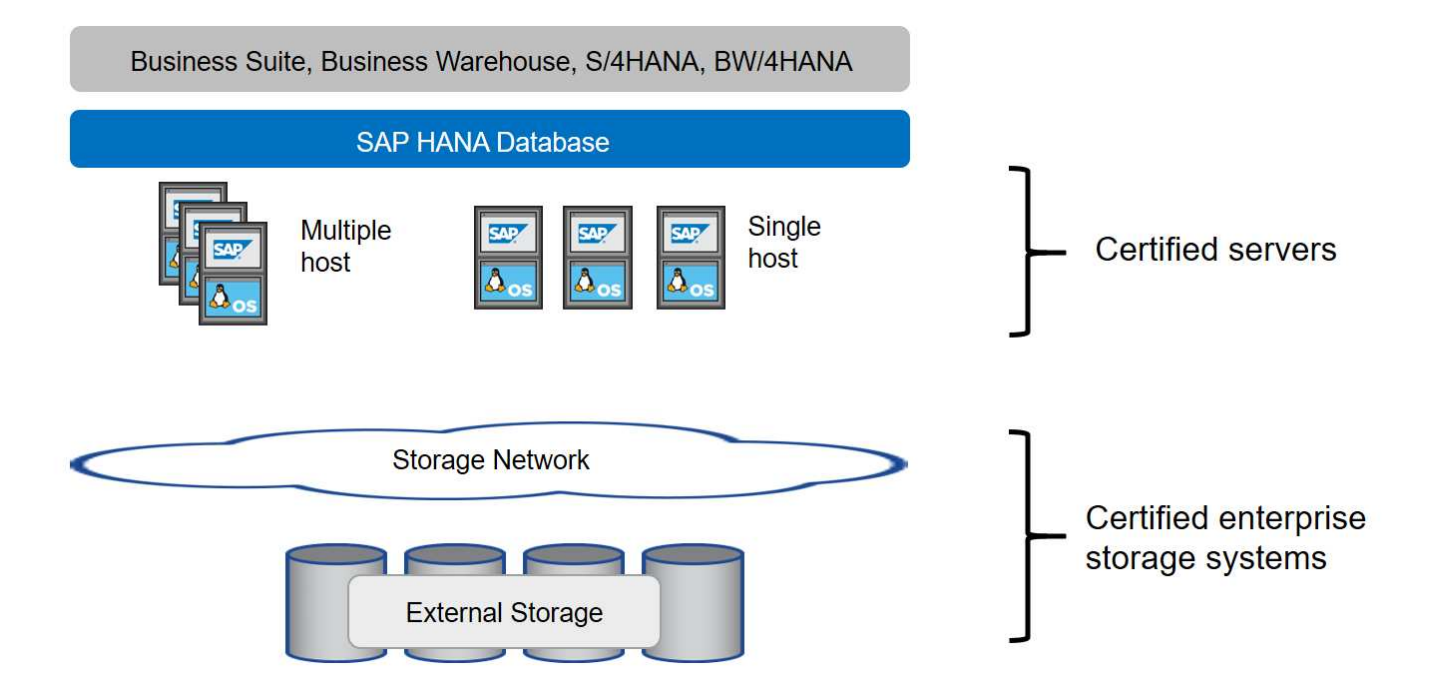

Per ulteriori informazioni sui prerequisiti e sui consigli per i sistemi SAP HANA produttivi, consulta la seguente risorsa:

• ["SAP HANA - Domande frequenti sull'integrazione personalizzata del data center"](http://go.sap.com/documents/2016/05/e8705aae-717c-0010-82c7-eda71af511fa.html)

## **SAP HANA con VMware vSphere**

Sono disponibili diverse opzioni per la connessione dello storage alle macchine virtuali (VM). Il metodo preferito consiste nel collegare i volumi di storage con NFS direttamente dal sistema operativo guest. Questa opzione è descritta in ["SAP HANA su sistemi NetApp AFF con NFS"](https://docs.netapp.com/us-en/netapp-solutions_main/ent-apps-db/saphana_aff_nfs_introduction.html).

Sono supportati anche RDM (Raw Device Mapping), datastore FCP o datastore VVOL con FCP. Per entrambe le opzioni del datastore, è necessario memorizzare un solo volume di log o dati SAP HANA all'interno del datastore per casi di utilizzo produttivi. Inoltre, non è possibile implementare backup e recovery basati su Snapshot orchestrati da SnapCenter e soluzioni basate su questo, come la clonazione del sistema SAP.

Per ulteriori informazioni sull'utilizzo di vSphere con SAP HANA, consultare i seguenti collegamenti:

- ["SAP HANA su VMware vSphere virtualizzazione Wiki della community"](https://wiki.scn.sap.com/wiki/display/VIRTUALIZATION/SAP+HANA+on+VMware+vSphere)
- ["Best practice e consigli per implementazioni scale-up di SAP HANA su VMware vSphere"](http://www.vmware.com/files/pdf/SAP_HANA_on_vmware_vSphere_best_practices_guide.pdf)
- ["Best practice e consigli per implementazioni scale-out di SAP HANA su VMware vSphere"](http://www.vmware.com/files/pdf/sap-hana-scale-out-deployments-on-vsphere.pdf)
- ["2161991 linee guida per la configurazione di VMware vSphere Launchpad di supporto SAP ONE](https://launchpad.support.sap.com/) [\(accesso richiesto\)"](https://launchpad.support.sap.com/)

# **Architettura**

Gli host SAP HANA sono connessi ai controller di storage utilizzando un'infrastruttura FCP ridondante e un software multipath. È necessaria un'infrastruttura di switch FCP ridondante per fornire connettività host-to-storage SAP HANA fault-tolerant in caso di guasto dello switch o dell'HBA (host bus adapter). È necessario configurare lo zoning appropriato sullo switch per consentire a tutti gli host HANA di raggiungere i LUN richiesti sui controller di storage.

È possibile utilizzare diversi modelli della famiglia di prodotti FAS a livello di storage. Il numero massimo di host SAP HANA collegati allo storage è definito dai requisiti di performance SAP HANA. Il numero di shelf di dischi richiesti è determinato dai requisiti di capacità e performance dei sistemi SAP HANA.

La figura seguente mostra una configurazione di esempio con otto host SAP HANA collegati a una coppia ha di storage.
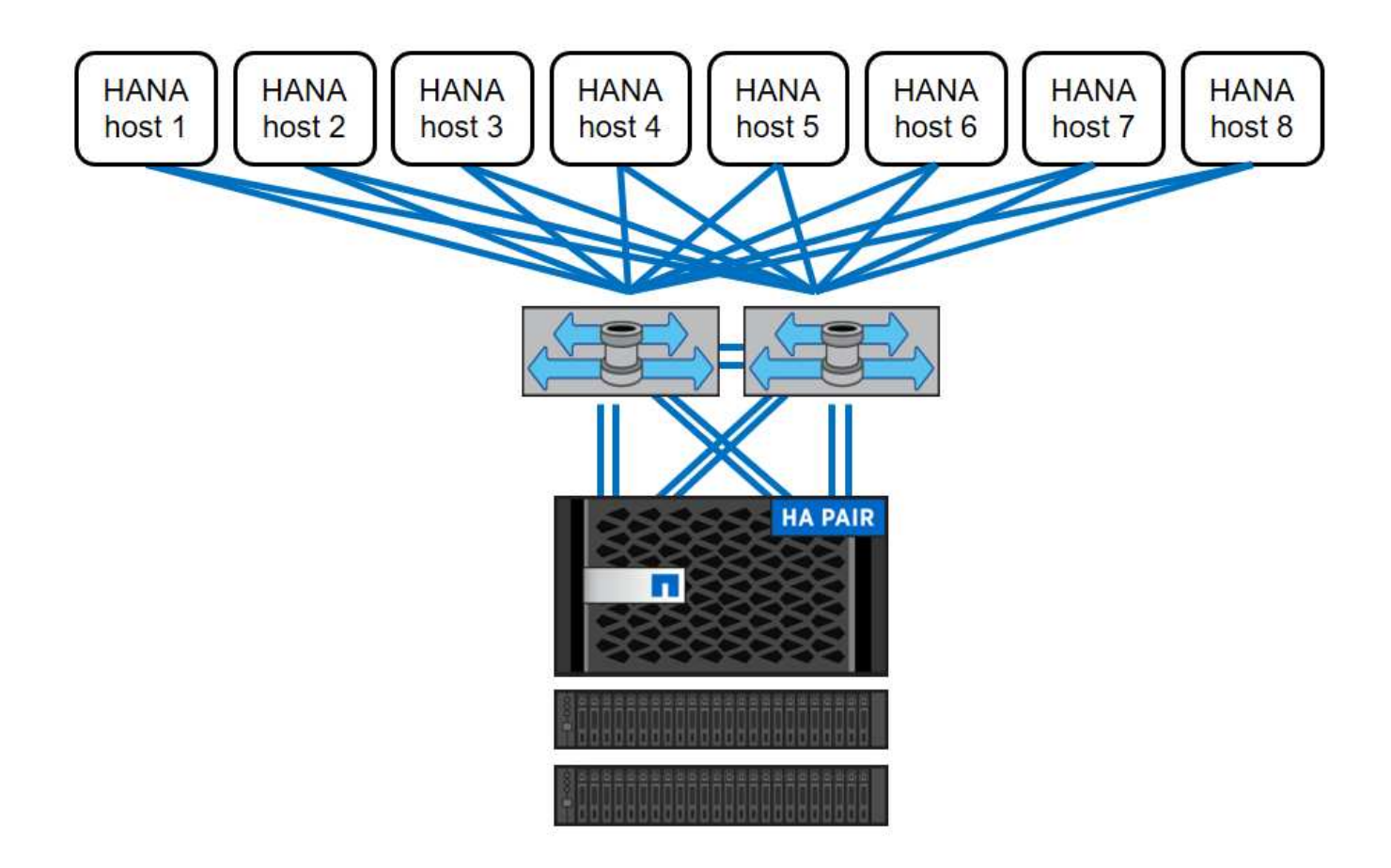

Questa architettura può essere scalata in due dimensioni:

- Collegando ulteriori host SAP HANA e capacità del disco allo storage, supponendo che i controller dello storage possano fornire performance sufficienti sotto il nuovo carico per soddisfare i principali indicatori di performance (KPI)
- Aggiungendo più sistemi storage e capacità disco per gli host SAP HANA aggiuntivi

La figura seguente mostra un esempio di configurazione in cui più host SAP HANA sono collegati ai controller di storage. In questo esempio, sono necessari più shelf di dischi per soddisfare i requisiti di capacità e performance dei 16 host SAP HANA. A seconda dei requisiti di throughput totale, è necessario aggiungere ulteriori connessioni FC ai controller di storage.

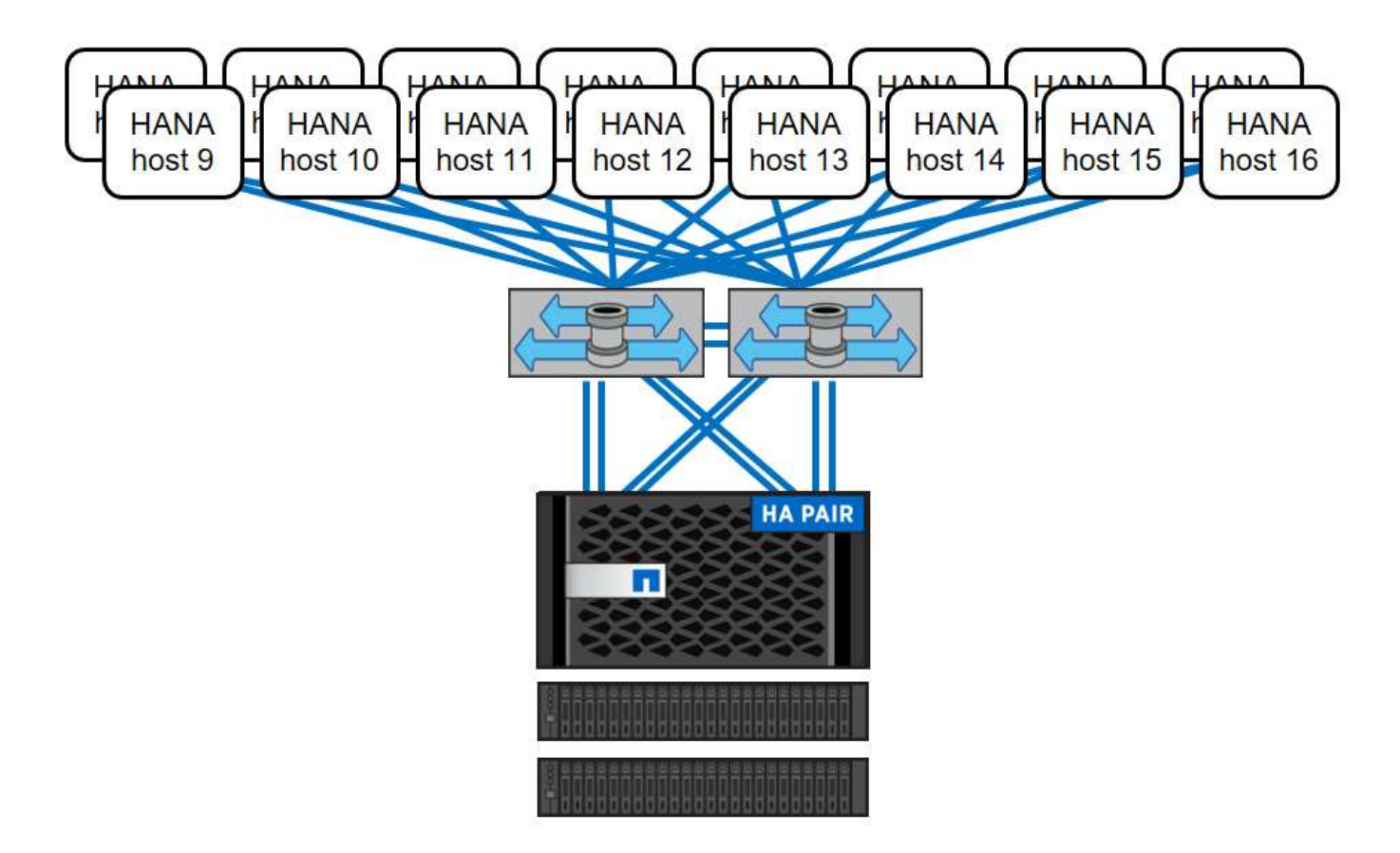

Indipendentemente dal modello di storage del sistema FAS implementato, il panorama SAP HANA può anche essere scalato aggiungendo più controller di storage, come illustrato nella figura seguente.

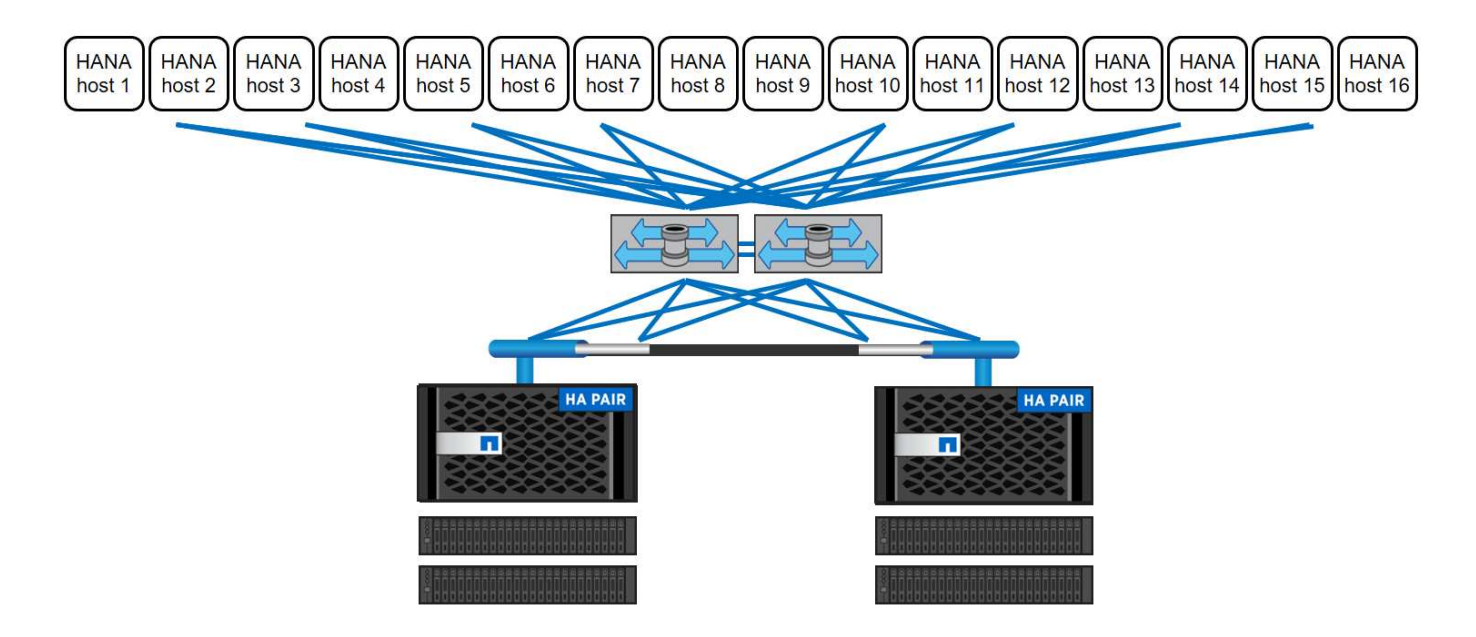

### **Backup SAP HANA**

Il software NetApp ONTAP offre un meccanismo integrato per il backup dei database SAP HANA. Il backup Snapshot basato su storage è una soluzione di backup completamente supportata e integrata disponibile per i sistemi single-container SAP HANA e per i sistemi single-tenant SAP HANA MDC.

I backup Snapshot basati su storage vengono implementati utilizzando il plug-in NetApp SnapCenter per SAP

HANA, che consente backup Snapshot coerenti basati su storage utilizzando le interfacce fornite dal database SAP HANA. SnapCenter registra i backup Snapshot nel catalogo di backup SAP HANA in modo che i backup siano visibili all'interno di SAP HANA Studio e possano essere selezionati per le operazioni di ripristino e ripristino.

Utilizzando il software NetApp SnapVault, le copie Snapshot create sullo storage primario possono essere replicate nello storage di backup secondario controllato da SnapCenter. È possibile definire diverse policy di conservazione dei backup per i backup sullo storage primario e per i backup sullo storage secondario. Il plugin SnapCenter per il database SAP HANA gestisce la conservazione dei backup dei dati basati su copia Snapshot e dei backup dei log, inclusa la manutenzione del catalogo di backup. Il plug-in SnapCenter per database SAP HANA consente inoltre di eseguire un controllo dell'integrità dei blocchi del database SAP HANA eseguendo un backup basato su file.

È possibile eseguire il backup dei log del database direttamente sullo storage secondario utilizzando un montaggio NFS, come illustrato nella figura seguente.

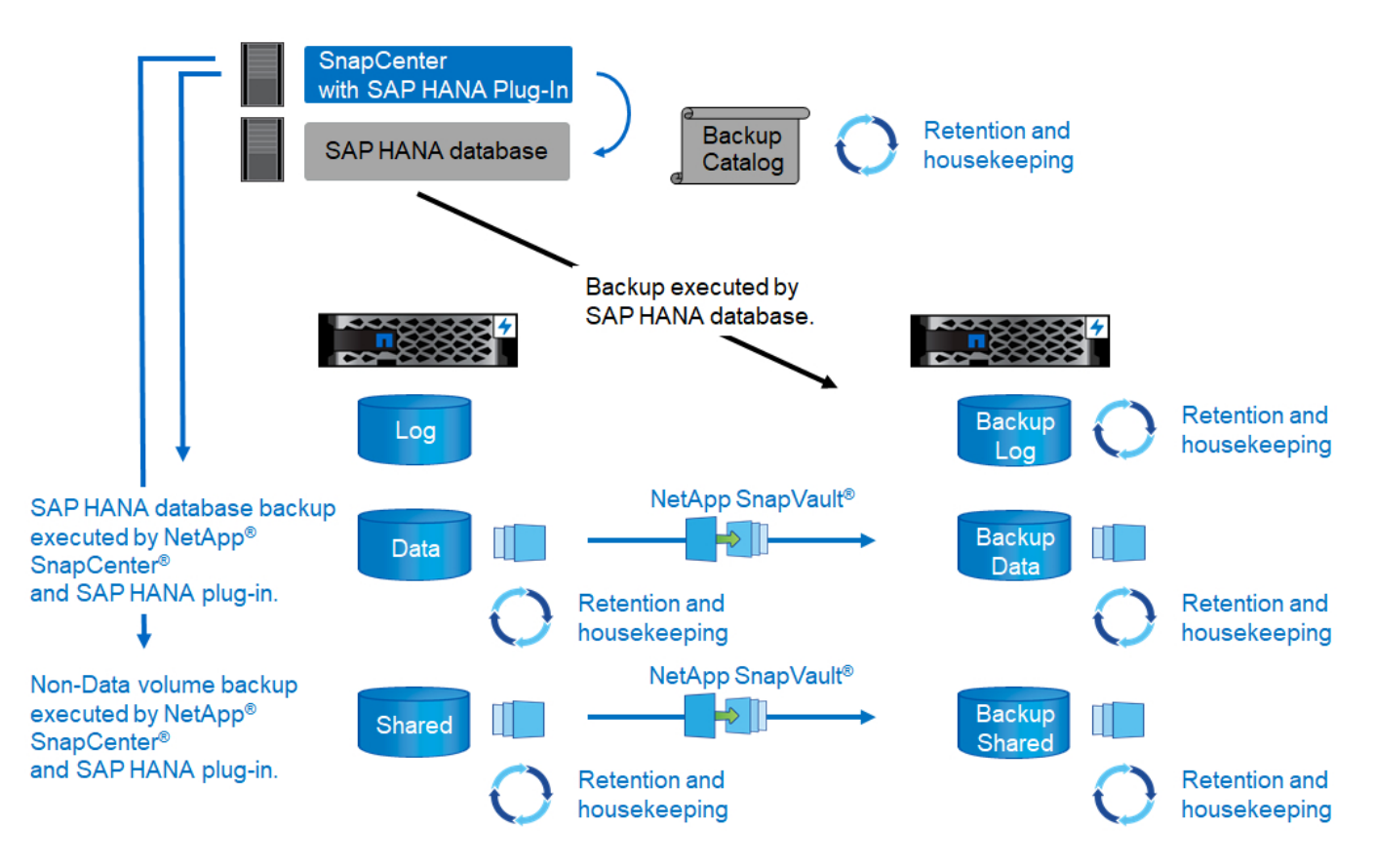

I backup Snapshot basati su storage offrono vantaggi significativi rispetto ai backup basati su file. Tali vantaggi includono:

- Backup più rapido (pochi minuti)
- Ripristino più rapido sul layer di storage (pochi minuti)
- Nessun effetto sulle prestazioni dell'host, della rete o dello storage del database SAP HANA durante il backup
- Replica efficiente in termini di spazio e larghezza di banda sullo storage secondario in base alle modifiche dei blocchi

Per informazioni dettagliate sulla soluzione di backup e ripristino SAP HANA con SnapCenter, vedere ["TR-](https://www.netapp.com/us/media/tr-4614.pdf)[4614: Backup e ripristino SAP HANA con SnapCenter"](https://www.netapp.com/us/media/tr-4614.pdf).

### **Disaster recovery SAP HANA**

Il disaster recovery SAP HANA può essere eseguito a livello di database utilizzando la replica di sistema SAP o a livello di storage utilizzando le tecnologie di replica dello storage. La sezione seguente fornisce una panoramica delle soluzioni di disaster recovery basate sulla replica dello storage.

Per informazioni dettagliate sulla soluzione di disaster recovery SAP HANA con SnapCenter, vedere ["TR-4646:](https://www.netapp.com/pdf.html?item=/media/19384-tr-4616.pdf) [Disaster recovery SAP HANA con replica dello storage"](https://www.netapp.com/pdf.html?item=/media/19384-tr-4616.pdf).

#### **Replica dello storage basata su SnapMirror**

La figura seguente mostra una soluzione di disaster recovery a tre siti che utilizza la replica sincrona di SnapMirror nel data center di DR locale e SnapMirror asincrono per replicare i dati nel data center di DR remoto.

La replica dei dati con SnapMirror sincrono fornisce un RPO pari a zero. La distanza tra il data center DR principale e quello locale è limitata a circa 100 km.

La protezione dai guasti del sito di DR primario e locale viene eseguita replicando i dati in un terzo data center di DR remoto utilizzando SnapMirror asincrono. L'RPO dipende dalla frequenza degli aggiornamenti di replica e dalla velocità di trasferimento. In teoria, la distanza è illimitata, ma il limite dipende dalla quantità di dati da trasferire e dalla connessione disponibile tra i data center. I valori RPO tipici sono compresi nell'intervallo da 30 minuti a più ore.

L'RTO per entrambi i metodi di replica dipende principalmente dal tempo necessario per avviare il database HANA nel sito di DR e caricare i dati in memoria. Supponendo che i dati siano letti con un throughput di 1000 Mbps, il caricamento di 1 TB di dati richiederebbe circa 18 minuti.

I server dei siti DR possono essere utilizzati come sistemi di sviluppo/test durante il normale funzionamento. In caso di disastro, i sistemi di sviluppo/test devono essere spenti e avviati come server di produzione DR.

Entrambi i metodi di replica consentono di eseguire test del workflow di DR senza influenzare l'RPO e l'RTO. I volumi FlexClone vengono creati sullo storage e collegati ai server di test del DR.

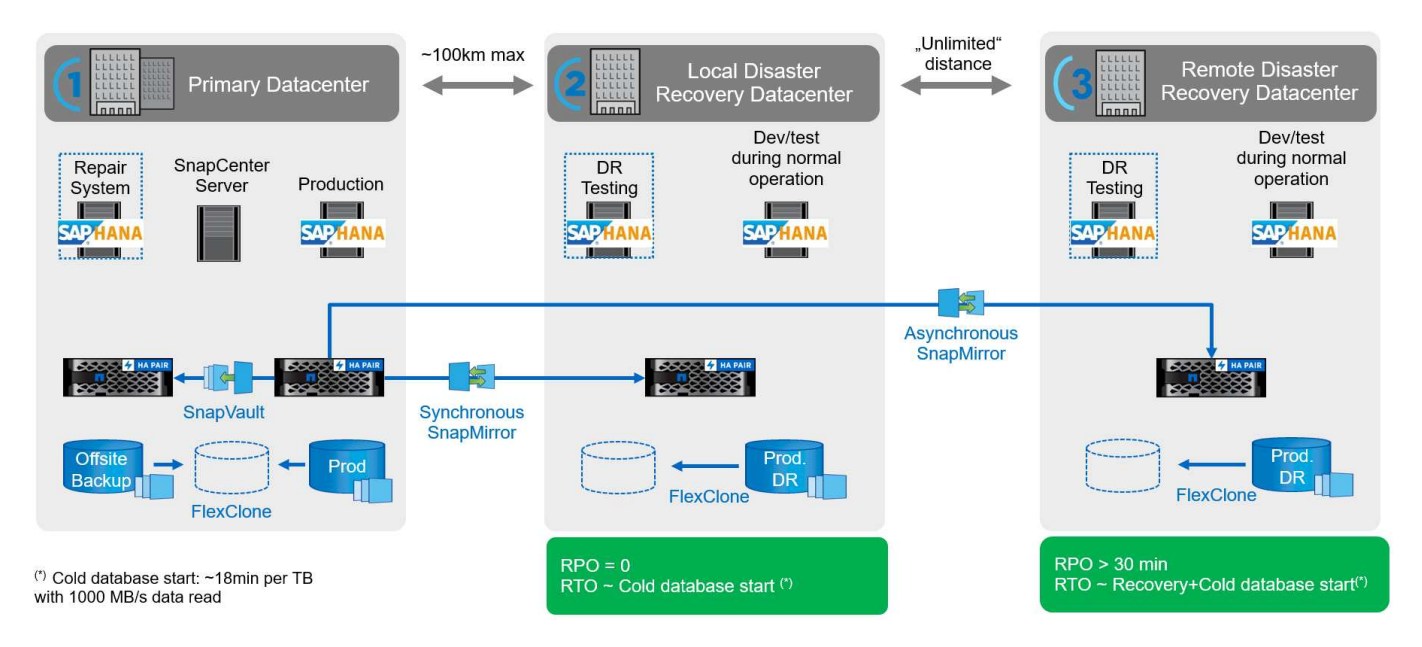

La replica sincrona offre la modalità StrictSync. Se la scrittura sullo storage secondario non viene completata per qualsiasi motivo, l'i/o dell'applicazione non riesce, garantendo così che i sistemi di storage primario e secondario siano identici. L'i/o dell'applicazione al primario riprende solo dopo che la relazione SnapMirror

ritorna allo stato InSync. In caso di guasto dello storage primario, l'i/o dell'applicazione può essere ripristinato sullo storage secondario dopo il failover senza perdita di dati. In modalità StrictSync, l'RPO è sempre zero.

### **Replica dello storage basata su NetApp MetroCluster**

La figura seguente mostra una panoramica di alto livello della soluzione. Il cluster di storage di ogni sito offre alta disponibilità locale e viene utilizzato per i carichi di lavoro di produzione. I dati di ciascun sito vengono replicati in modo sincrono nell'altra posizione e sono disponibili in caso di failover di emergenza.

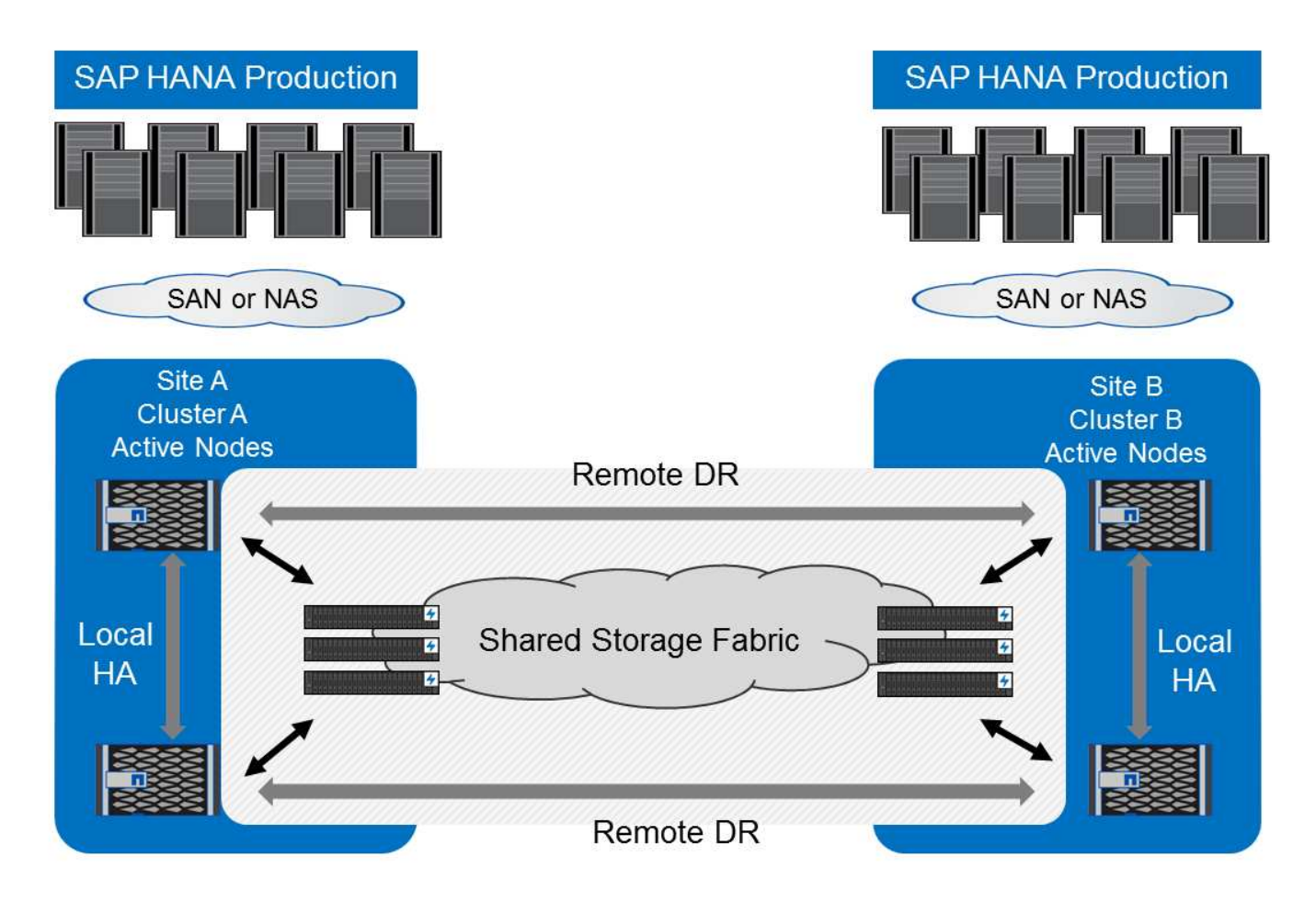

# **Dimensionamento dello storage**

La sezione seguente fornisce una panoramica delle considerazioni su performance e capacità per il dimensionamento di un sistema storage per SAP HANA.

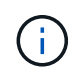

Contatta il tuo commerciale NetApp o il tuo partner NetApp per supportare il processo di dimensionamento dello storage e creare un ambiente di storage di dimensioni adeguate.

### **Considerazioni sulle performance**

SAP ha definito un set statico di KPI relativi allo storage. Questi KPI sono validi per tutti gli ambienti SAP HANA in produzione, indipendentemente dalle dimensioni della memoria degli host di database e delle applicazioni che utilizzano il database SAP HANA. Questi KPI sono validi per ambienti a host singolo, host multiplo, Business Suite su HANA, Business Warehouse su HANA, S/4HANA e BW/4HANA. Pertanto, l'attuale approccio al dimensionamento delle performance dipende solo dal numero di host SAP HANA attivi collegati al sistema storage.

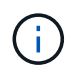

I KPI relativi alle performance dello storage sono richiesti solo per i sistemi SAP HANA in produzione.

SAP offre uno strumento di test delle performance, che deve essere utilizzato per validare le performance dello storage per gli host SAP HANA attivi collegati allo storage.

NetApp ha testato e predefinito il numero massimo di host SAP HANA che possono essere collegati a un modello di storage specifico, pur continuando a soddisfare i KPI di storage richiesti da SAP per i sistemi SAP HANA basati sulla produzione.

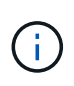

I controller di storage della famiglia di prodotti certificati FAS possono essere utilizzati anche per SAP HANA con altri tipi di dischi o soluzioni di back-end su disco, purché siano supportati da NetApp e soddisfino i KPI relativi alle performance di SAP HANA TDI. Ad esempio, NetApp Storage Encryption (NSE) e la tecnologia NetApp FlexArray.

Questo documento descrive il dimensionamento dei dischi rigidi SAS e dei dischi a stato solido.

#### **Dischi rigidi**

Per soddisfare i KPI relativi alle performance di storage di SAP, è necessario un minimo di 10 dischi dati (SAS a 10.000 rpm) per nodo SAP HANA.

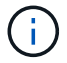

Questo calcolo è indipendente dal controller di storage e dallo shelf di dischi utilizzati.

#### **Dischi a stato solido**

Con i dischi a stato solido (SSD), il numero di dischi dati è determinato dal throughput della connessione SAS dai controller di storage allo shelf SSD.

Il numero massimo di host SAP HANA che possono essere eseguiti su uno shelf di dischi e il numero minimo di SSD richiesti per host SAP HANA sono stati determinati eseguendo il tool di test delle performance SAP.

- Lo shelf di dischi SAS da 12 GB (DS224C) con 24 SSD supporta fino a 14 host SAP HANA, quando lo shelf di dischi è collegato a 12 GB.
- Lo shelf di dischi SAS da 6 GB (DS2246) con 24 SSD supporta fino a 4 host SAP HANA.

Gli SSD e gli host SAP HANA devono essere equamente distribuiti tra entrambi i controller di storage.

La seguente tabella riassume il numero di host SAP HANA supportati per shelf di dischi.

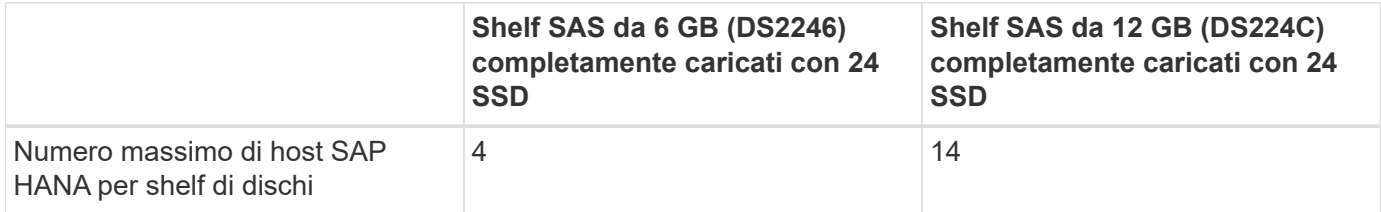

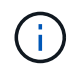

Questo calcolo è indipendente dal controller di storage utilizzato. L'aggiunta di più shelf di dischi non aumenta il numero massimo di host SAP HANA supportati da uno storage controller.

### **Carichi di lavoro misti**

Sono supportati SAP HANA e altri carichi di lavoro applicativi eseguiti sullo stesso storage controller o nello stesso aggregato di storage. Tuttavia, è una Best practice di NetApp separare i workload SAP HANA da tutti gli altri workload delle applicazioni.

Potresti decidere di implementare workload SAP HANA e altri workload applicativi sullo stesso storage controller o sullo stesso aggregato. In tal caso, è necessario assicurarsi che siano sempre disponibili performance sufficienti per SAP HANA all'interno dell'ambiente di workload misto. NetApp consiglia inoltre di utilizzare i parametri della qualità del servizio (QoS) per regolare l'impatto che queste altre applicazioni potrebbero avere sulle applicazioni SAP HANA.

Il tool di test SAP HCMT deve essere utilizzato per verificare se è possibile eseguire altri host SAP HANA su uno storage controller già utilizzato per altri carichi di lavoro. Tuttavia, i server applicativi SAP possono essere posizionati in modo sicuro sullo stesso storage controller e aggregati dei database SAP HANA.

### **Considerazioni sulla capacità**

Una descrizione dettagliata dei requisiti di capacità per SAP HANA è disponibile nella ["Nota SAP 1900823"](https://launchpad.support.sap.com/#/notes/1900823) white paper.

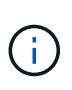

Il dimensionamento della capacità del panorama SAP complessivo con più sistemi SAP HANA deve essere determinato utilizzando gli strumenti di dimensionamento dello storage SAP HANA di NetApp. Contatta NetApp o il tuo partner commerciale NetApp per convalidare il processo di dimensionamento dello storage per un ambiente di storage di dimensioni adeguate.

### **Configurazione dello strumento di test delle performance**

A partire da SAP HANA 1.0 SPS10, SAP ha introdotto i parametri per regolare il comportamento di i/o e ottimizzare il database per il file e il sistema storage utilizzati. Questi parametri devono essere impostati anche per lo strumento di test delle performance di SAP (fsperf) quando le performance dello storage vengono testate utilizzando lo strumento di test SAP.

I test delle performance sono stati condotti da NetApp per definire i valori ottimali. La seguente tabella elenca i parametri che devono essere impostati nel file di configurazione dello strumento di test SAP.

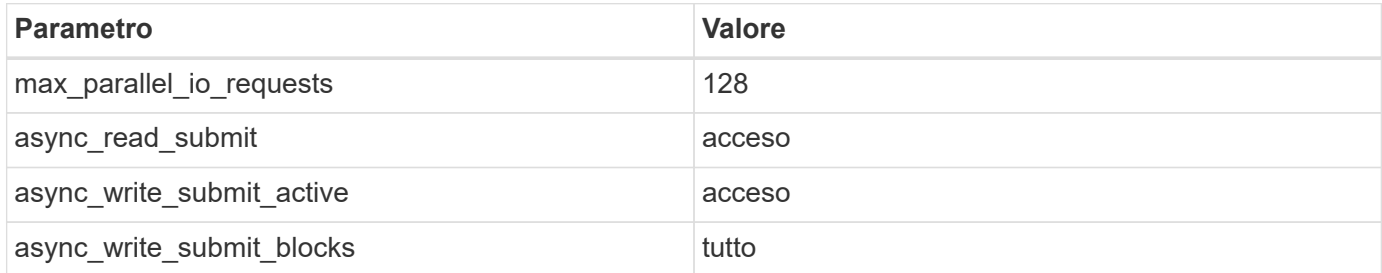

Per ulteriori informazioni sulla configurazione dello strumento di test SAP, vedere ["Nota SAP 1943937"](https://service.sap.com/sap/support/notes/1943937) Per HWCCT (SAP HANA 1.0) e. ["Nota SAP 2493172"](https://launchpad.support.sap.com/) PER HCMT/HCOT (SAP HANA 2.0).

Nell'esempio seguente viene illustrato come impostare le variabili per il piano di esecuzione HCMT/HCOT.

```
…{
           "Comment": "Log Volume: Controls whether read requests are
submitted asynchronously, default is 'on'",
```

```
  "Name": "LogAsyncReadSubmit",
           "Value": "on",
           "Request": "false"
        },
        {
           "Comment": "Data Volume: Controls whether read requests are
submitted asynchronously, default is 'on'",
           "Name": "DataAsyncReadSubmit",
           "Value": "on",
           "Request": "false"
        },
        {
           "Comment": "Log Volume: Controls whether write requests can be
submitted asynchronously",
           "Name": "LogAsyncWriteSubmitActive",
           "Value": "on",
           "Request": "false"
        },
\{  "Comment": "Data Volume: Controls whether write requests can be
submitted asynchronously",
           "Name": "DataAsyncWriteSubmitActive",
           "Value": "on",
           "Request": "false"
        },
\{  "Comment": "Log Volume: Controls which blocks are written
asynchronously. Only relevant if AsyncWriteSubmitActive is 'on' or 'auto'
and file system is flagged as requiring asynchronous write submits",
           "Name": "LogAsyncWriteSubmitBlocks",
           "Value": "all",
           "Request": "false"
        },
        {
           "Comment": "Data Volume: Controls which blocks are written
asynchronously. Only relevant if AsyncWriteSubmitActive is 'on' or 'auto'
and file system is flagged as requiring asynchronous write submits",
           "Name": "DataAsyncWriteSubmitBlocks",
           "Value": "all",
           "Request": "false"
        },
\{  "Comment": "Log Volume: Maximum number of parallel I/O requests
per completion queue",
           "Name": "LogExtMaxParallelIoRequests",
           "Value": "128",
```

```
  "Request": "false"
        },
         {
            "Comment": "Data Volume: Maximum number of parallel I/O requests
per completion queue",
            "Name": "DataExtMaxParallelIoRequests",
            "Value": "128",
            "Request": "false"
        }, …
```
Queste variabili devono essere utilizzate per la configurazione del test. Questo è solitamente il caso dei piani di esecuzione predefiniti che SAP offre con lo strumento HCMT/HCOT. Il seguente esempio per un test di scrittura del log 4k è da un piano di esecuzione.

```
…
        {
           "ID": "D664D001-933D-41DE-A904F304AEB67906",
           "Note": "File System Write Test",
           "ExecutionVariants": [
\{  "ScaleOut": {
                     "Port": "${RemotePort}",
                     "Hosts": "${Hosts}",
                     "ConcurrentExecution": "${FSConcurrentExecution}"
                  },
                  "RepeatCount": "${TestRepeatCount}",
                  "Description": "4K Block, Log Volume 5GB, Overwrite",
                  "Hint": "Log",
                  "InputVector": {
                     "BlockSize": 4096,
                     "DirectoryName": "${LogVolume}",
                     "FileOverwrite": true,
                     "FileSize": 5368709120,
                     "RandomAccess": false,
                     "RandomData": true,
                     "AsyncReadSubmit": "${LogAsyncReadSubmit}",
                     "AsyncWriteSubmitActive":
"${LogAsyncWriteSubmitActive}",
                     "AsyncWriteSubmitBlocks":
"${LogAsyncWriteSubmitBlocks}",
                     "ExtMaxParallelIoRequests":
"${LogExtMaxParallelIoRequests}",
                     "ExtMaxSubmitBatchSize": "${LogExtMaxSubmitBatchSize}",
                     "ExtMinSubmitBatchSize": "${LogExtMinSubmitBatchSize}",
                     "ExtNumCompletionQueues":
"${LogExtNumCompletionQueues}",
                     "ExtNumSubmitQueues": "${LogExtNumSubmitQueues}",
                     "ExtSizeKernelIoQueue": "${ExtSizeKernelIoQueue}"
  }
              }, …
```
### **Panoramica del processo di dimensionamento dello storage**

Il numero di dischi per host HANA e la densità host SAP HANA per ciascun modello di storage sono stati determinati con il tool di test SAP HANA.

Il processo di dimensionamento richiede dettagli come il numero di host SAP HANA in produzione e non in produzione, la dimensione della RAM di ciascun host e il periodo di conservazione del backup delle copie Snapshot basate sullo storage. Il numero di host SAP HANA determina il controller dello storage e il numero di dischi necessari.

Le dimensioni della RAM, le dimensioni nette dei dati sul disco di ciascun host SAP HANA e il periodo di conservazione del backup delle copie Snapshot vengono utilizzati come input durante il dimensionamento della capacità.

La figura seguente riassume il processo di dimensionamento.

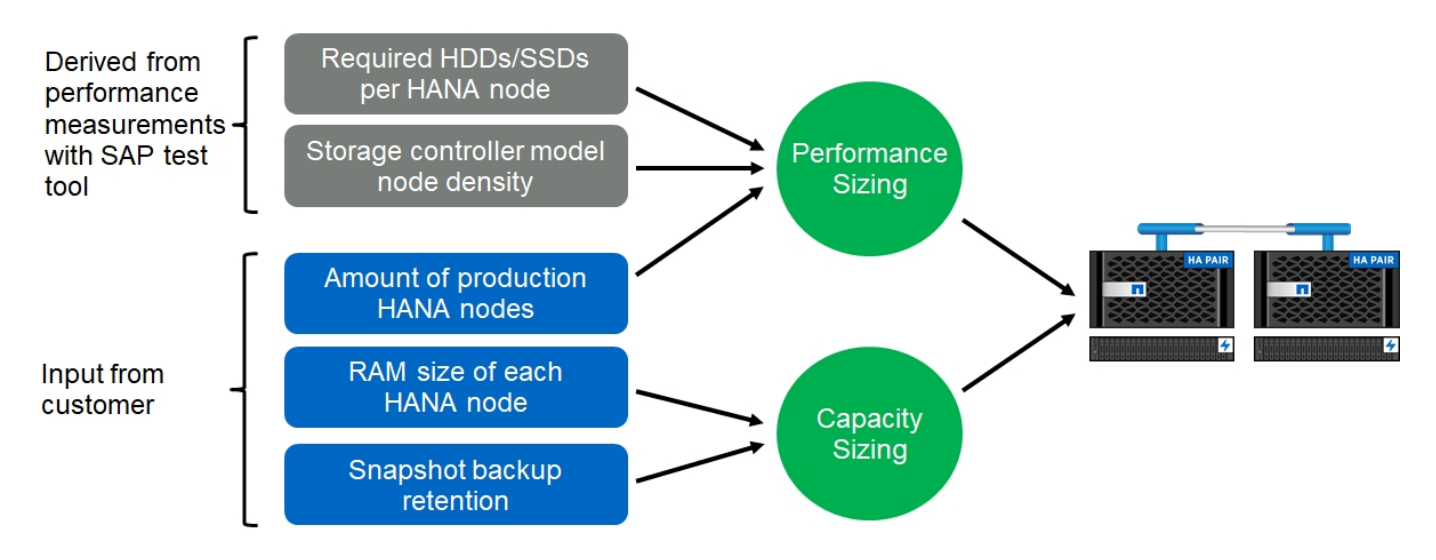

# **Installazione e configurazione dell'infrastruttura**

## **Panoramica**

Le seguenti sezioni forniscono le linee guida per la configurazione e la configurazione dell'infrastruttura SAP HANA. Sono inclusi tutti i passaggi necessari per configurare SAP HANA. Viene creata una SVM per ospitare i dati. All'interno di queste sezioni, vengono utilizzate le seguenti configurazioni di esempio:

- Sistema HANA con SID=SS3 e ONTAP 9.7 o versioni precedenti
	- SAP HANA host singolo e multiplo
	- Host singolo SAP HANA con partizioni multiple SAP HANA
- Sistema HANA con SID=FC5 e ONTAP 9.8 con Linux Logical Volume Manager (LVM)
	- SAP HANA host singolo e multiplo

## **Configurazione del fabric SAN**

Ogni server SAP HANA deve disporre di una connessione SAN FCP ridondante con una larghezza di banda minima di 8 Gbps. Per ogni host SAP HANA collegato a un controller di storage, è necessario configurare almeno 8 Gbps di larghezza di banda nel controller di storage.

La figura seguente mostra un esempio con quattro host SAP HANA collegati a due storage controller. Ciascun host SAP HANA dispone di due porte FCP collegate al fabric ridondante. A livello di storage, quattro porte FCP sono configurate per fornire il throughput richiesto per ciascun host SAP HANA.

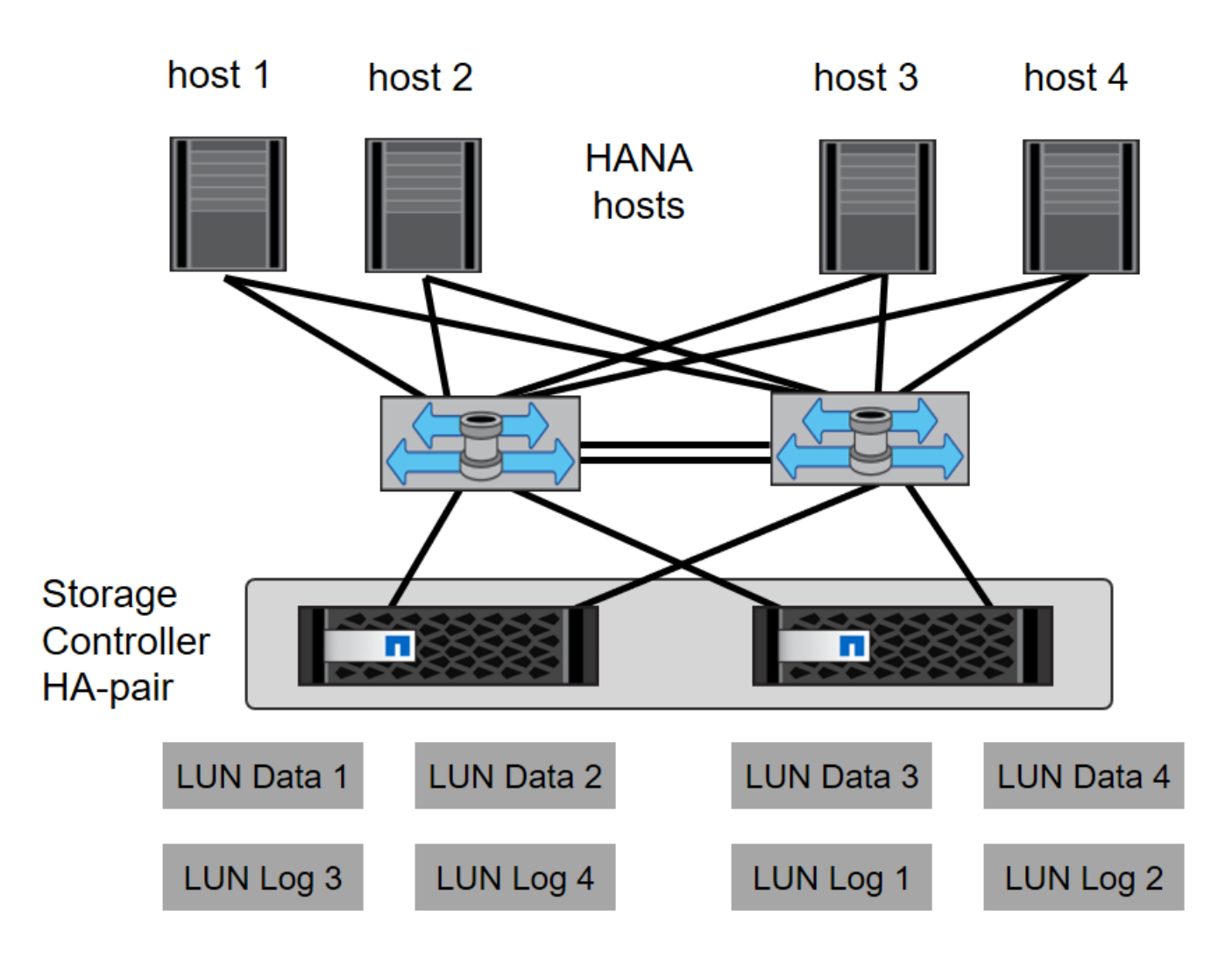

Oltre alla suddivisione in zone sul layer dello switch, è necessario mappare ogni LUN del sistema di storage agli host che si connettono a questo LUN. Mantenere lo zoning sullo switch semplice, ovvero definire un set di zone in cui tutti gli HBA host possano vedere tutti gli HBA dei controller.

## **Sincronizzazione dell'ora**

È necessario sincronizzare l'ora tra i controller di storage e gli host del database SAP HANA. È necessario impostare lo stesso server di riferimento orario per tutti i controller di storage e per tutti gli host SAP HANA.

## <span id="page-155-0"></span>**Configurazione dello storage controller**

Questa sezione descrive la configurazione del sistema storage NetApp. È necessario completare l'installazione e la configurazione primaria in base alle corrispondenti guide di configurazione e configurazione di ONTAP.

### **Efficienza dello storage**

La deduplica inline, la deduplica inline di più volumi, la compressione inline e la compaction inline sono supportate con SAP HANA in una configurazione SSD.

L'abilitazione delle funzioni di efficienza dello storage in una configurazione HDD non è supportata.

### **Crittografia dei volumi e degli aggregati NetApp**

L'utilizzo di NetApp Volume Encryption (NVE) e NetApp aggregate Encryption (NAE) sono supportati con SAP HANA.

### **Qualità del servizio**

QoS può essere utilizzato per limitare il throughput dello storage per specifici sistemi SAP HANA. Un caso d'utilizzo sarebbe quello di limitare il throughput dei sistemi di sviluppo e test in modo che non possano influenzare i sistemi di produzione in una configurazione mista.

Durante il processo di dimensionamento, è necessario determinare i requisiti di performance di un sistema non in produzione. I sistemi di sviluppo e test possono essere dimensionati con valori di performance inferiori, generalmente compresi tra il 20% e il 50% di un sistema di produzione.

A partire da ONTAP 9, la qualità del servizio viene configurata a livello di volume di storage e utilizza i valori massimi per il throughput (Mbps) e il numero di i/o (IOPS).

L'i/o di scrittura di grandi dimensioni ha il maggiore effetto sulle performance del sistema storage. Pertanto, il limite di throughput QoS deve essere impostato su una percentuale dei corrispondenti valori KPI di scrittura delle performance dello storage SAP HANA nei volumi di dati e di log.

### **NetApp FabricPool**

La tecnologia NetApp FabricPool non deve essere utilizzata per i file system primari attivi nei sistemi SAP HANA. Sono inclusi i file system per l'area dei dati e dei log, oltre a /hana/shared file system. In questo modo si ottengono performance imprevedibili, in particolare durante l'avvio di un sistema SAP HANA.

È possibile utilizzare la policy di tiering "snapshot-only" e FabricPool in generale in una destinazione di backup come SnapVault o SnapMirror.

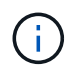

L'utilizzo di FabricPool per tiering delle copie Snapshot nello storage primario o l'utilizzo di FabricPool in una destinazione di backup modifica il tempo necessario per il ripristino e il ripristino di un database o di altre attività, come la creazione di cloni di sistema o la riparazione di sistemi. Prendetevi in considerazione questo aspetto per pianificare la strategia di gestione del ciclo di vita generale e verificate che gli SLA vengano ancora rispettati durante l'utilizzo di questa funzione.

FabricPool è un'ottima opzione per spostare i backup dei log in un altro Tier di storage. Lo spostamento dei backup influisce sul tempo necessario per ripristinare un database SAP HANA. Pertanto, l'opzione "tieringminimum-cooling-days" deve essere impostata su un valore che colloca i backup dei log, normalmente necessari per il recovery, sul Tier di storage veloce locale.

### **Configurare lo storage**

La seguente panoramica riassume i passaggi necessari per la configurazione dello storage. Ogni fase viene descritta in maggiore dettaglio nelle sezioni successive. Prima di iniziare questa procedura, completare la configurazione dell'hardware dello storage, l'installazione del software ONTAP e la connessione delle porte FCP dello storage al fabric SAN.

- 1. Verificare la corretta configurazione dello stack SAS, come descritto nella sezione ["Connessione a shelf di](#page-155-0) [dischi."](#page-155-0)
- 2. Creare e configurare gli aggregati richiesti, come descritto nella sezione ["Configurazione dell'aggregato."](#page-155-0)
- 3. Creare una SVM (Storage Virtual Machine) come descritto nella sezione ["Configurazione della macchina](#page-155-0)

[virtuale per lo storage."](#page-155-0)

- 4. Creare interfacce logiche (LIF) come descritto nella sezione ["Configurazione dell'interfaccia logica."](#page-155-0)
- 5. Creare i set di porte FCP come descritto nella sezione ["Set di porte FCP."](#page-155-0)
- 6. Creare gruppi di iniziatori (igroups) con nomi internazionali (WWN) dei server HANA come descritto nella sezione ["Gruppi di iniziatori."](#page-155-0)
- 7. Creare volumi e LUN all'interno degli aggregati come descritto nella sezione ["Configurazione di volumi e](#page-155-0) [LUN per sistemi SAP HANA a host singolo"](#page-155-0) e. ["Configurazione di volumi e LUN per sistemi SAP HANA con](#page-155-0) [host multipli."](#page-155-0)

#### **Connessione a shelf di dischi**

Con gli HDD, è possibile collegare un massimo di due shelf di dischi DS2246 o quattro shelf di dischi DS224C a uno stack SAS per fornire le prestazioni richieste per gli host SAP HANA, come mostrato nella figura seguente. I dischi all'interno di ogni shelf devono essere distribuiti in modo uguale a entrambi i controller della coppia ha.

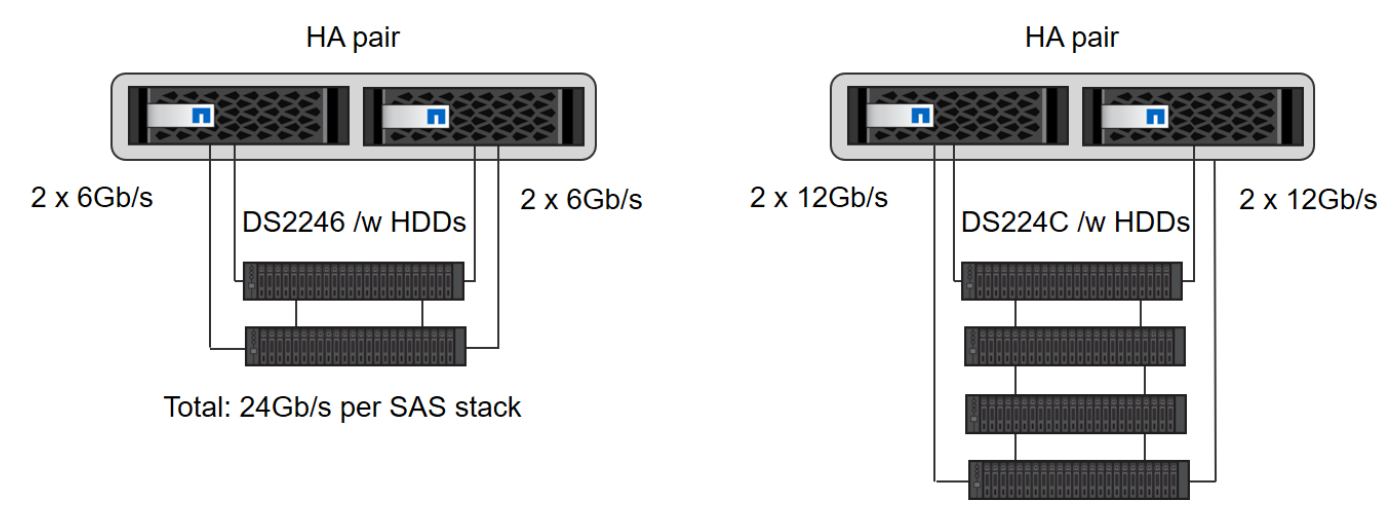

Total: 48Gb/s per SAS stack

Con gli SSD, è possibile collegare un massimo di uno shelf di dischi a uno stack SAS per fornire le prestazioni richieste per gli host SAP HANA, come mostrato nella figura seguente. I dischi all'interno di ogni shelf devono essere distribuiti in modo uguale a entrambi i controller della coppia ha. Con lo shelf di dischi DS224C, è possibile utilizzare anche il cablaggio SAS quad-path, ma non è necessario.

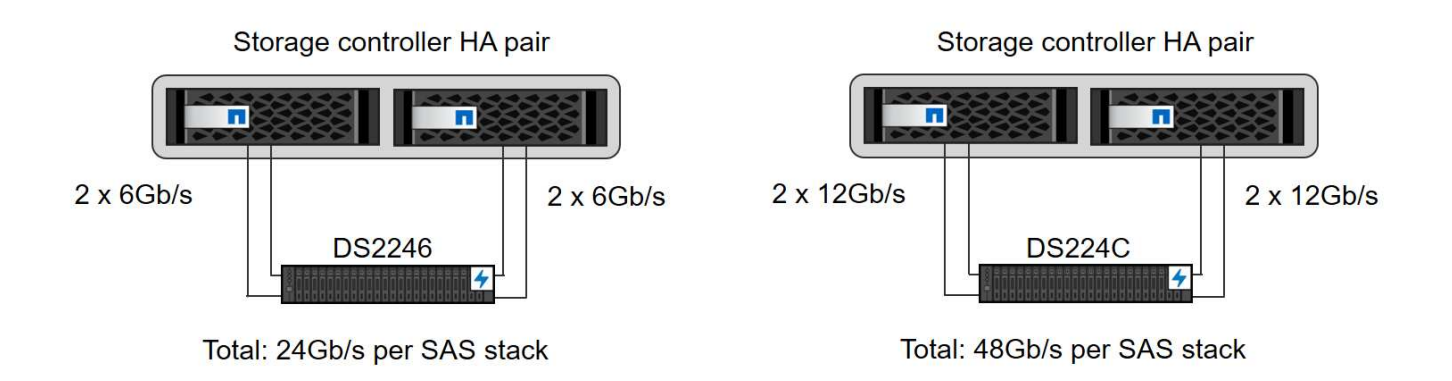

### **Configurazione dell'aggregato**

In generale, è necessario configurare due aggregati per controller, indipendentemente da quale shelf di dischi o tecnologia di dischi (SSD o HDD) viene utilizzata. Questo passaggio è necessario per poter utilizzare tutte le risorse del controller disponibili. Per i sistemi FAS serie 2000, è sufficiente un aggregato di dati.

### **Configurazione aggregata con HDD**

La figura seguente mostra una configurazione per otto host SAP HANA. Quattro host SAP HANA sono collegati a ciascun controller di storage. Vengono configurati due aggregati separati, uno per ciascun controller di storage. Ogni aggregato è configurato con  $4 \times 10 = 40$  dischi dati (HDD).

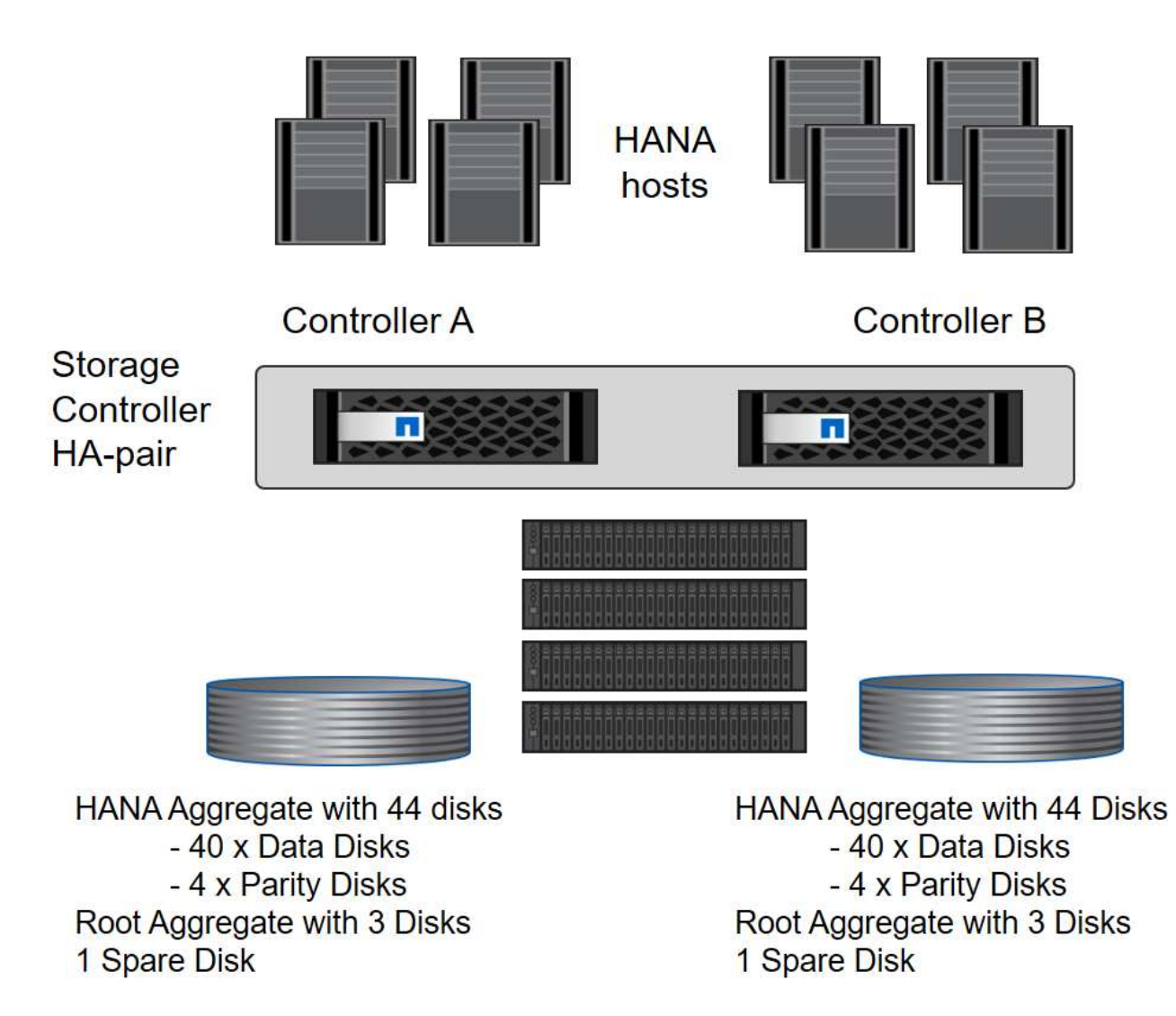

### **Configurazione aggregata con sistemi solo SDD**

In generale, è necessario configurare due aggregati per controller, indipendentemente da quale shelf di dischi o tecnologia di dischi (SSD o HDD) viene utilizzata. Per i sistemi della serie FAS2000, è sufficiente un aggregato di dati.

La figura seguente mostra una configurazione di 12 host SAP HANA in esecuzione su uno shelf SAS da 12 GB configurato con ADPv2. Sei host SAP HANA sono collegati a ciascun controller di storage. Sono configurati quattro aggregati separati, due per ogni controller di storage. Ogni aggregato è configurato con 11 dischi con nove partizioni di dati e due di dischi di parità. Per ciascun controller sono disponibili due partizioni di riserva.

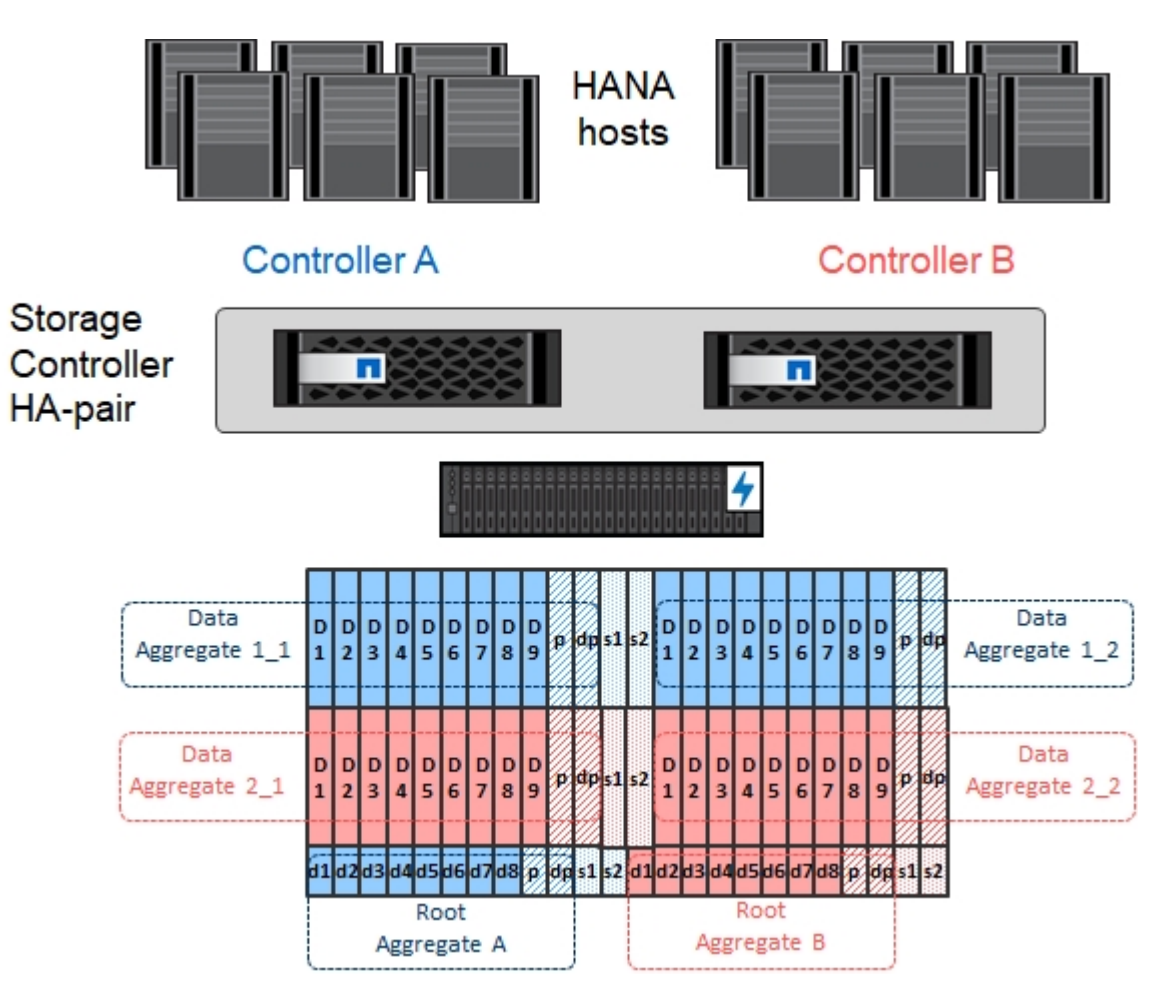

### **Configurazione della macchina virtuale per lo storage**

Gli ambienti SAP multihost con database SAP HANA possono utilizzare una singola SVM. Se necessario, è possibile assegnare una SVM a ciascun ambiente SAP nel caso in cui sia gestita da diversi team all'interno di un'azienda. Le schermate e gli output dei comandi in questo documento utilizzano una SVM denominata hana.

### **Configurazione dell'interfaccia logica**

All'interno della configurazione del cluster di storage, è necessario creare un'interfaccia di rete (LIF) e assegnarla a una porta FCP dedicata. Se, ad esempio, sono necessarie quattro porte FCP per motivi di performance, è necessario creare quattro LIF. La figura seguente mostra una schermata delle quattro LIF (denominate  $fc * *$ ) configurati su hana SVM.

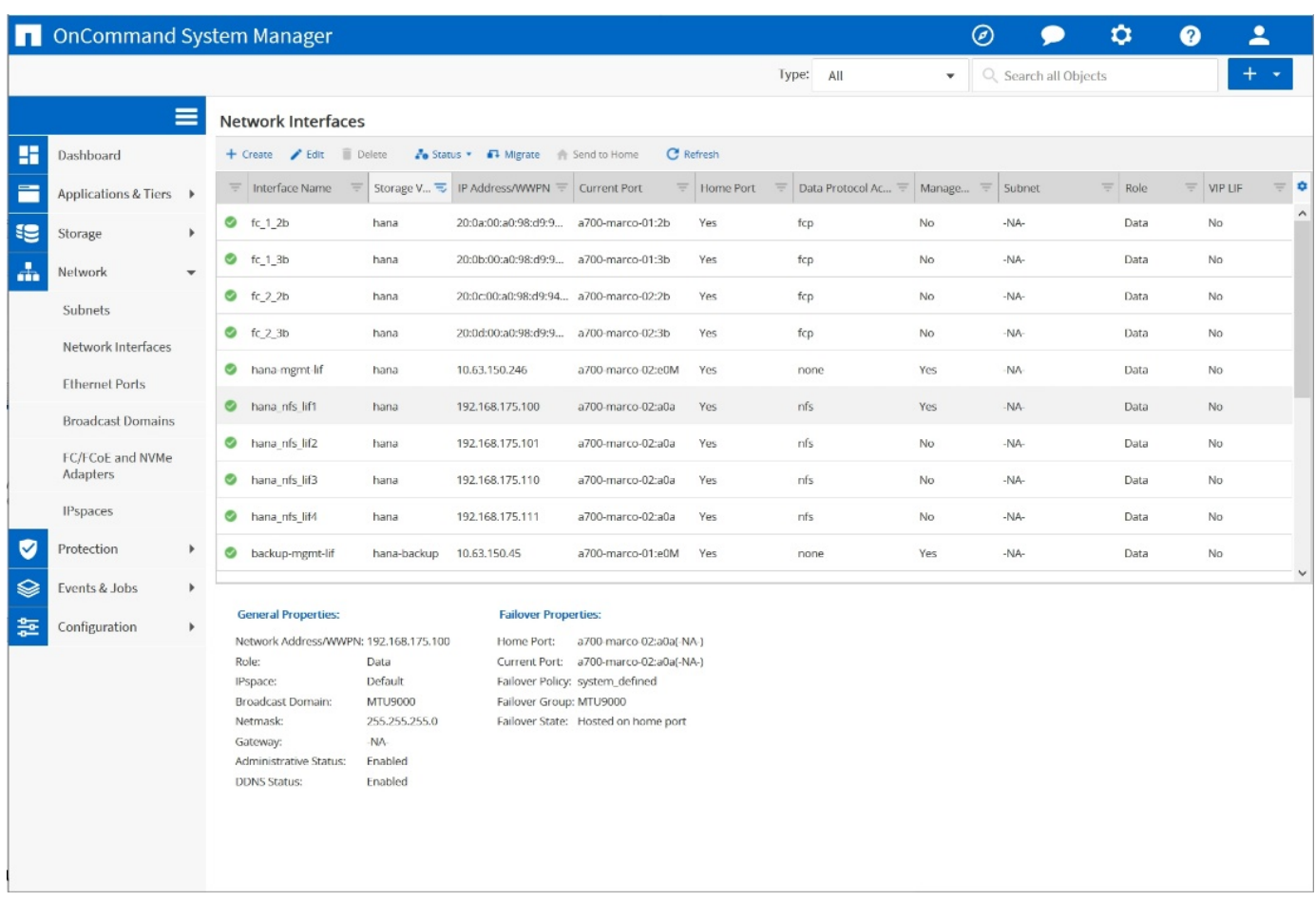

Durante la creazione di SVM con Gestore di sistema di ONTAP 9.8, è possibile selezionare tutte le porte FCP fisiche richieste e creare automaticamente una LIF per porta fisica.

La figura seguente mostra la creazione di SVM e LIFF con Gestione di sistema di ONTAP 9.8.

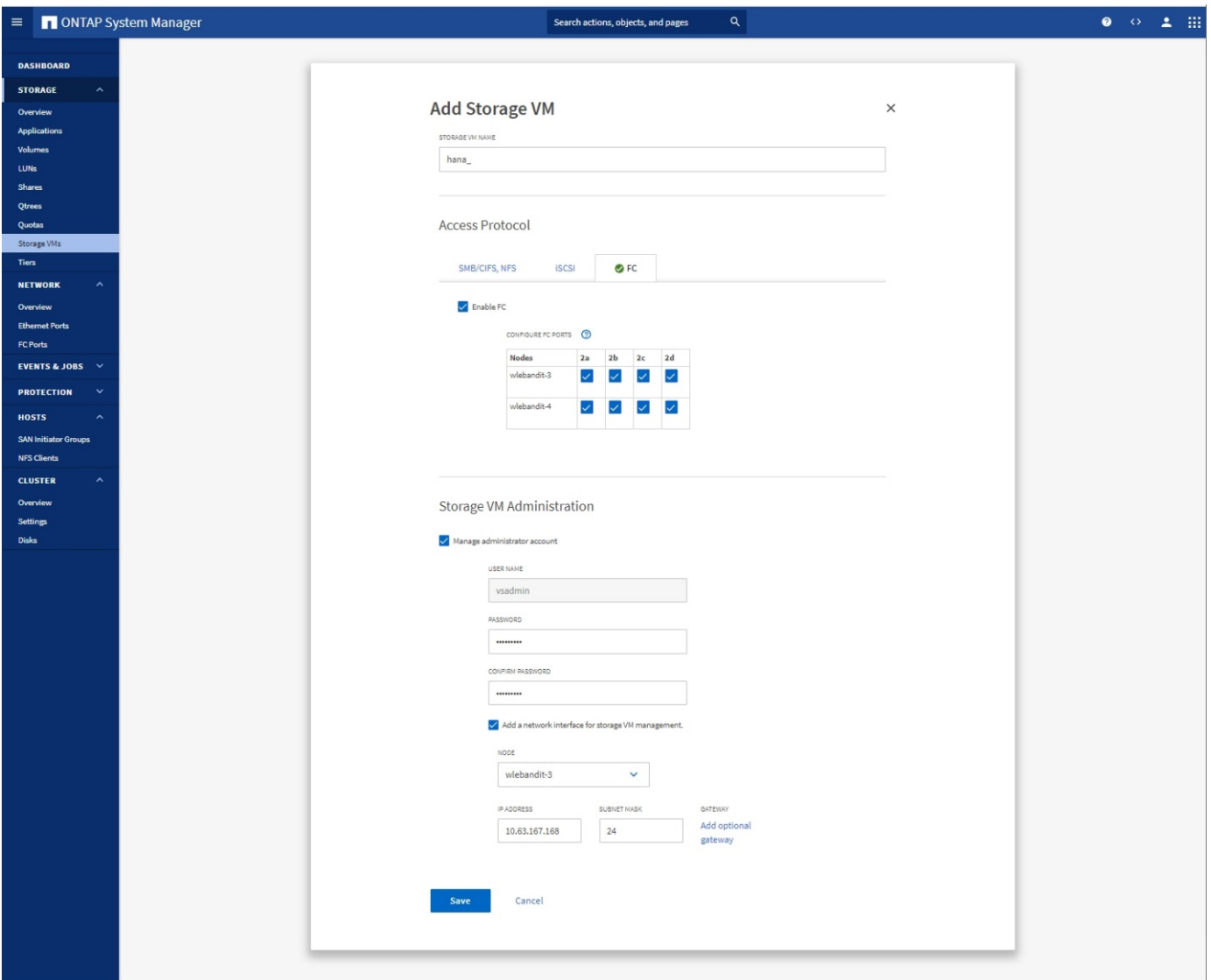

### **Set di porte FCP**

Un set di porte FCP viene utilizzato per definire quali LIF devono essere utilizzati da un igroup specifico. In genere, tutte le LIF create per i sistemi HANA vengono inserite nello stesso set di porte. La figura seguente mostra la configurazione di un set di porte denominato 32g, che include le quattro LIF già create.

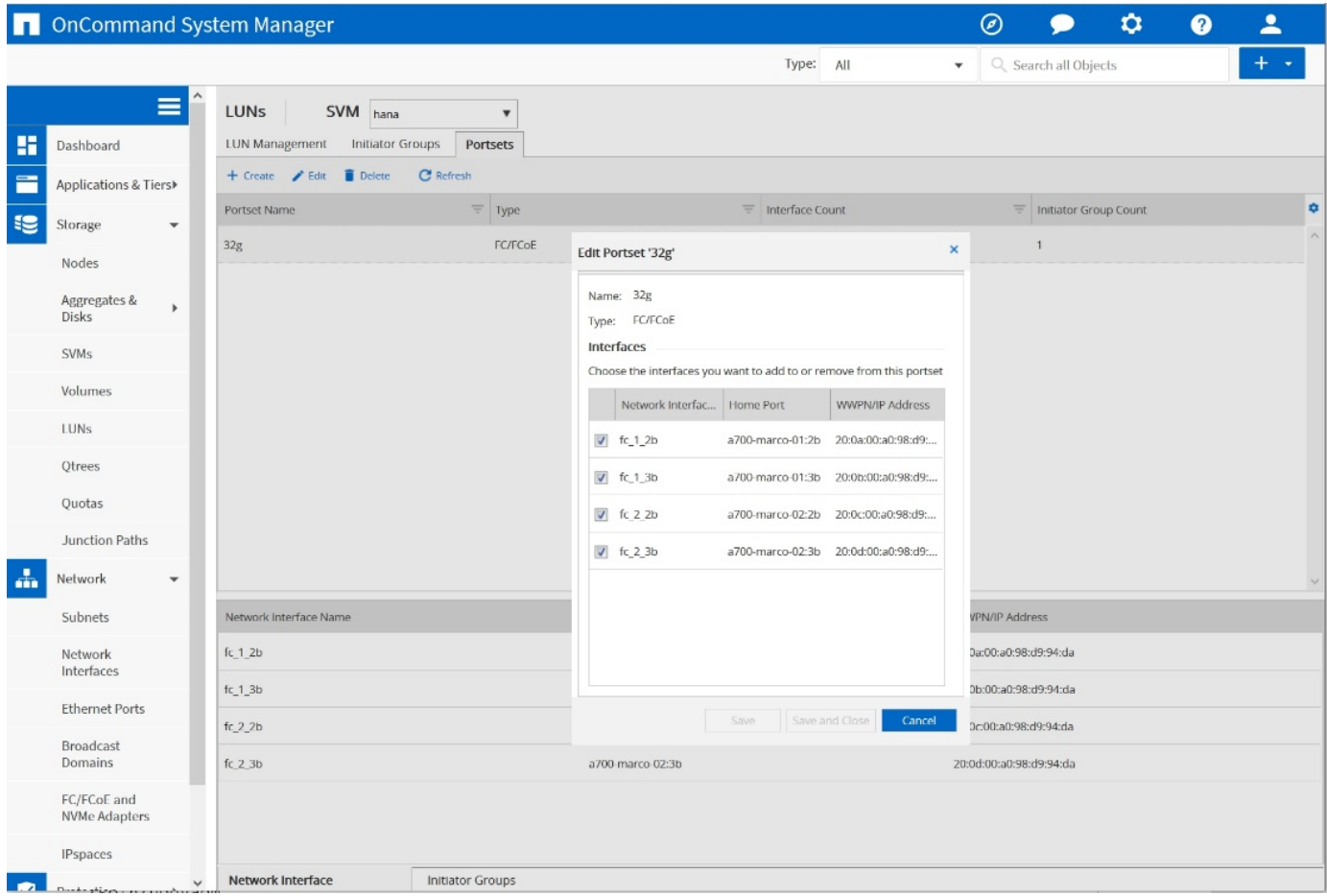

Con ONTAP 9.8, non è necessario un set di porte, ma è possibile crearlo e utilizzarlo dalla riga di comando.

### **Gruppi di iniziatori**

È possibile configurare un igroup per ciascun server o per un gruppo di server che richiedono l'accesso a un LUN. La configurazione di igroup richiede i nomi delle porte mondiali (WWPN) dei server.

Utilizzando il sanlun Eseguire il seguente comando per ottenere le WWPN di ciascun host SAP HANA:

```
stlrx300s8-6:~ # sanlun fcp show adapter
/sbin/udevadm
/sbin/udevadm
host0 ...... WWPN:2100000e1e163700
host1 ...... WWPN:2100000e1e163701
```
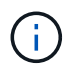

Il sanlun Fa parte delle utility host di NetApp e deve essere installato su ciascun host SAP HANA. Ulteriori informazioni sono disponibili nella sezione ["Configurazione dell'host."](#page-179-0)

La figura seguente mostra l'elenco degli iniziatori per SS3\_HANA. L'igroup contiene tutte le WWPN dei server e viene assegnato al set di porte del controller di storage.

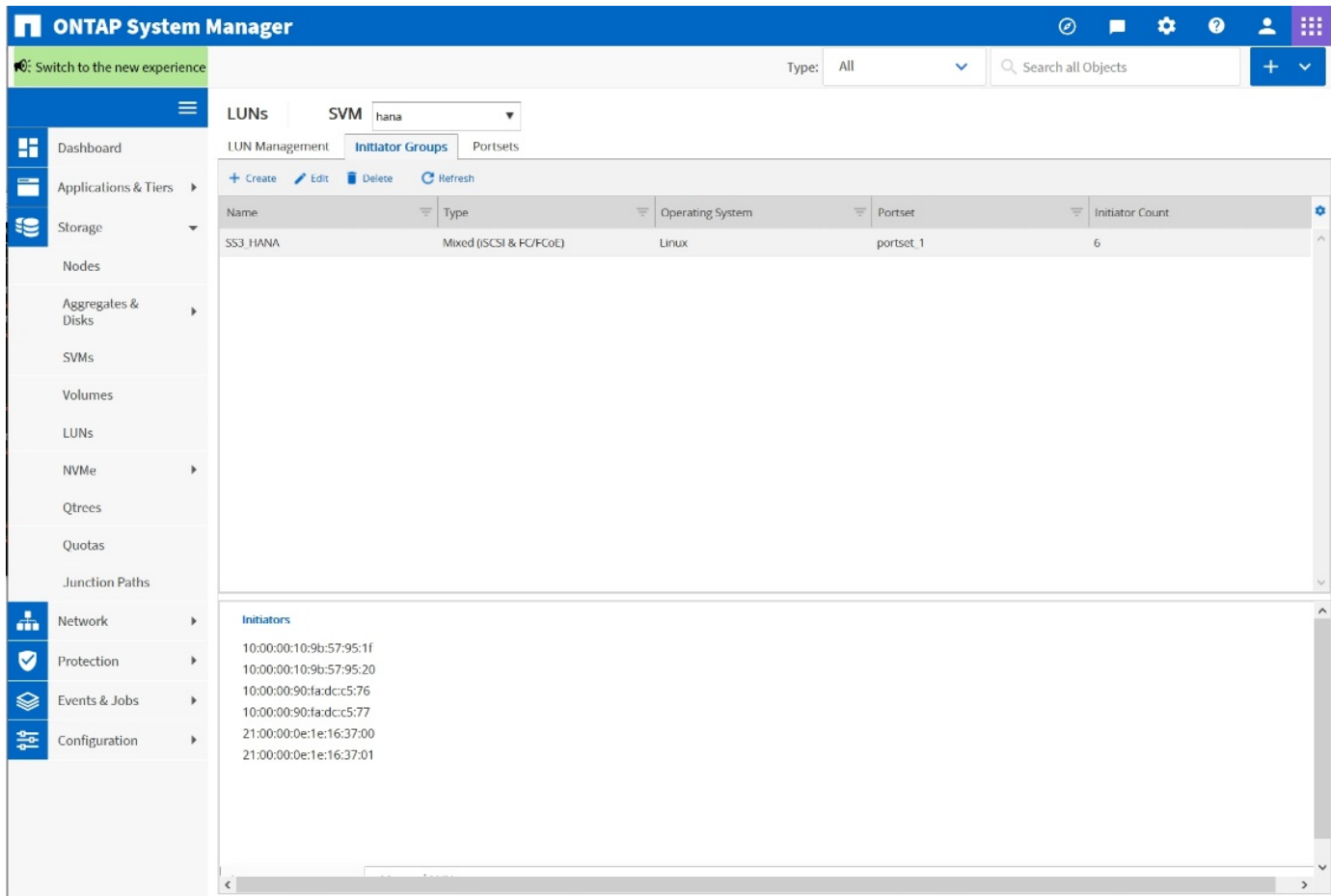

### **Configurazione di volumi e LUN per sistemi SAP HANA a host singolo**

La figura seguente mostra la configurazione dei volumi di quattro sistemi SAP HANA a host singolo. I volumi di dati e log di ciascun sistema SAP HANA vengono distribuiti a diversi storage controller. Ad esempio, volume SID1`*`data`*`mnt00001 `is configured on controller A and volume `SID1` *`log`*`mnt00001 È configurato sul controller B. All'interno di ciascun volume viene configurato un singolo LUN.

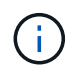

Se per i sistemi SAP HANA viene utilizzato un solo storage controller di una coppia ad alta disponibilità (ha), è possibile memorizzare volumi di dati e volumi di log nello stesso storage controller.

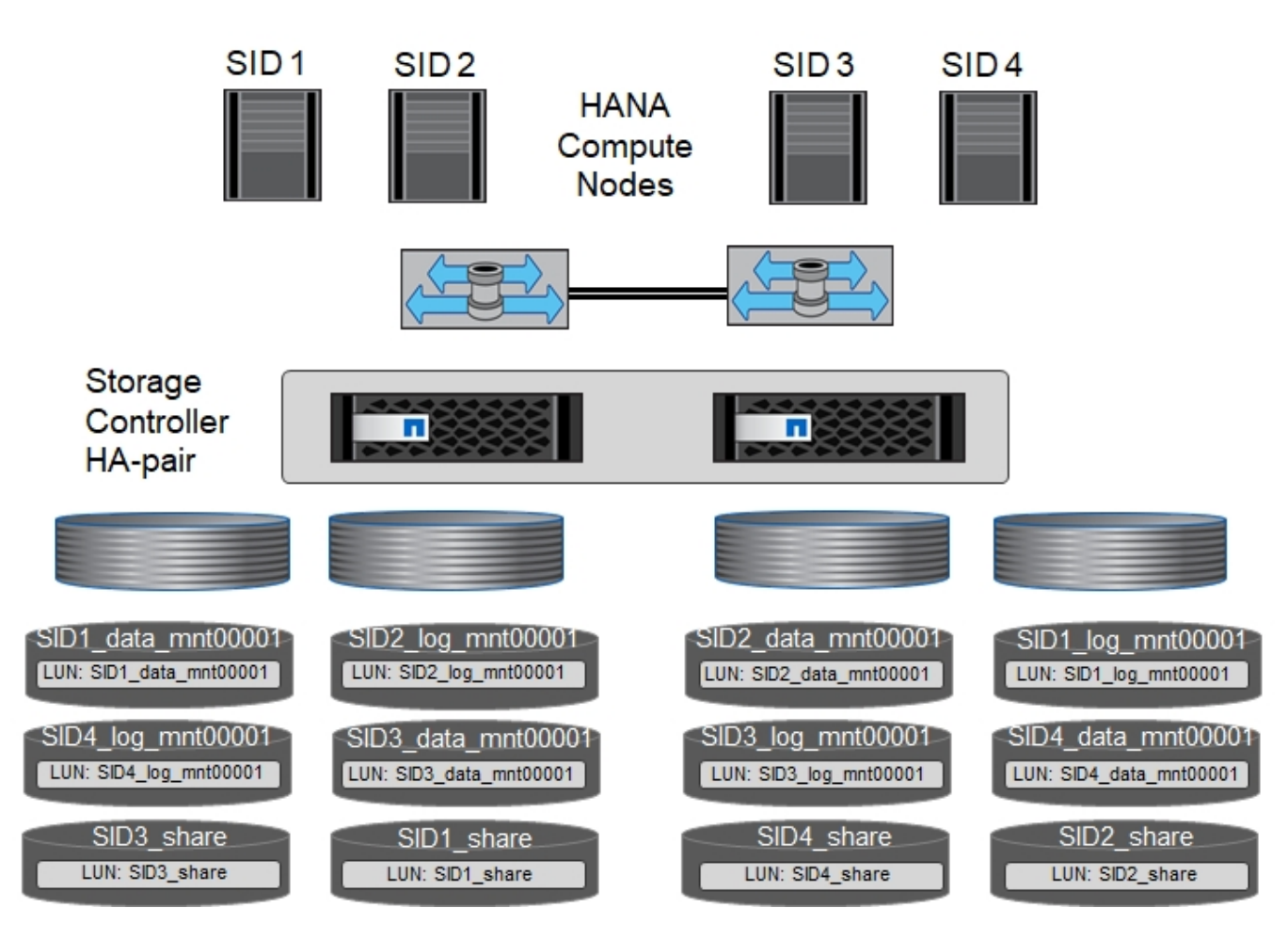

Per ogni host SAP HANA, un volume di dati, un volume di log e un volume per /hana/shared sono configurati. La seguente tabella mostra una configurazione di esempio con quattro sistemi SAP HANA a host singolo.

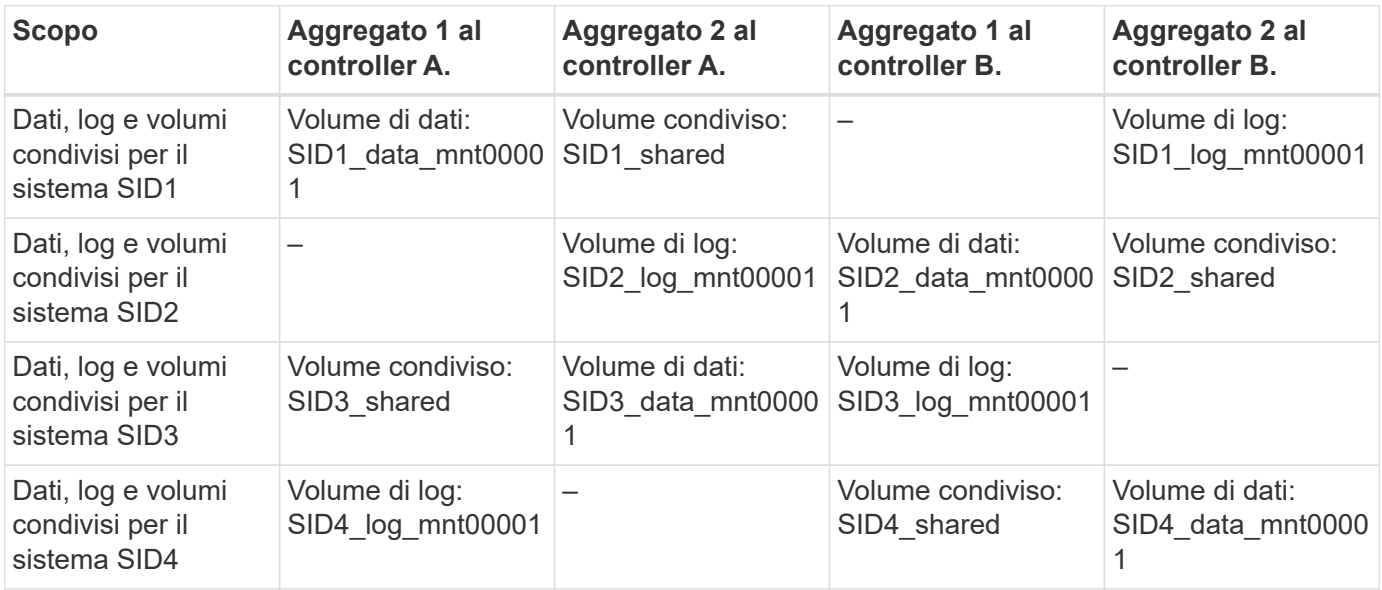

La tabella seguente mostra un esempio di configurazione del punto di montaggio per un sistema a host singolo.

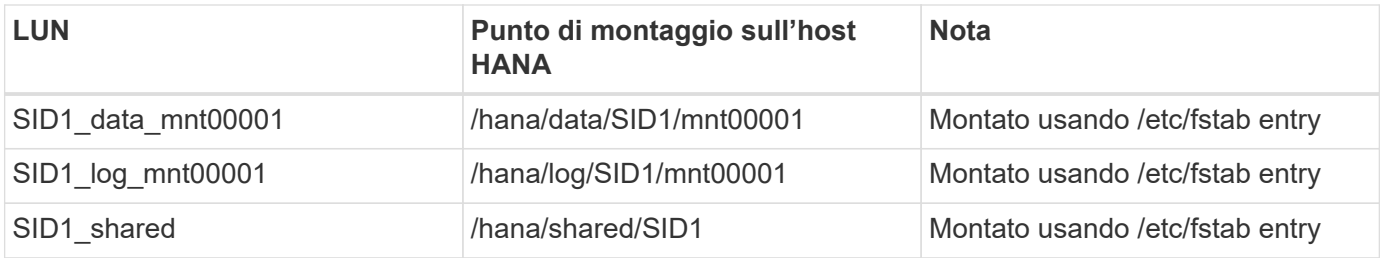

Con la configurazione descritta, il /usr/sap/SID1 La directory in cui è memorizzata la home directory predefinita dell'utente SID1adm si trova sul disco locale. In una configurazione di disaster recovery con replica basata su disco, NetApp consiglia di creare un LUN aggiuntivo all'interno di SID1` `shared `volume for the `/usr/sap/SID1 directory in modo che tutti i file system si trovino nello storage centrale.

### **Configurazione di volumi e LUN per sistemi SAP HANA a host singolo che utilizzano Linux LVM**

Linux LVM può essere utilizzato per aumentare le performance e risolvere i limiti delle dimensioni del LUN. Le diverse LUN di un gruppo di volumi LVM devono essere memorizzate in un aggregato diverso e in un controller diverso. La seguente tabella mostra un esempio di due LUN per gruppo di volumi.

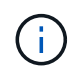

 $\mathbf{d}$  .

Non è necessario utilizzare LVM con più LUN per soddisfare i KPI SAP HANA. Una singola configurazione del LUN soddisfa i KPI richiesti.

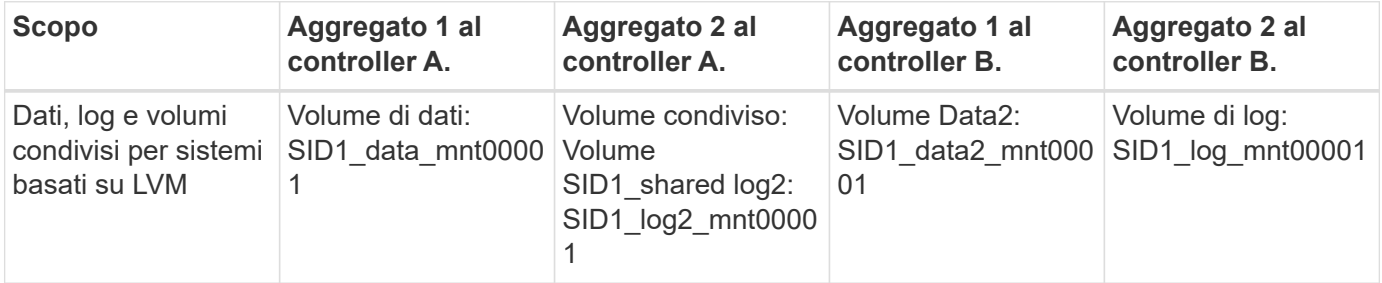

Nell'host SAP HANA, è necessario creare e montare gruppi di volumi e volumi logici. La tabella seguente elenca i punti di montaggio per i sistemi a host singolo che utilizzano LVM.

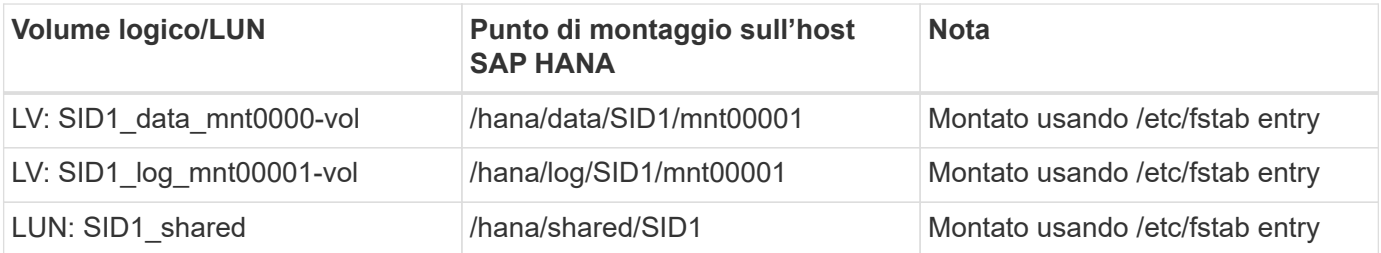

Con la configurazione descritta, il /usr/sap/SID1 La directory in cui è memorizzata la home directory predefinita dell'utente SID1adm si trova sul disco locale. In una configurazione di disaster recovery con replica basata su disco, NetApp consiglia di creare un LUN aggiuntivo all'interno di SID1` `shared `volume for the `/usr/sap/SID1 directory in modo che tutti i file system si trovino nello storage centrale.

#### **Configurazione di volumi e LUN per sistemi SAP HANA con host multipli**

La figura seguente mostra la configurazione di un volume di un sistema SAP HANA 4+1 multihost. I volumi di

dati e i volumi di log di ciascun host SAP HANA vengono distribuiti a diversi storage controller. Ad esempio, il volume SID`*`data`*`mnt00001 È configurato sul controller A e sul volume SID`*`log`*`mnt00001 È configurato sul controller B. Viene configurato un LUN per ciascun volume.

Il /hana/shared Il volume deve essere accessibile da tutti gli host HANA e viene quindi esportato utilizzando NFS. Anche se non sono disponibili KPI specifici per le performance per /hana/shared File system, NetApp consiglia di utilizzare una connessione Ethernet a 10 GB.

 $(\dagger)$ 

Se per il sistema SAP HANA viene utilizzato un solo storage controller di una coppia ha, i volumi di dati e log possono essere memorizzati anche sullo stesso storage controller.

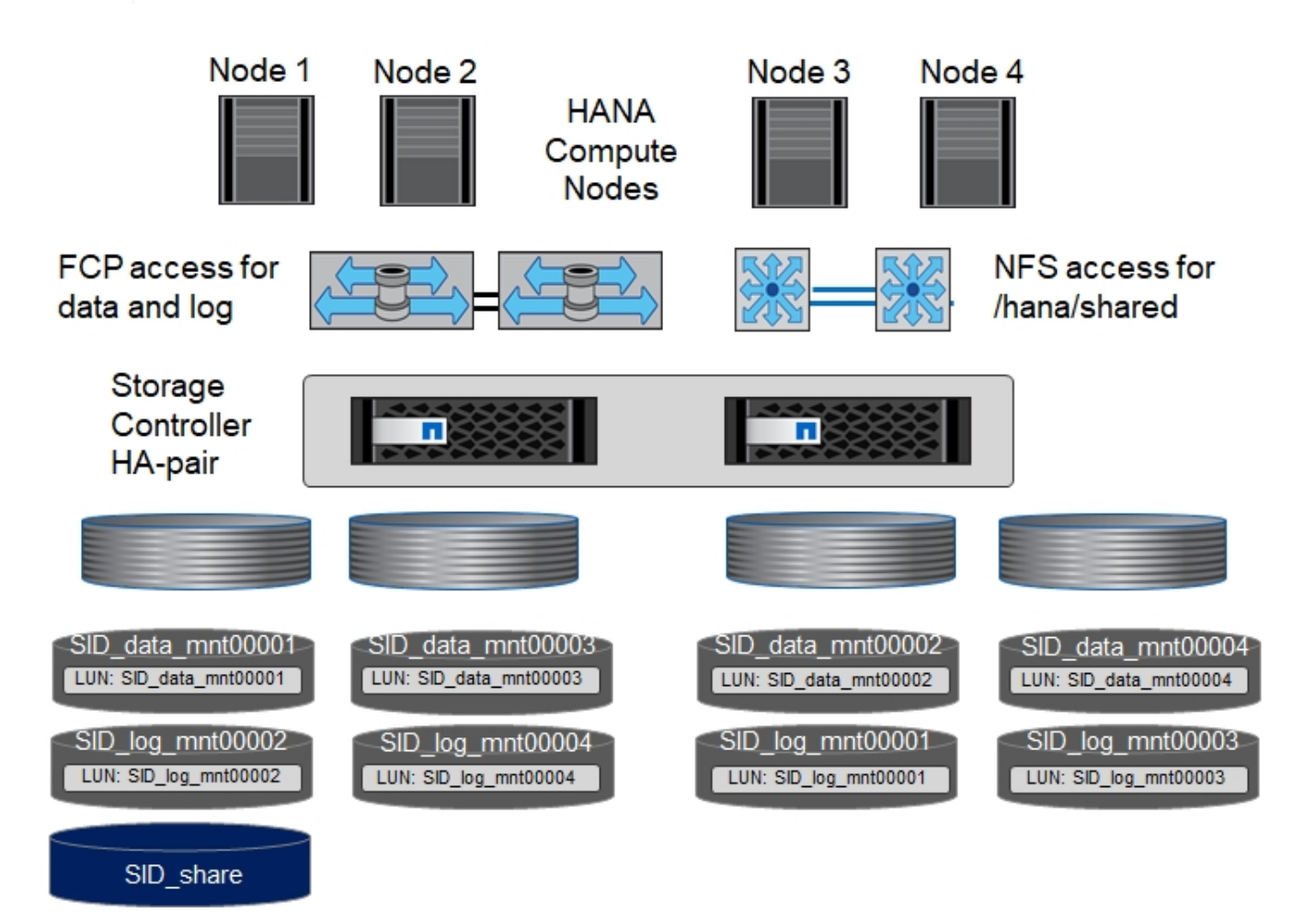

Per ogni host SAP HANA, vengono creati un volume di dati e un volume di log. Il /hana/shared Il volume viene utilizzato da tutti gli host del sistema SAP HANA. La figura seguente mostra una configurazione di esempio per un sistema SAP HANA 4+1 a host multiplo.

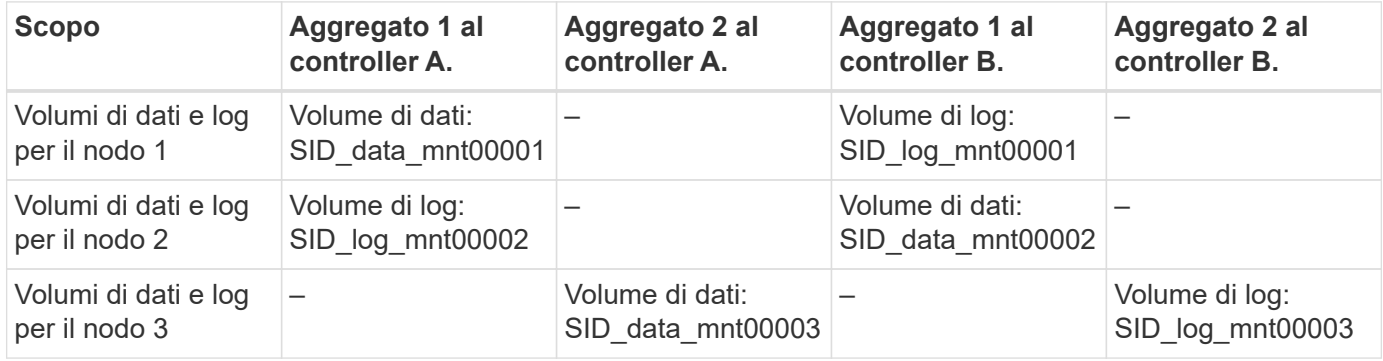

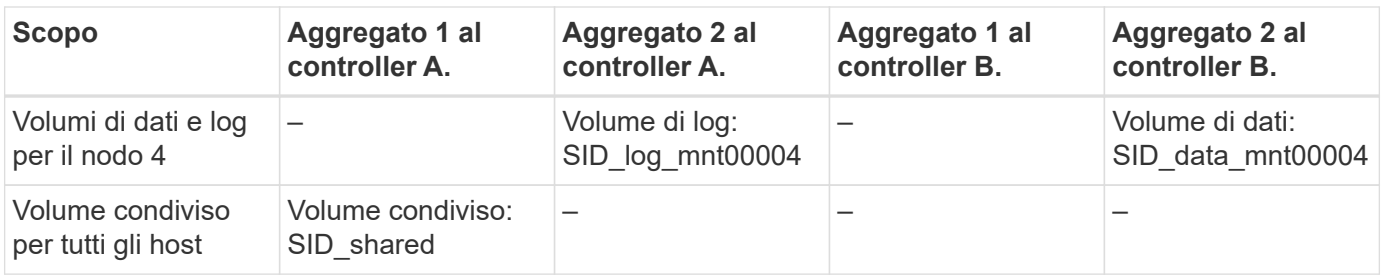

La tabella seguente mostra la configurazione e i punti di montaggio di un sistema a più host con quattro host SAP HANA attivi.

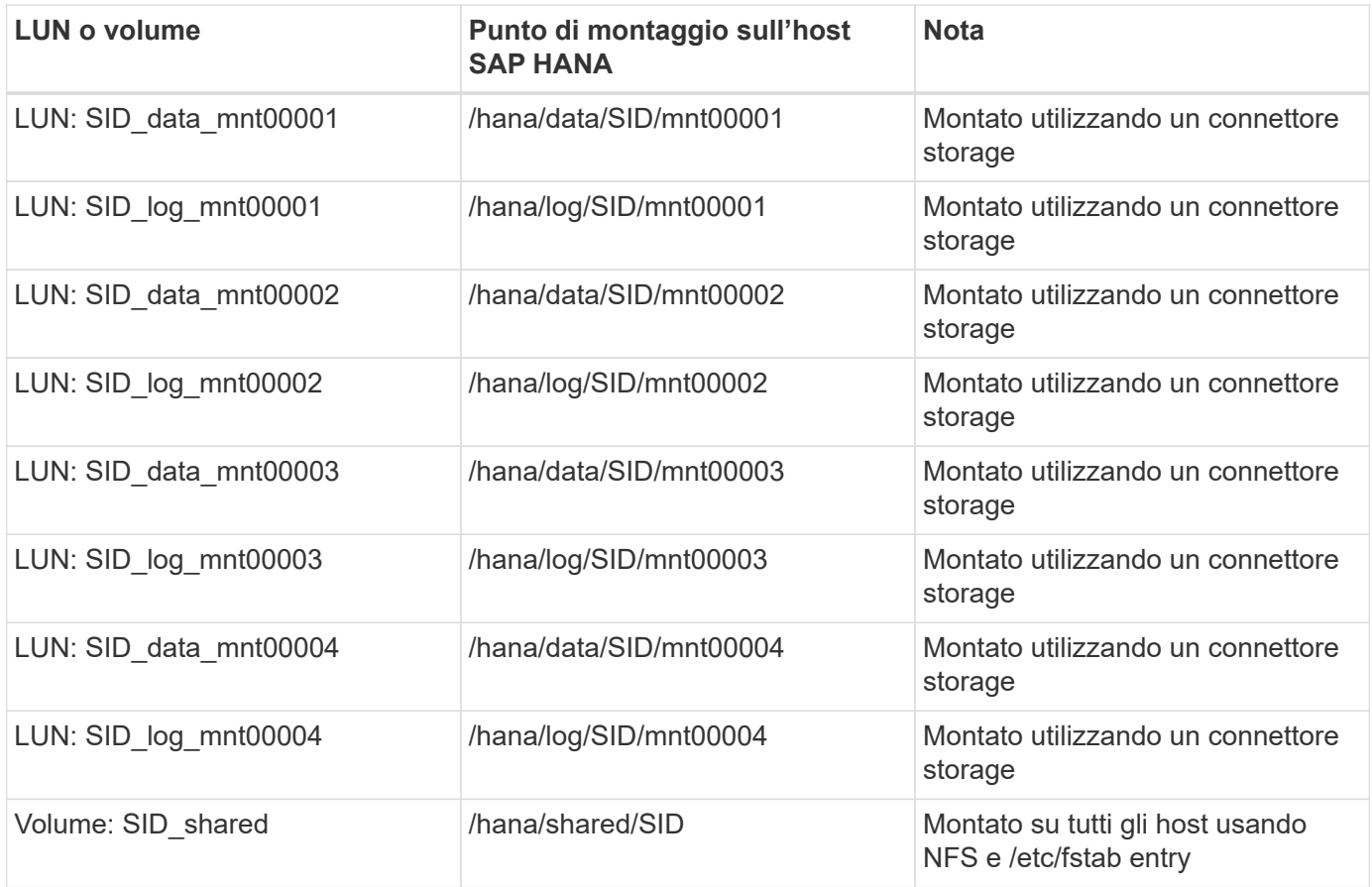

Con la configurazione descritta, il /usr/sap/SID La directory in cui è memorizzata la home directory predefinita di user sidadm si trova sul disco locale per ogni host HANA. In una configurazione di disaster recovery con replica basata su disco, NetApp consiglia di creare altre quattro sottodirectory in SID` \_`shared volume per /usr/sap/SID file system in modo che ogni host di database disponga di tutti i file system sullo storage centrale.

### **Configurazione di volumi e LUN per sistemi SAP HANA con host multipli che utilizzano Linux LVM**

Linux LVM può essere utilizzato per aumentare le performance e risolvere i limiti delle dimensioni del LUN. Le diverse LUN di un gruppo di volumi LVM devono essere memorizzate in un aggregato diverso e in un controller diverso. La seguente tabella mostra un esempio di due LUN per gruppo di volumi per un sistema host multiplo SAP HANA 2+1.

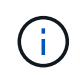

G)

Non è necessario utilizzare LVM per combinare diversi LUN per soddisfare i KPI SAP HANA. Una singola configurazione del LUN soddisfa i KPI richiesti.

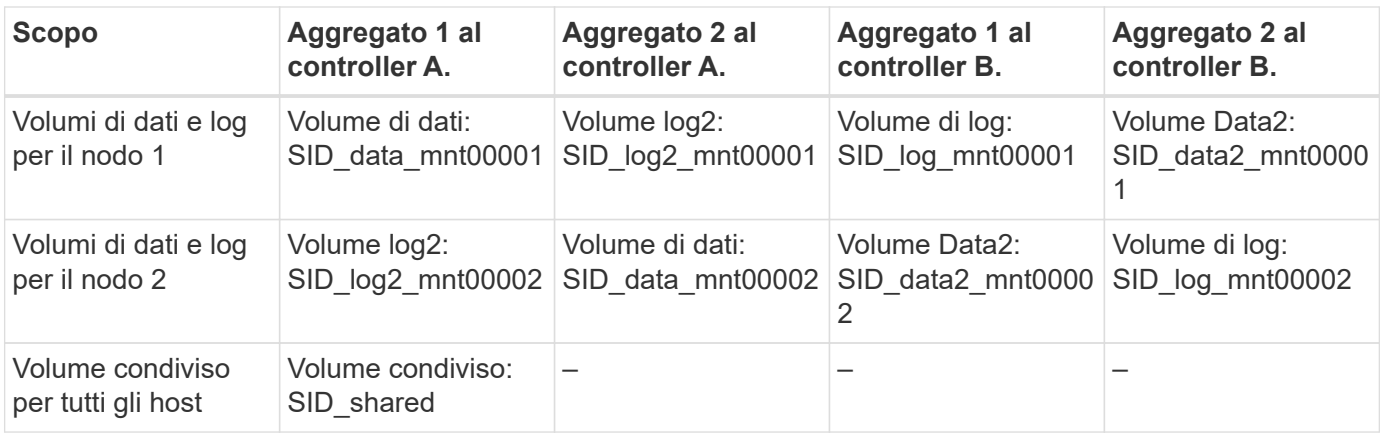

Nell'host SAP HANA, è necessario creare e montare gruppi di volumi e volumi logici:

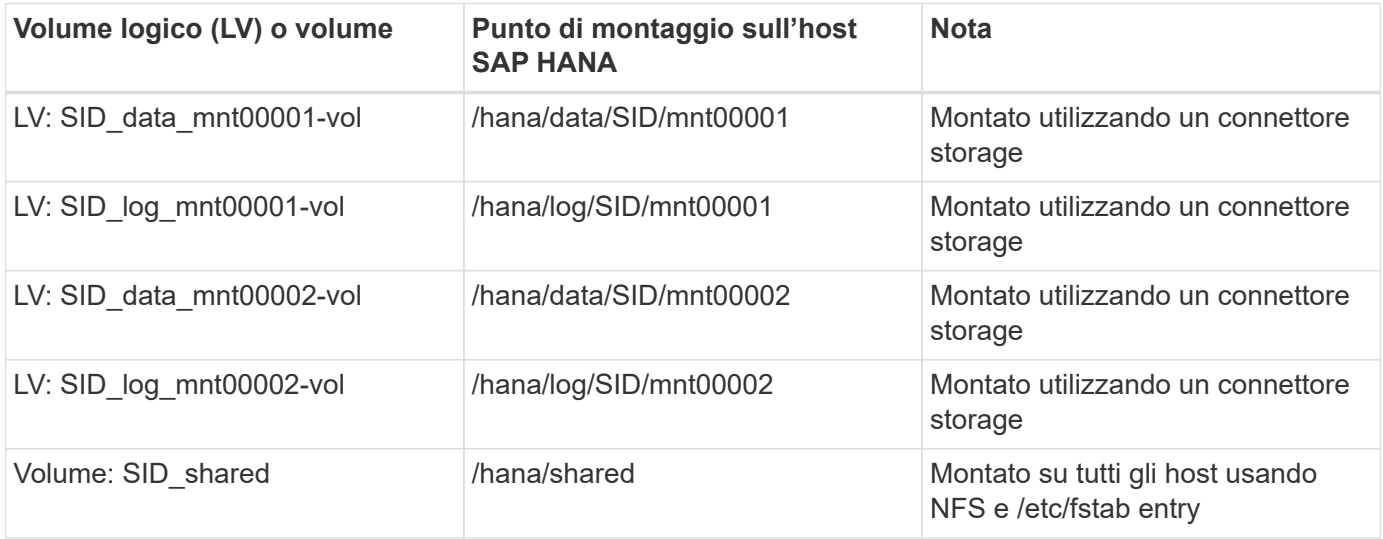

Con la configurazione descritta, il /usr/sap/SID La directory in cui è memorizzata la home directory predefinita di user sidadm si trova sul disco locale di ciascun host HANA. In una configurazione di disaster recovery con replica basata su disco, NetApp consiglia di creare altre quattro sottodirectory in SID` `shared volume per /usr/sap/SID file system in modo che ogni host di database disponga di tutti i file system sullo storage centrale.

### **Opzioni del volume**

 $(i)$ 

Le opzioni dei volumi elencate nella tabella seguente devono essere verificate e impostate su tutte le SVM.

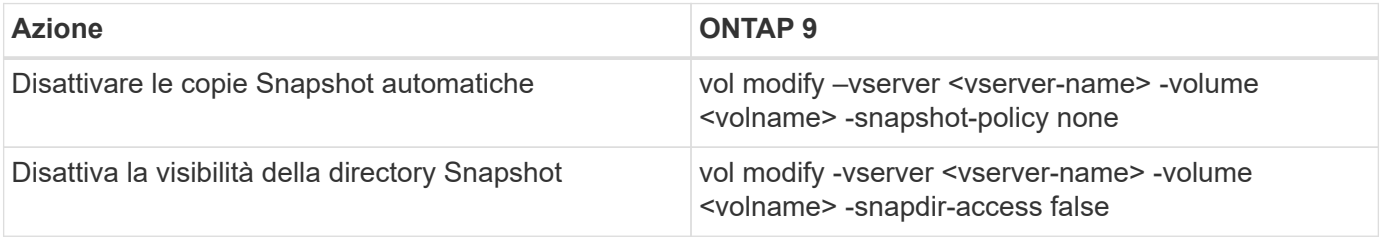

### **Creazione di LUN, volumi e mappatura delle LUN ai gruppi di iniziatori**

È possibile utilizzare Gestione di sistema NetApp OnCommand per creare volumi e LUN di storage e per mapparli agli igroup dei server.

La seguente procedura mostra la configurazione di un sistema HANA 2+1 multihost con SID SS3.

1. Avviare la creazione guidata LUN in Gestione sistemi NetApp ONTAP.

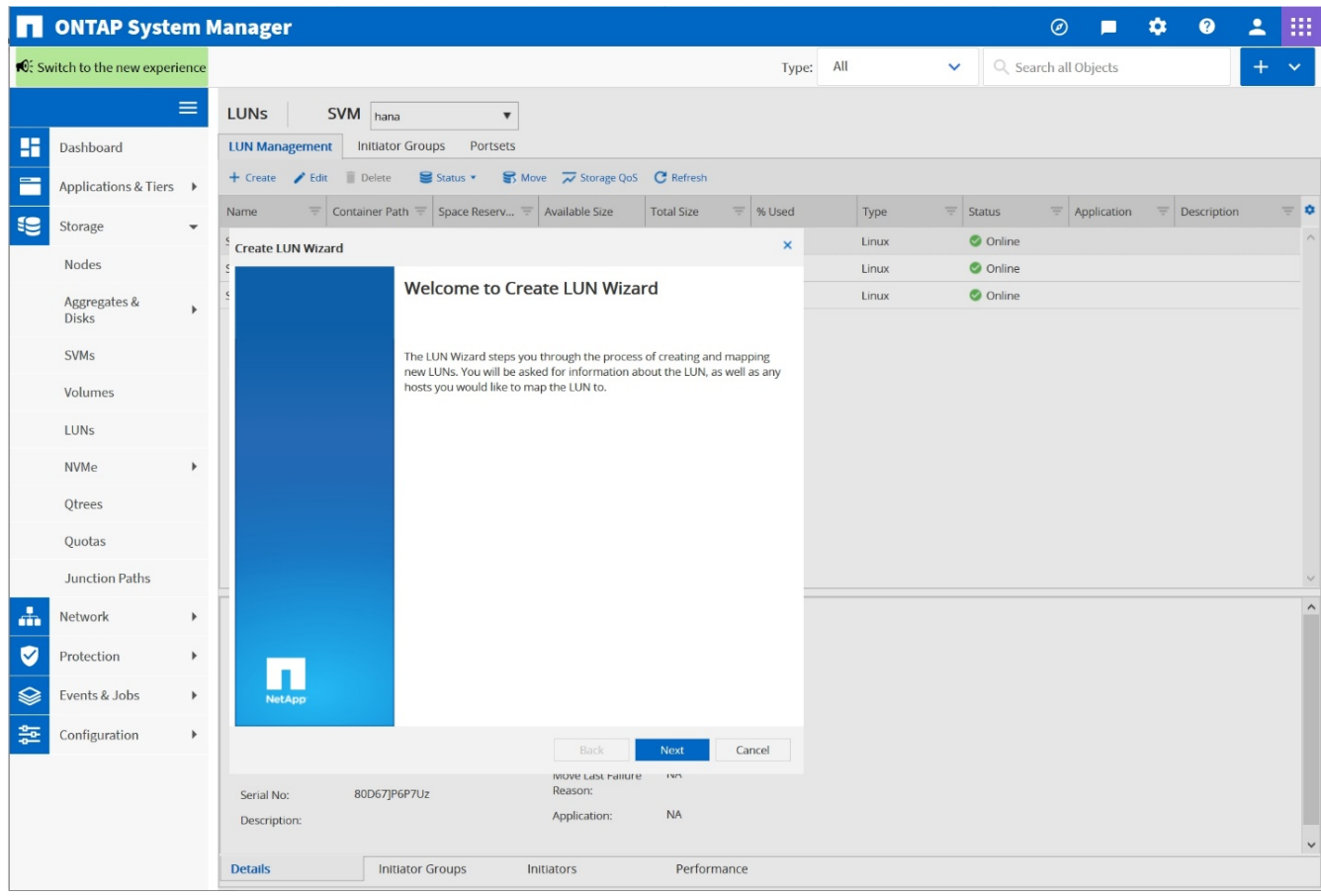

2. Immettere il nome del LUN, selezionare il tipo di LUN e immettere le dimensioni del LUN.

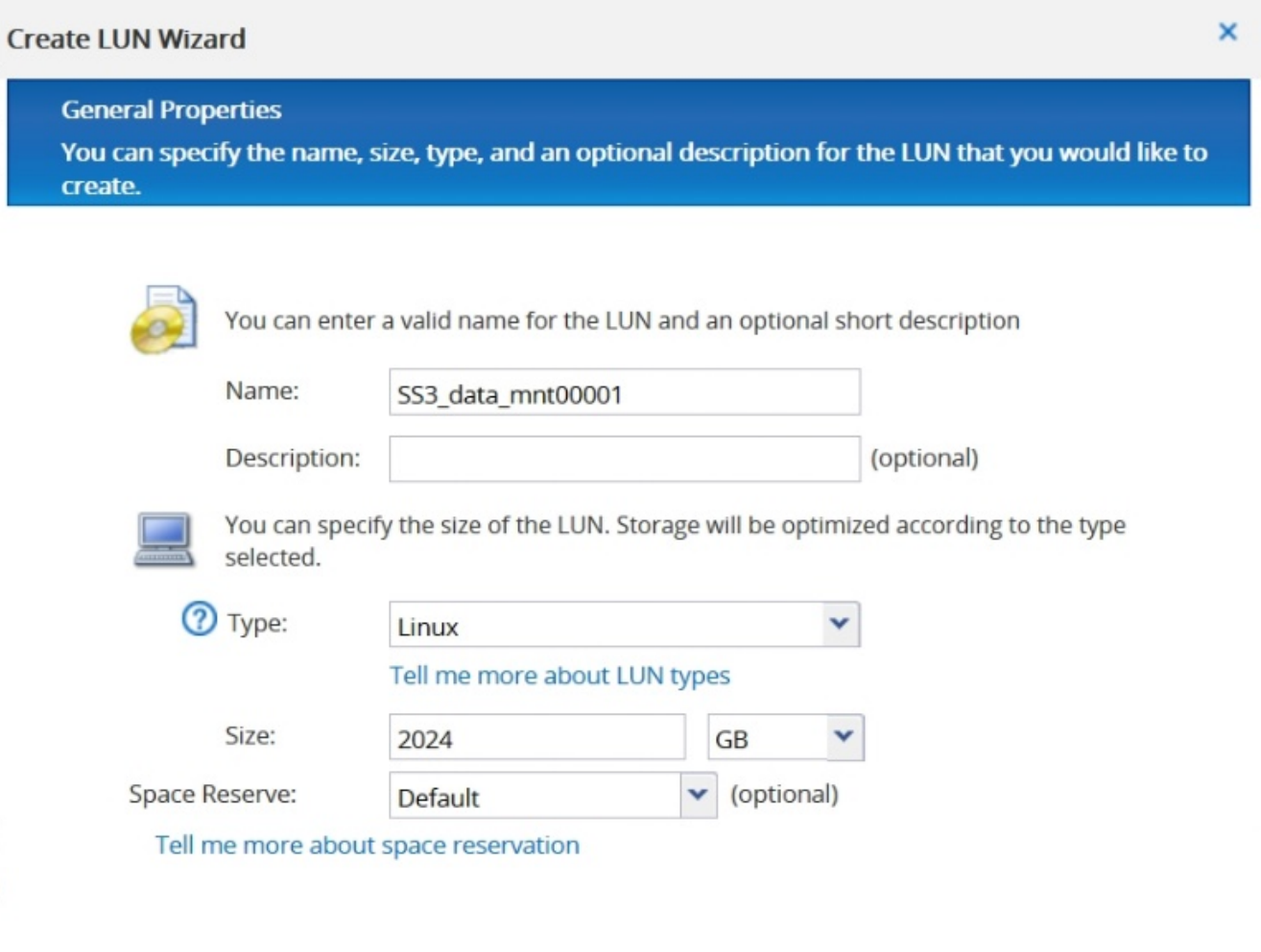

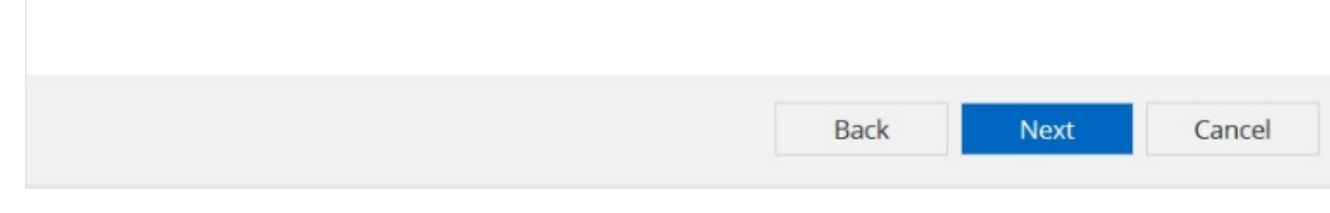

3. Inserire il nome del volume e l'aggregato di hosting.

### **Create LUN Wizard**

**LUN Container** 

You can let the wizard create a volume or you can choose an existing volume as the LUN container.

The wizard automatically chooses the aggregate with most free space for creating flexible volume for the LUN. But you can choose a different aggregate of your choice. You can also select an existing volume/qtree to create your LUN.

○ Select an existing volume or qtree for this LUN

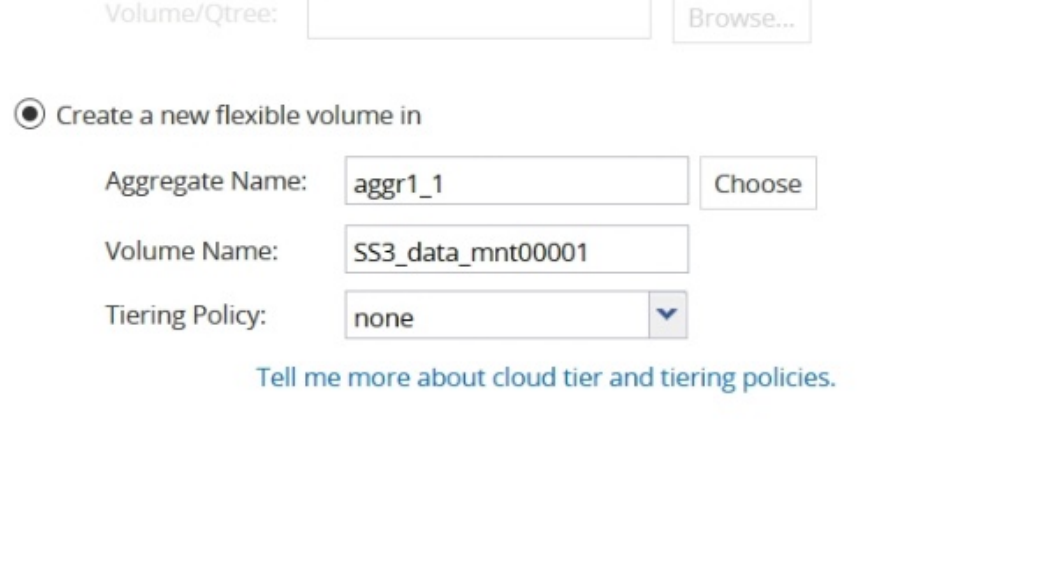

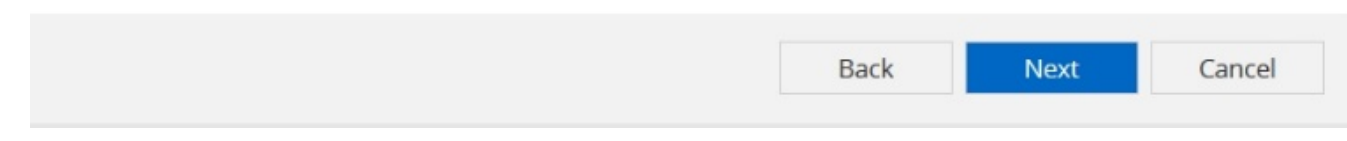

4. Selezionare gli igroups a cui devono essere mappati i LUN.

## **Initiators Mapping**

You can connect your LUN to the initiator hosts by selecting from the initiator group and by optionally providing LUN ID for the initiator group.

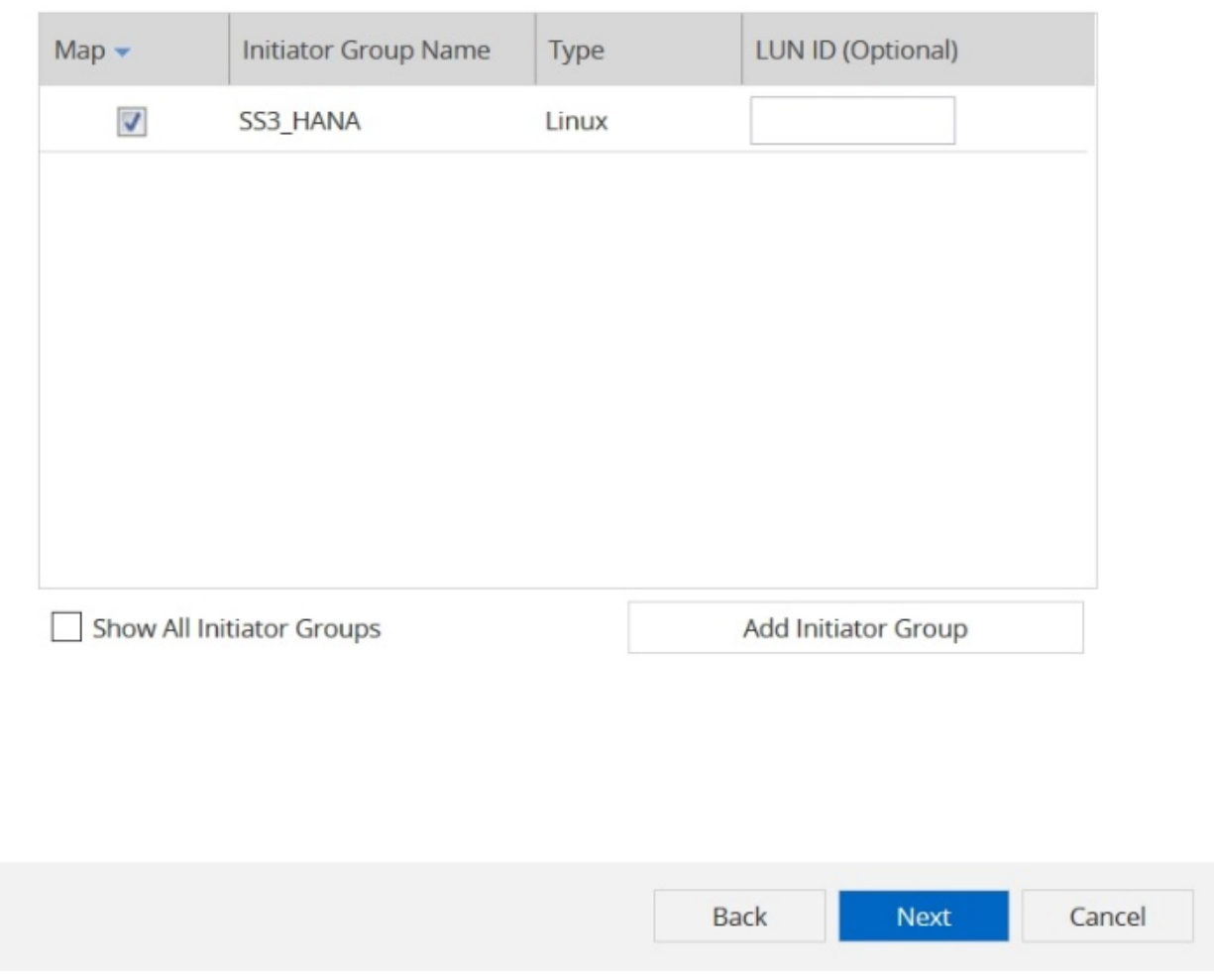

5. Fornire le impostazioni QoS.

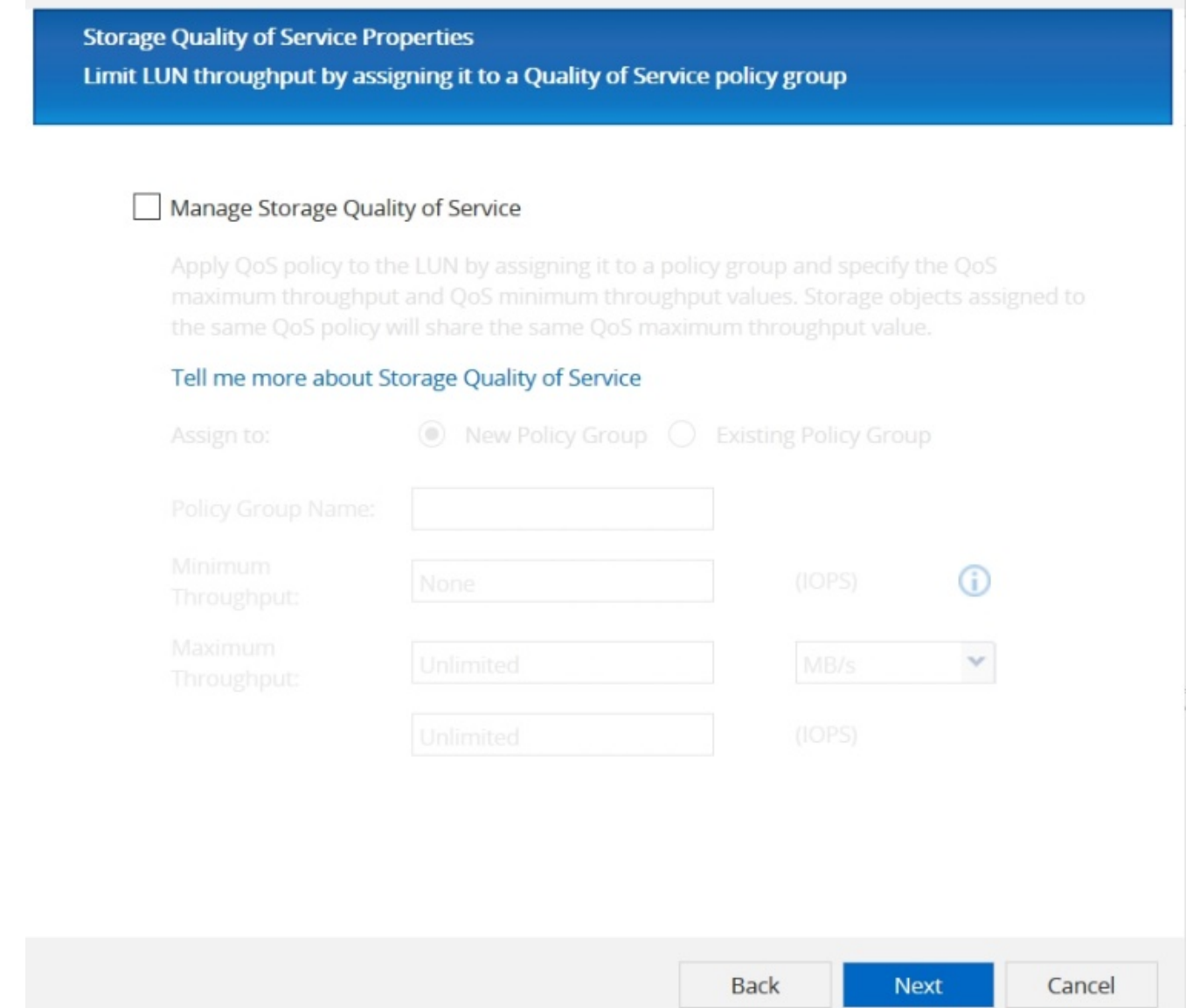

6. Fare clic su Avanti nella pagina Riepilogo.

172

### **Create LUN Wizard**

#### **LUN Summary**

You should review this summary before creating your LUN. If needed you can use the Back button to go back and make necessary changes.

Review changes and create your LUN

### Summary:

Create new LUN "SS3\_data\_mnt00001"

- \* Aggregate selected "aggr1\_1"
- \* Create new flexible volume "SS3\_data\_mnt00001"
- \* LUN size is 1.98 TB
- \* LUN is used on Linux
- \* Space reservation is specified as default on the LUN
- \* LUN will be mapped to

SS3 HANA

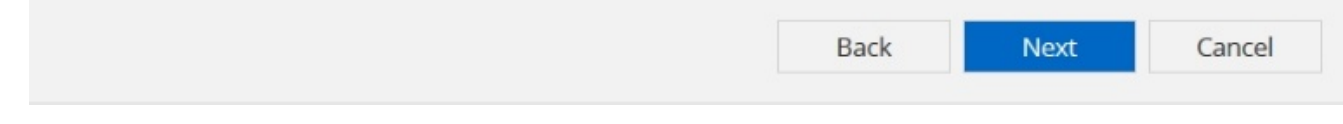

7. Fare clic su fine nella pagina completamento.

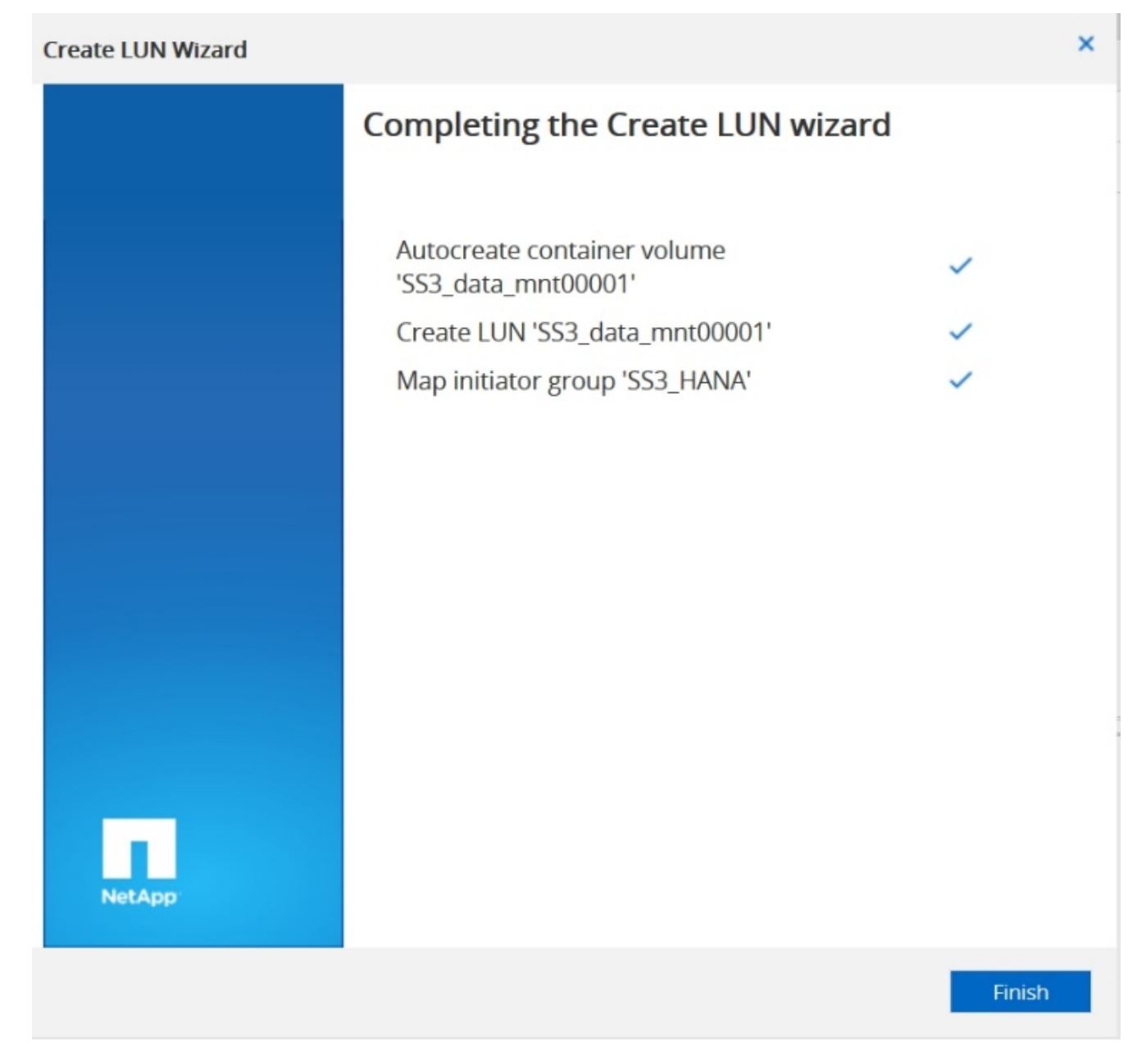

8. Ripetere i passaggi da 2 a 7 per ogni LUN.

La figura seguente mostra un riepilogo di tutti i LUN che devono essere creati per la configurazione di più host 2+1.

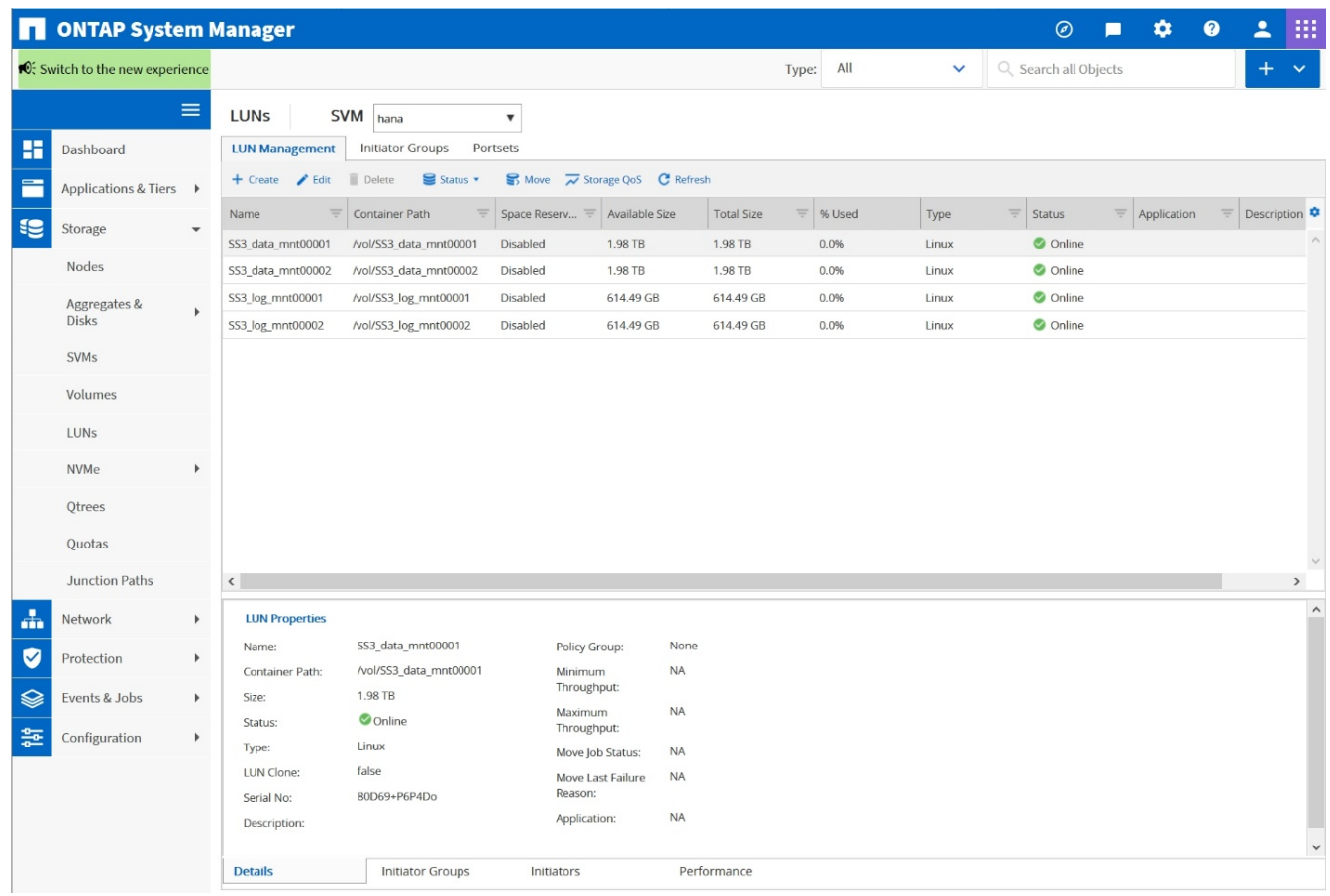

### **Creazione di LUN, volumi e mappatura di LUN in igroups utilizzando la CLI**

Questa sezione mostra una configurazione di esempio utilizzando la riga di comando con ONTAP 9.8 per un sistema host 2+1 SAP HANA con SID FC5 utilizzando LVM e due LUN per gruppo di volumi LVM.

1. Creare tutti i volumi necessari.

```
vol create -volume FC5_data_mnt00001 -aggregate aggr1_1 -size 1200g
-snapshot-policy none -foreground true -encrypt false -space-guarantee
none
vol create -volume FC5_log_mnt00002 -aggregate aggr2_1 -size 280g
-snapshot-policy none -foreground true -encrypt false -space-guarantee
none
vol create -volume FC5_log_mnt00001 -aggregate aggr1_2 -size 280g
-snapshot-policy none -foreground true -encrypt false -space-guarantee
none
vol create -volume FC5_data_mnt00002 -aggregate aggr2_2 -size 1200g
-snapshot-policy none -foreground true -encrypt false -space-guarantee
none
vol create -volume FC5 data2 mnt00001 -aggregate aggr1 2 -size 1200g
-snapshot-policy none -foreground true -encrypt false -space-guarantee
none
vol create -volume FC5_log2_mnt00002 -aggregate aggr2_2 -size 280g
-snapshot-policy none -foreground true -encrypt false -space-guarantee
none
vol create -volume FC5_log2_mnt00001 -aggregate aggr1_1 -size 280g
-snapshot-policy none -foreground true -encrypt false -space-guarantee
none
vol create -volume FC5 data2 mnt00002 -aggregate aggr2 1 -size 1200g
-snapshot-policy none -foreground true -encrypt false -space-guarantee
none
vol create -volume FC5 shared -aggregate aggr1 1 -size 512g -state
online -policy default -snapshot-policy none -junction-path /FC5_shared
-encrypt false -space-guarantee none
```
2. Creare tutte le LUN.

```
lun create -path /vol/FC5_data_mnt00001/FC5_data_mnt00001 -size 1t
-ostype linux -space-reserve disabled -space-allocation disabled -class
regular
lun create -path /vol/FC5 data2 mnt00001/FC5 data2 mnt00001 -size 1t
-ostype linux -space-reserve disabled -space-allocation disabled -class
regular
lun create -path /vol/FC5_data_mnt00002/FC5_data_mnt00002 -size 1t
-ostype linux -space-reserve disabled -space-allocation disabled -class
regular
lun create -path /vol/FC5_data2_mnt00002/FC5_data2_mnt00002 -size 1t
-ostype linux -space-reserve disabled -space-allocation disabled -class
regular
lun create -path /vol/FC5 log mnt00001/FC5 log mnt00001 -size 260g
-ostype linux -space-reserve disabled -space-allocation disabled -class
regular
lun create -path /vol/FC5_log2_mnt00001/FC5_log2_mnt00001 -size 260g
-ostype linux -space-reserve disabled -space-allocation disabled -class
regular
lun create -path /vol/FC5_log_mnt00002/FC5_log_mnt00002 -size 260g
-ostype linux -space-reserve disabled -space-allocation disabled -class
regular
lun create -path /vol/FC5_log2_mnt00002/FC5_log2_mnt00002 -size 260g
-ostype linux -space-reserve disabled -space-allocation disabled -class
regular
```
3. Creare l'igroup per tutti i server appartenenti al sistema FC5.

```
lun igroup create -igroup HANA-FC5 -protocol fcp -ostype linux
-initiator 10000090fadcc5fa,10000090fadcc5fb,
10000090fadcc5c1,10000090fadcc5c2, 10000090fadcc5c3,10000090fadcc5c4
-vserver hana
```
4. Mappare tutti i LUN all'igroup creato.

```
lun map -path /vol/FC5 data mnt00001/FC5 data mnt00001 -igroup HANA-
FC5
lun map -path /vol/FC5_data2_mnt00001/FC5_data2_mnt00001 -igroup HANA-
FC5
lun map -path /vol/FC5 data mnt00002/FC5 data mnt00002 -igroup HANA-FC5
lun map -path /vol/FC5_data2_mnt00002/FC5_data2_mnt00002 -igroup HANA-
FC5
lun map -path /vol/FC5 log mnt00001/FC5 log mnt00001 -igroup HANA-FC5
lun map -path /vol/FC5 log2 mnt00001/FC5 log2 mnt00001 -igroup HANA-FC5
lun map -path /vol/FC5 log mnt00002/FC5 log mnt00002 -igroup HANA-FC5
lun map -path /vol/FC5 log2 mnt00002/FC5 log2 mnt00002 -igroup HANA-FC5
```
### **API di SAP HANA storage Connector**

Un connettore di storage è richiesto solo in ambienti con più host dotati di funzionalità di failover. In configurazioni con più host, SAP HANA offre funzionalità ad alta disponibilità in modo che un host di database SAP HANA possa eseguire il failover su un host in standby. In questo caso, l'host di standby accede e utilizza i LUN dell'host guasto. Il connettore di storage viene utilizzato per garantire l'accesso attivo a una partizione di storage da parte di un solo host di database alla volta.

Nelle configurazioni di host multipli SAP HANA con storage NetApp, viene utilizzato il connettore di storage standard fornito da SAP. La "SAP HANA FC Storage Connector Admin Guide" è disponibile come allegato a. ["Nota SAP 1900823"](https://service.sap.com/sap/support/notes/1900823).

### <span id="page-179-0"></span>**Configurazione dell'host**

Prima di configurare l'host, è necessario scaricare NetApp SAN host Utilities da ["Supporto NetApp"](http://mysupport.netapp.com/) E installato sui server HANA. La documentazione dell'utility host contiene informazioni sul software aggiuntivo che deve essere installato in base all'HBA FCP utilizzato.

La documentazione contiene anche informazioni sulle configurazioni multipath specifiche per la versione di Linux utilizzata. Questo documento illustra le procedure di configurazione richieste per SLES 15 e Red Hat Enterprise Linux 7.6 o versioni successive, come descritto nella ["Guida all'installazione e all'installazione di](https://library.netapp.com/ecm/ecm_download_file/ECMLP2547958) [Linux host Utilities 7.1"](https://library.netapp.com/ecm/ecm_download_file/ECMLP2547958).

### **Configurare il multipathing**

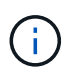

I passaggi da 1 a 6 devono essere eseguiti su tutti gli host worker e standby nella configurazione di più host SAP HANA.

Per configurare il multipathing, attenersi alla seguente procedura:

- 1. Eseguire Linux rescan-scsi-bus.sh -a Su ciascun server per rilevare nuove LUN.
- 2. Eseguire sanlun lun show Controllare e verificare che tutti i LUN richiesti siano visibili. Nell'esempio riportato di seguito viene illustrato il sanlun lun show Output di comando per un sistema HANA 2+1
multi-host con due LUN di dati e due LUN di log. L'output mostra i LUN e i file di periferica corrispondenti, ad esempio il LUN SS3 data mnt00001 e il file del dispositivo /dev/sdag. Ogni LUN dispone di otto percorsi FC dall'host ai controller dello storage.

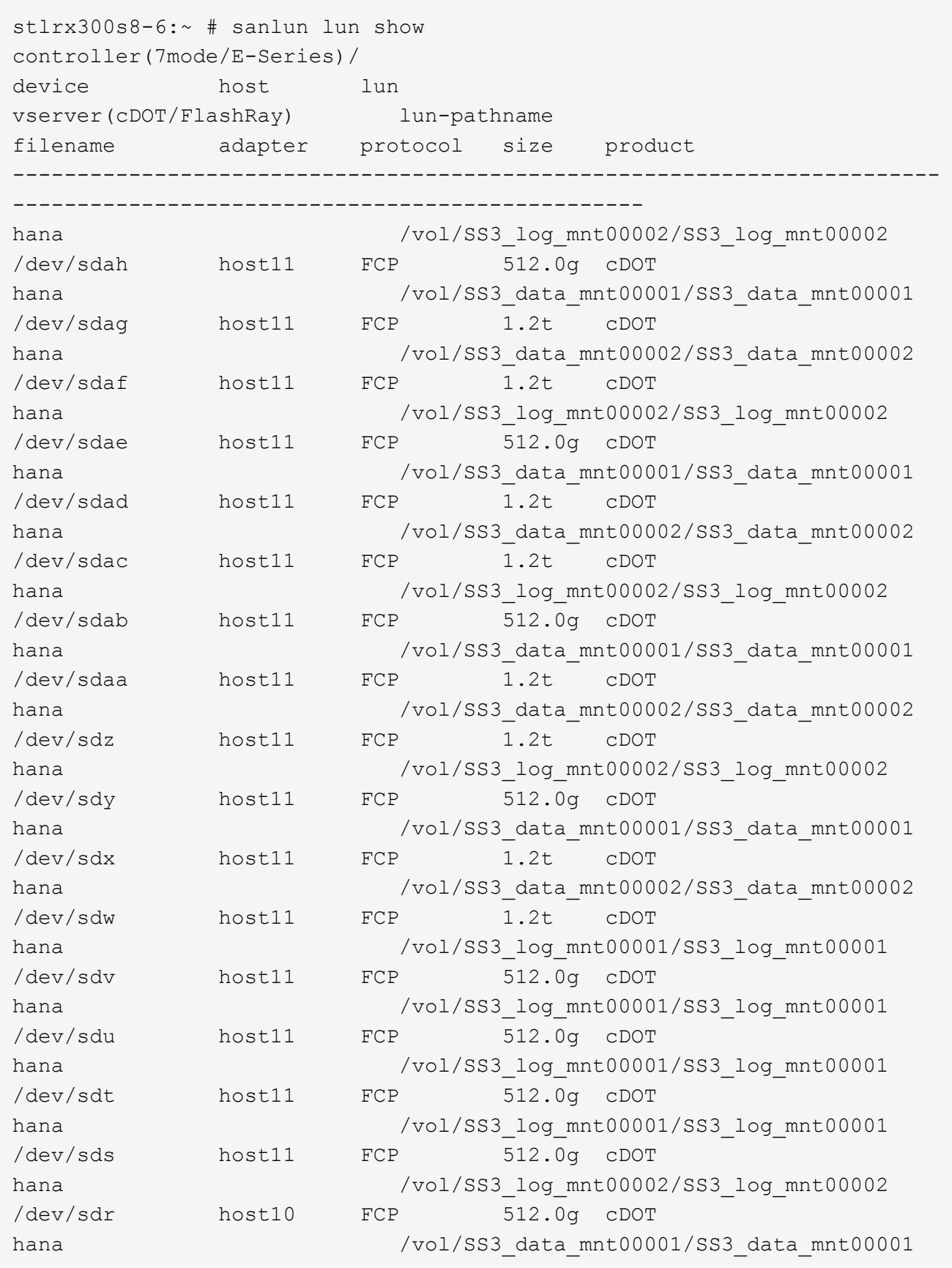

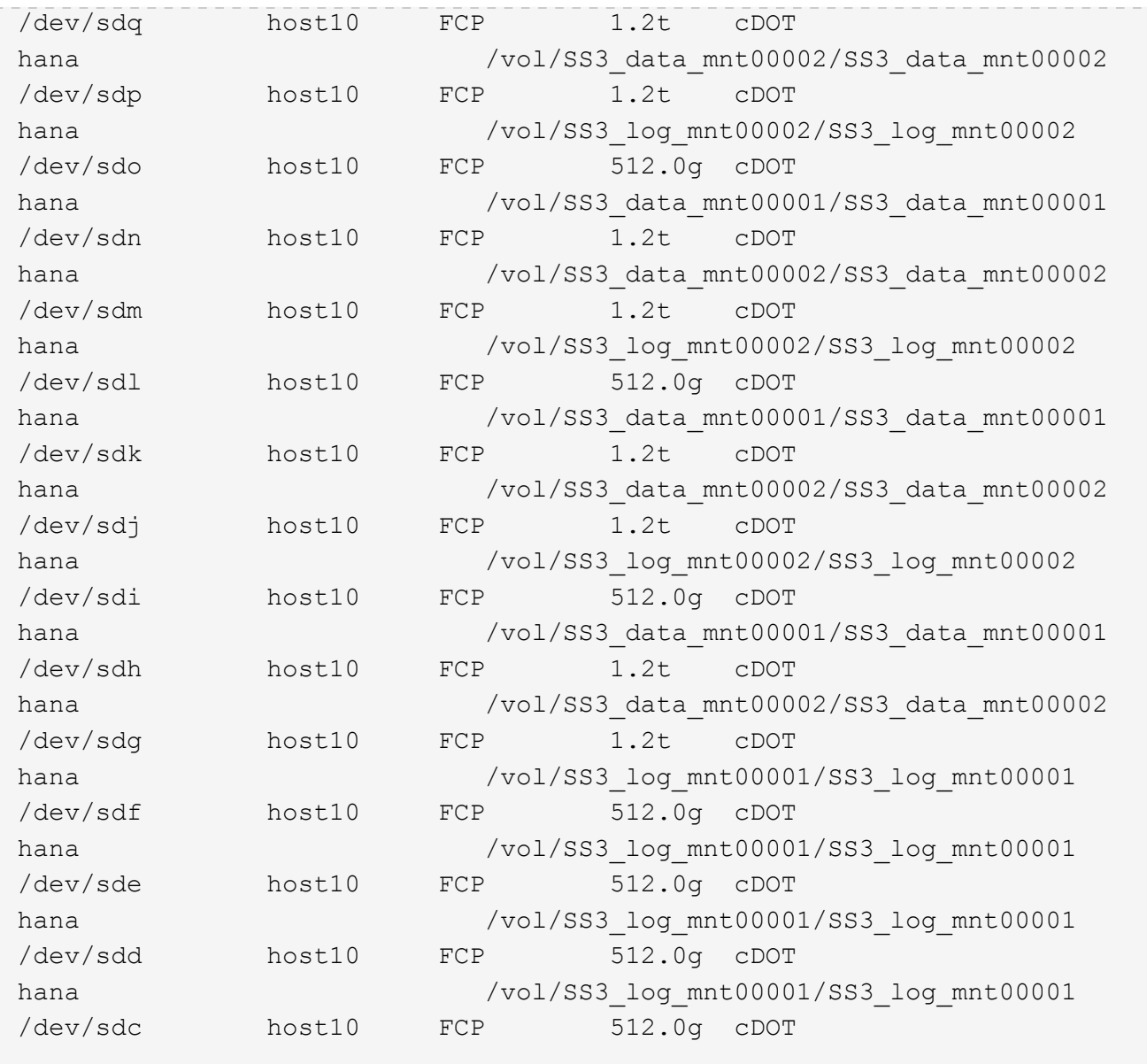

3. Eseguire multipath -r Comando per ottenere gli identificatori internazionali (WWID) per i nomi dei file dei dispositivi:

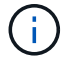

In questo esempio, sono presenti quattro LUN.

```
stlrx300s8-6:~ # multipath -r
create: 3600a098038304436375d4d442d753878 undef NETAPP,LUN C-Mode
size=512G features='3 pg init retries 50 queue if no path' hwhandler='0'
wp=undef
|-+- policy='service-time 0' prio=50 status=undef
| |- 10:0:1:0 sdd 8:48 undef ready running
| |- 10:0:3:0 sdf 8:80 undef ready running
| |- 11:0:0:0 sds 65:32 undef ready running
| `- 11:0:2:0 sdu 65:64 undef ready running
`-+- policy='service-time 0' prio=10 status=undef
```

```
  |- 10:0:0:0 sdc 8:32 undef ready running
    |- 10:0:2:0 sde 8:64 undef ready running
   |- 11:0:1:0 sdt 65:48 undef ready running
    `- 11:0:3:0 sdv 65:80 undef ready running
create: 3600a098038304436375d4d442d753879 undef NETAPP,LUN C-Mode
size=1.2T features='3 pg init retries 50 queue if no path' hwhandler='0'
wp=undef
|-+- policy='service-time 0' prio=50 status=undef
| |- 10:0:1:1 sdj 8:144 undef ready running
| |- 10:0:3:1 sdp 8:240 undef ready running
| |- 11:0:0:1 sdw 65:96 undef ready running
| `- 11:0:2:1 sdac 65:192 undef ready running
`-+- policy='service-time 0' prio=10 status=undef
   |- 10:0:0:1 sdg 8:96 undef ready running
   |- 10:0:2:1 sdm 8:192 undef ready running
   |- 11:0:1:1 sdz 65:144 undef ready running
 \dot{ } - 11:0:3:1 sdaf 65:240 undef ready running
create: 3600a098038304436392b4d442d6f534f undef NETAPP,LUN C-Mode
size=1.2T features='3 pg_init_retries 50 queue_if_no_path' hwhandler='0'
wp=undef
|-+- policy='service-time 0' prio=50 status=undef
| |- 10:0:0:2 sdh 8:112 undef ready running
| |- 10:0:2:2 sdn 8:208 undef ready running
| |- 11:0:1:2 sdaa 65:160 undef ready running
| `- 11:0:3:2 sdag 66:0 undef ready running
`-+- policy='service-time 0' prio=10 status=undef
   |- 10:0:1:2 sdk 8:160 undef ready running
   |- 10:0:3:2 sdq 65:0 undef ready running
   |- 11:0:0:2 sdx 65:112 undef ready running
 \dot{-} 11:0:2:2 sdad 65:208 undef ready running
create: 3600a098038304436392b4d442d6f5350 undef NETAPP,LUN C-Mode
size=512G features='3 pg init retries 50 queue if no path' hwhandler='0'
wp=undef
|-+- policy='service-time 0' prio=50 status=undef
| |- 10:0:0:3 sdi 8:128 undef ready running
| |- 10:0:2:3 sdo 8:224 undef ready running
| |- 11:0:1:3 sdab 65:176 undef ready running
| `- 11:0:3:3 sdah 66:16 undef ready running
`-+- policy='service-time 0' prio=10 status=undef
   |- 10:0:1:3 sdl 8:176 undef ready running
   |- 10:0:3:3 sdr 65:16 undef ready running
   |- 11:0:0:3 sdy 65:128 undef ready running
  \dot{-} 11:0:2:3 sdae 65:224 undef ready running
```
4. Modificare il /etc/multipath.conf File e aggiungere i WWID e i nomi degli alias.

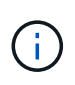

L'output di esempio mostra il contenuto di /etc/multipath.conf File, che include nomi alias per le quattro LUN di un sistema a più host 2+1. In caso contrario multipath.conf file disponibile, è possibile crearne uno eseguendo il seguente comando:  $multipath -T >$ /etc/multipath.conf.

```
stlrx300s8-6:/ # cat /etc/multipath.conf
multipaths {
         multipath {
                  wwid 3600a098038304436392b4d442d6f534f
                  alias hana-SS3_data_mnt00001
  }
          multipath {
                  wwid 3600a098038304436375d4d442d753879
                  alias hana-SS3_data_mnt00002
  }
          multipath {
                  wwid 3600a098038304436375d4d442d753878
                  alias hana-SS3_log_mnt00001
  }
          multipath {
                  wwid 3600a098038304436392b4d442d6f5350
                  alias hana-SS3_log_mnt00002
          }
}
```
- 5. Eseguire multipath r comando per ricaricare la mappa del dispositivo.
- 6. Verificare la configurazione eseguendo multipath -11 Per elencare tutti i LUN, i nomi degli alias e i percorsi attivi e di standby.

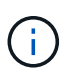

Il seguente esempio di output mostra l'output di un sistema HANA 2+1 multihost con due LUN di dati e due di log.

```
stlrx300s8-6:~ # multipath -ll
hana- SS3_data_mnt00002 (3600a098038304436375d4d442d753879) dm-1
NETAPP, LUN C-Mode
size=1.2T features='4 queue if no path pg init retries 50
retain attached hw handler' hwhandler='1 alua' wp=rw
|-+- policy='service-time 0' prio=50 status=enabled
| |- 10:0:1:1 sdj 8:144 active ready running
| |- 10:0:3:1 sdp 8:240 active ready running
| |- 11:0:0:1 sdw 65:96 active ready running
| \degree - 11:0:2:1 sdac 65:192 active ready running
`-+- policy='service-time 0' prio=10 status=enabled
    |- 10:0:0:1 sdg 8:96 active ready running
```

```
  |- 10:0:2:1 sdm 8:192 active ready running
    |- 11:0:1:1 sdz 65:144 active ready running
  \dot{-} 11:0:3:1 sdaf 65:240 active ready running
hana- SS3 data mnt00001 (3600a098038304436392b4d442d6f534f) dm-2
NETAPP,LUN C-Mode
size=1.2T features='4 queue if no path pg init retries 50
retain attached hw handler' hwhandler='1 alua' wp=rw
|-+- policy='service-time 0' prio=50 status=enabled
| |- 10:0:0:2 sdh 8:112 active ready running
| |- 10:0:2:2 sdn 8:208 active ready running
| |- 11:0:1:2 sdaa 65:160 active ready running
| `- 11:0:3:2 sdag 66:0 active ready running
`-+- policy='service-time 0' prio=10 status=enabled
   |- 10:0:1:2 sdk 8:160 active ready running
   |- 10:0:3:2 sdq 65:0 active ready running
 |-11:0:0:2 sdx 65:112 active ready running
 \dot{ } - 11:0:2:2 sdad 65:208 active ready running
hana- SS3 log mnt00002 (3600a098038304436392b4d442d6f5350) dm-3
NETAPP,LUN C-Mode
size=512G features='4 queue if no path pg init retries 50
retain attached hw handler' hwhandler='1 alua' wp=rw
|-+- policy='service-time 0' prio=50 status=enabled
| |- 10:0:0:3 sdi 8:128 active ready running
| |- 10:0:2:3 sdo 8:224 active ready running
| |- 11:0:1:3 sdab 65:176 active ready running
| `- 11:0:3:3 sdah 66:16 active ready running
`-+- policy='service-time 0' prio=10 status=enabled
   |- 10:0:1:3 sdl 8:176 active ready running
   |- 10:0:3:3 sdr 65:16 active ready running
   |- 11:0:0:3 sdy 65:128 active ready running
  \dot{ } - 11:0:2:3 sdae 65:224 active ready running
hana- SS3 log mnt00001 (3600a098038304436375d4d442d753878) dm-0
NETAPP,LUN C-Mode
size=512G features='4 queue_if no_path pg_init_retries 50
retain attached hw handler' hwhandler='1 alua' wp=rw
|-+- policy='service-time 0' prio=50 status=enabled
| |- 10:0:1:0 sdd 8:48 active ready running
| |- 10:0:3:0 sdf 8:80 active ready running
| |- 11:0:0:0 sds 65:32 active ready running
| `- 11:0:2:0 sdu 65:64 active ready running
`-+- policy='service-time 0' prio=10 status=enabled
   |- 10:0:0:0 sdc 8:32 active ready running
    |- 10:0:2:0 sde 8:64 active ready running
   |- 11:0:1:0 sdt 65:48 active ready running
  \dot{ } - 11:0:3:0 sdv 65:80 active ready running
```
#### **Creare gruppi di volumi LVM e volumi logici**

Questo passaggio è necessario solo se si utilizza LVM. Il seguente esempio riguarda un setup di host 2+1 che utilizza SID FC5.

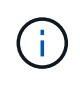

Per una configurazione basata su LVM, è necessario completare anche la configurazione multipath descritta nella sezione precedente. In questo esempio, è necessario configurare otto LUN per il multipathing.

1. Inizializzare tutti i LUN come volume fisico.

```
pvcreate /dev/mapper/hana-FC5_data_mnt00001
pvcreate /dev/mapper/hana-FC5_data2_mnt00001pvcreate /dev/mapper/hana-
FC5_data_mnt00002
pvcreate /dev/mapper/hana-FC5_data2_mnt00002
pvcreate /dev/mapper/hana-FC5_log_mnt00001
pvcreate /dev/mapper/hana-FC5_log2_mnt00001pvcreate /dev/mapper/hana-
FC5_log_mnt00002
pvcreate /dev/mapper/hana-FC5_log2_mnt00002
```
2. Creare i gruppi di volumi per ciascuna partizione di dati e log.

```
vgcreate FC5_data_mnt00001 /dev/mapper/hana-FC5_data_mnt00001
/dev/mapper/hana-FC5_data2_mnt00001
vgcreate FC5_data_mnt00002 /dev/mapper/hana-FC5_data_mnt00002
/dev/mapper/hana-FC5_data2_mnt00002
vgcreate FC5_log_mnt00001 /dev/mapper/hana-FC5_log_mnt00001
/dev/mapper/hana-FC5_log2_mnt00001
vgcreate FC5_log_mnt00002 /dev/mapper/hana-FC5_log_mnt00002
/dev/mapper/hana-FC5_log2_mnt00002
```
3. Creare un volume logico per ciascuna partizione di dati e log. Utilizzare una dimensione dello stripe uguale al numero di LUN utilizzati per gruppo di volumi (nell'esempio due) e una dimensione dello stripe di 256k per i dati e 64k per il registro. SAP supporta un solo volume logico per gruppo di volumi.

```
lvcreate --extents 100%FREE -i 2 -I 256k --name vol FC5_data_mnt00001
lvcreate --extents 100%FREE -i 2 -I 256k --name vol FC5_data_mnt00002
lvcreate --extents 100%FREE -i 2 -I 64k --name vol FC5_log_mnt00002
lvcreate --extents 100%FREE -i 2 -I 64k --name vol FC5_log_mnt00001
```
4. Eseguire la scansione dei volumi fisici, dei gruppi di volumi e dei gruppi di volumi di tutti gli altri host.

```
modprobe dm_mod
pvscan
vgscan
lvscan
```
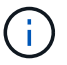

Se i comandi precedenti non trovano i volumi, è necessario riavviare il sistema.

5. Per montare i volumi logici, è necessario attivare i volumi logici. Per attivare i volumi, eseguire il seguente comando:

vgchange -a y

#### **Creare file system**

Per creare il file system XFS su ogni LUN appartenente al sistema HANA, eseguire una delle seguenti operazioni:

• Per un sistema a host singolo, creare il file system XFS sui dati, sul log e. /hana/shared LUN.

stlrx300s8-6:/ # mkfs.xfs /dev/mapper/hana-SS3\_data\_mnt00001 stlrx300s8-6:/ # mkfs.xfs /dev/mapper/hana-SS3\_log\_mnt00001 stlrx300s8-6:/ # mkfs.xfs /dev/mapper/hana-SS3\_shared

• Per un sistema a più host, creare il file system XFS su tutti i LUN dei dati e dei log.

```
stlrx300s8-6:~ # mkfs.xfs /dev/mapper/hana-SS3_log_mnt00001
stlrx300s8-6:~ # mkfs.xfs /dev/mapper/hana-SS3_log_mnt00002
stlrx300s8-6:~ # mkfs.xfs /dev/mapper/hana-SS3_data_mnt00001
stlrx300s8-6:~ # mkfs.xfs /dev/mapper/hana-SS3_data_mnt00002
```
• Se si utilizza LVM, creare il file system XFS su tutti i dati e registrare i volumi logici.

```
mkfs.xfs FC5_data_mnt00001-vol
mkfs.xfs FC5_data_mnt00002-vol
mkfs.xfs FC5_log_mnt00001-vol
mkfs.xfs FC5_log_mnt00002-vol
```
I comandi di esempio di host multipli mostrano un sistema HANA a host multipli 2+1.

#### **Creare punti di montaggio**

Per creare le directory dei punti di montaggio richieste, eseguire una delle seguenti operazioni:

• Per un sistema a host singolo, impostare le autorizzazioni e creare punti di montaggio sull'host del database.

```
stlrx300s8-6:/ # mkdir -p /hana/data/SS3/mnt00001
stlrx300s8-6:/ # mkdir -p /hana/log/SS3/mnt00001
stlrx300s8-6:/ # mkdir -p /hana/shared
stlrx300s8-6:/ # chmod –R 777 /hana/log/SS3
stlrx300s8-6:/ # chmod –R 777 /hana/data/SS3
stlrx300s8-6:/ # chmod 777 /hana/shared
```
• Per un sistema a più host, impostare le autorizzazioni e creare punti di montaggio su tutti gli host di lavoro e di standby.

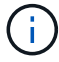

I comandi di esempio mostrano un sistema HANA 2+1 multi-host.

```
stlrx300s8-6:/ # mkdir -p /hana/data/SS3/mnt00001
stlrx300s8-6:/ # mkdir -p /hana/log/SS3/mnt00001
stlrx300s8-6:/ # mkdir -p /hana/data/SS3/mnt00002
stlrx300s8-6:/ # mkdir -p /hana/log/SS3/mnt00002
stlrx300s8-6:/ # mkdir -p /hana/shared
stlrx300s8-6:/ # chmod –R 777 /hana/log/SS3
stlrx300s8-6:/ # chmod –R 777 /hana/data/SS3
stlrx300s8-6:/ # chmod 777 /hana/shared
```
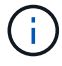

Eseguire le stesse operazioni per una configurazione di sistema con Linux LVM.

#### **Montare i file system**

Per montare i file system durante l'avvio del sistema utilizzando /etc/fstab file di configurazione, attenersi alla seguente procedura:

- 1. Eseguire una delle seguenti operazioni:
	- Per un sistema a host singolo, aggiungere i file system richiesti a /etc/fstab file di configurazione.

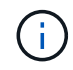

I file system XFS per il LUN di dati e log devono essere montati con relatime e. inode64 opzioni di montaggio.

```
stlrx300s8-6:/ # cat /etc/fstab
/dev/mapper/hana-SS3_shared /hana/shared xfs defaults 0 0
/dev/mapper/hana-SS3_log_mnt00001 /hana/log/SS3/mnt00001 xfs
relatime,inode64 0 0
/dev/mapper/hana-SS3_data_mnt00001 /hana/data/SS3/mnt00001 xfs
relatime,inode64 0 0
```
Se si utilizza LVM, utilizzare i nomi dei volumi logici per i dati e il registro.

```
# cat /etc/fstab
/dev/mapper/hana-FC5_shared /hana/shared xfs defaults 0 0
/dev/mapper/FC5_log_mnt00001-vol /hana/log/FC5/mnt00001 xfs
relatime,inode64 0 0
/dev/mapper/FC5_data_mnt00001-vol /hana/data/FC5/mnt00001 xfs
relatime,inode64 0 0
```
◦ Per un sistema a più host, aggiungere /hana/shared al file system /etc/fstab file di configurazione di ciascun host.

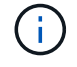

Tutti i file system di log e dati vengono montati tramite il connettore storage SAP HANA.

```
stlrx300s8-6:/ # cat /etc/fstab
<storage-ip>:/hana_shared /hana/shared nfs
rw,vers=3,hard,timeo=600,intr,noatime,nolock 0 0
```
2. Per montare i file system, eseguire mount  $-a$  su ciascun host.

#### **Configurazione dello stack di i/o per SAP HANA**

A partire da SAP HANA 1.0 SPS10, SAP ha introdotto i parametri per regolare il comportamento di i/o e ottimizzare il database per il file e il sistema storage utilizzati.

NetApp ha condotto test delle performance per definire i valori ideali. La seguente tabella elenca i valori ottimali dedotti dai test delle prestazioni.

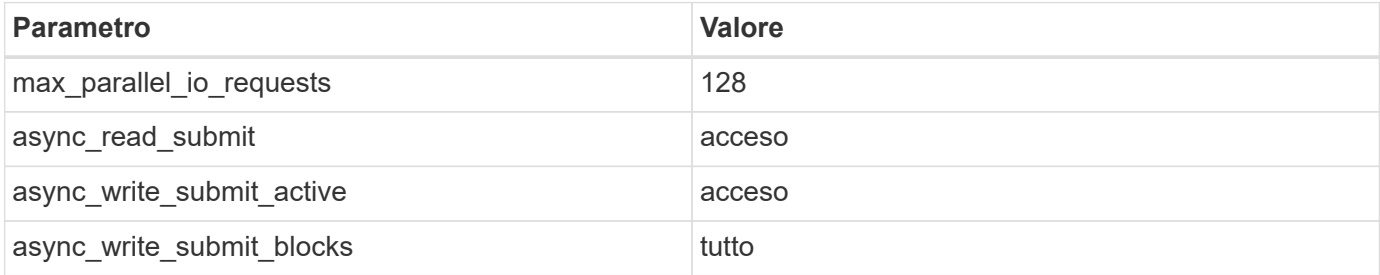

Per i sistemi da SAP HANA 1.0 a SPS12, questi parametri possono essere impostati durante l'installazione del database SAP HANA come descritto nella nota SAP ["2267798 – Configurazione del database SAP HANA](https://launchpad.support.sap.com/)

[durante l'installazione con hdbparam".](https://launchpad.support.sap.com/)

In alternativa, è possibile impostare i parametri dopo l'installazione del database SAP HANA utilizzando hdbparam framework.

```
SS3adm@stlrx300s8-6:/usr/sap/SS3/HDB00> hdbparam --paramset
fileio.max_parallel_io_requests=128
SS3adm@stlrx300s8-6:/usr/sap/SS3/HDB00> hdbparam --paramset
fileio.async_write_submit_active=on
SS3adm@stlrx300s8-6:/usr/sap/SS3/HDB00> hdbparam --paramset
fileio.async_read_submit=on
SS3adm@stlrx300s8-6:/usr/sap/SS3/HDB00> hdbparam --paramset
fileio.async_write_submit_blocks=all
```
A partire da SAP HANA 2.0, hdbparam è obsoleto e i parametri sono stati spostati su global.ini file. I parametri possono essere impostati utilizzando i comandi SQL o SAP HANA Studio. Per ulteriori informazioni, consulta la nota SAP ["2399079 - eliminazione di hdbparam in HANA 2".](https://launchpad.support.sap.com/) I parametri possono essere impostati anche all'interno di global.ini file.

```
SS3adm@stlrx300s8-6:/usr/sap/SS3/SYS/global/hdb/custom/config> cat
global.ini
…
[fileio]
async read submit = on
async write submit active = on
max_parallel_io_requests = 128
async write submit blocks = all
…
```
Con SAP HANA 2.0 SPS5 e versioni successive, è possibile utilizzare il `setParameter.py `sscript per impostare i parametri sopra indicati.

```
fc5adm@sapcc-hana-tst-03:/usr/sap/FC5/HDB00/exe/python_support>
python setParameter.py
-set=SYSTEM/global.ini/fileio/max_parallel_io_requests=128
python setParameter.py -set=SYSTEM/global.ini/fileio/async_read_submit=on
python setParameter.py
-set=SYSTEM/global.ini/fileio/async_write_submit_active=on
python setParameter.py
-set=SYSTEM/global.ini/fileio/async_write_submit_blocks=all
```
#### **Installazione del software SAP HANA**

Di seguito sono riportati i requisiti per l'installazione del software SAP HANA.

#### **Installazione su un sistema a host singolo**

L'installazione del software SAP HANA non richiede alcuna preparazione aggiuntiva per un sistema a singolo host.

#### **Installazione su sistemi con più host**

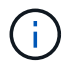

La seguente procedura di installazione si basa su SAP HANA 1.0 SPS12 o versione successiva.

Prima di iniziare l'installazione, creare un global.ini File per abilitare l'utilizzo di SAP Storage Connector durante il processo di installazione. Il connettore di storage SAP monta i file system richiesti sugli host di lavoro durante il processo di installazione. Il global.ini il file deve essere disponibile in un file system accessibile da tutti gli host, ad esempio /hana/shared/SID file system.

Prima di installare il software SAP HANA su un sistema a più host, è necessario completare la seguente procedura:

1. Aggiungere le seguenti opzioni di montaggio per i LUN dei dati e i LUN del registro a global.ini file:

◦ relatime e. inode64 per il file system di dati e log

2. Aggiungere i WWID delle partizioni dei dati e dei log. Gli ID WWID devono corrispondere ai nomi alias configurati in /etc/multipath.conf file.

Il seguente output mostra un esempio di configurazione di host multipli 2+1 in cui l'identificatore di sistema (SID) è SS3.

```
stlrx300s8-6:~ # cat /hana/shared/global.ini
[communication]
listeninterface = .global
[persistence]
basepath_datavolumes = /hana/data/SS3
basepath_logvolumes = /hana/log/SS3
[storage]
ha provider = hdb ha.fcClientpartition * * prtype = 5
partition * data mountoptions = -o relatime, inode64
partition * log mountoptions = -o relatime, inode64,nobarrier
partition_1_data__wwid = hana-SS3_data_mnt00001
partition_1_log__wwid = hana-SS3_log_mnt00001
partition_2_data__wwid = hana-SS3_data_mnt00002
partition_2_log__wwid = hana-SS3_log_mnt00002
[system_information]
usage = custom
[trace]
ha fcclient = infostlrx300s8-6:~
```
Se si utilizza LVM, la configurazione necessaria è diversa. L'esempio riportato di seguito mostra una configurazione di 2+1 host multipli con SID=FC5.

```
sapcc-hana-tst-03:/hana/shared # cat global.ini
[communication]
listeninterface = .global
[persistence]
basepath datavolumes = /hana/data/FC5basepath logvolumes = /hana/log/FC5[storage]
ha_provider = hdb_ha.fcClientLVM
partition * * prtype = 5
partition * data mountOptions = -o relatime, inode64
partition * log mountOptions = -o relatime, inode64
partition 1 data lvmname = FC5 data mnt00001-vol
partition 1 log lvmname = FC5 log mnt00001-vol
partition_2_data__lvmname = FC5_data_mnt00002-vol
partition 2 log lvmname = FC5 log mnt00002-vol
sapcc-hana-tst-03:/hana/shared #
```
Utilizzando SAP hdblcm tool di installazione, avviare l'installazione eseguendo il seguente comando su uno degli host di lavoro. Utilizzare addhosts opzione per aggiungere il secondo worker (sapcc-hana-tst-04) e l'host di standby (sapcc-hana-tst-05). La directory in cui ha preparato q1obal, ini il file è stato memorizzato viene incluso con storage cfg Opzione CLI (--storage cfg=/hana/shared). A seconda della versione del sistema operativo in uso, potrebbe essere necessario installare phyton 2.7 prima di installare il database SAP HANA.

```
sapcc-hana-tst-03:/mnt/sapcc-share/software/SAP/HANA2SP5-
52/DATA_UNITS/HDB_LCM_LINUX_X86_64 # ./hdblcm --action=install
--addhosts=sapcc-hana-tst-04:role=worker:storage_partion=2,sapcc-hana-tst
-05:role:=standby --storage cfg=/hana(shared/shared
SAP HANA Lifecycle Management - SAP HANA Database 2.00.052.00.1599235305
************************************************************************
Scanning software locations...
Detected components:
      SAP HANA AFL (incl.PAL,BFL,OFL) (2.00.052.0000.1599259237) in
/mnt/sapcc-share/software/SAP/HANA2SP5-
52/DATA_UNITS/HDB_AFL_LINUX_X86_64/packages
      SAP HANA Database (2.00.052.00.1599235305) in /mnt/sapcc-
share/software/SAP/HANA2SP5-52/DATA_UNITS/HDB_SERVER_LINUX_X86_64/server
      SAP HANA Database Client (2.5.109.1598303414) in /mnt/sapcc-
share/software/SAP/HANA2SP5-52/DATA_UNITS/HDB_CLIENT_LINUX_X86_64/client
      SAP HANA Smart Data Access (2.00.5.000.0) in /mnt/sapcc-
share/software/SAP/HANA2SP5-
```

```
52/DATA_UNITS/SAP_HANA_SDA_20_LINUX_X86_64/packages
      SAP HANA Studio (2.3.54.000000) in /mnt/sapcc-
share/software/SAP/HANA2SP5-52/DATA_UNITS/HDB_STUDIO_LINUX_X86_64/studio
      SAP HANA Local Secure Store (2.4.24.0) in /mnt/sapcc-
share/software/SAP/HANA2SP5-
52/DATA_UNITS/HANA_LSS_24_LINUX_X86_64/packages
      SAP HANA XS Advanced Runtime (1.0.130.519) in /mnt/sapcc-
share/software/SAP/HANA2SP5-52/DATA_UNITS/XSA_RT_10_LINUX_X86_64/packages
      SAP HANA EML AFL (2.00.052.0000.1599259237) in /mnt/sapcc-
share/software/SAP/HANA2SP5-
52/DATA_UNITS/HDB_EML_AFL_10_LINUX_X86_64/packages
      SAP HANA EPM-MDS (2.00.052.0000.1599259237) in /mnt/sapcc-
share/software/SAP/HANA2SP5-52/DATA_UNITS/SAP_HANA_EPM-MDS_10/packages
      GUI for HALM for XSA (including product installer) Version 1 (1.014.1)
in /mnt/sapcc-share/software/SAP/HANA2SP5-
52/DATA_UNITS/XSA_CONTENT_10/XSACALMPIUI14_1.zip
      XSAC FILEPROCESSOR 1.0 (1.000.85) in /mnt/sapcc-
share/software/SAP/HANA2SP5-
52/DATA_UNITS/XSA_CONTENT_10/XSACFILEPROC00_85.zip
      SAP HANA tools for accessing catalog content, data preview, SQL
console, etc. (2.012.20341) in /mnt/sapcc-share/software/SAP/HANA2SP5-
52/DATA_UNITS/XSAC_HRTT_20/XSACHRTT12_20341.zip
      XS Messaging Service 1 (1.004.10) in /mnt/sapcc-
share/software/SAP/HANA2SP5-
52/DATA_UNITS/XSA_CONTENT_10/XSACMESSSRV04_10.zip
      Develop and run portal services for customer apps on XSA (1.005.1) in
/mnt/sapcc-share/software/SAP/HANA2SP5-
52/DATA_UNITS/XSA_CONTENT_10/XSACPORTALSERV05_1.zip
      SAP Web IDE Web Client (4.005.1) in /mnt/sapcc-
share/software/SAP/HANA2SP5-
52/DATA_UNITS/XSAC_SAP_WEB_IDE_20/XSACSAPWEBIDE05_1.zip
      XS JOB SCHEDULER 1.0 (1.007.12) in /mnt/sapcc-
share/software/SAP/HANA2SP5-
52/DATA_UNITS/XSA_CONTENT_10/XSACSERVICES07_12.zip
      SAPUI5 FESV6 XSA 1 - SAPUI5 1.71 (1.071.25) in /mnt/sapcc-
share/software/SAP/HANA2SP5-
52/DATA_UNITS/XSA_CONTENT_10/XSACUI5FESV671_25.zip
    SAPUI5 SERVICE BROKER XSA 1 - SAPUI5 Service Broker 1.0 (1.000.3) in
/mnt/sapcc-share/software/SAP/HANA2SP5-
52/DATA_UNITS/XSA_CONTENT_10/XSACUI5SB00_3.zip
      XSA Cockpit 1 (1.001.17) in /mnt/sapcc-share/software/SAP/HANA2SP5-
52/DATA_UNITS/XSA_CONTENT_10/XSACXSACOCKPIT01_17.zip
```
SAP HANA Database version '2.00.052.00.1599235305' will be installed.

Select additional components for installation: Index | Components | Description

```
--------------------------------------------------------------------------
  -------------------
 1 | all | All components
 2 | server | No additional components
    3 | client | Install SAP HANA Database Client version
2.5.109.1598303414
   4 | lss | Install SAP HANA Local Secure Store version
2.4.24.0
   5 | studio | Install SAP HANA Studio version 2.3.54.000000
    6 | smartda | Install SAP HANA Smart Data Access version
2.00.5.000.0
   7 | xs | Install SAP HANA XS Advanced Runtime version
1.0.130.519
 8 | afl | Install SAP HANA AFL (incl.PAL, BFL, OFL) version
2.00.052.0000.1599259237
 9 | eml | Install SAP HANA EML AFL version
2.00.052.0000.1599259237
   10 | epmmds | Install SAP HANA EPM-MDS version
2.00.052.0000.1599259237
Enter comma-separated list of the selected indices [3]: 2,3
Enter Installation Path [/hana/shared]:
Enter Local Host Name [sapcc-hana-tst-03]:
```
Verificare che lo strumento di installazione abbia installato tutti i componenti selezionati su tutti gli host di lavoro e di standby.

### **Aggiunta di partizioni di volumi di dati aggiuntive per sistemi SAP HANA a host singolo**

A partire da SAP HANA 2.0 SPS4, è possibile configurare ulteriori partizioni del volume di dati. Questa funzione consente di configurare due o più LUN per il volume di dati di un database tenant SAP HANA e di scalare oltre i limiti di dimensioni e performance di una singola LUN.

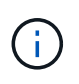

Non è necessario utilizzare più partizioni per soddisfare i KPI SAP HANA. Un singolo LUN con una singola partizione soddisfa i KPI richiesti.

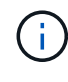

L'utilizzo di due o più LUN singoli per il volume di dati è disponibile solo per i sistemi SAP HANA a host singolo. Il connettore di storage SAP richiesto per i sistemi host multipli SAP HANA supporta un solo dispositivo per il volume di dati.

È possibile aggiungere più partizioni di volumi di dati in qualsiasi momento, ma potrebbe essere necessario riavviare il database SAP HANA.

#### **Attivazione di partizioni di volumi di dati aggiuntive**

Per attivare ulteriori partizioni del volume di dati, attenersi alla seguente procedura:

1. Aggiungere la seguente voce all'interno di global.ini file:

```
[customizable_functionalities]
persistence_datavolume_partition_multipath = true
```
2. Riavviare il database per attivare la funzione. Aggiunta del parametro tramite SAP HANA Studio a global.ini Utilizzando la configurazione Systemdb si impedisce il riavvio del database.

#### **Configurazione del volume e del LUN**

Il layout dei volumi e delle LUN è simile al layout di un singolo host con una partizione del volume di dati, ma con un volume di dati e un LUN aggiuntivi memorizzati su un aggregato diverso come volume di log e l'altro volume di dati. La seguente tabella mostra un esempio di configurazione di sistemi SAP HANA a host singolo con due partizioni di volumi di dati.

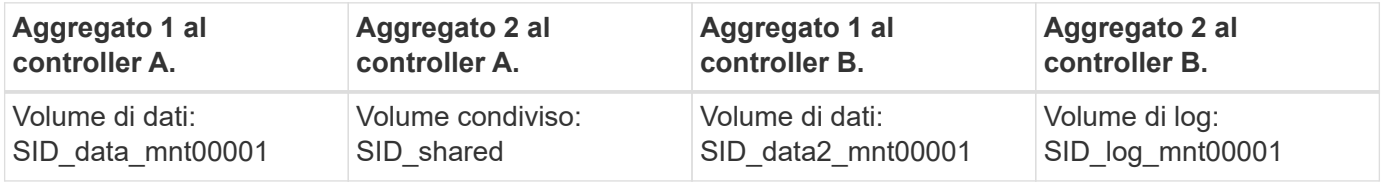

La tabella seguente mostra un esempio di configurazione del punto di montaggio per un sistema a host singolo con due partizioni di volumi di dati.

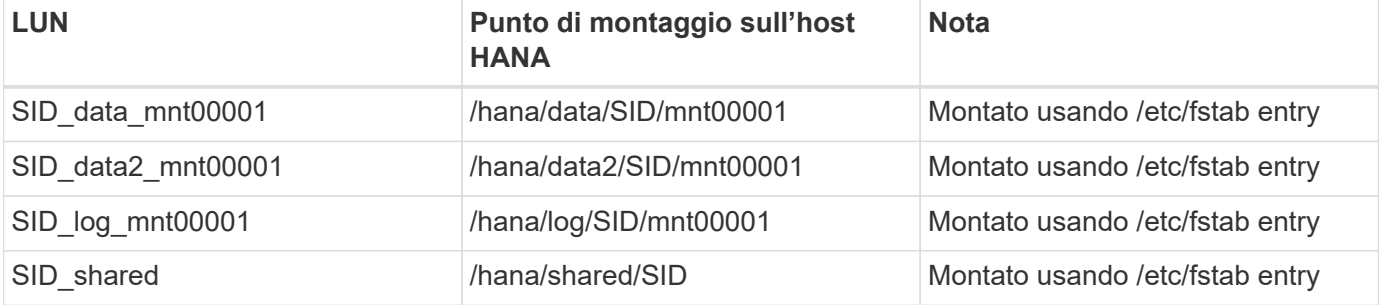

Creare le nuove LUN dei dati utilizzando Gestore di sistema di ONTAP o l'interfaccia utente di ONTAP.

#### **Configurazione dell'host**

Per configurare un host, attenersi alla seguente procedura:

- 1. Configurare il multipathing per le LUN aggiuntive, come descritto nella sezione 0.
- 2. Creare il file system XFS su ogni LUN aggiuntivo appartenente al sistema HANA.

stlrx300s8-6:/ # mkfs.xfs /dev/mapper/hana-SS3\_data2\_mnt00001

3. Aggiungere i file system aggiuntivi a /etc/fstab file di configurazione.

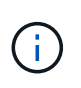

I file system XFS per il LUN dei dati devono essere montati con relatime e. inode64 opzioni di montaggio. I file system XFS per il LUN di log devono essere montati con relatime, inode64, e. nobarrier opzioni di montaggio.

```
stlrx300s8-6:/ # cat /etc/fstab
/dev/mapper/hana-SS3_shared /hana/shared xfs defaults 0 0
/dev/mapper/hana-SS3_log_mnt00001 /hana/log/SS3/mnt00001 xfs
relatime,inode64 0 0
/dev/mapper/hana-SS3_data_mnt00001 /hana/data/SS3/mnt00001 xfs
relatime,inode64 0 0
/dev/mapper/hana-SS3_data2_mnt00001 /hana/data2/SS3/mnt00001 xfs
relatime,inode64 0 0
```
4. Creare i punti di montaggio e impostare le autorizzazioni sull'host del database.

stlrx300s8-6:/ # mkdir -p /hana/data2/SS3/mnt00001 stlrx300s8-6:/ # chmod –R 777 /hana/data2/SS3

5. Per montare i file system, eseguire mount –a comando.

#### **Aggiunta di una partizione datavolume aggiuntiva**

Per aggiungere una partizione datavolume aggiuntiva al database tenant, completare la seguente procedura:

1. Eseguire la seguente istruzione SQL sul database tenant. Ogni LUN aggiuntivo può avere un percorso diverso.

ALTER SYSTEM ALTER DATAVOLUME ADD PARTITION PATH '/hana/data2/SID/';

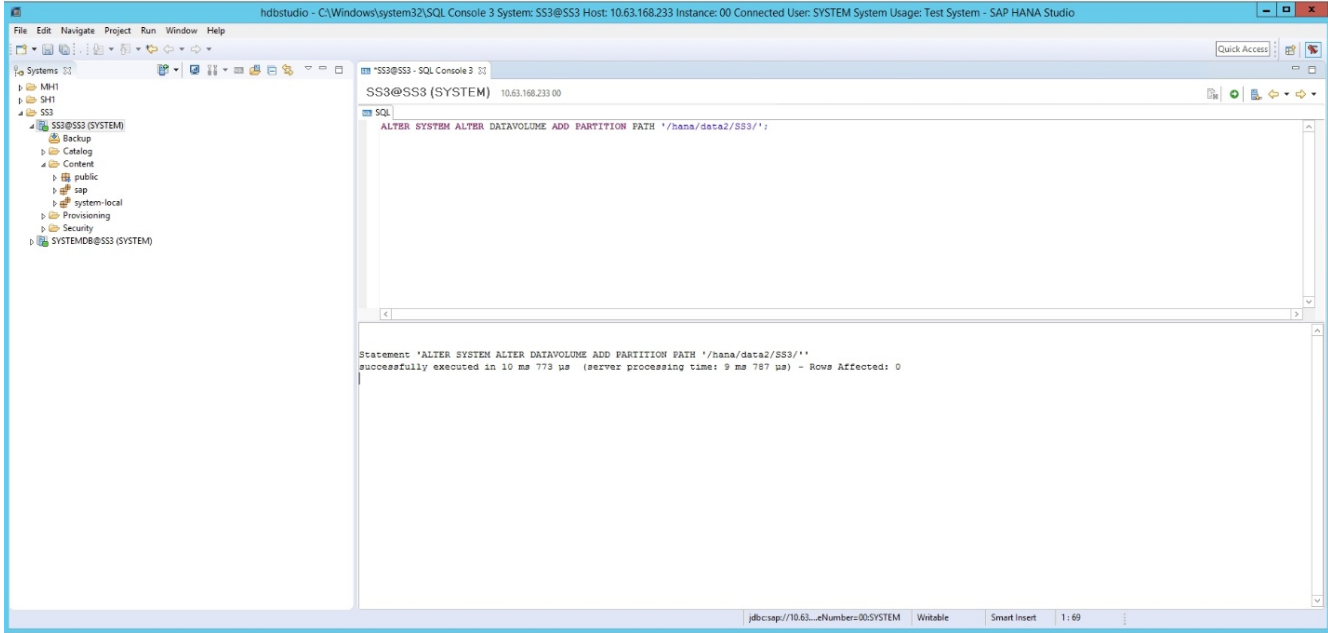

### **Dove trovare ulteriori informazioni**

Per ulteriori informazioni sulle informazioni descritte in questo documento, consultare i seguenti documenti e/o siti Web:

• Best practice e consigli per implementazioni scale-up di SAP HANA su VMware vSphere

["www.vmware.com/files/pdf/SAP\\_HANA\\_on\\_vmware\\_vSphere\\_best\\_practices\\_guide.pdf"](http://www.vmware.com/files/pdf/SAP_HANA_on_vmware_vSphere_best_practices_guide.pdf)

• Best practice e consigli per implementazioni scale-out di SAP HANA su VMware vSphere

["http://www.vmware.com/files/pdf/sap-hana-scale-out-deployments-on-vsphere.pdf"](http://www.vmware.com/files/pdf/sap-hana-scale-out-deployments-on-vsphere.pdf)

• Hardware per lo storage aziendale certificato SAP per SAP HANA

["https://www.sap.com/dmc/exp/2014-09-02-hana-hardware/enEN/enterprise-storage.html"](https://www.sap.com/dmc/exp/2014-09-02-hana-hardware/enEN/enterprise-storage.html)

• Requisiti di storage SAP HANA

["http://go.sap.com/documents/2015/03/74cdb554-5a7c-0010-82c7-eda71af511fa.html"](http://go.sap.com/documents/2015/03/74cdb554-5a7c-0010-82c7-eda71af511fa.html)

• SAP HANA - Domande frequenti sull'integrazione personalizzata del data center

["https://www.sap.com/documents/2016/05/e8705aae-717c-0010-82c7-eda71af511fa.html"](https://www.sap.com/documents/2016/05/e8705aae-717c-0010-82c7-eda71af511fa.html)

• TR-4646: Disaster recovery SAP HANA con replica dello storage asincrona con il plug-in SAP HANA di SnapCenter 4.0

["https://www.netapp.com/us/media/tr-4646.pdf"](https://www.netapp.com/us/media/tr-4646.pdf)

• TR-4614: Backup e ripristino SAP HANA con SnapCenter

["https://www.netapp.com/us/media/tr-4614.pdf"](https://www.netapp.com/us/media/tr-4614.pdf)

• TR-4338: SAP HANA su VMware vSphere con sistemi NetApp FAS e AFF

["www.netapp.com/us/media/tr-4338.pdf"](http://www.netapp.com/us/media/tr-4338.pdf)

• TR-4667: Automazione delle copie di sistema SAP con il plug-in SAP HANA di SnapCenter 4.0

["https://docs.netapp.com/us-en/netapp-solutions-sap/lifecycle/sc-copy-clone-introduction.html"](https://docs.netapp.com/us-en/netapp-solutions-sap/lifecycle/sc-copy-clone-introduction.html)

• Centri di documentazione NetApp

["https://www.netapp.com/us/documentation/index.aspx"](https://www.netapp.com/us/documentation/index.aspx)

- Risorse per sistemi storage NetApp FAS
- ["https://mysupport.netapp.com/info/web/ECMLP2676498.html"](https://mysupport.netapp.com/info/web/ECMLP2676498.html)
- Soluzioni software SAP HANA

["www.netapp.com/us/solutions/applications/sap/index.aspx#sap-hana"](http://www.netapp.com/us/solutions/applications/sap/index.aspx)

## **Aggiornare la cronologia**

Le seguenti modifiche tecniche sono state apportate a questa soluzione dalla pubblicazione originale.

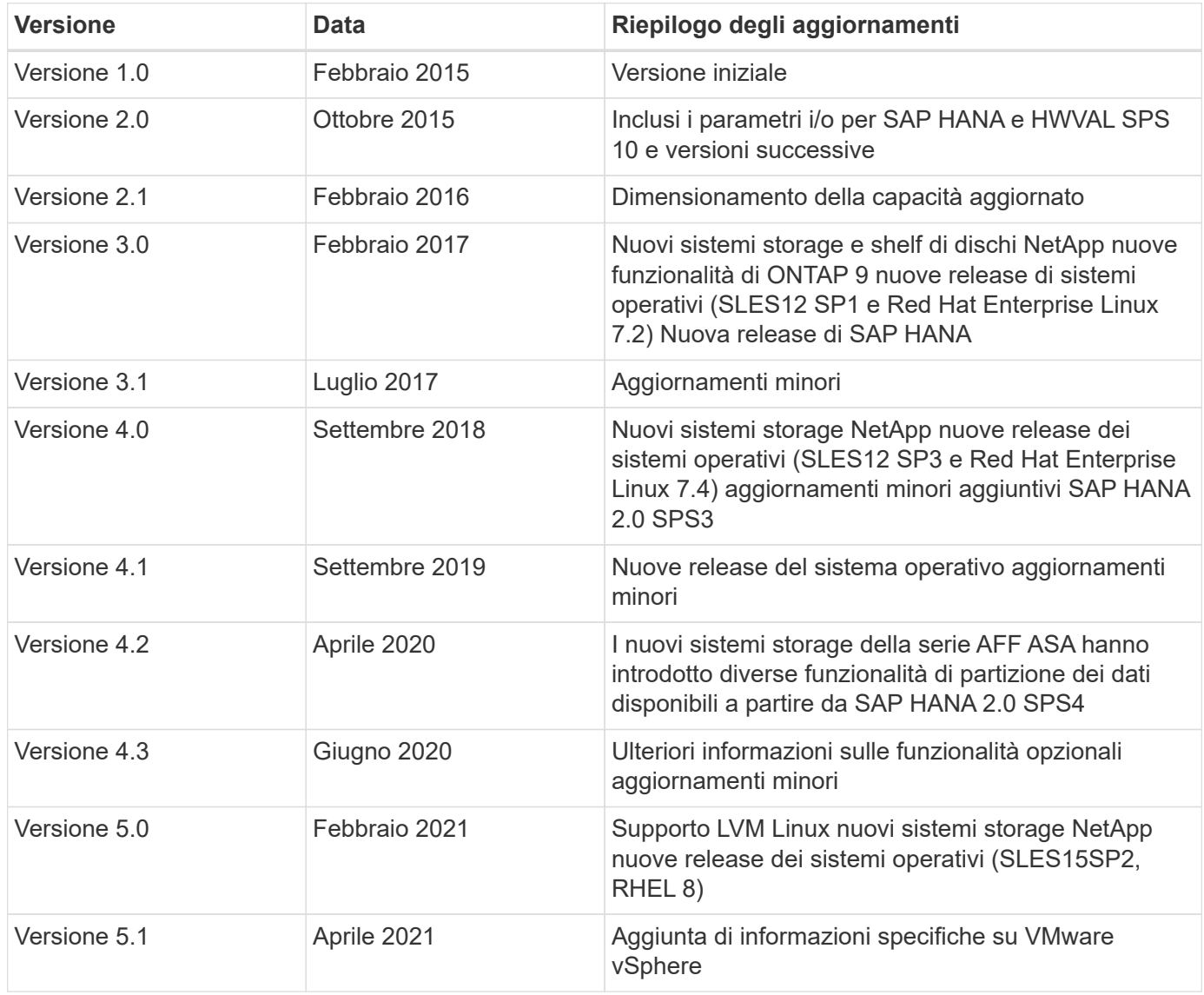

# **TR-4821: SAP HANA su sistemi IBM Power e sistemi NetApp AFF con NFS**

Tobias Brandl, NetApp

Carsten Dieterle, IBM

IBM Power Systems è progettato per carichi di lavoro mission-critical e ad uso intensivo di dati come SAP HANA. IBM Power Systems semplifica e accelera le implementazioni di SAP HANA fornendo quattro funzionalità chiave: Virtualizzazione e flessibilità superiori, provisioning più rapido, scalabilità conveniente e uptime massimizzato. La famiglia di prodotti NetApp AFF è certificata per l'utilizzo con SAP HANA in progetti TDI (Tailored Data Center Integration) e si integra perfettamente con IBM Power Systems. Questo documento descrive le Best practice per una configurazione dello storage NAS (NFS) utilizzando NetApp ONTAP con la famiglia di prodotti AFF e IBM Power Systems.

<https://www.netapp.com/pdf.html?item=/media/19887-TR-4821.pdf>

# **TR-4250: SAP con Oracle su UNIX e NFS con NetApp ONTAP e SnapManager per SAP 3.4**

Nils Bauer, NetApp

Questo documento affronta le sfide legate alla progettazione di soluzioni storage per supportare i prodotti di business suite SAP utilizzando un database Oracle. L'obiettivo principale di questo documento è rappresentato dalle sfide comuni di progettazione, implementazione, funzionamento e gestione dell'infrastruttura storage affrontate dai leader aziendali e IT che utilizzano le soluzioni SAP di ultima generazione. Le raccomandazioni contenute in questo documento sono generiche e non sono specifiche di un'applicazione SAP o delle dimensioni e dell'ambito dell'implementazione SAP. Questo documento presuppone che il lettore abbia una conoscenza di base della tecnologia e del funzionamento dei prodotti NetApp e SAP. Il documento è stato sviluppato in base all'interazione dello staff tecnico di NetApp, SAP, Oracle e dei nostri clienti.

<https://www.netapp.com/pdf.html?item=/media/19525-tr-4250.pdf>

## **TR-4467: SAP con Microsoft SQL Server su Windows - Best practice con NetApp ONTAP e SnapCenter**

Marco Schoen, NetApp

Questo documento fornisce a clienti e partner le Best practice per l'implementazione di NetApp ONTAP a supporto delle soluzioni SAP in esecuzione in un ambiente Windows.

["https://www.netapp.com/media/16865-tr-4467.pdf"](https://www.netapp.com/media/16865-tr-4467.pdf)

### **Informazioni sul copyright**

Copyright © 2024 NetApp, Inc. Tutti i diritti riservati. Stampato negli Stati Uniti d'America. Nessuna porzione di questo documento soggetta a copyright può essere riprodotta in qualsiasi formato o mezzo (grafico, elettronico o meccanico, inclusi fotocopie, registrazione, nastri o storage in un sistema elettronico) senza previo consenso scritto da parte del detentore del copyright.

Il software derivato dal materiale sottoposto a copyright di NetApp è soggetto alla seguente licenza e dichiarazione di non responsabilità:

IL PRESENTE SOFTWARE VIENE FORNITO DA NETAPP "COSÌ COM'È" E SENZA QUALSIVOGLIA TIPO DI GARANZIA IMPLICITA O ESPRESSA FRA CUI, A TITOLO ESEMPLIFICATIVO E NON ESAUSTIVO, GARANZIE IMPLICITE DI COMMERCIABILITÀ E IDONEITÀ PER UNO SCOPO SPECIFICO, CHE VENGONO DECLINATE DAL PRESENTE DOCUMENTO. NETAPP NON VERRÀ CONSIDERATA RESPONSABILE IN ALCUN CASO PER QUALSIVOGLIA DANNO DIRETTO, INDIRETTO, ACCIDENTALE, SPECIALE, ESEMPLARE E CONSEQUENZIALE (COMPRESI, A TITOLO ESEMPLIFICATIVO E NON ESAUSTIVO, PROCUREMENT O SOSTITUZIONE DI MERCI O SERVIZI, IMPOSSIBILITÀ DI UTILIZZO O PERDITA DI DATI O PROFITTI OPPURE INTERRUZIONE DELL'ATTIVITÀ AZIENDALE) CAUSATO IN QUALSIVOGLIA MODO O IN RELAZIONE A QUALUNQUE TEORIA DI RESPONSABILITÀ, SIA ESSA CONTRATTUALE, RIGOROSA O DOVUTA A INSOLVENZA (COMPRESA LA NEGLIGENZA O ALTRO) INSORTA IN QUALSIASI MODO ATTRAVERSO L'UTILIZZO DEL PRESENTE SOFTWARE ANCHE IN PRESENZA DI UN PREAVVISO CIRCA L'EVENTUALITÀ DI QUESTO TIPO DI DANNI.

NetApp si riserva il diritto di modificare in qualsiasi momento qualunque prodotto descritto nel presente documento senza fornire alcun preavviso. NetApp non si assume alcuna responsabilità circa l'utilizzo dei prodotti o materiali descritti nel presente documento, con l'eccezione di quanto concordato espressamente e per iscritto da NetApp. L'utilizzo o l'acquisto del presente prodotto non comporta il rilascio di una licenza nell'ambito di un qualche diritto di brevetto, marchio commerciale o altro diritto di proprietà intellettuale di NetApp.

Il prodotto descritto in questa guida può essere protetto da uno o più brevetti degli Stati Uniti, esteri o in attesa di approvazione.

LEGENDA PER I DIRITTI SOTTOPOSTI A LIMITAZIONE: l'utilizzo, la duplicazione o la divulgazione da parte degli enti governativi sono soggetti alle limitazioni indicate nel sottoparagrafo (b)(3) della clausola Rights in Technical Data and Computer Software del DFARS 252.227-7013 (FEB 2014) e FAR 52.227-19 (DIC 2007).

I dati contenuti nel presente documento riguardano un articolo commerciale (secondo la definizione data in FAR 2.101) e sono di proprietà di NetApp, Inc. Tutti i dati tecnici e il software NetApp forniti secondo i termini del presente Contratto sono articoli aventi natura commerciale, sviluppati con finanziamenti esclusivamente privati. Il governo statunitense ha una licenza irrevocabile limitata, non esclusiva, non trasferibile, non cedibile, mondiale, per l'utilizzo dei Dati esclusivamente in connessione con e a supporto di un contratto governativo statunitense in base al quale i Dati sono distribuiti. Con la sola esclusione di quanto indicato nel presente documento, i Dati non possono essere utilizzati, divulgati, riprodotti, modificati, visualizzati o mostrati senza la previa approvazione scritta di NetApp, Inc. I diritti di licenza del governo degli Stati Uniti per il Dipartimento della Difesa sono limitati ai diritti identificati nella clausola DFARS 252.227-7015(b) (FEB 2014).

#### **Informazioni sul marchio commerciale**

NETAPP, il logo NETAPP e i marchi elencati alla pagina<http://www.netapp.com/TM> sono marchi di NetApp, Inc. Gli altri nomi di aziende e prodotti potrebbero essere marchi dei rispettivi proprietari.